AutoCAD 2013

# **Customization Guide**

January 2012

Autodesk<sup>®</sup>

© **2012 Autodesk, Inc. All Rights Reserved.** Except as otherwise permitted by Autodesk, Inc., this publication, or parts thereof, may not be reproduced in any form, by any method, for any purpose.

Certain materials included in this publication are reprinted with the permission of the copyright holder.

#### **Trademarks**

The following are registered trademarks or trademarks of Autodesk, Inc., and/or its subsidiaries and/or affiliates in the USA and other countries: 123D, 3ds Max, Algor, Alias, Alias (swirl design/logo), AliasStudio, ATC, AUGI, AutoCAD, AutoCAD Learning Assistance, AutoCAD LT, AutoCAD Simulator, AutoCAD SQL Extension, AutoCAD SQL Interface, Autodesk, Autodesk Homestyler, Autodesk Intent, Autodesk Inventor, Autodesk MapGuide, Autodesk Streamline, AutoLISP, AutoSketch, AutoSnap, AutoTrack, Backburner, Backdraft, Beast, Beast (design/logo) Built with ObjectARX (design/logo), Burn, Buzzsaw, CAiCE, CFdesign, Civil 3D, Cleaner, Cleaner Central, ClearScale, Colour Warper, Combustion, Communication Specification, Constructware, Content Explorer, Creative Bridge, Dancing Baby (image), DesignCenter, Design Doctor, Designer's Toolkit, DesignKids, DesignProf, DesignServer, DesignStudio, Design Web Format, Discreet, DWF, DWG, DWG (design/logo), DWG Extreme, DWG TrueConvert, DWG TrueView, DWFX, DXF, Ecotect, Evolver, Exposure, Extending the Design Team, Face Robot, FBX, Fempro, Fire, Flame, Flare, Flint, FMDesktop, Freewheel, GDX Driver, Green Building Studio, Heads-up Design, Heidi, Homestyler, HumanIK, IDEA Server, i-drop, Illuminate Labs AB (design/logo), ImageModeler, iMOUT, Incinerator, Inferno, Instructables, Instructables (stylized robot design/logo),Inventor, Inventor LT, Kynapse, Kynogon, LandXplorer, LiquidLight, LiquidLight (design/logo), Lustre, MatchMover, Maya, Mechanical Desktop, Moldflow, Moldflow Plastics Advisers, Moldflow Plastics Insight, Moldflow Plastics Xpert, Moondust, MotionBuilder, Movimento, MPA, MPA (design/logo), MPI, MPI (design/logo), MPX, MPX (design/logo), Mudbox, Multi-Master Editing, Navisworks, ObjectARX, ObjectDBX, Opticore, Pipeplus, Pixlr, Pixlr-o-matic, PolarSnap, PortfolioWall, Powered with Autodesk Technology, Productstream, ProMaterials, RasterDWG, RealDWG, Real-time Roto, Recognize, Render Queue, Retimer, Reveal, Revit, RiverCAD, Robot, Scaleform, Scaleform GFx, Showcase, Show Me, ShowMotion, SketchBook, Smoke, Softimage, Softimage|XSI (design/logo), Sparks, SteeringWheels, Stitcher, Stone, StormNET, Tinkerbox, ToolClip, Topobase, Toxik, TrustedDWG, U-Vis, ViewCube, Visual, Visual LISP, Voice Reality, Volo, Vtour, WaterNetworks, Wire, Wiretap, WiretapCentral, XSI.

All other brand names, product names or trademarks belong to their respective holders.

#### **Disclaimer**

THIS PUBLICATION AND THE INFORMATION CONTAINED HEREIN IS MADE AVAILABLE BY AUTODESK, INC. "AS IS." AUTODESK, INC. DISCLAIMS ALL WARRANTIES, EITHER EXPRESS OR IMPLIED, INCLUDING BUT NOT LIMITED TO ANY IMPLIED WARRANTIES OF MERCHANTABILITY OR FITNESS FOR A PARTICULAR PURPOSE REGARDING THESE MATERIALS.

# **Contents**

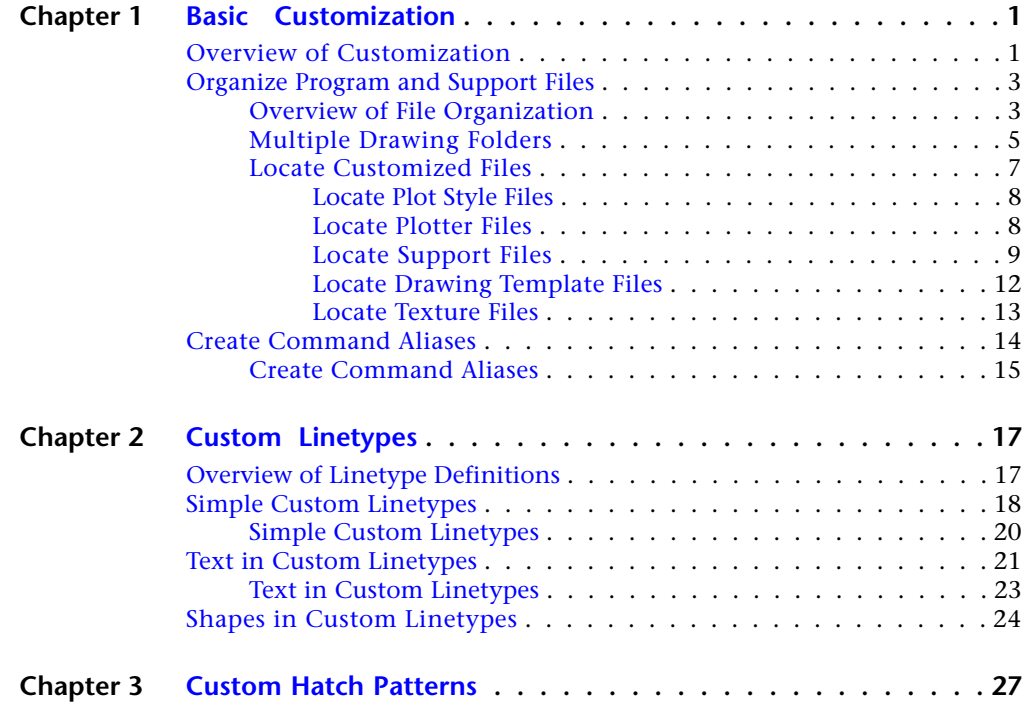

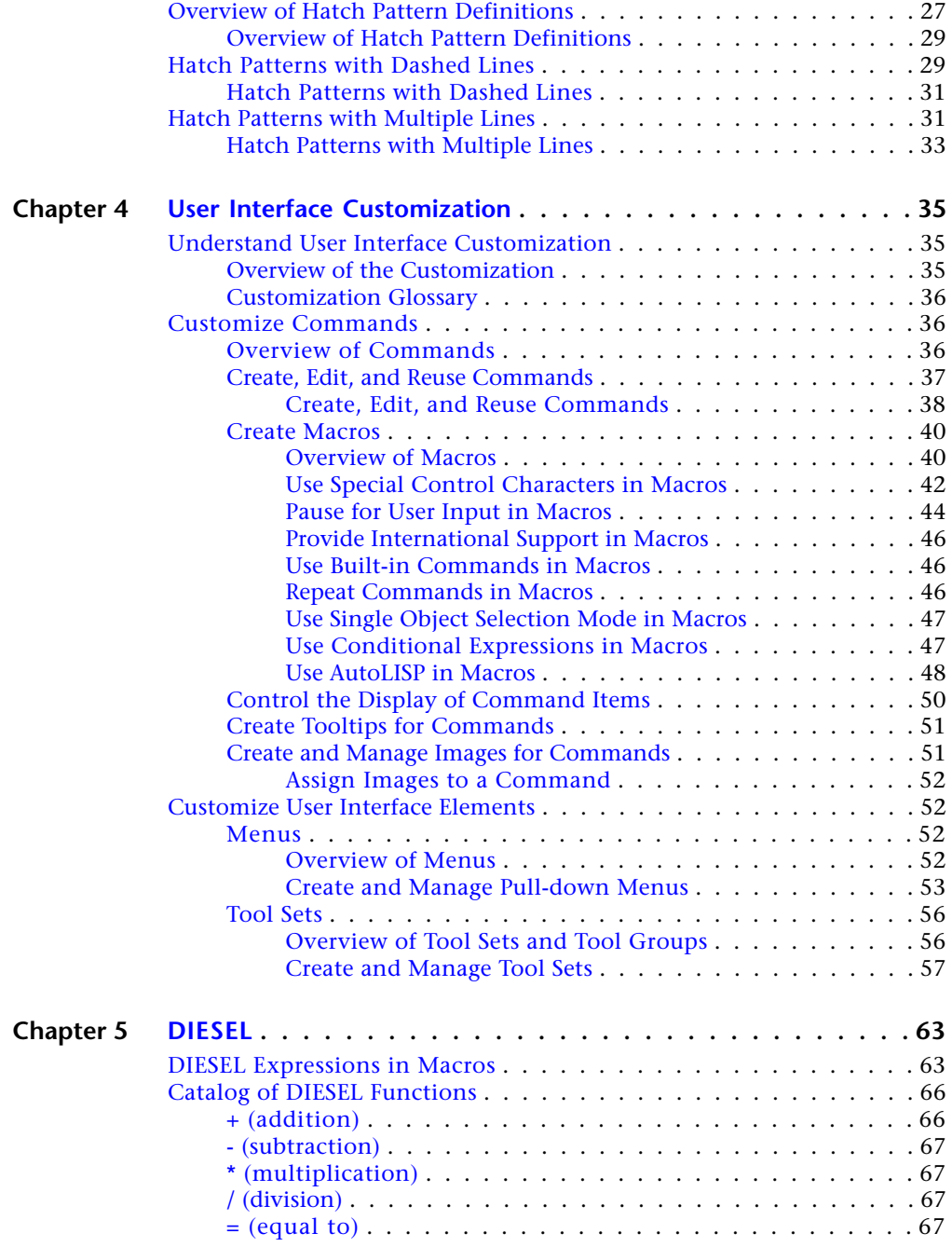

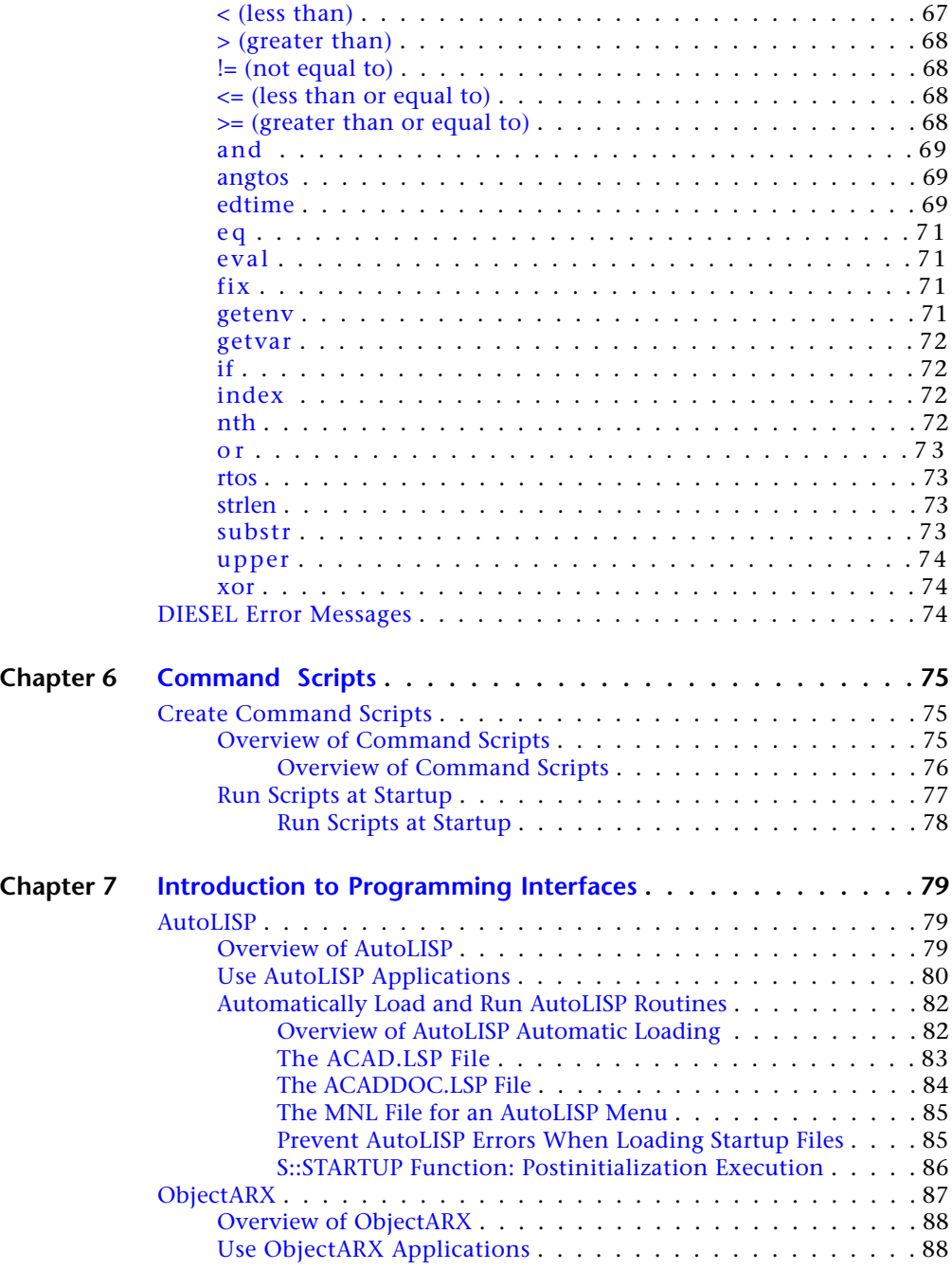

Contents | **v**

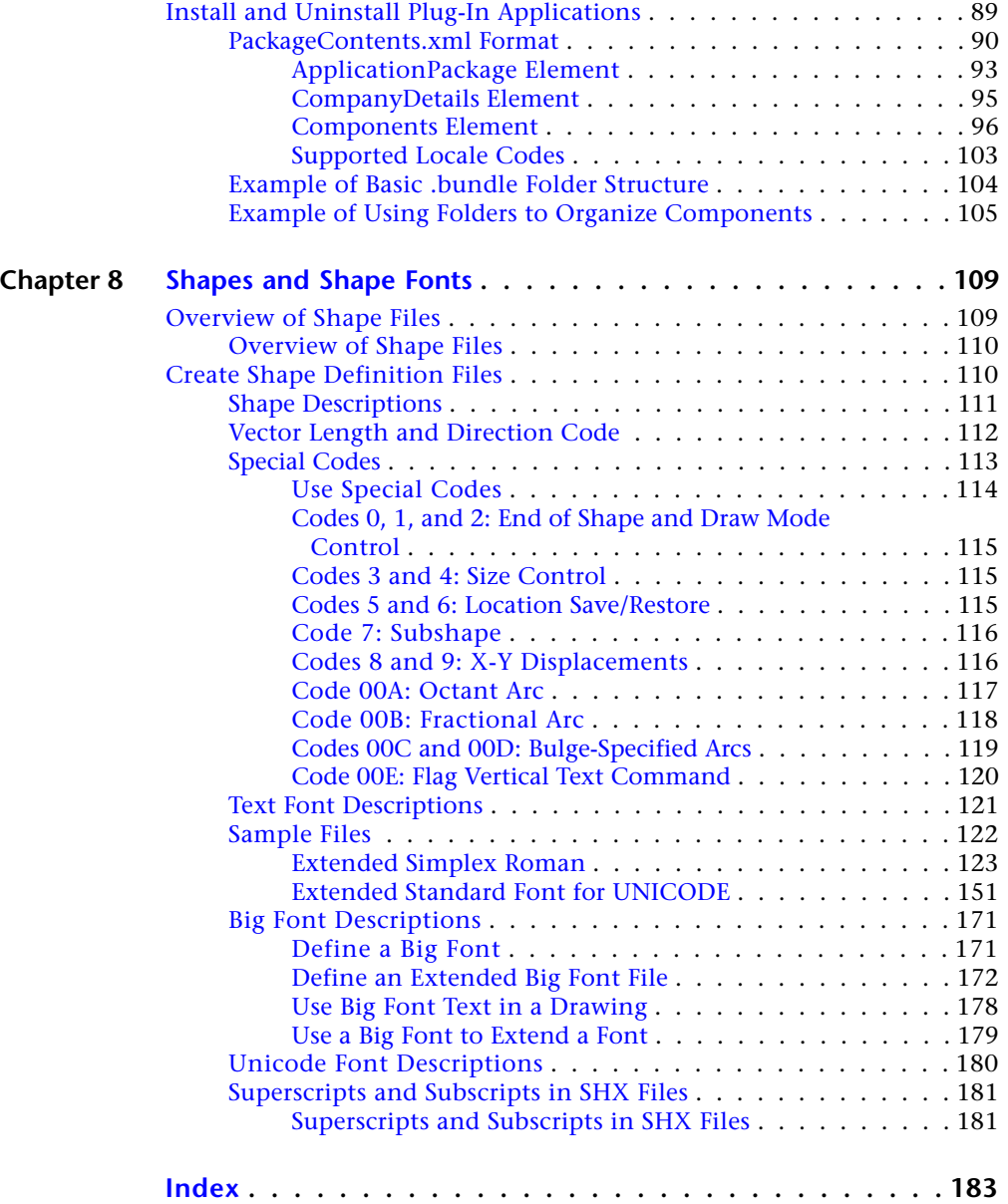

**vi** | Contents

# <span id="page-6-0"></span>**Basic Customization**

# **1**

AutoCAD $^\text{\textregistered}$  is a general-purpose drafting system designed with an open architecture so you can customize and extend its many features. As a result, you can expand and shape AutoCAD according to your needs.

# <span id="page-6-1"></span>**Overview of Customization**

AutoCAD can be customized in simple ways. For example, you can change the directory structure or create a custom title block to use on a layout. If you want to change the interface further, you can edit the Tool Sets palette or menu bar, and use DIESEL statements to create custom commands.

You can also use a number of powerful application programming interfaces (APIs) to add to and modify AutoCAD to suit your needs.

The list that follows is arranged from least to most complex:

- **Organize files.** You can organize program, support, and drawing files. For example, you can make a separate folder for each project that includes only the support files that project needs.
- **Create custom drawing templates (DWTs).** You can create custom drawing templates to use when creating a new drawing. Drawing templates are used to store the layers, blocks, and styles that you might use across all your drawings.
- **Run external programs and utilities from within AutoCAD.** You can, for example, copy a disk or delete a file from within AutoCAD by adding the appropriate external command to the program parameters (PGP) file, *acad.pgp*.
- **Define command aliases.** You can define simple abbreviations, or aliases, for frequently used commands from within AutoCAD by adding the command to the PGP file *acad.pgp*. For example, you might want to start the **BLOCK** command by entering **b**.
- **Create custom linetypes, hatch patterns, shapes, and text fonts.** You can create linetypes, hatch patterns, shapes, and text fonts that conform to your company standards and working methods.
- **Customize the user interface.** You can control many aspects of the user interface, including the functionality and appearance of the Tool Sets palette and menu bar. You use the CUI command to create and edit commands, and assign them to a menu on the menu bar or a tab on the Tool Sets palette.
- **Customize the status line.** You can toggle the display of the controls on the status bar. Right-click an empty area of the status bar and choose which controls to turn on or off.
- **Automate repetitive tasks by writing scripts.** A script is an ASCII text file containing commands that are processed like a batch file when you run the script. For example, if a set of drawings needs to be plotted a certain way, you can write a script that opens each drawing, hides and displays various layers, and issues PLOT commands.
- **Redefine or disable selected AutoCAD commands, either at the command prompt or as part of an AutoLISP or ObjectARX** ® **program.** You can redefine certain AutoCAD commands to issue supplementary messages and instructions or, for example, to create a drawing management system in which the QUIT command is redefined to write billing information to a log file before ending the editing session.

In addition to the methods described in the *Customization Guide*, there are application programming interfaces (APIs) available for customizing AutoCAD. [Introduction to Programming Interfaces](#page-84-0) (page 79) briefly describes these APIs and provides cross-references to more information.

#### **See also:**

[Organize Program and Support Files](#page-8-0) (page 3) [Create Command Aliases](#page-19-0) (page 14) [Custom Linetypes](#page-22-0) (page 17) [Custom Hatch Patterns](#page-32-0) (page 27) [DIESEL](#page-68-0) (page 63) [Introduction to Programming Interfaces](#page-84-0) (page 79) [Command Scripts](#page-80-0) (page 75)

# <span id="page-8-0"></span>**Organize Program and Support Files**

You can change the default directory structure for the program and support files to suit your needs.

# <span id="page-8-1"></span>**Overview of File Organization**

AutoCAD uses support files for purposes such as storing customization definitions, loading AutoLISP and ObjectARX applications, and describing text fonts.

The default directory structure for the AutoCAD program and support files is designed to efficiently organize those files into logical groups. If this organization does not suit your needs, you can change it. However, some applications look for certain files in specific locations, and you should verify that your modifications do not conflict with the requirements of those applications. Without the full path, including drive and directory, AutoCAD can locate only those files that are found in the library search path.

The location of local customizable files is stored in the LOCALROOTPREFIX system variable. The location of roamable customizable files is stored in the ROAMABLEROOTPREFIX system variable. If a network supports roaming, customizable files in the user's roaming profile are available on the machine the user is logged onto.

### **Library Search Path**

The library search path specifies where the program searches for files when you do not specify a full path name, as follows:

- Current directory.
- Directory that contains the current drawing file.
- Directories listed in the search path specified on the Applications tab in OPTIONS. (See Specify Search Paths and File Locations in the *User's Guide*.)
- Directory that contains the AutoCAD program files.

Depending on the current environment, two or more directories may be the same.

If a file is not in this search path, you must specify both its path name and file name before AutoCAD can find it. For example, if you want to insert the *part5*.*dwg* drawing into your current drawing and it is not in the library search path, you must specify its full path name, as shown here:

Organize Program and Support Files | **3**

#### Command: **insert**

Enter block name or [?]: **/files2/olddwgs/part5**

If the drawing exists in that location, AutoCAD prompts you to finish the INSERT command in the usual manner.

#### **Directory Structure**

AutoCAD uses tree-structured directories and subdirectories. It is recommended that you keep supplemental files (such as AutoLISP applications and customization files) separate from the AutoCAD program and support files. This makes it easier to track possible conflicts and to upgrade each application without affecting the others.

The default location for AutoCAD is in the *Applications* folder. You can create a new directory on the same level (for example, */AcadApps)* and store your custom AutoLISP and ObjectARX application files, custom linetypes and hatch pattern files, and other third-party applications in subdirectories on the next level. If you want to maintain multiple drawing directories (for separate job files), you can create a directory such as */AcadJobs* with subdirectories for each job.

#### **Command Search Procedure**

When you enter a command, AutoCAD goes through a series of steps to evaluate the validity of the command name. A command can be a built-in command or system variable, an external command or alias defined in the acad.pgp file, or a user-defined AutoLISP command. Commands can also be defined by ObjectARX applications or a device driver command. You can enter a command on the command prompt or choose a command from the appropriate menu. Commands can also be entered from a script file or by an AutoLISP or ObjectARX application.

The following list describes the search order AutoCAD uses to validate a command name.

- **1** If the input is a null response (Spacebar or Enter), AutoCAD uses the name of the last command issued.
- **2** AutoCAD checks the command name against the list of built-in commands. If the command is in the list and is not preceded by a period (.), AutoCAD then checks the command against a list of undefined commands. If the command is undefined, the search continues. Otherwise, the command is run, unless another reason prevents it from

doing so. Running it transparently or in Perspective mode might be impossible.

- **3** AutoCAD checks the command name against the names of commands defined by a device driver, and then by those defined by the display driver.
- **4** AutoCAD checks the command name against the external commands defined in the program parameters file *(acad.pgp)*. If the command name corresponds to a defined external command, that command runs, and the search is complete.
- **5** AutoCAD checks the command name against the list of commands defined by AutoLISP or ObjectARX applications. At this point, an autoloaded command is loaded.
- **6** AutoCAD checks the command name against the list of system variables. If the command name is in the list, AutoCAD executes the SETVAR command, using the input as the variable name.
- **7** If the command name corresponds to a command alias defined in the program parameters file, AutoCAD uses the expanded command name and continues the search, starting a new search against the list of built-in commands.
- **8** If all the preceding steps fail, the search terminates with a warning message about illegal command names.

#### <span id="page-10-0"></span>**See also:**

[Overview of AutoLISP Automatic Loading](#page-87-1) (page 82) Specify Search Paths and File Locations in the *User's Guide*

# **Multiple Drawing Folders**

Keeping your drawing and other associated files in separate directories makes it easier to perform basic file maintenance.

Keeping your drawing files and other associated files in separate directories makes it easier to perform basic file maintenance. The scenario described in this topic is based on the sample directory structure described in [Overview of](#page-8-1) [File Organization](#page-8-1) (page 3), but you can expand or alter it to meet your needs.

You can set up the */AcadJobs* directory to contain your drawing subdirectories. The drawing subdirectories can contain other subdirectories that hold related support files for a particular drawing type or job. The */AcadJobs/Job1/Support* directory can contain blocks and AutoLISP files specific to the drawing files

Organize Program and Support Files | **5**

in */AcadJobs/Job1*. Specifying **support** (with no path prefix) in the Support path adds the *support* directory within the current directory to the Support path.

To make sure that the required drawing directory is the current directory when you start AutoCAD, and that all files and subdirectories in that directory are easily accessible, you can create a program icon or a Start menu item that specifies the correct working directory for each job. This functionality works only if you set the AutoCAD system variable REMEMBERFOLDERS to 0.

You can use a batch program to create new job directories automatically. The following batch program verifies that a specified directory exists, sets that directory to be current, and then runs AutoCAD.

```
#!/bin/sh
prj="$1"
#Switch to the project folder and start AutoCAD
function startACAD() {
 cd /AcadJobs/Jobs/$prj
  echo "Starting AutoCAD"
  "/Applications/Autodesk/AutoCAD 2013/AutoCAD
2013.app/Contents/MacOS/AutoCAD 2013"
}
#Clear Terminal and check for the existence of the folder
clear
cd .
if [ -d /AcadJobs/Jobs/$prj ]
then
 startACAD
fi
#Prompt to create folder
echo .
echo Creating /AcadJobs/Jobs/$prj
echo 'Press Y to continue (or A to abort)'
echo .
cont="True"
answer=""while [ "$cont" = "True" ]
do
 read -n1 -t10 answer
 echo
 if [ "$answer" = "y" ] || [ "$answer" = "Y" ] || [
"$answer" = "a" ] || [ "$answer" = "A" ]
  then
   cont="False"
  fi
```
**6** | Chapter 1 Basic Customization

```
done
#Check to see if the user requested to abort or continue
if [ "$answer" = "a" ] || [ "$answer" = "A" ]
then
  exit 1
else
 mkdir -p /AcadJobs/Jobs/$prj
fi
#Switch to the project folder and start AutoCAD
startACAD
```
Using an ASCII text editor (such as TextEdit), save the batch program to a file named *acad.sh*. Be sure to change the drive and directory names to match those on your system.

Place this file in your home directory or a shared location that is on your system. You can run this shell script program using the Terminal window in /Applications/Utilities on the drive the operating system is installed. If you saved the file as *acad.sh*, use the following syntax:

#### <span id="page-12-0"></span>**./acad.sh** *jobname*

where *jobname* is the name of the job directory to make current.

# **Locate Customized Files**

AutoCAD supports a wide range of files that can be customized. The program stores files that can be customized by user profile, as well as allow you to add your own customized file locations. The following locations are defined by the program:

- **Local profiles**. Local profiles are used to log on a computer and they store settings and files that are not available when roaming. Some files, such as materials and drawing templates are stored under your local profile because of their size, they do not follow you from computer to computer.
- **Roaming profiles**. Roaming profiles allow you to log on to any computer within a network and retain your user settings. Some files, such as your personal settings and documents, follow you from computer to computer. If roaming profiles are allowed on your network, your "roamable" files are located in the *<user>/Library/Application Support/Autodesk/Roaming/<Product Version>* folder, and your "nonroamable" files are located in the

*<user>/Application Support/Autodesk/Local/<Product Version>* folder.

Organize Program and Support Files | **7**

# <span id="page-13-0"></span>**Locate Plot Style Files**

The location AutoCAD uses for plot style files defines on how the program was installed and configured. You can use the OPTIONS command to locate which folder is being used to store your plot styles.

#### **To locate your plot style files**

- **1** From the Finder menu bar, click Go ► Applications.
- **2** In the Applications window, double-click Autodesk ▶ AutoCAD  $2013$   $\blacktriangleright$  AutoCAD.
- **3** From the Mac OS menu bar, click AutoCAD ► Preferences.

#### **NOTE**

A drawing must be open to see the Preferences menu item.

- **4** In the Application Preferences dialog box, Application tab, click the arrow to the left of Printer Support File Path.
- **5** Click the arrow to the left of the Plot Style Table Search Path file.
- **6** Under Plot Style Table Search Path, click the path name to view the location of your plot style files.

<span id="page-13-1"></span>**NOTE** You can also locate your plot style files by entering **stylesmanager** on the AutoCAD command line.

# **Locate Plotter Files**

The location AutoCAD looks in for custom printer settings is stored in the Application Preferences dialog box. You can use the OPTIONS command to locate which folder is being used to store your plot configuration files.

#### **To locate your plotter files**

- **1** From the Finder menu bar, click Go  $\triangleright$  Applications.
- **2** In the Applications window, double-click Autodesk  $\triangleright$  AutoCAD  $2013$   $\blacktriangleright$  AutoCAD.
- **3** From the Mac OS menu bar, click AutoCAD ► Preferences.

# **NOTE**

A drawing must be open to see the Preferences menu item.

- **4** In the Application Preferences dialog box, Application tab, click the arrow to the left of Printer Support File Path.
- **5** Click the arrow to the left of Printer Configuration Search Path.
- **6** Under Printer Configuration Search Path, click the path name to view the location of your plotter files.

<span id="page-14-0"></span>**NOTE** You can also locate your plotter files by entering **plottermanager** on the AutoCAD command line.

# **Locate Support Files**

Support files include the following:

- Configuration file (*acad.cfg)*
- Custom icon files
- Help and miscellaneous files
- Font mapping file (*acad.fmp*)
- Alternate font file (*simplex.shx*)
- Support path files (*acad.lin*, *acad.mln, acad.mnl*,*acad.pat*, *acad.pgp*, *acad.psf*, *acad.unt*, *acadiso.lin*, *acadiso.pat*, *gdt.shx*, *inches.pss*, and *mm.pss*)

# **Locate Support Files**

# **To find the default location of the configuration file**

- **1** From the Finder menu bar, click Go ▶ Applications.
- **2** In the Applications window, double-click Autodesk ▶ AutoCAD  $2013$   $\blacktriangleright$  AutoCAD.
- **3** From the Mac OS menu bar, click AutoCAD ► Preferences.

# **NOTE**

A drawing must be open to see the Preferences menu item.

Organize Program and Support Files | **9**

- **4** In the Application Preferences dialog box, Application tab, click the arrow to the left of Help and Miscellaneous File Names.
- **5** Click the arrow to the left of Configuration File.
- **6** Under Configuration File, click the path name to view the location of your configuration file.

# **To find the default location of the customization files**

- **1** From the Finder menu bar, click Go ▶ Applications.
- **2** In the Applications window, double-click Autodesk ▶ AutoCAD  $2013$   $\blacktriangleright$  AutoCAD.
- **3** From the Mac OS menu bar, click AutoCAD ► Preferences.

#### **NOTE**

A drawing must be open to see the Preferences menu item.

- **4** In the Application Preferences dialog box, Application tab, click the arrow to the left of Customization Files.
- **5** Click the arrow to the left of Main Customization File.
- **6** Under Main Customization File, click the path name to view the location of your main customization file.

#### **To find the default location of the custom icon files**

- **1** From the Finder menu bar, click Go  $\triangleright$  Applications.
- **2** In the Applications window, double-click Autodesk ▶ AutoCAD  $2013$   $\blacktriangleright$  AutoCAD.
- **3** From the Mac OS menu bar, click AutoCAD ► Preferences.

#### **NOTE**

A drawing must be open to see the Preferences menu item.

- **4** In the Application Preferences dialog box, Application tab, click the arrow to the left of Customization Files.
- **5** Under Custom Icon Location, click the path name to view the location for the custom button image files used with your customization files.

# **To find the default location of the Help and miscellaneous files**

- **1** From the Finder menu bar, click Go ▶ Applications.
- **2** In the Applications window, double-click Autodesk ▶ AutoCAD  $2013$   $\blacktriangleright$  AutoCAD.
- **3** From the Mac OS menu bar, click AutoCAD ► Preferences.

#### **NOTE**

A drawing must be open to see the Preferences menu item.

- **4** In the Application Preferences dialog box, Application tab, click the arrow to the left of Help and Miscellaneous File Names.
- **5** Click the arrow to the left of the file you want to locate, and then click the path name to view the location of the files.

#### **To find the default location of the font mapping file**

- **1** From the Finder menu bar, click Go  $\triangleright$  Applications.
- **2** In the Applications window, double-click Autodesk ▶ AutoCAD  $2013$   $\blacktriangleright$  AutoCAD.
- **3** From the Mac OS menu bar, click AutoCAD ► Preferences.

# **NOTE**

A drawing must be open to see the Preferences menu item.

- **4** In the Application Preferences dialog box, Application tab, click the arrow to the left of Text Editor, Dictionary, and Font File Names.
- **5** Click the arrow to the left of Font Mapping File.
- **6** Under Font Mapping File, click the path name to view the location of your font mapping file.

### **To find the default location of the alternate font file**

- **1** From the Finder menu bar, click Go  $\triangleright$  Applications.
- **2** In the Applications window, double-click Autodesk ▶ AutoCAD  $2013$   $\blacktriangleright$  AutoCAD.
- **3** From the Mac OS menu bar, click AutoCAD ► Preferences.

Organize Program and Support Files | **11**

#### **NOTE**

A drawing must be open to see the Preferences menu item.

- **4** In the Application Preferences dialog box, Application tab, click the arrow to the left of Text Editor, Dictionary, and Font File Names.
- **5** Click the arrow to the left of Alternate Font File.
- **6** Under Alternate Font File, click the path name to view the location of your alternate font file.

### **To find the default location of the support path files**

- **1** From the Finder menu bar, click Go ► Applications.
- **2** In the Applications window, double-click Autodesk ▶ AutoCAD  $2013$   $\blacktriangleright$  AutoCAD.
- **3** From the Mac OS menu bar, click AutoCAD ► Preferences.

#### **NOTE**

A drawing must be open to see the Preferences menu item.

- **4** In the Application Preferences dialog box, Application tab, click the arrow to the left of Support File Search Path.
- <span id="page-17-0"></span>**5** Under Support File Search Path, click a path name to view the location of your support files.

# **Locate Drawing Template Files**

The location AutoCAD looks in for drawing templates is stored in the Application Preferences dialog box. You can use the OPTIONS command to locate which folder is being used to store your drawing templates.

# **Locate Drawing Template Files**

# **To locate your drawing template files**

- **1** From the Finder menu bar, click Go  $\triangleright$  Applications.
- **2** In the Applications window, double-click Autodesk ▶ AutoCAD  $2013$   $\blacktriangleright$  AutoCAD.

**3** From the Mac OS menu bar, click AutoCAD ► Preferences.

# **NOTE**

A drawing must be open to see the Preferences menu item.

- **4** In the Application Preferences dialog box, Application tab, click the arrow to the left of Template Settings.
- **5** Under Template Settings, click the arrow sign (+) to the left of Drawing Template File Location.
- <span id="page-18-0"></span>**6** Under Drawing Template File Location, click the path name to view the location of your drawing template files.

# **Locate Texture Files**

The locations AutoCAD looks in for material texture files are stored in the Application Preferences dialog box. You can use the OPTIONS command to locate which folders are being used to store your material texture files.

# **Locate Texture Files**

# **To locate your texture files**

- **1** From the Finder menu bar, click Go  $\triangleright$  Applications.
- **2** In the Applications window, double-click Autodesk ▶ AutoCAD  $2013$   $\blacktriangleright$  AutoCAD.
- **3** From the Mac OS menu bar, click AutoCAD ► Preferences.

# **NOTE**

A drawing must be open to see the Preferences menu item.

- **4** In the Application Preferences dialog box, Application tab, click the arrow to the left of Texture Maps Search Path.
- **5** Under Texture Maps Search Path, click the path name to view the location of your texture files.

Organize Program and Support Files | **13**

# <span id="page-19-0"></span>**Create Command Aliases**

A command alias is an abbreviation that you enter at the command prompt instead of entering the entire command name.

For example, you can enter **c** instead of **circle** to start the CIRCLE command. An alias is not the same as a keyboard shortcut, which is a combination of keystrokes, such as Ctrl-S for SAVE.

The *acad.pgp* file defines command aliases. You can change existing aliases or add new ones by editing *acad.pgp* in an ASCII text editor. In addition to command aliases in *acad.pgp*, you will also find comment lines which are preceded by a semicolon (;). Comment lines allow you to add textual information to *acad.pgp*, such as when or who revised the file last.

**NOTE** Before you edit *acad.pgp*, create a backup so that you can restore it later, if necessary.

To define a command alias, add a line to the *acad.pgp* file using the following syntax:

*abbreviation*,\**command*

*abbreviation* is the command alias that you enter at the command prompt and *command* is the command being abbreviated. You must enter an asterisk (\*) before the command name to identify the line as a command alias definition.

If you can enter a command transparently, you can also enter its alias transparently. When you enter the command alias, the full command name is displayed at the command prompt and the command is executed.

You can create command aliases that include the special hyphen (-) prefix, such as those listed here, that accesses the version of a command that displays command prompts instead of a dialog box.

BH, \*-BHATCH BD, \*-BOUNDARY

**NOTE** You cannot use command aliases in command scripts. Using command aliases in custom commands is not recommended.

Restarting AutoCAD automatically reloads the file.

# <span id="page-20-0"></span>**Create Command Aliases**

# **To open the program parameters file (acad.pgp)**

- **1** From the Finder menu bar, click Go  $\triangleright$  Home.
- **2** In the Finder window, double-click Library. Continue to navigate to *Application Support/Autodesk/Roaming/AutoCAD 2013/<version>/<language>/Support* and double-click *acad.pgp*. If prompted for an application to use, select TextEdit.

Create Command Aliases | **15**

# <span id="page-22-0"></span>**Custom Linetypes**

# **2**

<span id="page-22-1"></span>AutoCAD® provides a library of standard linetypes in the *acad.lin* and *acadiso.lin* files. You can use the linetypes as they are, modify them, or create your own custom linetypes.

# **Overview of Linetype Definitions**

Linetypes are defined in one or more linetype definition files that have a *.lin* file extension.

The linetype name and definition determine the particular dash-dot sequence, the relative lengths of dashes and blank spaces, and the characteristics of any included text or shapes. You can use any of the standard linetypes that AutoCAD provides, or you can create your own linetypes.

--------- $- -$ 

Examples of linetypes

A LIN file can contain definitions of many simple and complex linetypes. You can add new linetypes to an existing LIN file, or you can create your own LIN file. To create or modify linetype definitions, edit the LIN file using a text editor or word processor or use LINETYPE at the command prompt.

When you create a linetype, you must load the linetype before you can use it.

The LIN files included in AutoCAD are *acad.lin* and *acadiso.lin*. You can display or print these text files to better understand how to construct linetypes.

# <span id="page-23-0"></span>**Simple Custom Linetypes**

Each linetype is defined on two lines in a linetype definition file. The first line contains the linetype name and an optional description. The second line is the code that defines the actual linetype pattern.

The second line must begin with the letter A (alignment), followed by a list of pattern descriptors that define pen-up lengths (spaces), pen-down lengths (dashes), and dots. You can include comments in an LIN file by beginning the line with a semicolon (;).

# **Linetype Definition Format**

The format of the linetype definition is

\**linetype\_name,description* A,*descriptor1*,*descriptor2*, ...

For example, a linetype called DASHDOT is defined as

\*DASHDOT,Dash dot \_\_ . \_ . \_ . \_ . \_ . \_ . \_ . \_ . \_  $A, .5, -.25, 0, -.25$ 

This indicates a repeating pattern starting with a dash 0.5 drawing units long, a space 0.25 drawing units long, a dot, and another space 0.25 drawing units long. This pattern continues for the length of the line, ending with a dash 0.5 drawing units long. The linetype would be displayed as shown below.

 $\ldots$  .  $\ldots$  .  $\ldots$  .  $\ldots$  .  $\ldots$  .  $\ldots$ 

LIN files must be saved in ASCII format and use an .*lin* file extension. Additional information about each field in a linetype definition follows.

#### **Linetype Name**

The linetype name field begins with an asterisk (\*) and should provide a unique, descriptive name for the linetype.

### **Description**

The description of the linetype should help you visualize the linetype when you edit the LIN file. The description is also displayed in the Linetype Manager and in the Load or Reload Linetypes dialog box.

The description is optional and can include

■ A simple representation of the linetype pattern using ASCII text

- An expanded description of the linetype
- A comment such as "Use this linetype for hidden lines"

If you omit the description, do not insert a comma after the linetype name. A description cannot exceed 47 characters.

#### **Alignment Field (A)**

The alignment field specifies the action for pattern alignment at the ends of individual lines, circles, and arcs. Currently, AutoCAD supports only A-type alignment, which guarantees that the endpoints of lines and arcs start and stop with a dash.

For example, suppose you create a linetype called CENTRAL that displays the repeating dash-dot sequence commonly used as a centerline. AutoCAD adjusts the dash-dot sequence on an individual line so that dashes and line endpoints coincide. The pattern fits the line so that at least half of the first dash begins and ends the line. If necessary, the first and last dashes are lengthened. If a line is too short to hold even one dash-dot sequence, AutoCAD draws a continuous line between the endpoints. For arcs also, the pattern is adjusted so that dashes are drawn at the endpoints. Circles do not have endpoints, but AutoCAD adjusts the dash-dot sequence to provide a reasonable display.

You must specify A-type alignment by entering **a** in the alignment field.

# **Pattern Descriptors**

Each pattern descriptor field specifies the length of segments making up the linetype, separated by commas (no spaces are allowed):

- A positive decimal number denotes a pen-down (dash) segment of that length.
- A negative decimal number denotes a pen-up (space) segment of that length.
- A dash length of 0 draws a dot.

You can enter up to 12 dash-length specifications per linetype, provided they fit on one 80-character line in the LIN file. You need to include only one complete repetition of the linetype pattern defined by pattern descriptors. When the linetype is drawn, AutoCAD uses the first pattern descriptor for the starting and ending dashes. Between the starting and ending dashes, the pattern dash specifications are drawn sequentially, beginning with the second dash specification and restarting the pattern with the first dash specification when required.

A-type alignment requires that the first dash length be 0 or greater (a pen-down segment). The second dash length should be less than 0 if you need a pen-up segment and more than 0 if you are creating a continuous linetype. You must have at least two dash specifications for A-type alignment.

# <span id="page-25-0"></span>**Simple Custom Linetypes**

# **To create a simple linetype from the Command prompt**

- **1** At the command prompt, enter **-linetype**.
- **2** Enter **c** (Create).
- **3** Enter a name for the linetype and press Enter.

The linetype name can include up to 255 characters. Linetype names can contain letters, digits, and the special characters dollar sign (\$), hyphen (-), and underscore (\_). Linetype names cannot include blank spaces.

**4** In the Create or Append Linetype File dialog box, select a location from the Where drop-down list and specify a LIN linetype library file. Click Save.

If you select an existing file, the new linetype name is added to the linetype names in the file.

- **5** Enter text that describes the new linetype (optional).
- **6** At the Enter Pattern prompt, specify the pattern of the line. Follow these guidelines:
	- All linetypes must begin with a dash.
	- Enter zeros for dots.
	- Enter negative real numbers for spaces. The value defines the length of the space in drawing units.
	- Enter positive real numbers for dashes. The value defines the length of the dash in drawing units.
	- Separate each dot, dash, or space value from the next with a comma.
	- Use a space between a dot and a dash.
- **7** Press Enter to end the command.

### **NOTE**

<span id="page-26-1"></span>When you create a linetype, it is not loaded into your drawing automatically. Use the Load option of LINETYPE.

#### **To add a simple linetype to a LIN file**

- **1** Open the *acad.lin* or *acadiso.lin* file in a text editor that saves in ASCII format.
- **2** Create a header line that includes an asterisk and a linetype pattern name. The name of the linetype pattern is limited to 31 characters.
- **3** (Optional) To include a description in the header line, follow the linetype pattern name with a comma and description text.
- **4** Create a descriptor line that includes:
	- All linetypes must begin with a dash.
	- Enter zeros for dots.
	- Enter negative real numbers for spaces. The value defines the length of the space in drawing units.
	- Enter positive real numbers for dashes. The value defines the length of the dash in drawing units.
	- Separate each dot, dash, or space value from the next with a comma.
	- Use a space between a dot and a dash.

# <span id="page-26-0"></span>**Text in Custom Linetypes**

Characters from text fonts can be included in linetypes.

Characters from text fonts can be included in linetypes. Linetypes with embedded characters can denote utilities, boundaries, contours, and so on. As with simple linetypes, lines are dynamically drawn as you specify the vertices. Characters embedded in lines are always displayed completely; they are never trimmed.

Embedded text characters are associated with a text style in the drawing. Any text styles associated with a linetype must exist in the drawing before you load the linetype.

The format for linetypes that include embedded characters is similar to that for simple linetypes in that it is a list of pattern descriptors separated by commas.

Text in Custom Linetypes | **21**

# **Character Descriptor Format**

The format for adding text characters in a linetype description is as follows:

```
["text", textstylename, scale, rotation, xoffset, yoffset]
```
This format is added as a descriptor to a simple linetype. For example, a linetype called HOT\_WATER\_SUPPLY is defined as

```
*HOT_WATER_SUPPLY,---- HW ---- HW ---- HW ---- HW ---- HW
 ----
A, .5, -.2, ["HW", STANDARD, S=.1, U=0.0, X=-0.1, Y=-.05], -.2
```
This indicates a repeating pattern starting with a dash 0.5 drawing units long, a space 0.2 drawing units long, the characters *HW* with some scale and placement parameters, and another space 0.2 drawing units long. The text characters come from the text font assigned to the STANDARD text style at a scale of 0.1, an upright rotation of 0 degrees, an *X* offset of -0.1, and a *Y* offset of -0.05. This pattern continues for the length of the line, ending with a dash 0.5 drawing units long. The linetype would be displayed as shown below.

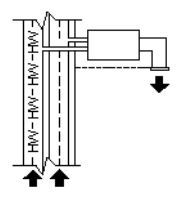

Notice that the total upstroke length is  $0.2 + 0.2 = 0.4$  and that the text origin is offset -.01 units in the *X* direction from the end of the first upstroke. An equivalent linetype would be

```
*HOT WATER SUPPLY, ---- HW ---- HW ---- HW ---- HW ---- HW
 ----
A, .5, -.1, ["HW", STANDARD, S=.1, U=0.0, X=0.0, Y=-.05], -.3
```
The total upstroke is still  $0.1 + 0.3 = 0.4$ , but the text origin is not offset in the *X* direction.

Additional information about each field in the character descriptor follows. The values to be used are signed decimal numbers such as 1, -17, and 0.01.

**text** The characters to be used in the linetype.

**text style name** The name of the text style to be used. If no text style is specified, AutoCAD uses the currently defined style.

**scale** S=value. The scale factor to be used for the text style relative to the scale of the linetype. The height of the text style is multiplied by the scale factor. If the height is 0, the value for  $s$ =value alone is used as the height.

**rotation** U=value, R=value, or A=value. U= specifies upright or easy-to-read text.  $R=$  specifies relative or tangential rotation with respect to the line.  $A=$ specifies absolute rotation of the text with respect to the origin; that is, all text has the same rotation regardless of its position relative to the line. The value can be appended with a  $d$  for degrees (degrees is the default value),  $r$  for radians, or  $\sigma$  for grads. If rotation is omitted, 0 relative rotation is used.

Rotation is centered between the baseline and the nominal cap height.

**NOTE** Drawings containing legacy linetypes that do not use the U (upright) rotation flag can be updated to the latest linetype definition by reloading the linetype from the LIN files. Custom linetypes can be updated by changing the R (rotation) flag to the U (upright) flag prior to reloading a linetype definition. For information on loading a linetype, see Load Linetypes.

**xoffset** X=value. The shift of the text on the *X* axis of the linetype, which is along the line. If xoffset is omitted or is 0, the text is elaborated with no offset. Use this field to control the distance between the text and the previous pen-up or pen-down stroke. This value is not scaled by the scale factor defined by S=value, but it is scaled to the linetype.

<span id="page-28-0"></span>**yoffset** Y=value. The shift of the text in the *Y* axis of the linetype, which is at a 90-degree angle to the line. If yoffset is omitted or is 0, the text is elaborated with no offset. Use this field to control the vertical alignment of the text with respect to the line. This value is not scaled by the scale factor defined by  $s$ =value, but it is scaled to the linetype.

# **Text in Custom Linetypes**

### **To include text characters in linetypes**

- **1** Create a simple linetype, as described in [To add a simple linetype to a](#page-26-1) [LIN file](#page-26-1) (page 21).
- **2** Add the text character descriptor within the linetype pattern, using the following format:

[*"text"*,*textstylename*,*scale*,*rotation*,*xoffset*,*yoffset*]

Text in Custom Linetypes | **23**

# <span id="page-29-0"></span>**Shapes in Custom Linetypes**

A complex linetype can contain embedded shapes that are saved in shape files. Complex linetypes can denote utilities, boundaries, contours, and so on.

As with simple linetypes, complex lines are dynamically drawn as the user specifies vertices. Shapes and text objects embedded in lines are always displayed completely; they are never trimmed.

The syntax for complex linetypes is similar to that of simple linetypes in that it is a comma-delimited list of pattern descriptors. Complex linetypes can include shape and text objects as pattern descriptors, as well as dash-dot descriptors.

The syntax for shape object descriptors in a linetype description is as follows:

[*shapename*,*shxfilename*] or [*shapename*,*shxfilename*,*transform*]

where *transform* is optional and can be any series of the following (each preceded by a comma):

- R=## Relative rotation
- A=## Absolute rotation
- U=## Upright rotation
- S=## Scale
- X=## *X* offset
- Y=## *Y* offset

In this syntax,  $\#$  is a signed decimal number  $(1, -17, 0.01,$  and so on), the rotation is in degrees, and the remaining options are in linetype-scaled drawing units. The preceding *transform* letters, if they are used, must be followed by an equal sign and a number.

The following linetype definition defines a linetype named CON1LINE that is composed of a repeating pattern of a line segment, a space, and the embedded shape CON1 from the *ep.shx* file. (Note that the *ep.shx* file must be in the support path for the following example to work properly.)

```
*CON1LINE, --- [CON1] --- [CON1] --- [CON1]
A,1.0,-0.25,[CON1,ep.shx],-1.0
```
Except for the code enclosed in square brackets, everything is consistent with the definition of a simple linetype.

As previously described, a total of six fields can be used to define a shape as part of a linetype. The first two are mandatory and position-dependent; the next four are optional and can be ordered arbitrarily. The following two examples demonstrate various entries in the shape definition field.

[CAP,ep.shx,S=2,R=10,X=0.5]

The code above draws the CAP shape defined in the *ep.shx* shape file with a scale of two times the unit scale of the linetype, a tangential rotation of 10 degrees in a counterclockwise direction, and an *X* offset of 0.5 drawing units before shape elaboration takes place.

[DIP8,pd.shx,X=0.5,Y=1,R=0,S=1]

The code above draws the DIP8 shape defined in the *pd.shx* shape file with an *X* offset of 0.5 drawing units before shape drawing takes place, and a *Y* offset of one drawing unit above the linetype, with 0 rotation and a scale equal to the unit scale of the linetype.

The following syntax defines a shape as part of a complex linetype.

[*shapename*,*shapefilename*,*scale*,*rotate*,*xoffset*,*yoffset*]

The definitions of the fields in the syntax follow.

**shapename** The name of the shape to be drawn. This field must be included. If it is omitted, linetype definition fails. If *shapename* does not exist in the specified shape file, continue drawing the linetype but without the embedded shape.

**shapefilename** The name of a compiled shape definition file (SHX). If it is omitted, linetype definition fails. If *shapefilename* is unqualified (that is, no path is specified), search the library path for the file. If *shapefilename* is fully qualified and not found at that location, remove the prefix and search the library path for the file. If it is not found, continue drawing the linetype but without the embedded shape.

**scale** S=*value*. The scale of the shape is used as a scale factor by which the shape's internally defined scale is multiplied. If the shape's internally defined scale is 0, the  $s = value$  alone is used as the scale.

**rotate** U=value, R=*value* or A=*value*. R= signifies relative or tangential rotation with respect to the line's elaboration.  $A =$  signifies absolute rotation of the shape with respect to the origin; all shapes have the same rotation regardless of their relative position to the line. The value can be appended with a  $d$  for degrees (if omitted, degree is the default),  $r$  for radians, or  $q$  for grads. If rotation is omitted, 0 relative rotation is used.

Shapes in Custom Linetypes | **25**

**NOTE** Drawings containing legacy linetypes that do not use the U (upright) rotation flag can be updated to the latest linetype definition by reloading the linetype from the LIN files. Custom linetypes can be updated by changing the R (rotation) flag to the U (upright) flag prior to reloading a linetype definition. For information on loading a linetype, see Load Linetypes.

**xoffset** X=*value*. The shift of the shape in the *X* axis of the linetype computed from the end of the linetype definition vertex. If *xoffset* is omitted or is 0, the shape is elaborated with no offset. Include this field if you want a continuous line with shapes. This value is not scaled by the scale factor defined by S=.

**yoffset** Y=*value*. The shift of the shape in the *Y* axis of the linetype computed from the end of the linetype definition vertex. If *yoffset* is omitted or 0, the shape is elaborated with no offset. This value is not scaled by the scale factor defined by S=.

**See also:**

[Shapes and Shape Fonts](#page-114-0) (page 109)

# <span id="page-32-0"></span>**Custom Hatch Patterns**

**3**

AutoCAD® provides a library of standard hatch patterns in the *acad.pat* and *acadiso.pat* files. You can use the hatch patterns as they are, modify them, or create your own custom hatch patterns.

# <span id="page-32-1"></span>**Overview of Hatch Pattern Definitions**

In addition to using the predefined hatch patterns that are supplied, you can design and create your own custom hatch patterns.

Developing a hatch pattern definition requires knowledge, practice, and patience. Because customizing hatches requires familiarity with hatch patterns, it is not recommended for new users.

The hatch patterns supplied by AutoCAD are stored in the *acad.pat* and *acadiso.pat* text files. You can add hatch pattern definitions to this file or create your own files.

Regardless of where the definition is stored, a custom hatch pattern has the same format. It has a header line with a name, which begins with an asterisk and is no more than 31 characters long, and an optional description:

\**pattern-name*, *description*

It also has one or more line descriptors of the following form:

*angle*, *x-origin*,*y-origin*, *delta-x*,*delta-y*,*dash-1*,*dash-2*, …

The default hatch pattern ANSI31 shown in the Boundary Hatch and Fill dialog box looks like this:

and is defined as follows:

```
*ANSI31, ANSI Iron, Brick, Stone masonry
45, 0,0, 0,.125
```
The pattern name on the first line, \*ANSI31, is followed by a description: ANSI Iron, Brick, Stone masonry. This simple pattern definition specifies a line drawn at an angle of 45 degrees, that the first line of the family of hatch lines is to pass through the drawing origin (0,0), and that the spacing between hatch lines of the family is to be 0.125 drawing units.

Hatch pattern definitions follow these rules:

- Each line in a pattern definition can contain up to 80 characters. You can include letters, numbers, and the special characters underline (\_), hyphen (-), and dollar sign (\$). However, you must begin a pattern definition with a letter or number, not a special character.
- AutoCAD ignores both blank lines and text to the right of a semicolon.
- Each pattern line is considered to be the first member of a line family, created by applying the delta offsets in both directions to generate an infinite family of parallel lines.
- The *delta-x* value indicates the displacement between members of the family in the direction of the line. It is used only for dashed lines.
- The *delta-y* value indicates the spacing between members of the family; that is, it is measured perpendicular to the lines.
- A line is considered to be of infinite length. A dash pattern is superimposed on the line.

**NOTE** A blank line must be placed after the last hatch pattern definition in a PAT file. If a blank line is not placed after the last hatch pattern definition, the last hatch pattern definition will not be accessible when creating a hatch fill.

The process of hatching consists of expanding each line in the pattern definition to its infinite family of parallel lines. All selected objects are checked for intersections with any of these lines; any intersections cause the hatch lines to be turned on and off as governed by the hatching style. Each family of hatch lines is generated parallel to an initial line with an absolute origin to guarantee proper alignment.

If you create a very dense hatch, AutoCAD may reject the hatch and display a message indicating that the hatch scale is too small or its dash length too short. You can change the maximum number of hatch lines by setting the MaxHatch environment variable using (setenv "MaxHatch" "n") where n is a number between 100 and 10000000 (ten million).

**NOTE** When changing the value of MaxHatch, you must enter MaxHatch with the capitalization as shown.

# <span id="page-34-0"></span>**Overview of Hatch Pattern Definitions**

#### **To create a simple hatch pattern**

- **1** Open the *acad.pat* or *acadiso.pat* file in a text editor that saves in ASCII format.
- **2** Create a header line that includes an asterisk and a pattern name. The name of the hatch pattern is limited to 31 characters.
- **3** (Optional) To include a description in the header line, follow the pattern name with a comma and description text.
- **4** Create a descriptor line that includes
	- An angle at which the line is drawn
	- An *X*,*Y* origin point
	- A *delta-x* of 0
	- A *delta-y* of any value

# <span id="page-34-1"></span>**Hatch Patterns with Dashed Lines**

To define dashed-line patterns, you append dash-length items to the end of the line definition item.

To define dashed-line patterns, you append dash-length items to the end of the line definition item. Each dash-length item specifies the length of a segment making up the line. If the length is positive, a pen-down segment is drawn. If the length is negative, the segment is pen-up, and it is not drawn. The pattern starts at the origin point with the first segment and cycles through the segments in circular fashion. A dash length of 0 draws a dot. You can specify up to six dash lengths per pattern line.

The hatch pattern ANSI33, looks like this:

and is defined as follows:

Hatch Patterns with Dashed Lines | **29**

```
*ANSI33, ANSI Bronze, Brass, Copper
45, .176776695,0, 0,.25, .125,-.0625
```
For example, to modify a pattern for 45-degree lines to draw dashed lines with a dash length of 0.5 units and a space between dashes of 0.5 units, the line definition would be

```
*DASH45, Dashed lines at 45 degrees
45, 0,0, 0,.5, .5,-.5
```
This is the same as the 45-degree pattern shown in [Overview of Hatch Pattern](#page-32-1) [Definitions](#page-32-1) (page 27), but with a dash specification added to the end. The pen-down length is 0.5 units, and the pen-up length is 0.5, meeting the stated objectives. If you wanted to draw a 0.5-unit dash, a 0.25-unit space, a dot, and a 0.25-unit space before the next dash, the definition would be

```
*DDOT45,Dash-dot-dash pattern: 45 degrees
45, 0,0, 0,.5, .5,-.25, 0,-.25
```
The following example shows the effect of *delta-x* specifications on dashed-line families. First, consider the following definition:

```
*GOSTAK
0, 0, 0, 0, .5, .5, -5
```
This draws a family of lines separated by 0.5, with each line broken equally into dashes and spaces. Because *delta-x* is zero, the dashes in each family member line up. An area hatched with this pattern would look like this:

```
=======<br>=======
```
Now change the pattern to

```
*SKEWED
0, 0, 0, 0, 0, 5, 5, 5, -5
```
It is the same, except that you have set *delta-x* to 0.5. This offsets each successive family member by 0.5 in the direction of the line (in this case, parallel to the *X* axis). Because the lines are infinite, the dash pattern slides down the specified amount. The hatched area would look like this:

```
------<br>------<br>------
```
# **Hatch Patterns with Dashed Lines**

## **To create a hatch pattern with dashed lines**

- **1** Open the *acad.pat* or *acadiso.pat* file in a text editor that saves in ASCII format.
- **2** Create a header line that includes an asterisk and a pattern name. The name of the hatch pattern is limited to 31 characters.
- **3** (Optional) To include a description in the header line, follow the pattern name with a comma and description text.
- **4** Create a descriptor line that includes
	- An angle at which the line is drawn
	- An *X*,*Y* origin point
	- A *delta-x* of any value if you want to offset alternating lines in the line family
	- A *delta-y* of any value
	- A value for a dash length
	- A value for a dot length
	- An optional second value for a different dash length
	- An optional second value for a different dot length

# **Hatch Patterns with Multiple Lines**

Complex hatch patterns can have an origin that passes through offsets from the origin and can have multiple members in the line family.

Not all hatch patterns use origin points of 0,0. Complex hatch patterns can have an origin that passes through offsets from the origin and can have multiple members in the line family. In composing more complex patterns, you need to carefully specify the starting point, offsets, and dash pattern of each line family to form the hatch pattern correctly.

The hatch pattern AR-B816 looks like this:

$$
^{++++++}
$$

and is defined as follows with multiple lines describing the pattern:

Hatch Patterns with Multiple Lines | **31**

```
*AR-B816, 8x16 Block elevation stretcher bond
0, 0,0, 0,8
90, 0,0, 8,8, 8,-8
```
The following figure illustrates a squared-off, inverted-U pattern (one line up, one over, and one down). The pattern repeats every one unit, and each unit is 0.5 high and wide.

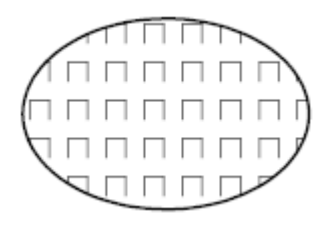

This pattern would be defined as follows:

\*IUS,Inverted U's 90,  $0, 0, 0, 1, .5, -0.5$ 0, 0,.5, 0,1, .5,-.5  $270, .5, .5, 0, 1, .5, -0.5$ 

The first line (the up bar) is a simple dashed line with 0,0 origin. The second line (the top bar) should begin at the end of the up bar, so its origin is 0,.5. The third line (the down bar) must start at the end of the top bar, which is at .5,.5 for the first instance of the pattern, so its origin is at this point. The third line of the pattern could be the following:

```
90, .5,0, 0,1, .5,-.5
```
or

 $270, .5, 1, 0, 1, -0.5, .5$ 

The dashed pattern starts at the origin points and continues in the vector direction given by the angle specification. Therefore, two dashed-line families that are opposed 180 degrees are not alike. Two solid-line families are alike.

The following pattern creates six-pointed stars.

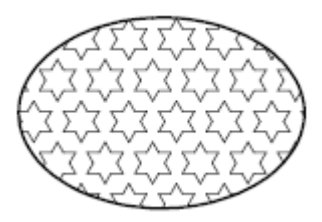

**32** | Chapter 3 Custom Hatch Patterns

This example can help you refine your skills at pattern definition. (Hint: 0.866 is the sine of 60 degrees.)

The following is the AutoCAD definition of this pattern:

\*STARS, Star of David  $0, 0, 0, 0, .866, .5, -.5$ 60, 0,0, 0,.866, .5,-.5 120, .25,.433, 0,.866, .5,-.5

## **Hatch Patterns with Multiple Lines**

## **To create a hatch pattern with multiple lines**

- **1** Open the *acad.pat* or *acadiso.pat* file in a text editor that saves in ASCII format.
- **2** Create a header line that includes an asterisk and a pattern name. The name of the hatch pattern is limited to 31 characters.
- **3** (Optional) To include a description in the header line, follow the pattern name with a comma and description text.
- **4** Create a descriptor line that includes
	- An angle at which the line is drawn
	- An *X*,*Y* origin point
	- A *delta-x* of any value if you want to offset alternating lines in the line family
	- A *delta-y* of any value
	- A value for a dash length
	- A value for a dot length
	- An optional second value for a different dash length
	- An optional second value for a different dot length
- **5** Create a second line including all the parameters in the previous step.
- **6** (Optional) Create additional lines to complete the multiple-line hatch pattern.

Hatch Patterns with Multiple Lines | **33**

# **User Interface Customization**

# **4**

When you work in the program, you use a variety of menus, tool sets, and shortcut menus to help you accomplish your tasks efficiently. You can also streamline your environment by customizing these elements.

# **Understand User Interface Customization**

Using the customization tools of AutoCAD, you can tailor your drawing environment to suit your needs. The Customize dialog box helps you to easily create and modify the menus and tool sets that make up the user interface.

# **Overview of the Customization**

Customization of the user interface is done with the Customize dialog box. From the Customize dialog box, you can

- Create new custom commands or modify existing commands
- Assign commands to various user interface elements
- Add or change menus that are displayed on the Mac OS menu bar
- Add or change tool sets that are displayed on the Tool Sets palette

## **Customizable User Interface Elements**

The Customize dialog box allows you to create and manage commands that are used by the user interface. Along with commands, you are able to customize the following user interface elements

■ Menu bar menus

■ Tool sets

## **Customization Glossary**

You should know several terms for customizing AutoCAD 2013.

**Interface element** An object that can be customized, such as a menu or tool set.

**Interface item** The individual parts of a user interface element, such as a menu item or tool set tool.

**Macro** A series of commands that are run in a defined sequence to accomplish a drawing task.

**Palette** A modeless interface element that can be docked or floating outside of the drawing area. Palettes include the Properties Inspector, Reference Manager, Command Line, and so on.

**Tool set** An interface element that displays tool groups made up of commands and flyouts (or drop-downs) that are displayed vertically outside the drawing area.

<span id="page-41-0"></span>**Tool group** An organizational structure used to lay out commands and flyouts (or drop-downs) for display on the Tool Sets palette.

# <span id="page-41-1"></span>**Customize Commands**

Commands in the Customize dialog box are used to define custom macros which are used to start standard and custom commands which can be executed from the command prompt in AutoCAD.

# **Overview of Commands**

You can easily create, edit, and reuse commands. The Commands tab of the Customize dialog box allows you to create and modify existing commands that can then be added to a user interface element.

When you change the properties of a command in the Commands list, the properties of the command are changed everywhere the command is referenced. Each property of a command in the Commands list controls which actions are taken when the command is used and how the command looks when added to a user interface element.

The following table shows the properties of the Scale command as they appear in the Properties section.

| <b>Property</b> | <b>Description</b>                                                                                                    | <b>Example</b>                                                                                                   |
|-----------------|----------------------------------------------------------------------------------------------------|----------------------------------------------------------------------------------------------------|
| Name            | String displayed as the caption of a menu item<br>or as a tooltip on the Tool Sets palette. The string<br>must include alphanumeric characters with no<br>punctuation other than a hyphen (-) or an under-<br>$score( )$ .                                                                                     | Scale                                                                                                    |
| Description     | String displayed as a tooltip when the cursor<br>hovers over the tool on the Tool Sets palette.                                                                                                    | Enlarges or reduces se-<br>lected objects, keeping<br>the proportions of the<br>object the same after<br>scaling |
| Macro           | The command macro. It follows the standard<br>macro syntax.                                                                                                    | ^C^C scale                                                                                                    |
| Image           | ID string of the small-image resource (16 $\times$ 16<br>bitmap). The string must include alphanumeric<br>characters with no punctuation other than a<br>hyphen (-) or an underscore (_). It can also be<br>a user-defined raster image file. Click the []<br>button to open the Select Image File dialog box. | RCDATA_16_SCALE                                                                                                  |

**Properties for the Scale command in the Commands list**

# <span id="page-42-0"></span>**Create, Edit, and Reuse Commands**

You can create a new command from scratch, copy an existing command to create a new command, or edit the properties of an existing command.

When you change the properties of a command in the Commands list, the command is updated for all user interface elements that reference the command.

Customize Commands | **37**

## **See also:**

[Create Macros](#page-45-0) (page 40)

## **Create, Edit, and Reuse Commands**

## **To create a custom command**

- **1** At the Command prompt, enter **cui** and press Enter.
- **2** In the Customize dialog box, Commands tab, click Create New Command  $(+).$

A new command (named Command1) is added to the Commands list and properties for the new command are displayed in the Properties section.

- **3** In the Properties section, do the following:
	- In the Name box, enter a name for the command. The name is displayed in a tooltip on the Tool Sets palette and used as the caption for a menu item.
	- In the Description box, enter a description for the command.

The description is displayed in a tooltip on the Tool Sets palette.

- In the Macro box, enter a macro for the command.
- In the Image box, click the [...] button to display the Select an Image File dialog box. Select the raster image you want to assign to the command, it should be 16x16 pixels

## **To edit a command**

- **1** At the Command prompt, enter **cui** and press Enter.
- **2** In the Customize dialog box, Commands tab, Commands list, select the command to edit.

#### **NOTE**

When you make a change to a command, the change is applied to all instances of the command in all menus and tool sets.

- **3** In the Properties section, do any of the following to edit the command:
	- In the Name box, enter a name for the command.

The name is displayed in a tooltip on the Tool Sets palette and used as the caption for a menu item.

■ In the Description box, enter a description for the command.

The description is displayed in a tooltip on the Tool Sets palette.

- In the Macro box, enter a macro for the command.
- In the Image box, click the [...] button to display the Select an Image File dialog box. Select the raster image you want to assign to the command, it should be 16x16 pixels

## **To delete a command**

- **1** At the Command prompt, enter **cui** and press Enter.
- **2** In the Customize dialog box, Commands tab, Commands list, select the command to delete.

## **NOTE**

Commands assigned to a menu, tool set, shortcut key, or accelerator cannot be deleted.

**3** Click the Options action menu below the Commands list, Gear icon, and click Delete.

## **To duplicate a command**

- **1** At the Command prompt, enter **cui** and press Enter.
- **2** In the Customize dialog box, Commands tab, Commands list, select the command to duplicate.
- **3** Click the Options action menu below the Commands list, Gear icon, and click Duplicate.

Make the desired changes to the new copy of the command.

## **To use a command**

- **1** At the Command prompt, enter **cui** and press Enter.
- **2** In the Customize dialog box, click the Menus or Tool Sets tab.
- **3** In the Commands list, locate the command you want to use and drag it to the menu or tool set you want to add the command to.

## <span id="page-45-0"></span>**Create Macros**

A macro defines the action that results when an interface element is selected. A macro accomplishes a drawing task that would otherwise take a series of actions by a user.

## **Overview of Macros**

A macro can contain commands, special characters, DIESEL (Direct Interpretively Evaluated String Expression Language) or AutoLISP programming code.

## **NOTE**

As AutoCAD is revised and enhanced, the sequence of prompts for various commands (and sometimes command names) might change. Therefore, your custom macros might require minor changes when you upgrade to a new release of AutoCAD.

You add macros to interface elements by using the Customize dialog box. Select an existing command or create a new command in the Commands list on the Commands tab. Enter a macro in the Macros text box under the Properties section. There are no length limitations for macros. However, you do need to know how specific characters are used in macros and be aware of other considerations or limitations.

## **Macro Basics**

A macro in a user interface element can be as simple as a command (such as **circle**) and some special characters (such as  ${}^{\wedge}$ C ${}^{\wedge}$ C).

For example, the macro  $\text{C}^{\text{c}}$  circle \1, draws a circle with a radius of 1 unit. The components that define this macro are explained in the table below.

| Component | <b>Component type</b>          | Result                       |
|-----------|--------------------------------|------------------------------|
| ACAC      | Special control charac-<br>ter | Cancels any running commands |

**Components in CIRCLE macro**

#### **Components in CIRCLE macro**

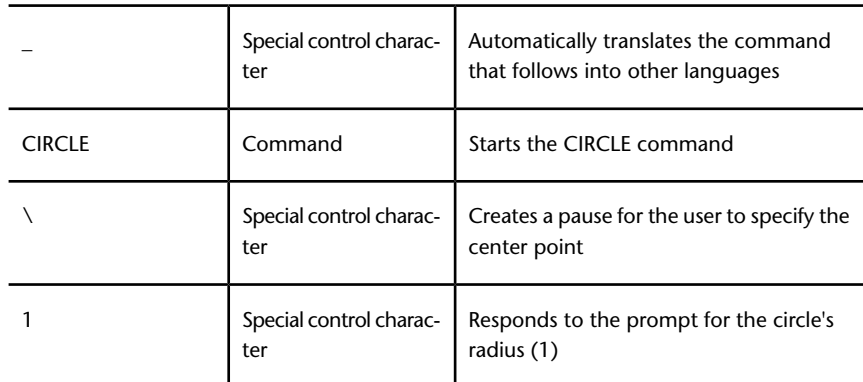

For a list of special control characters that you can use in macros, see [Use](#page-47-0) [Special Control Characters in Macros](#page-47-0) (page 42).

#### **Cancel Running Commands**

Make sure that you have no AutoCAD commands in progress before you execute a macro. To automatically cancel a command before executing a macro, enter  $\infty$  at the beginning of the macro (which is the same as pressing ESC twice). Although a single  $\sim$ c cancels most commands,  $\sim$ c $\sim$ c is required to return to the command prompt from a dimensioning command and  $\gamma$ c $\gamma$ c $\gamma$ c is required based on the current option of the -LAYER command. ^c^c handles canceling out of most command sequences and therefore is the recommended sequence used to ensure no command is active before the macro is started.

#### **Verify Macro Characters**

Every character in a macro is significant, even a blank space.

When you place a space at the end of the macro, AutoCAD processes the macro as though you had entered a command (**circle**, for example) and then pressed the Spacebar to complete the command.

## **Terminate Macros**

Some macros require special terminators. Some commands (TEXT, for example) require you to press Enter rather than Spacebar to terminate the command. Some commands require more than one space (or Enter) to complete, but some text editors cannot create a line with trailing blanks.

Customize Commands | **41**

Two special conventions resolve these problems.

- A semicolon (;) in a macro automatically issues Enter at the Command prompt.
- If a line ends with a control character, a backslash  $(\lambda)$ , a plus sign  $(+)$ , or a semicolon (;), AutoCAD does not add a blank space after it.

An item that ends with a backslash  $(\setminus)$  pauses a macro for user input.

Compare the following macros:

ucs ucs ;

The first example enters **ucs** at the command prompt and presses Spacebar. The following prompt is displayed.

```
Specify origin of UCS or
[Face/NAmed/OBject/Previous/View/World/X/Y/Z/ZAxis] <World>:
```
The second example enters **ucs**, presses Spacebar, and presses Enter, which accepts the default value (World).

#### **Suppress Echoes and Prompts in Macros**

<span id="page-47-0"></span>Characters in a macro appear at the command line as though you had typed the characters on the keyboard. This display duplication is called "echoing". You can suppress the "echoed" displays with the MENUECHO system variable. If echoes and prompts from item input are turned off, a  $\sim$ P in the item turns them off.

## **Use Special Control Characters in Macros**

You can use special characters, including control characters, in macros. In a macro, the caret  $(^{\wedge})$  is equivalent to pressing the Command key on the keyboard. You can combine the caret with another character to construct macros that do such things as turn the grid on and off  $(\triangle$ G) or cancel a command  $(\wedge c)$ .

The macro for the Address command below uses the backslash  $(\cdot)$  to pause for user input and the semicolon (;) for Enter.

text \.4 0 DRAFT Inc;;;Main St.;;;City, State;

**42** | Chapter 4 User Interface Customization

The macro starts the TEXT command, pauses for the user to specify a start point, and then enters the address on three lines. In the triple semicolon (;;;), the first semicolon ends the text string, the second repeats TEXT, and the third accepts the default placement below the previous line.

Macros use the special characters listed in the following table.

| Special characters used in macros |                                                                                                    |  |
|-----------------------------------|----------------------------------------------------------------------------------------------------|--|
| Character                         | <b>Description</b>                                                                                               |  |
| $\ddot{ }$                        | <b>Issues Enter</b>                                                                                              |  |
| $^{\wedge}$ M                     | <b>Issues Enter</b>                                                                                              |  |
| $^{\wedge}$ I                     | <b>Issues Tab</b>                                                                                                |  |
| [blank space]                     | Enters a space; a blank space between command sequences in a com-<br>mand is equivalent to pressing the Spacebar |  |
|                                   | Pauses for user input (cannot be used with accelerators)                                                         |  |
|                                   | Allows you to access a built-in AutoCAD command even if it was un-<br>defined using the UNDEFINE command.        |  |
|                                   | Translates AutoCAD commands and options that follow                                                              |  |
| $*$ ^C^C                          | Repeats a command until another command is chosen                                                                |  |
| \$                                | Introduces a conditional DIESEL macro expression (\$M=)                                                          |  |
| $^{\wedge}$ B                     | Turns Snap on or off (equivalent to Command-B)                                                                   |  |
| $^{\wedge}$ C                     | Cancels the active command or command option (equivalent to Esc)                                                 |  |
| $^{\wedge}$ D                     | Turns Dynamic UCS on or off (equivalent to Control-D)                                                            |  |
| $^\wedge \texttt{E}$              | Sets the next isometric plane                                                                                    |  |

Customize Commands | **43**

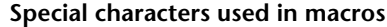

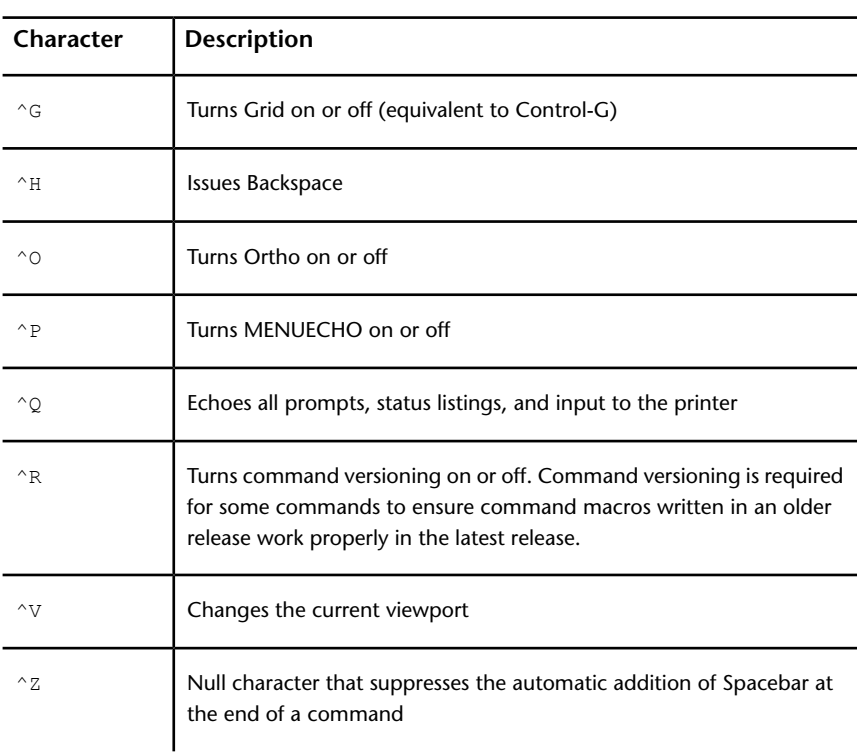

## **Pause for User Input in Macros**

To accept input from the keyboard or pointing device in the middle of a command, place a backslash (\) in the macro at the point where you want input.

```
circle \1
```
In the circle example, \1 pauses for the user to specify the center point and then reads a radius of 1. Note that there is no space after the backslash.

```
-layer off \;
```
In this example, the macro starts -LAYER at the Command prompt, enters the Off option (off), and then pauses for the user to enter a layer name  $(\cdot)$ . The macro then turns that layer off and exits the -LAYER command (;).

## **NOTE**

LAYER normally prompts for another operation and exits only if you press Spacebar or Enter. In the macro, the semicolon (;) is the equivalent of pressing Enter.

A macro typically resumes after one user input, such as a single point location. Therefore, you cannot construct a macro that accepts a variable number of inputs (as in object selection) and then continues. However, an exception is made for SELECT: a backslash (\) suspends the SELECT command until object selection has been completed. Consider the following example:

select \change previous ; properties color red ;

In this macro, SELECT creates a selection set of one or more objects (select  $\setminus$ ). The macro then starts CHANGE (change), references the selection set using the Previous option (previous;), and changes the color of all selected objects to red (properties color red ;).

#### **NOTE**

The backslash character (\) causes a macro to pause for user input. You cannot use a backslash for any other purpose in a macro. When you need to specify a file directory path, use a forward slash (/) as the path delimiter: for example, /direct/file.

The following circumstances delay resumption of a macro after a pause:

- If input of a point location is expected, object snap modes may be used before the point is specified.
- $\blacksquare$  If  $X/Y/Z$  point filters are used, the command remains suspended until the entire point has been accumulated.
- For SELECT only, the macro does not resume until object selection has been completed.
- If the user responds with a transparent command, the suspended macro remains suspended until the transparent command is completed and the originally requested input is received.
- If the user responds by choosing another command (to supply options or to execute a transparent command), the original macro is suspended, and

the newly selected item is processed to completion. Then, the suspended macro is resumed.

**NOTE** When command input comes from a command, the settings of the PICKADD and PICKAUTO system variables are assumed to be 1 and 0, respectively. This preserves compatibility with previous releases of AutoCAD and makes customization easier because you are not required to check the settings of these variables.

## **Provide International Support in Macros**

To develop menus that can be used with a non-English-language version of AutoCAD, precede each command or option with the underscore character (\_). The underscore character allows the standard commands and options to be translated automatically.

## **Use Built-in Commands in Macros**

To develop macros that use built-in commands that are part of AutoCAD, precede each command with the period character (.). The period character allows the built-in command to be used even if it has been undefined with the UNDEFINE command making the macro predicable when it is used on other systems that share the same customization file.

## **Repeat Commands in Macros**

You can use a leading asterisk (\*) to repeat a command in a macro until you choose another command.

Once you have selected a command, you might want to use it several times before moving on to another command. In a macro, you can repeat a command until you choose another command. You cannot use this feature to choose options.

If a macro begins with  $*\infty$ , the command is repeated until you terminate by pressing Esc on the keyboard or by selecting another command.

## **NOTE**

Do not use  ${}^{\wedge}C$  (Cancel) within a macro that begins with the string \* ${}^{\wedge}C{}^{\wedge}C$ ; this cancels the repetition.

The macros in the following examples repeat the commands:

```
*^C^Cmove Single
*^C^Ccopy Single
*^C^Cerase Single
*^C^Cstretch Single Crossing
*^C^Crotate Single
*^C^Cscale Single
```
Each macro in the example starts a command and then prompts you to select an object. Any other prompts necessary to complete the command are displayed, and then the command ends and starts again.

```
NOTE
```
Command repetition cannot be used in macros for image tile menus.

## **Use Single Object Selection Mode in Macros**

Single Object Selection mode cancels the normal repetition of the Select Objects prompt in editing commands. After you select one object and respond to any other prompts, the command ends.

Consider the macro in the following example:

```
*^C^Cerase single
```
This macro terminates the current command and starts ERASE in Single Object Selection mode. After you choose this command, you either select a single object to be erased or click a blank area in the drawing and specify window selection. Any objects selected in this way are erased, and the command is repeated (due to the leading asterisk) so that you can erase additional objects. Press Esc to exit this mode.

## **Use Conditional Expressions in Macros**

You can add conditional expressions to a macro by using a command that introduces macro expressions written in DIESEL (Direct Interpretively Evaluated String Expression Language).

The format is:

Customize Commands | **47**

```
$M=expression
```
Introducing the macro with  $$M=$  tells AutoCAD to evaluate a string as a DIESEL expression, and that *expression* is the DIESEL expression. The following example defines a conditional expression in a macro:

FILLMODE  $$M=$(-,1, $(getvar, fillmode))$ 

The macro switches the FILLMODE system variable on and off by subtracting the current value of FILLMODE from 1 and returning the resulting value to the FILLMODE system variable. You can use this method to toggle system variables whose valid values are 1 or 0.

#### **Termination of Macros That Contain Conditional Expressions**

If you use the DIESEL string language to perform "if-then" tests, conditions might exist where you do not want the normal terminating space or semicolon (resulting in Enter). If you add  $\gamma$ z to the end of the macro, AutoCAD does not automatically add a space (Enter) to the end of the macro expression.

As with other control characters in commands, the  $\gamma$ z used here is a string composed of  $\land$  (a caret) and z and is not equivalent to pressing Cmd-Z.

In the following examples,  $\sim$ z is used as a macro terminator.

```
^C^C$M=$(if, $(=, $(getvar, tilemode), 0), $S=mview _mspace )^Z
^C^C$M=$(if,$(=,$(getvar,tilemode),0),$S=mview pspace ) ^Z
```
If these macros did not end with  $\gamma z$ , AutoCAD would automatically add a space (Enter), repeating the last command entered.

#### **See also:**

[Use Special Control Characters in Macros](#page-47-0) (page 42) [DIESEL](#page-68-0) (page 63)

## **Use AutoLISP in Macros**

Creating commands that use AutoLISP is a more advanced way to use the AutoCAD customization feature.

You can use AutoLISP variables and expressions to create macros that perform complex tasks. To use AutoLISP efficiently in macros, place AutoLISP code in a separate MNL file. AutoCAD loads the MNL file when it loads a customization file with the same name and in the same location.

Creating commands that use AutoLISP is a more advanced way to use the AutoCAD customization feature. Carefully study the following examples and the information in the *AutoLISP Reference* and the *AutoLISP Developer's Guide*.

## **Preset Values**

An application that uses block insertion presets could provide commands like these: [Set WINWID][Set WALLTHK][Insert Window]

```
^C^C^P(setq WINWID (getreal "Enter window width: ")) ^P
^C^C^P(setq WALLTHK (getreal "Enter wall thickness: ")) ^P
^C^C_INSERT window XScale !WINWID YScale !WALLTHK
```
This code inserts the block named "window," scaling its *X* axis to the current window width and its *Y* axis to the current wall thickness. In this example, the actual values come from the user-defined AutoLISP symbols WINWID and WALLTHK. The rotation is up to the user to decide so that the window can be rotated in the wall.

## **Resize Grips**

With the following commands, grip size adjustment can be done on the fly:

```
^P(setvar "gripsize"(1+ (getvar "gripsize")))(redraw)(princ)
^P(setvar "gripsize"(1- (getvar "gripsize")))(redraw)(princ)
```
To add validity checking to these commands, values less than 0 and greater than 255 cannot be used for the GRIPSIZE system variable.

#### **Prompt for User Input**

The following item prompts for two points and draws a rectangular polyline with the specified points as its corners.

```
\hat{P}(setq a (getpoint "Enter first corner: ")); \+
(setq b (qetpoint "Enter opposite corner: ")); \+
pline !a (list (car a)(cadr b)) !b (list (car b)(cadr a))
 c;^P
```
Customize Commands | **49**

# **Control the Display of Command Items**

The way a menu item is displayed indicates its availability in the program.

- A menu item can be displayed as:
- Grayed out (disabled)
- Marked with a check marker or border
- Both grayed out and marked

## **Gray Out (Disable) Menu Items**

You gray out a menu item by doing one of the following:

- Beginning a name with a tilde  $($   $\sim$   $)$
- Using a DIESEL string expression

For more information about using DIESEL expressions, see DIESEL Expressions in Macros. When grayed out, the macro and submenus associated with the menu item are made inaccessible.

DIESEL string expressions are used to conditionally disable or enable a menu item each time they are displayed. For example, the DIESEL string expression in the Macro text box in the Properties section disables the MOVE command while any other command is active.

\$(if,\$(getvar,cmdactive),~)MOVE^C^C\_move

## **Mark Menu Items**

You can mark a menu item by doing one of the following:

- Beginning a command name with an exclamation point and a period ( $\ldots$ )
- Using a DIESEL string expression

A menu item is marked with or without a check mark.

Menu items can contain DIESEL string expressions to conditionally mark them each time they are displayed. When the following DIESEL string is added to the Macro text box for the applicable command in the Properties section on the Commands tab, a check mark is placed to the left of the menu item whose related system variable is currently enabled.

\$(if,\$(getvar,orthomode),!.)Ortho^O

```
$(if,$(getvar,snapmode),!.)Snap^B
$(if,$(getvar,gridmode),!.)Grid^G
```
#### **Simultaneously Disable and Mark Command Items**

You can mark and disable commands at the same time using either of the following formats:

~!.*labeltext* !.~*labeltext*

The tilde  $(\sim)$  is the special character code to disable a command and an exclamation point and period (!.) is the special character code to mark a command.

**See also:**

[DIESEL Expressions in Macros](#page-68-1) (page 63)

## **Create Tooltips for Commands**

Tooltips are descriptive messages that are displayed near the cursor when it hovers over a tool set tool.

The Description property associated to a command provides a simple description for what the command does. The value of the Description property is displayed as part of a basic tooltip that is displayed when the cursor hovers over a tool set tool. Along with the description, the name of the command is also displayed.

**See also:**

[Customize Commands](#page-41-0) (page 36)

# **Create and Manage Images for Commands**

Images can be assigned to commands, and can be of two different types: standard and custom. Standard images come with AutoCAD in a library, while external raster images can be assigned to commands in the Customize dialog box.

Customize Commands | **51**

## **Assign Images to a Command**

Standard and custom images can be assigned to a command.

When a command is added to a tool set, the assigned image is displayed on the tool.

AutoCAD comes with a library of standard images that are used for the standard commands; these can be assigned to your own custom commands. You can create your own custom commands using an external image editor.

**See also:**

[Customize Commands](#page-41-1) (page 36)

# **Customize User Interface Elements**

User interface elements in the Customize dialog box are used to control how commands can be started.

## **Menus**

Menus are displayed on the Mac OS menu bar and are used to organize commands by general task.

## **Overview of Menus**

Each menu can contain both standard and custom commands. Commands can be grouped with separators and sub-menus. If a menu is longer than the current display resolution in the vertical direction, it is truncated to fit.

When a menu is truncated, two arrows are added to the menu; one is added at the top and another to the bottom. With the arrows, you can scroll through the list of menu items. Sub-menus areindicated on a menu by an arrow that points to the right. When using a sub-menu, it appears to the right of its associated menu item normally. If a sub-menu reaches the edge of the display, additional nested sub-menus will be displayed to the left of the menu item.

Menu items on the Mac OS menu bar are executed by clicking it. Unlike a menu item, you do not need to click a sub-menu to access the assigned menu items. Position the cursor over the sub-menu to expand it and then click the menu item you want to use.

## **Create and Manage Pull-down Menus**

You can create pull-down menus, and add commands and sub-menus for display on the Mac OS menu bar.

You can create and modify menus to display and organize the commands to best match the way you work. Commands are added to a menu from the Commands list in the Customize dialog box. Once commands are added to a menu, you can reposition commands, and organize commands using separators and sub-menus.

#### **Sub-menus and Separators**

Sub-menus are used to organize and group similar commands together. You create sub-menus in much the same way that you create a menu. Separators can also be inserted to group similar commands without adding an additional navigation level. There is no clear decision that can be made as to when you might use a sub-menu over a separator. Some possible reason why you might consider to use a sub-menu over a separator is the current length of the menu and how frequently a command might be used.

#### **See also:**

[Customize Commands](#page-41-0) (page 36)

## **Create and Manage Pull-down Menus**

## **To create a pull-down menu**

- **1** At the Command prompt, enter **cui** and press Enter.
- **2** In the Customize dialog box, Menus tab, Menus List, select the menu in which you want to create the new menu after.
- **3** Click the Create Menu Element (+) button below the Menus list and click Add Menu.

A new menu (named Menu1) is created. The default name changes based on the number of menus you previously created.

**4** Enter a name for the new menu.

Customize User Interface Elements | **53**

The name entered is what will appear on the Mac OS menu bar. Click a menu name twice to rename it.

- **5** In the Commands list, drag a command to the new menu.
- **6** Release the button on the pointer device when the menu or sub-menu is highlighted, or the desired location for the command is indicated by a horizontal line.

For information about creating a command, see [Create, Edit, and Reuse](#page-42-0) [Commands](#page-42-0) (page 37).

## **To create a sub-menu**

- **1** At the Command prompt, enter **cui** and press Enter.
- **2** In the Customize dialog box, Menus tab, Menus list, expand the menu you want to add a sub-menu to.
- **3** Select the menu item you want to insert the new sub-menu after.
- **4** Click the Create Menu Element (+) button below the Menus list and click Add Sub-menu.

A new sub-menu (named Sub-menu1) is created. The default name changes based on the number of sub-menus you previously created.

**5** Enter a name for the new menu.

The name entered is what will appear on the Mac OS menu bar. Click a sub-menu name twice to rename it.

- **6** In the Commands list, drag a command to the new sub-menu.
- **7** Release the button on the pointer device when the menu or sub-menu is highlighted, or the desired location for the command is indicated by a horizontal line.

For information about creating a command, see [Create, Edit, and Reuse](#page-42-0) [Commands](#page-42-0) (page 37).

#### **To add a command to a pull-down menu or sub-menu**

- **1** At the Command prompt, enter **cui** and press Enter.
- **2** In the Customize dialog box, click Menus tab.
- **3** In the Commands list, drag a command to the menu or sub-menu which you want to add a command.

## **NOTE**

If you hold the cursor over a menu or sub-menu, it will expand over a short interval of time.

**4** Release the button on the pointer device when a menu or sub-menu is highlighted, or the desired location for the command is indicated by a horizontal line.

For information about creating a command, see [Create, Edit, and Reuse](#page-42-0) [Commands](#page-42-0) (page 37).

## **To change the display name for a pull-down menu, sub-menu, or command**

- **1** At the Command prompt, enter **cui** and press Enter.
- **2** In the Customize dialog box, Menus tab, Menus list, select a menu, sub-menu, or menu item so it is highlighted.
- **3** You need to click in the Display Name column to edit the name displayed for a menu item.
- **4** Click the menu or menu item again to edit its name or display name.
- **5** Enter the new name and press Enter.

## **To insert a separator**

- **1** At the Command prompt, enter **cui** and press Enter.
- **2** In the Customize dialog box, Menus tab, Menus list, select a sub-menu or menu item to insert a separator after.
- **3** Click the Options action menu below the Menus list, Gear icon, and click Insert Separator.

## **To duplicate a pull-down menu, sub-menu, command, or separator**

- **1** At the Command prompt, enter **cui** and press Enter.
- **2** In the Customize dialog box, Menus tab, Menus list, select a menu, sub-menu, command, or separator item to duplicate.
- **3** Click the Options action menu below the Menus list, Gear icon, and click Duplicate.
- **4** Enter a new name for the duplicated item.

## **To delete a pull-down menu, sub-menu, command, or separator**

- **1** At the Command prompt, enter **cui** and press Enter.
- **2** In the Customize dialog box, Menus tab, Menus list, select a menu, sub-menu, command, or separator item to delete.
- **3** Click the Options action menu below the Menus list, Gear icon, and click Delete.

## **NOTE**

Be careful which item is selected because you cannot undo the deletion of the item. Click Cancel to abort the changes you made.

#### **To reposition a pull-down menu, sub-menu, command, or separator**

- **1** At the Command prompt, enter **cui** and press Enter.
- **2** In the Customize dialog box, Menus tab, Menus list, select a menu, sub-menu, command, or separator item to reposition.
- **3** Click and drag the selected item to its new location in the Menus list.
- **4** Release the button on the pointer device when the menu or sub-menu is highlighted, or the desired location for the command is indicated by a horizontal line.

# **Tool Sets**

You can customize the Tool Sets palette by creating and modifying tool sets and tool groups.

## **Overview of Tool Sets and Tool Groups**

Tool Sets are made up of tool groups that contain tools. A tool can be either a command or flytout (also known as a drop-down). Tool sets are accessed from the Tool Sets palette. Each tool group is a maximum of two tools wide and has two different display states: collapsed and expanded.

Position the cursor over a tool on the Tool Sets palette and click to use it. If the tool is a flyout (or drop-down), click and hold the button on the pointer device, and release over the tool you want to use.

Tools are not the only interactions that you will interact on the Tool Sets palette. When the cursor is positioned over a tool group, a disclosure triangle might appear that indicates the tool group can be expanded. Click the disclosure triangle to expand the panel to access additional tools. After a tool group is expanded, click the Lock icon to keep the tool group from collapsing.

**See also:**

[Customize Commands](#page-41-1) (page 36)

## **Create and Manage Tool Sets**

Tool sets are created to organize tool groups on the Tool Sets palette. AutoCAD comes with three tool sets that are used to organize drafting, annotation, and modeling tools. You create and manage tool sets on the Tool Sets tab of the Customize dialog box. After a tool set is created, you click the Tool Sets button near the top of the Tool Sets palette to set it current and use the commands and flyouts (drop-downs) assigned to it.

#### **Tool Groups**

Tool sets are often made up of multiple tool groups which are used to organize commands and flyouts (drop-downs). Each tool group is divided into two different parts, commands that are displayed by default and those that are displayed when the tool group is expanded.

You insert a separator to divide a tool group into the two parts, by default a tool group is not divided. Tools above the separator are those displayed by default. When using the Tool Sets palette, click the disclosure triangle to expand a tool group so you can access the tools that are hidden by default. Click the Lock icon when the tool group is expanded to keep the tool group from collapsing.

The order tool groups are displayed on the Tool Sets palette are controlled by the Customize dialog box. Drag a tool set up or down on the Tool Sets tab to change the order it appears on the Tool Sets palette.

## **Flyouts and Separators**

Flyouts (or drop-downs) are used to help reduce the amount of space that related commands take up. Commands on a flyout are displayed by pressing and holding the button to display a menu with all the commands assigned

Customize User Interface Elements | **57**

to the flyout. Release the button over a tool from the flyout to execute the associated macro.

Separators can be added to a flyout to help provide an additional level of organize. When a separator is added to a flyout, a solid horizontal line is created across the flyout when it is displayed. A separator can be added to a tool group, but it is used to control which commands and flyouts are displayed by default and those that are available only when the tool group is expanded.

## **See also:**

[Customize Commands](#page-41-1) (page 36)

## **Create and Manage Tool Sets**

## **To create a tool set**

- **1** At the Command prompt, enter **cui** and press Enter.
- **2** In the Customize dialog box, Tool Sets tab, Tool Sets list, select the tool set in which you want to create the new tool set after.
- **3** Click the Create Tool Set Element (+) button below the Tool Sets list and click Add Tool Set.

A new tool set (named Tool Set1) is created. The default name changes based on the number of tool sets you previously created.

**4** Enter a name for the new tool set.

The name entered is what will appear on drop-down menu when the Tool Sets button is clicked near the top of the Tool Sets palette. Click a tool set name twice to rename it.

- **5** Expand the new tool set.
- **6** In the Commands list, drag a command to the default tool group under the new tool set.
- **7** Release the button on the pointer device when the tool group or flyout is highlighted, or the desired location for the command is indicated by a horizontal line.

For information about creating a command, see [Create, Edit, and Reuse](#page-42-0) [Commands](#page-42-0) (page 37).

## **To create a tool group**

**1** At the Command prompt, enter **cui** and press Enter.

- **2** In the Customize dialog box, Tool Sets tab, Tool Sets list, expand the tool set you want to add a tool group to.
- **3** Select the tool group you want to insert the new tool group after.
- **4** Click the Create Tool Set Element (+) button below the Tool Sets list and click Add Tool Group.

A new panel (named Panel1) is created. The default name changes based on the number of panels you previously created.

- **5** Enter a name for the new tool group. The name entered is displayed on the title bar of the tool group when it is expanded.
- **6** In the Commands list, drag a command to the new tool group.
- **7** Release the button on the pointer device when the tool group or flyout is highlighted, or the desired location is indicated by a horizontal line. For information about creating a command, see [Create, Edit, and Reuse](#page-42-0) [Commands](#page-42-0) (page 37).

## **To create a flyout**

- **1** At the Command prompt, enter **cui** and press Enter.
- **2** In the Customize dialog box, Tool Sets tab, Tool Sets list, expand the tool set and then the tool group you want to add a flyout to.
- **3** Select the command or flyout you want to insert the new flyout after.
- **4** Click the Create Tool Set Element (+) button below the Tool Sets list and click Add Drop-down.

A new flyout (named Drop-down1) is created. The default name changes based on the number of flyouts you previously created.

- **5** Enter a name for the new flyout. The name entered is not displayed on the Tool Sets palette.
- **6** In the Commands list, drag a command to the new flyout.
- **7** Release the button on the pointer device when the flyout is highlighted, or the desired location is indicated by a horizontal line. For information about creating a command, see [Create, Edit, and Reuse](#page-42-0) [Commands](#page-42-0) (page 37).

#### **To add a command to a tool group or flyout**

**1** At the Command prompt, enter **cui** and press Enter.

Customize User Interface Elements | **59**

- **2** In the Customize dialog box, click Tool Sets tab.
- **3** In the Commands list, drag a command to the tool group or flyout which you want to add a command.

#### **NOTE**

If you hold the cursor over a tool group or flyout, it will expand after a short interval of time.

**4** Release the button on the pointer device when a tool group or flyout is highlighted, or the desired location is indicated by a horizontal line. For information about creating a command, see [Create, Edit, and Reuse](#page-42-0) [Commands](#page-42-0) (page 37).

## **To insert a separator**

- **1** At the Command prompt, enter **cui** and press Enter.
- **2** In the Customize dialog box, Tool Sets tab, Tool Sets list, select a tool group, flyout, or command to insert a separator after.
- **3** Click the Options action menu below the Tool Sets list, Gear icon, and click Insert Separator.

#### **To duplicate a tool group, flyout, command, or separator**

- **1** At the Command prompt, enter **cui** and press Enter.
- **2** In the Customize dialog box, Tool Sets tab, Tool Sets list, select a tool group, flyout, command, or separator to duplicate.
- **3** Click the Options action menu below the Tool Sets list, Gear icon, and click Duplicate.
- **4** Enter a new name for the duplicated item.

## **To delete a tool group, flyout, command, or separator**

- **1** At the Command prompt, enter **cui** and press Enter.
- **2** In the Customize dialog box, Tool Sets tab, Tool Sets list, select a tool group, flyout, command, or separator to delete.
- **3** Click the Options action menu below the Tool Sets list, Gear icon, and click Delete.

## **NOTE**

Be careful which item is selected because you cannot undo the deletion of the item. Click Cancel to abort the changes you made.

## **To reposition a tool group, flyout, command, or separator**

- **1** At the Command prompt, enter **cui** and press Enter.
- **2** In the Customize dialog box, Tool Sets tab, Tool Sets list, select a tool group, flyout, command, or separator to reposition.
- **3** Click and drag the selected item to its new location in the Tool Sets list.
- **4** Release the button on the pointer device when the tool group or flyout is highlighted, or the desired location is indicated by a horizontal line.

Customize User Interface Elements | **61**

# <span id="page-68-0"></span>**DIESEL**

# **5**

Expressions in DIESEL (Direct Interpretively Evaluated String Expression Language) take strings as input and generate string results. DIESEL can be used in menu macros to make complex decisions.

You can also use DIESEL in menu items as a macro language instead of AutoLISP $^\circ$ . DIESEL expressions accept strings and generate string results.

Because DIESEL expressions handle strings exclusively, the USERS1-5 system variables are useful for passing information from an AutoLISP routine to a DIESEL expression. DIESEL expressions are evaluated by AutoLISP routines through the use of the AutoLISP **menucmd** function.

# <span id="page-68-1"></span>**DIESEL Expressions in Macros**

You can use DIESEL string expressions in customization (CUIx) files as an additional method of creating macros.

These expressions can return string values (text strings) in response to standard AutoCAD commands, AutoLISP and ObjectARX<sup>®</sup> routines, and other macros. They can also return string values to the menu itself, thereby altering the appearance or content of a menu label.

A DIESEL expression that you use in a menu item must follow the \$section=submenu format where the section name is M and the submenu is the DIESEL expression you want. Frequently, you can implement a macro more easily with AutoLISP.

The following examples show two menu items that produce the same result; one uses DIESEL, and the other uses AutoLISP.

This menu item uses the DIESEL expression:

^C^C^P\$M=\$(if,\$(=,\$(getvar,cvport),1),mspace,pspace)

This menu item uses the AutoLISP expression:

```
^C^C^P(if (= (getvar "cvport") 1)(command "mspace")+
(command "pspace"))(princ) ^P
```
Both menu items provide a way to switch between paper space and model space (if TILEMODE is set to 0), but the DIESEL expression is shorter and is evaluated transparently, not requiring the call to the AutoLISP **princ** function. If the special character  $\wedge$ P (which switches MENUECHO on and off) is omitted in both cases, the DIESEL expression displays only the issued command, whereas the AutoLISP expression displays the entire line of code.

Because the value returned by a DIESEL expression is a text string, it can be used in response to an AutoLISP **get***xxx* function call. This functionality enables menu items to evaluate current drawing conditions and to return a value to an AutoLISP routine.

The next example is based on these assumptions:

- The AutoLISP routine is loaded into memory.
- The CUIx excerpt is included in the current customization file.
- The symbols to insert are one unit high by one unit wide.
- The DIMSCALE variable is set to the drawing's scale factor (that is, a drawing to be plotted at a scale of  $1" = 10'$  would have a scale factor of 120, or a  $1/4" = 1'$  scale drawing would have a scale factor of 48).

If you load and execute the sample AutoLISP routine, AutoCAD inserts the symbol at the size and location you have specified. When plotted, the symbols are the specified size (if the drawing is plotted at the same scale as that specified by DIMSCALE).

The following is a sample AutoLISP routine.

```
(defun C:SYMIN ( )
 (setq sym
   (getstring
     "\nEnter symbol name: ") ; Prompts for a symbol name
 \lambda; Display the custom toolbar named Symsize
 (command ". -toolbar" "SymSize" " show")
 (setq
   siz (getreal
        "\nSelect symbol size: ") ; Prompts for a symbol
size
   p1 (getpoint
         "\nInsertion point: ") ; Prompts for insertion
```

```
point
 )
 (command "._insert" ; Issues the INSERT command
       sym ; using the desired symbol
        p1 siz siz 0) ; insertion point, and size
 ; Hide the custom toolbar named Symsize
 (command "._-toolbar" "SymSize" "_hide")
 (princ) ; Exits quietly
)
```
#### **NOTE**

An AutoLISP routine that you use regularly should include error checking to verify the validity of user input.

The DIESEL expressions in the following example multiply the current value of DIMSCALE by the specified value, and return an appropriate scale factor.

This cannot be done with similar AutoLISP code; a value returned by an AutoLISP expression cannot typically be used as a response to a **get***xxx* function call (such as, the **getreal** function in the preceding sample).

```
$M=$(*,$(getvar,dimscale),0.375)
$M=$(*,$(getvar,dimscale),0.5)
$M=$(*,$(getvar,dimscale),0.625)
```
DIESEL expressions can also return string values to pull-down menu item labels, so that you can make menus unavailable or otherwise alter the way they are displayed. To use a DIESEL expression in a pull-down menu label, make sure that the first character is the s character.

In the next example, the current layer is set to BASE and the following DIESEL expression is used as the label.

\$(eval,"Current layer: " \$(getvar,clayer))

The result is that the appropriate pull-down menu is displayed and updated whenever the current layer changes.

Current Layer: BASE

You can also use this method to interactively change the text displayed in a pull-down menu. You use an AutoLISP routine that sets the USERS1-5 system variables to the selected text, which can be retrieved by a DIESEL macro in a menu label.

DIESEL Expressions in Macros | **65**

**NOTE** The width of pull-down and shortcut menus is determined when the customization file is being loaded. Menu labels generated or changed by DIESEL expressions after a menu is loaded are truncated to fit within the existing menu width.

If you anticipate that a DIESEL-generated menu label will be too wide, you can use the following example to ensure that the menu width will accommodate your labels. This example displays the first 10 characters of the current value of the USERS3 (USERS1-5) system variable.

```
$(eval,"Current value: " $(getvar,users3))+
$(if, $(eq,$(getvar,users3),""), 10 spaces )^C^Cusers3
```
You cannot use trailing spaces in a menu label to increase the menu width, because trailing spaces are ignored while the menu is being loaded. Any spaces you use to increase the width of a menu label must be within a DIESEL expression.

The next example uses the same DIESEL expression as the label and a portion of the menu item. It provides a practical way to enter the current day and date into a drawing.

```
$(edtime,$(getvar,date),DDD", "D MON YYYY)^C^Ctext +
\\\ $M=$(edtime,$(getvar,date),DDD", "D MON YYYY);
```
Also, you can use a DIESEL macro to mark pull-down menu labels or make them unavailable. The following pull-down menu label displays an unavailable ERASE while a command is active. The text is displayed normally when a command is not active.

```
$(if,$(getvar,cmdactive),~)ERASE
```
You can use a similar approach to place a mark beside a pull-down menu item or to interactively change the character used for the mark.

# **Catalog of DIESEL Functions**

Status retrieval, computation, and display are performed by DIESEL functions. All functions have a limit of 10 parameters, including the function name itself. If this limit is exceeded, you get a DIESEL error message.

# **+ (addition)**

Returns the sum of the numbers *val1*, *val2*, …, *val9*.
**\$(+,** *val1* **[,** *val2***, …,** *val9***])** 

If the current thickness is set to 5, the following DIESEL string returns 15.

```
$(+, $(getvar,thickness),10)
```
# **- (subtraction)**

Returns the result of subtracting the numbers *val2* through *val9* from *val1*.

```
$(-, val1 [, val2 , …, val9])
```
# **\* (multiplication)**

Returns the result of multiplying the numbers *val1*, *val2*, …, *val9*.

**\$(\*,** *val1* **[,** *val2***, …,** *val9***])**

# **/ (division)**

Returns the result of dividing the number *val1* by *val2*, …, *val9*.

**\$(/,** *val1* **[,** *val2***, …,** *val9***])**

# **= (equal to)**

If the numbers *val1* and *val2* are equal, the string returns 1; otherwise, it returns 0.

**\$(=,** *val1***,** *val2***)**

# **< (less than)**

If the number *val1* is less than *val2*, the string returns 1; otherwise, it returns 0.

 $$(<, val1, val2)$ 

Catalog of DIESEL Functions | **67**

The following expression gets the current value of HPANG; if the value is less than the value stored in the system variable USERR1, it returns 1. If the value 10.0 is stored in USERR1 and the current setting of HPANG is 15.5, the following string returns 0.

\$(<, \$(getvar,hpang),\$(getvar,userr1))

# **> (greater than)**

If the number *val1* is greater than *val2*, the string returns 1; otherwise, it returns 0.

**\$(>,** *val1***,** *val2***)**

# **!= (not equal to)**

If the numbers *val1* and *val2* are not equal, the string returns 1; otherwise, it returns 0.

**\$(!=,** *val1***,** *val2***)**

# **<= (less than or equal to)**

If the number *val1* is less than or equal to *val2* , the string returns 1; otherwise, it returns 0.

**\$(<=, val1, val2)**

# **>= (greater than or equal to)**

If the number *val1* is greater than or equal to *val2*, the string returns 1; otherwise, it returns 0.

**\$(>=,** *val1***,** *val2***)**

**68** | Chapter 5 DIESEL

## **and**

Returns the bitwise logical AND of the integers *val1* through *val9*.

**\$(and,** *val1* **[,** *val2***,…,** *val9***])**

## **angtos**

Returns the angular value in the format and precision specified.

\$(angtos, *value* [, *mode*, *precision*])

Edits the given *value* as an angle in the format specified by the *mode* and *precision* as defined for the analogous AutoLISP function. (The values for *mode* are shown in the following table.) If *mode* and *precision* are omitted, it uses the current values chosen by the UNITS command.

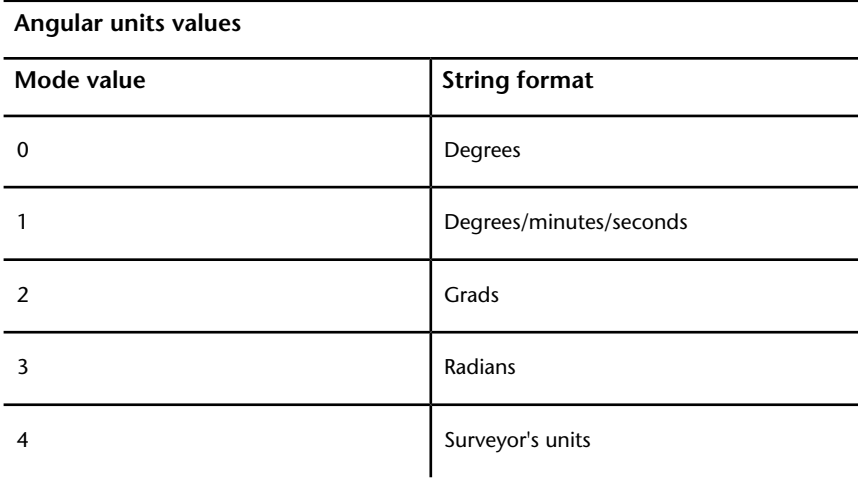

# **edtime**

Returns a formatted date and time based on a given picture.

```
$(edtime, time, picture)
```
Edits the AutoCAD Julian date given by *time* (obtained, for example, from **\$(getvar,date)** according to the given *picture*). The *picture* consists of format

Catalog of DIESEL Functions | **69**

phrases replaced by specific representations of the date and time. Characters not interpretable as format phrases are copied literally into the result of **\$(edtime)**. Format phrases are defined as shown in the following table. Assume that the date and time are Saturday, 5 September 1998 4:53:17.506.

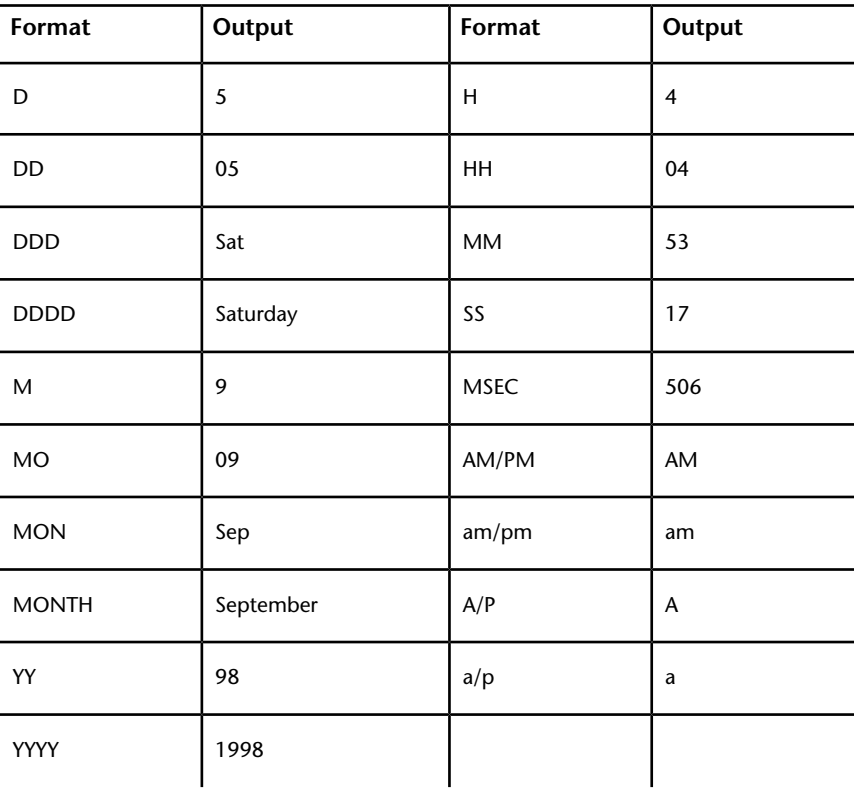

**edtime format phrases**

Enter the entire AM/PM phrase as shown in the preceding table; if AM is used alone, the A will be read literally and the M will return the current month.

If any AM/PM phrases appear in the picture, the H and HH phrases edit the time according to the 12-hour civil clock (12:00-12:59 1:00-11:59) instead of the 24-hour clock (00:00-23:59).

The following example uses the date and time from the preceding table. Notice that the comma must be enclosed in quotation marks because it is read as an argument separator.

\$(edtime, \$(getvar,date),DDD"," DD MON YYYY - H:MMam/pm)

**70** | Chapter 5 DIESEL

It returns the following: Sat, 5 Sep 1998 - 4:53am

If *time* is 0, the time and date at the moment that the outermost macro was executed is used. This avoids lengthy and time-consuming multiple calls on \$ (getvar, date) and guarantees that strings composed with multiple \$ (edtime) macros all use the same time.

### **eq**

If the strings *val1* and *val2* are identical, the string returns 1; otherwise, it returns 0.

```
$(eq, val1, val2)
```
The following expression gets the name of the current layer; if the name matches the string value, it returns 1.

```
$(eq,"PART12",$(getvar,clayer))
Returns 1
```
### **eval**

Passes the string *str* to the DIESEL evaluator and returns the result of evaluating it.

```
$(eval, str)
```
## **fix**

Truncates the real number *value* to an integer by discarding any fractional part.

**\$(fix,** *value***)**

## **getenv**

Returns the value of the environment variable *varname*.

**\$(getenv,** *varname***)**

Catalog of DIESEL Functions | **71**

If no variable with that name is defined, it returns the null string.

### **getvar**

Returns the value of the system variable with the given *varname*.

```
$(getvar, varname)
```
## **if**

Conditionally evaluates expressions.

```
$(if, expr, dotrue [, dofalse])
```
If *expr* is nonzero, it evaluates and returns *dotrue*. Otherwise, it evaluates and returns *dofalse*. Note that the branch not chosen by *expr* is not evaluated.

## **index**

Returns the specified member of a comma-delimited string.

```
$(index, which, string)
```
Assumes that the *string* argument contains one or more values delimited by the macro argument separator character, the comma. The *which* argument selects one of these values to be extracted, with the first item numbered 0. This function is most frequently used to extract *X*, *Y*, or *Z* coordinate values from point coordinates returned by  $\S$  (getvar).

Applications can use this function to retrieve values stored as comma-delimited strings from the USERS1-5 system variables.

## **nth**

Evaluates and returns the argument selected by *which*.

```
$(nth, which, arg0 [, arg1,…, arg7])
```
If *which* is 0, nth returns *arg0*, and so on. Note the difference between **\$(nth)** and **\$(index)**; **\$(nth)**returns one of a series of arguments to the function, while **\$(index)** extracts a value from a comma-delimited string passed as a single argument. Arguments not selected by *which* are not evaluated.

### **or**

Returns the bitwise logical OR of the integers *val1* through *val9*.

```
$(or, val1 [, val2,…, val9])
```
### **rtos**

Returns the real value in the format and precision specified.

**\$(**rtos**,** *value* **[,** *mode***,** *precision***])**

Edits the given *value* as a real number in the format specified by the *mode* and *precision* as defined by the analogous AutoLISP function. If *mode* and *precision* are omitted, it uses the current values selected with the UNITS command.

## **strlen**

Returns the length of *string* in characters.

```
$(strlen, string)
```
## **substr**

Returns the substring of *string*, starting at character *start* and extending for *length* characters.

```
$(substr, string, start [, length])
```
Characters in the string are numbered from 1. If *length* is omitted, it returns the entire remaining length of the string.

Catalog of DIESEL Functions | **73**

### **upper**

Returns the *string* converted to uppercase according to the rules of the current locale.

**\$(upper,** *string***)**

### **xor**

Returns the bitwise logical XOR of the integers *val1* through *val9*.

**\$(xor,** *val1* **[,** *val2***,…,** *val9***])**

# **DIESEL Error Messages**

Generally, if you make a mistake in a DIESEL expression, what went wrong will be obvious. Depending on the nature of the error, DIESEL embeds an error indication in the output stream.

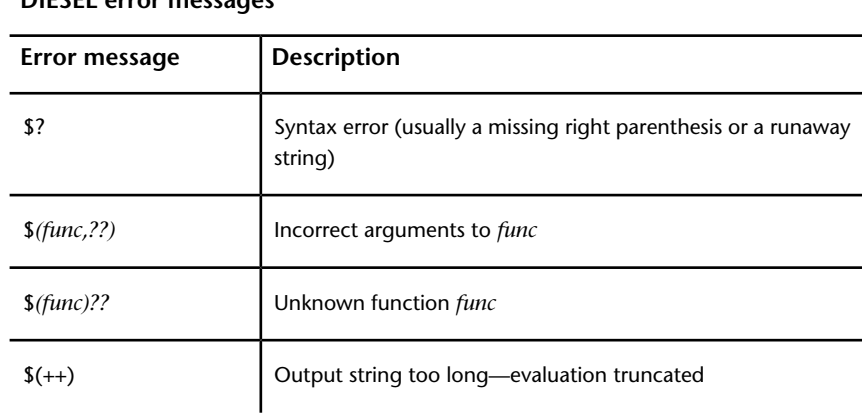

#### **DIESEL error messages**

**74** | Chapter 5 DIESEL

# **Command Scripts**

# **6**

A script reads and executes commands from a text file.

You can run a script when you start AutoCAD $^\circ$ , or you can run a script from within AutoCAD using the SCRIPT command.

# **Create Command Scripts**

A script is a text file that contains a series of commands. Common uses for scripts are to customize startup and to automate repetitive tasks.

# **Overview of Command Scripts**

A script is a text file with one command on each line.

You can invoke a script at startup, or you can run a script during a work session by using the SCRIPT command. A script also provides an easy way to create continuously running displays for product demonstrations and trade shows.

You create script files outside the program using a text editor (such as TextEdit) that can save the file in ASCII format. The file extension must be .*scr*.

Each line of the script file contains a command. Each blank space in a script file is significant because Spacebar is accepted as a command or data field terminator. You must be very familiar with the sequence of prompts to provide an appropriate sequence of responses in the script file.

**NOTE** Keep in mind that prompts and command names may change in future releases, so you may need to revise your scripts when you upgrade to a later version of this program. For similar reasons, avoid the use of abbreviations; future command additions might create ambiguities.

A script can execute any command at the command prompt except a command that displays a dialog box. In most cases, a command that displays a dialog box has an alternative version of the command that displays command prompts instead of a dialog box.

Script files can contain comments. Any line that begins with a semicolon (;) is considered a comment, and it is ignored while the script file is being processed. The last line of the file must be blank.

All references to long file names that contain embedded spaces must be enclosed in double quotes. For example, to open the drawing *my house.dwg* from a script, you must use the following syntax:

open "my house"

The following commands are useful in scripts:

**'DELAY** Provides a timed pause within a script (in milliseconds)

**RESUME** Continues an interrupted script

**RSCRIPT** Repeats a script file

When command input comes from a script, it is assumed that the settings of the PICKADD and PICKAUTO system variables are 1 and 0, respectively; therefore, you do not have to check the settings of these variables.

A script is treated as a group, a unit of commands, reversible by a single U command. However, each command in the script causes an entry in the undo log, which can slow script processing. If you like, you can use UNDO Control None to turn off the undo feature before running the script, or you can write it at the beginning of the script itself. Remember to turn it back on (UNDO Control All) when the script is finished.

The script that is running stops when another script command is invoked.

### **Overview of Command Scripts**

### **To create a script that changes settings in a drawing**

This script turns on the grid, sets the global linetype scale to 3.0, and sets layer 0 as the current layer with red as the color.

- **1** In a text editor, enter **grid on**.
- **2** On the next line, enter **ltscale 3.0**.
- **3** On the next line, enter **layer set 0 color red 0**.

**76** | Chapter 6 Command Scripts

- **4** Add a blank line.
- **5** Save the file as ASCII text (TXT file), with a file extension of .*scr*. The script file may contain comments, as follows:

```
; Turn grid on
grid on
; Set scale for linetypes
ltscale 3.0
; Set current layer and its color
layer set 0 color red 0
; Blank line above to end LAYER command
```
# **Run Scripts at Startup**

A script that runs at startup can open a drawing and change its settings.

Suppose that every time you begin a new drawing, you turn on the grid, set the global linetype scale to 3.0, and set layer 0 as your current layer, with red as the color. You can do this using a drawing template, but you could do it instead with the following script and store it in a text file called *setup*.*scr*.

```
grid on
ltscale 3.0
layer set 0 color red 0
```
The first line turns on the grid. The second line sets the global scale for linetypes. The third line sets the current layer to layer 0 and sets its default color to red. AutoCAD assumes that in a script you want to use the version of LAYER command that displays command prompts rather than the palette version. The result is equivalent to entering **-layer** at the command prompt. The fourth line is blank, ending LAYER.

You could run a script at startup to open a drawing by using the following syntax in a Terminal window:

AutoCAD drawing\_name -b setup

All file names that contain embedded spaces must be enclosed in double quotes, for example, "guest house".

Including the file extensions .*app*, .*dwg*, .*dwt*, and .*scr* is optional. If AutoCAD cannot find the script file, AutoCAD reports that it cannot open the file.

Create Command Scripts | **77**

To run the same script at startup but create a new drawing using the *MyTemplate.dwt* file as the template, enter the following in a Terminal window:

AutoCAD -t MyTemplate -b setup

This command creates a new drawing and issues a sequence of setup commands from the *setup.scr* file. When the script has finished running, the command prompt is displayed.

If you want to use the default template for the new drawing, you can omit the -t switch and the template file name.

## **Run Scripts at Startup**

### **To run a script at startup**

- **1** Click *local drive* ➤ Applications ➤ Utilities ➤ Terminal.
- **2** In the Terminal window, enter **AutoCAD** *drawing\_name* **-b** *script\_name*.

**NOTE** AutoCAD listed above is the path to the AutoCAD executable. By default it is located at: */Applications/Autodesk/<release>/AutoCAD.app/Contents/MacOS/AutoCAD*

To start a new file, instead of a drawing file name, enter the -t switch and the name of a template file: **-t** *template\_drawing*.

The name of the script file must be the last parameter listed. The file extensions are optional.

**3** Press Enter.

AutoCAD opens the drawing and executes the commands in the script file. When the script has been completed, the Command prompt is displayed.

# **Introduction to Programming Interfaces**

# **7**

# **AutoLISP**

AutoLISP is based on the LISP programming language, which is simple to learn and very powerful. Because AutoCAD has a built-in LISP interpreter, you can enter AutoLISP code at the command prompt or load AutoLISP code from external files.

# **Overview of AutoLISP**

AutoLISP is an application interface in AutoCAD that automating of design tasks. When an AutoLISP application or routine is loaded, it functions in its own *namespace* for each drawing that is open. A namespace is an insulated environment keeping AutoLISP routines that are specific to one drawing from having symbol or variable name and value conflicts with those in another drawing. For example, the following line of code sets a different value to the symbol a for different documents.

(setq a (getvar "DWGNAME"))

AutoLISP applications or routines can interact with AutoCAD in many ways. These routines can prompt the user for input, access built-in AutoCAD commands directly, and modify or create objects in the drawing database. By creating AutoLISP routines you can add discipline-specific commands to AutoCAD. Some of the standard AutoCAD commands are actually AutoLISP applications.

AutoLISP provides two file formats for applications:

- Reading an LSP file (*.lsp*)—an ASCII text file that contains AutoLISP program code.
- Reading an FAS file (.*fas*)—a binary, compiled version of a single LSP program file.

### **NOTE**

Like-named AutoLISP application files are loaded based on their Modified time stamp; the LSP or FAS file with the most recent time stamp is loaded unless you specify the full file name (including the file name extension).

Because AutoCAD can read AutoLISP code directly, no compiling is required. This makes AutoLISP an easy language to experiment with, regardless of your programming experience.

Even if you are not interested in writing AutoLISP applications, your AutoCAD package includes many useful routines. Routines are also available as shareware through third-party developers. Knowing how to load and use these routines can enhance your productivity.

**NOTE** When command input comes from the AutoLISP **command** function, the settings of the PICKADD and PICKAUTO system variables are assumed to be 1 and 0, respectively. This preserves compatibility with previous releases of AutoCAD and makes customization easier (because you don't have to check the settings of these variables).

For information about AutoLISP programming, see the *AutoLISP Developer's Guide*, and for information about AutoLISP, see the *AutoLISP Reference* in the Help system.

## **Use AutoLISP Applications**

AutoLISP applications are stored in ASCII text files that you can edit. Before you can use an AutoLISP application, it must first be loaded.

AutoLISP applications are stored in ASCII text files with the .*lsp* extension. These files generally have a header portion that describes a routine, its use, and any specific instructions. This header might also include comments that document the author and the legal information regarding the use of the routine. Comments are preceded by a semicolon (;). You can view and edit these files with a text editor or word processor that can produce an ASCII text file.

**80** | Chapter 7 Introduction to Programming Interfaces

Before you can use an AutoLISP application, it must first be loaded. You can use the APPLOAD command or the AutoLISP **load** function to load an application. Loading an AutoLISP application loads the AutoLISP code from the LSP file into your system's memory.

Loading an application with the **load** function involves entering AutoLISP code at the command prompt. If the **load** function is successful, it displays the value of the last expression in the file at the command prompt. This is usually the name of the last function defined in the file or instructions on using the newly loaded function. If **load** fails, it returns an AutoLISP error message. A **load** failure can be caused by incorrect coding in the file or by entering the wrong file name at the command prompt. The syntax for the **load** function is

```
(load
  filename
  [onfailure]
)
```
This syntax shows that the load function has two arguments: *filename*, which is required, and *onfailure*, which is optional. When loading an AutoLISP file at the command prompt, you typically supply only the *filename* argument. The following example loads the AutoLISP file *newfile*.*lsp*.

```
Command: (load "newfile")
```
The .*lsp* extension is not required. This format works for any LSP file in the current library path.

To load an AutoLISP file that is not in the library path, you must provide the full path and file name as the *filename* argument.

Command: **(load "/files/morelisp/newfile")**

**NOTE** When specifying a directory path, you must use a slash (/) or two backslashes (\\) as the separator, because a single backslash has a special meaning in AutoLISP.

**See also:**

[Overview of File Organization](#page-8-0) (page 3)

## **Automatically Load and Run AutoLISP Routines**

You can load AutoLISP routines each time you run AutoCAD. You can also execute certain commands or functions at specific times during a drawing session.

### **Overview of AutoLISP Automatic Loading**

AutoCAD loads the contents of two user-definable files automatically: *acad.lsp* and *acaddoc.lsp*.

By default, the *acad.lsp* file is loaded only once, when AutoCAD starts, whereas *acaddoc.lsp* is loaded with each individual document (or drawing). This lets you associate the loading of the *acad.lsp* file with application startup, and the *acaddoc.lsp* file with document (or drawing) startup. The default method for loading these startup files can be modified by changing the setting of the ACADLSPASDOC system variable.

If one of these files defines a function of the special type **S::STARTUP**, this routine runs immediately after the drawing is fully initialized. The **S::STARTUP** function is described in [S::STARTUP Function: Postinitialization Execution](#page-91-0) (page 86). As an alternative, the APPLOAD command provides a Startup Suite option that loads the specified applications without the need to edit any files.

The *acad.lsp* and *acaddoc.lsp* startup files are not provided with AutoCAD. It is up to the user to create and maintain these files.

### **Command Autoloader**

When you load an AutoLISP file, the command definitions in the file take up memory whether or not you actually use the commands. The AutoLISP **autoload** function makes a command available without loading the entire routine into memory. Adding the following code to your *acaddoc.lsp* file automatically loads the commands CMD1, CMD2, and CMD3 from the *cmds*.*lsp* file and the NEWCMD command from the *newcmd*.*lsp* file.

```
(autoload "CMDS" '("CMD1" "CMD2" "CMD3"))
(autoload "NEWCMD" '("NEWCMD"))
```
The first time you enter an automatically loaded command at the command prompt, AutoLISP loads the entire command definition from the associated

file. AutoLISP also provides the **autoarxload** function for ObjectARX applications. See **autoload** and **autoarxload** in the *AutoLISP Reference*.

### **NOTE**

Like-named AutoLISP startup files are loaded based on their Modified time stamp; the LSP file with the most recent time stamp is loaded unless you specify the full file name (including the file name extension).

#### **See also:**

[S::STARTUP Function: Postinitialization Execution](#page-91-0) (page 86)

### **The ACAD.LSP File**

You can create an *acad.lsp* file if you regularly use specific AutoLISP routines. When you start AutoCAD, it searches the support file search path for an *acad.lsp* file. If an *acad.lsp* file is found, it is loaded into memory.

The *acad.lsp* file is loaded at each drawing session startup when AutoCAD is launched. Because the *acad.lsp* file is intended to be used for application-specific startup routines, all functions and variables defined in an *acad.lsp* file are only available in the first drawing. You will probably want to move routines that should be available in all documents from your *acad.lsp* file into the *acaddoc.lsp* file.

The recommended functionality of *acad.lsp* and *acaddoc.lsp* can be overridden with the ACADLSPASDOC system variable. If the ACADLSPASDOC system variable is set to 0 (the default setting), the *acad.lsp* file is loaded just once: upon application startup. If ACADLSPASDOC is set to 1, the *acad.lsp* file is reloaded with each new drawing.

The *acad.lsp* file can contain AutoLISP code for one or more routines, or just a series of **load** function calls. The latter method is preferable, because modification is easier. If you save the following code as an *acad.lsp* file, the files *mysessionapp1*.*lsp*, *databasesynch*.*lsp*, and *drawingmanager*.*lsp* are loaded every time you start AutoCAD.

```
(load "mysessionapp1")
(load "databasesynch")
(load "drawingmanager")
```
AutoLISP | **83**

**WARNING** Do not modify the reserved *acad2012.lsp* file. Autodesk provides the *acad2012.lsp* file, which contains AutoLISP defined functions that are required by AutoCAD. This file is loaded into memory immediately before the *acad.lsp* file is loaded.

**See also:**

[Overview of File Organization](#page-8-0) (page 3) [Prevent AutoLISP Errors When Loading Startup Files](#page-90-0) (page 85)

### **The ACADDOC.LSP File**

The *acaddoc.lsp* file is intended to be associated with each document (or drawing) initialization. This file is useful if you want to load a library of AutoLISP routines to be available every time you start a new drawing (or open an existing drawing).

Each time a drawing opens, AutoCAD searches the library path for an *acaddoc.lsp* file. If it finds one, it loads the file into memory. The *acaddoc.lsp* file is always loaded with each drawing regardless of the settings of ACADLSPASDOC.

Most users will have a single *acaddoc.lsp* file for all document-based AutoLISP routines. AutoCAD searches for an *acaddoc.lsp* file in the order defined by the library path; therefore, with this feature, you can have a different *acaddoc.lsp* file in each drawing directory, which would load specific AutoLISP routines for certain types of drawings or jobs.

The *acaddoc.lsp* file can contain AutoLISP code for one or more routines, or just a series of **load** function calls. The latter method is preferable, because modification is easier. If you save the following code as an *acaddoc.lsp* file, the files *mydocumentapp1.lsp*, *build.lsp*, and *counter.lsp* are loaded every time a new document is opened.

```
(load "mydocumentapp1")
(load "build")
(load "counter")
```
**WARNING** Do not modify the reserved *acad2012doc.lsp* file. Autodesk provides the *acad2012doc.lsp* file, which contains AutoLISP-defined functions that are required by AutoCAD. This file is loaded into memory immediately before the *acaddoc.lsp* file is loaded.

**See also:**

[Overview of File Organization](#page-8-0) (page 3) [Prevent AutoLISP Errors When Loading Startup Files](#page-90-0) (page 85)

### **The MNL File for an AutoLISP Menu**

When AutoCAD loads a customization file, it searches for an MNL file with a matching file name. If it finds the file, it loads the file into memory. This function ensures that AutoCAD loads the AutoLISP functions that are needed for proper operation of a menu.

This function ensures that AutoCAD loads the AutoLISP functions that are needed for proper operation of a menu. For example, the default AutoCAD customization file, *acad.cuix*, relies on the file *acad.mnl*. This file defines numerous AutoLISP functions used by the menu. The MNL file is loaded after the *acaddoc.lsp* file.

### <span id="page-90-0"></span>**Prevent AutoLISP Errors When Loading Startup Files**

If an AutoLISP error occurs while you are loading a startup file, the remainder of the file is ignored and is not loaded.

Files specified in a startup file that do not exist or that are not in the AutoCAD library path generally cause errors. Therefore, you may want to use the *onfailure* argument with the **load** function. The following example uses the *onfailure* argument:

```
(princ (load "mydocapp1" "\nMYDOCAPP1.LSP file not
loaded."))
(princ (load "build" "\nBUILD.LSP file not loaded."))
(princ (load "counter" "\nCOUNTER.LSP file not loaded."))
(princ)
```
If a call to the **load** function is successful, it returns the value of the last expression in the file (usually the name of the last defined function or a message regarding the use of the function). If the call fails, it returns the value of the *onfailure* argument. In the preceding example, the value returned by the **load** function is passed to the **princ** function, causing that value to be displayed at the command prompt.

AutoLISP | **85**

For example, if an error occurs while AutoCAD loads the *mydocapp1.lsp* file, the **princ** function displays the following message and AutoCAD continues to load the two remaining files: MYDOCAPP1.LSP file not loaded.

If you use the **command** function in an *acad.lsp* or *acaddoc.lsp*, it should be called only from within a **defun** statement. Use the **S::STARTUP** function to define commands that need to be issued immediately when you begin a drawing session.

<span id="page-91-0"></span>**See also:**

[S::STARTUP Function: Postinitialization Execution](#page-91-0) (page 86)

### **S::STARTUP Function: Postinitialization Execution**

You can define an S::STARTUP function to perform any needed setup operations after the drawing is initialized.

The startup LISP files (*acad.lsp*, *acaddoc.lsp*, and MNL) are all loaded into memory before the drawing is completely initialized. Typically, this does not pose a problem, unless you want to use the **command** function, which is not guaranteed to work until after a drawing is initialized.

If the user-defined function **S::STARTUP** is included in an *acad.lsp*, *acaddoc.lsp,* or MNL file, it is called when you enter a new drawing or open an existing drawing. Thus, you can include a definition of **S::STARTUP** in the AutoLISP startup file to perform any setup operations.

For example, if you want to override the standard HATCH command by adding a message and then switching to the BHATCH command, use an acaddoc.lsp file that contains the following:

```
(defun C:HATCH ( )
  (alert "Using the BHATCH command!")
  (princ "\nEnter OLDHATCH to get to real HATCH command.\n")
  (command "BHATCH")
 (princ)
\lambda(defun C:OLDHATCH ( )
  (command ".HATCH")
  (princ)
```
**86** | Chapter 7 Introduction to Programming Interfaces

```
)
(defun-q S::STARTUP ( )
  (command "undefine" "hatch")
  (princ "\nRedefined HATCH to BHATCH!\n")
)
```
Before the drawing is initialized, new definitions for HATCH and OLDHATCH are defined with the **defun** function. After the drawing is initialized, the **S::STARTUP** function is called and the standard definition of HATCH is undefined.

**NOTE** To be appended, the **S::STARTUP** function must have been defined with the **defun-q** function rather than **defun**.

Because an **S::STARTUP** function can be defined in many places (an *acad.lsp*, *acaddoc.lsp*, or MNL file or any other AutoLISP file loaded from any of these), it's possible to overwrite a previously defined **S::STARTUP** function.

The following example shows one method of ensuring that your startup function works with other functions.

```
(defun-q MYSTARTUP ( )
... your startup function ...
```
 $\lambda$ (setq S::STARTUP (append S::STARTUP MYSTARTUP))

The previous code appends your startup function to that of an existing **S::STARTUP** function and then redefines the **S::STARTUP** function to include your startup code. This works properly regardless of the prior existence of an **S::STARTUP** function.

# **ObjectARX**

ObjectARX technology provides the foundation for design software applications to share intelligent object data. You can run third-party ObjectARX application programs or write your own.

ObjectARX | **87**

# **Overview of ObjectARX**

ObjectARX $^\circ$  (AutoCAD Runtime Extension) is a compiled-language programming environment for developing AutoCAD applications. The ObjectARX programming environment allows you to load and run your compiled projects in the same address space as AutoCAD. This allows your programs to operate directly with core AutoCAD data structures and code.

The ObjectARX libraries allow you to take advantage of the AutoCAD open architecture, providing direct access to the AutoCAD database structures, graphics system, and AutoCAD geometry engine to extend AutoCAD classes and capabilities at runtime. Additionally, you can define new commands that operate exactly the same way as native AutoCAD commands.

You can use ObjectARX libraries in conjunction with AutoLISP, enabling cross-API integration.

The ObjectARX programming environment is described in the *ObjectARX Developer's Guide*. The documentation is part of the ObjectARX Software Development Kit (SDK), which can be downloaded from the Development Tools section of the Autodesk website.

# **Use ObjectARX Applications**

To load an ObjectARX application, you use the Load option of the ARX command. After loading, all commands defined by this application are available at the command prompt.

Some ObjectARX applications use large amounts of system memory. If you are finished using an application and want to remove it from memory, use the Unload option of ARX.

You can also load an ObjectARX application with the **arxload** AutoLISP function. The syntax for the **arxload**function is almost identical to that of the **load** function used with AutoLISP files. If the **arxload** function loads the ObjectARX program successfully, it returns the program name. The syntax for the **arxload** function is as follows:

```
(arxload
  filename [onfailure]
)
```
**88** | Chapter 7 Introduction to Programming Interfaces

The two arguments for the **arxload** function are *filename* and *onfailure*. As with the **load** function, the *filename* argument is required and must be the complete path name description of the ObjectARX program file to load. The *onfailure* argument is optional and typically not used when you load ObjectARX programs from the command prompt. The following example loads the ObjectARX application *myapp.arx*.

```
(arxload "myapp")
```
As with AutoLISP files, AutoCAD searches the library path for the specified file. If you need to load a file that is not in the library path, you must provide the full path name description of the file.

### **NOTE**

When specifying a directory path, you must use a slash (/) or two backslashes (\\) as the separator, because a single backslash has a special meaning in AutoLISP.

Attempting to load an application that has previously been loaded results in an error. Before using **arxload** you should use the **arx** function to check the currently loaded applications.

To unload an application with AutoLISP, use the **arxunload** function. The following example unloads the *myapp* application.

(arxunload "myapp")

Using the **arxunload** function not only removes the application from memory but also removes the command definitions associated with that application.

**See also:**

[Overview of File Organization](#page-8-0) (page 3)

# **Install and Uninstall Plug-In Applications**

The plug-in auto loader mechanism allows for the easy deployment of custom applications using a package format.

The package format is a common folder structure that has the extension *.bundle* in its name and has an XML file that defines the various components of the plug-in. By deploying custom applications as a BUNDLE, it makes it easier to

target multiple operating systems and product releases since the parameters of your plug-in are defined in the XML file of the package. A BUNDLE can be used as a replacement to creating complex installer scripts when deploying a plug-in.

The plug-in defined by each package is loaded into AutoCAD by placing it in the */Applications/Autodesk/ApplicationAddins* folder on your local drive. When AutoCAD starts, the *ApplicationAddins* folder is checked for plug-in applications. The packages found are automatically registered and loaded based on the metadata in the XML file of each package.

### **Install Plug-in Packages**

A package can be deployed using an installer or manually copying the files and folder structure to the *ApplicationAddins* folder.

### **Loading Plug-ins**

By default, plug-ins are automatically registered with AutoCAD and when a new plug-in is installed during the current session. The load behavior for plug-ins is controlled with the APPAUTOLOAD system variable. When APPAUTOLOAD is set to 0, no plug-ins are loaded.

### **Uninstall Plug-in Packages**

A package can be uninstalled by removing the appropriate folder with a *.bundle* extension from the *ApplicationAddins* folder.

# **PackageContents.xml Format**

The *PackageContents.xml* file contains information about the application package, including information about the developer that authored it.

The information contained in the file can be used to specify which AutoCAD-based products and releases the plug-in can be loaded into, their supported Operating System, and how the application should be loaded, such as load on startup or when a command is invoked.

The following elements are used to define and describe the plug-in:

- [ApplicationPackage](#page-98-0) (page 93)
- [CompanyDetails](#page-100-0) (page 95)
- [Components](#page-101-0) (page 96)

### **PackageContents.xml for Download versus Local Deployment**

How you plan to deploy your plug-in determines what should be in the *PackageContents.xml* file. You need to supply more information when providing a plug-in for download versus a local deployment. The following table explains which elements and attributes are required, optional, or recommended for the deployment you want to use.

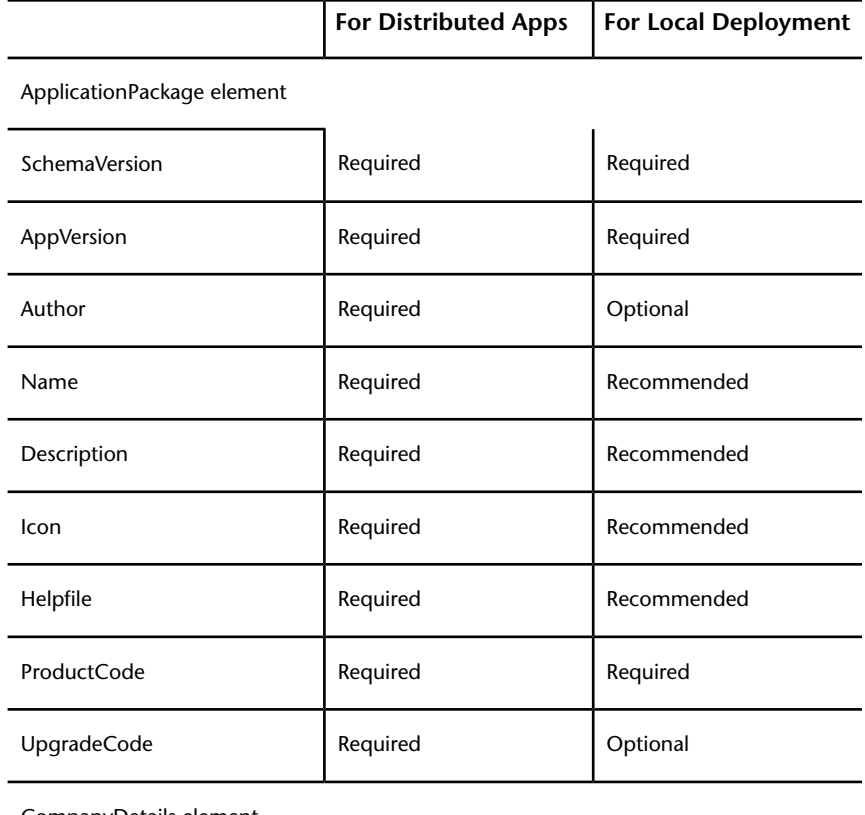

CompanyDetails element

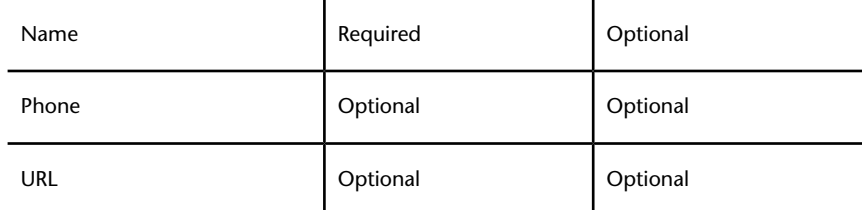

Install and Uninstall Plug-In Applications | **91**

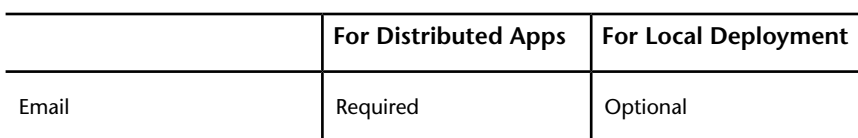

RuntimeRequirements element – Required, if Components element present

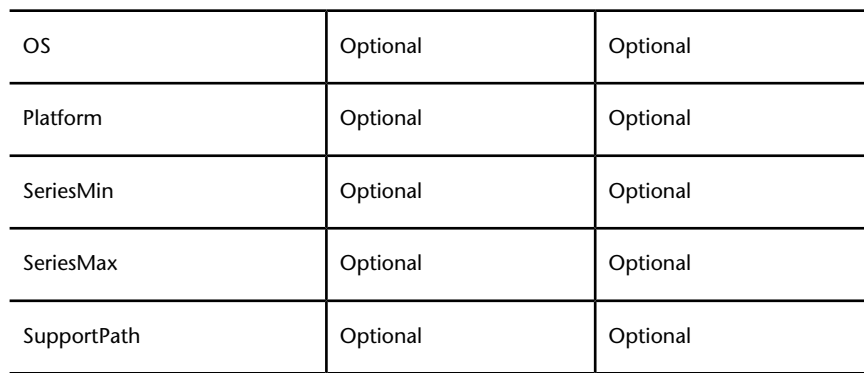

ComponentEntry element – Required, if Components element present

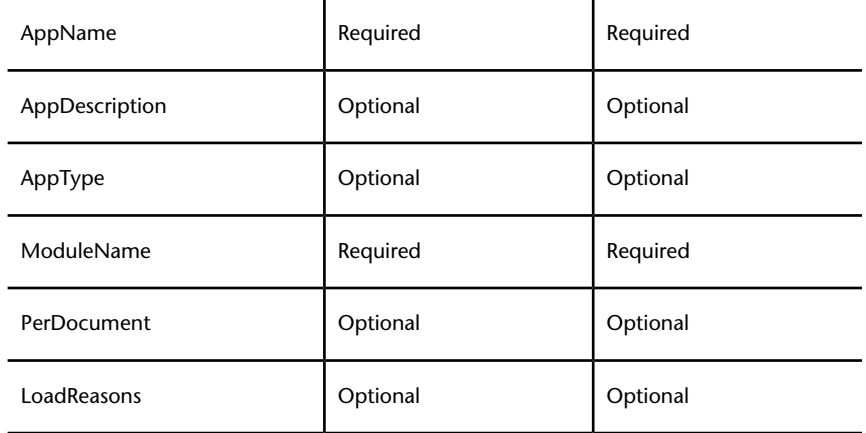

Commands element

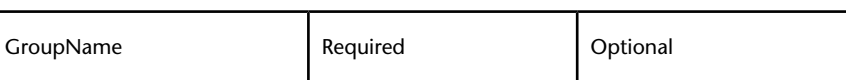

Command element – Required, if Commands element present

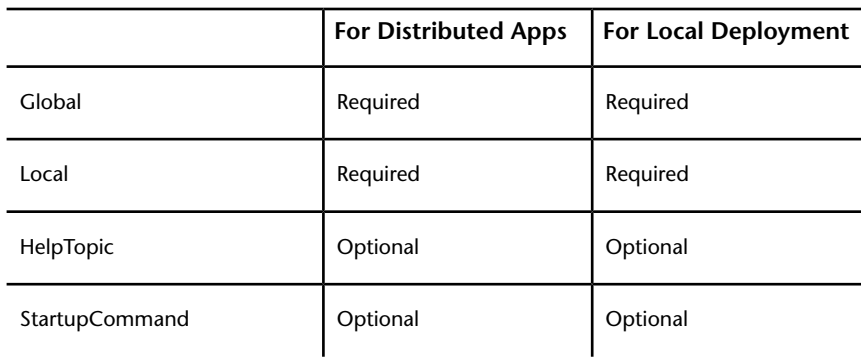

# <span id="page-98-0"></span>**ApplicationPackage Element**

Each *PackageContents.xml* file must contain an ApplicationPackage element. The ApplicationPackage element, in the form of XML attributes, contains general information about the plug-in. It also encapsulates other the element types that help to define the contents of the plug-in.

An ApplicationPackage element can have any of the following attributes attached to it:

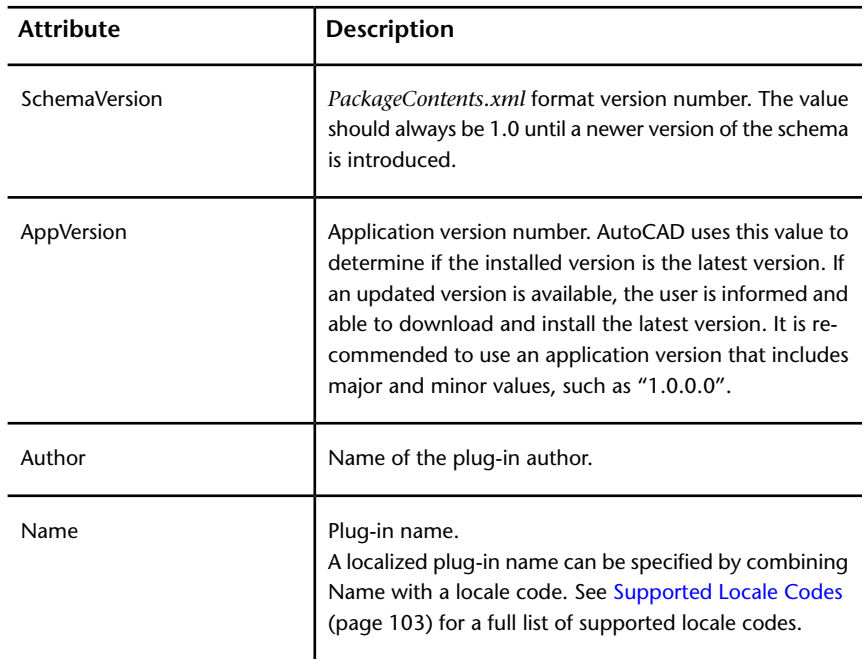

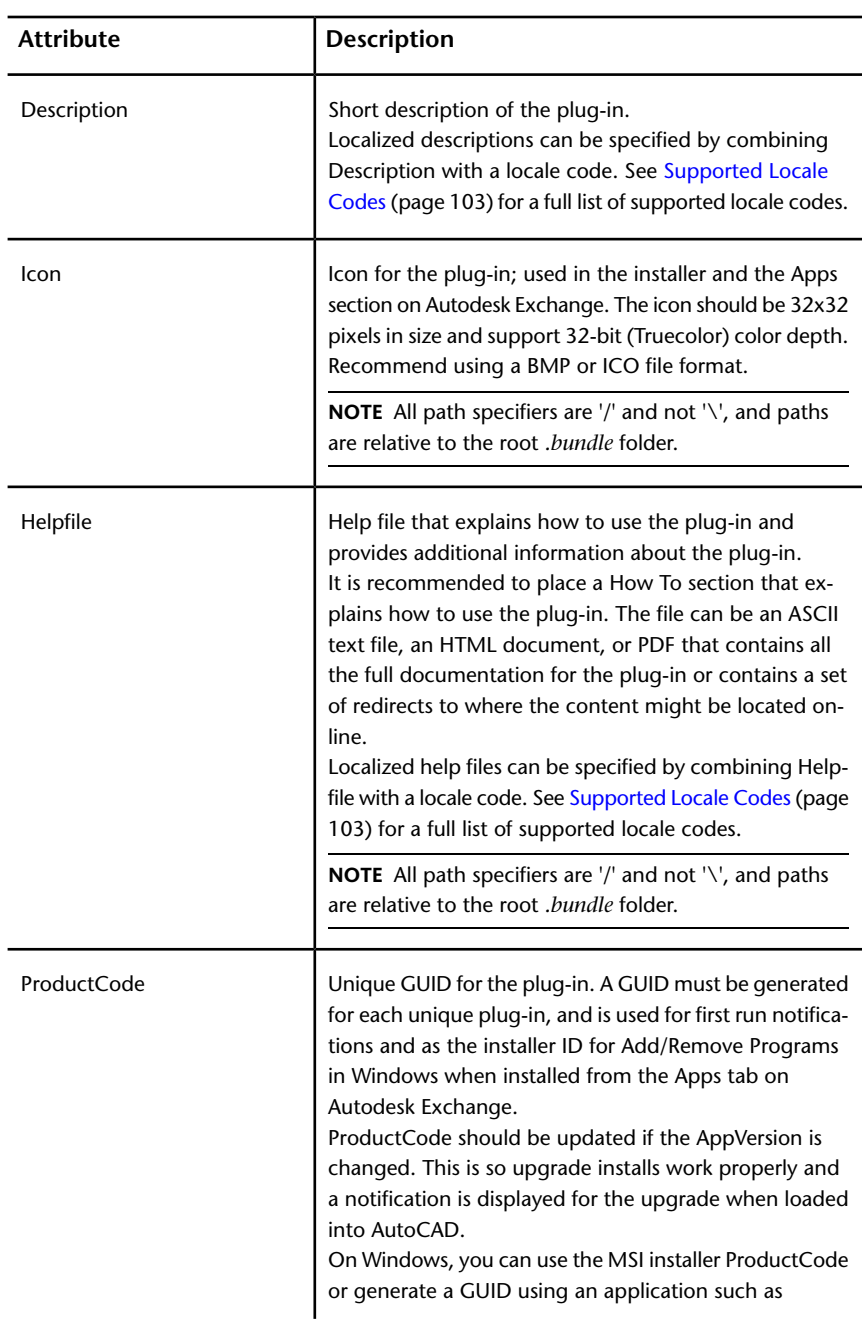

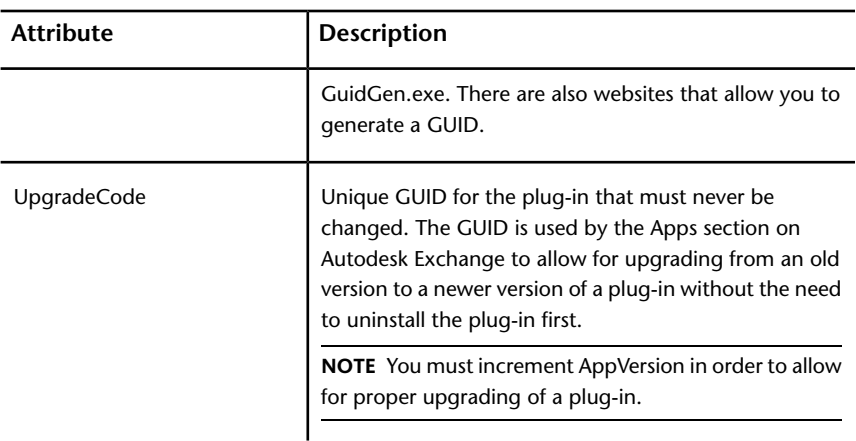

An ApplicationPackage element can contain, or encapsulate, the following elements:

- [CompanyDetails](#page-100-0) (page 95)
- <span id="page-100-0"></span>■ [Components](#page-101-0) (page 96)

## **CompanyDetails Element**

The CompanyDetails element is used to specify information about the company that created the plug-in.

**NOTE** The CompanyDetails element is required when releasing a plug-in through the Apps section on Autodesk Exchange. You must also populate each of the attributes for the CompanyDetails element.

A CompanyDetails element can have any of the following attributes attached to it:

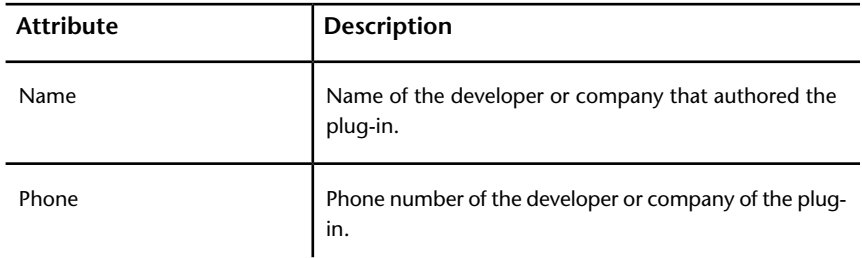

Install and Uninstall Plug-In Applications | **95**

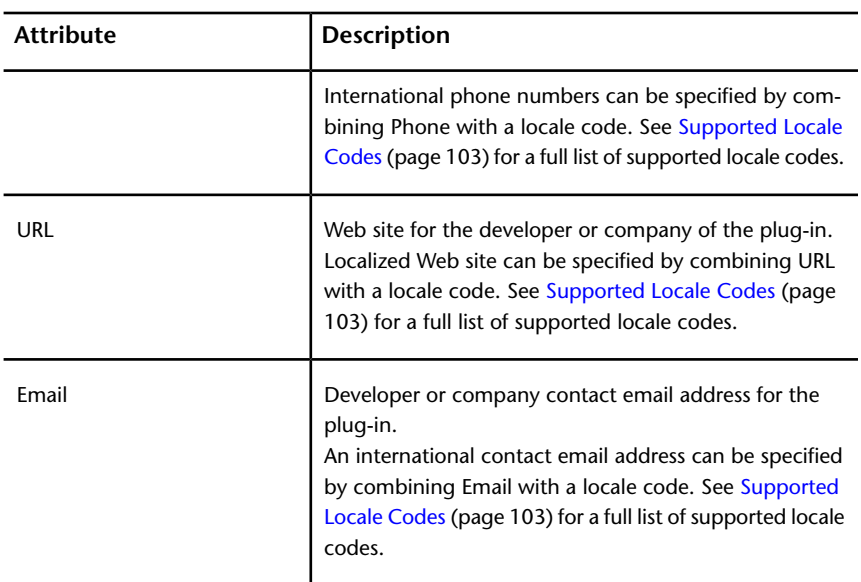

### <span id="page-101-0"></span>**Components Element**

The Components element is used to specify the components that make up one version of the plug-in.

More than one Components elements can be used to identify the components for a plug-in; each Components element can identify one or more components. Platform and product information for a Components element is defined by the [RuntimeRequirements element](#page-102-0) (page 97).

For example, one Components element might define the 32-bit version of the plug-in, while another might define the 64-bit Windows or Mac OS X version.

Along with the RuntimeRequirements element, the Components element might contain one or more ComponentEntry elements. The [ComponentEntry](#page-104-0) [element](#page-104-0) (page 99) is used to define the individual files that need to be loaded by AutoCAD when the plug-in is ran.

**96** | Chapter 7 Introduction to Programming Interfaces

### <span id="page-102-0"></span>**RuntimeRequirements Element**

The RuntimeRequirements element is recommended and is used to control which operating systems, platforms, releases, and languages the components can be used with.

It is also used to define AutoCAD support paths that are required for components in that Components section. You can specify as may sets of components as needed. If not included, it is assumed that all components are compatible with all AutoCAD and AutoCAD-based products, releases, and operating systems.

**NOTE** Although this element is optional, it is possible that the plug-in might be installed on Mac OS X or another system that the plug-in was not originally tested on. Therefore, it is recommended that the element is used to control when the plug-in can be loaded.

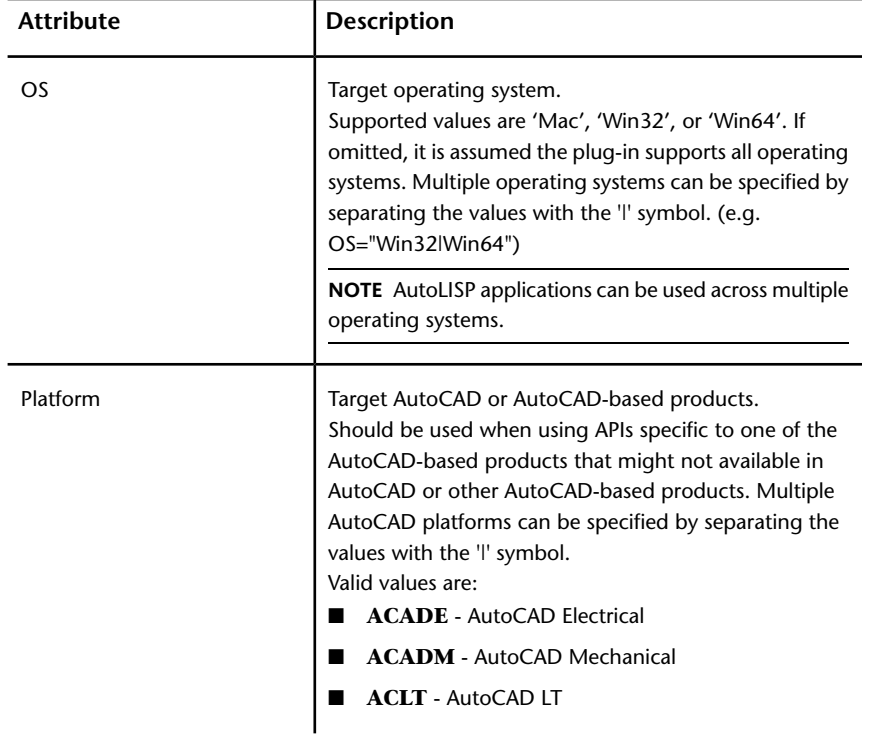

A RuntimeRequirements element can have any of the following attributes attached to it:

Install and Uninstall Plug-In Applications | **97**

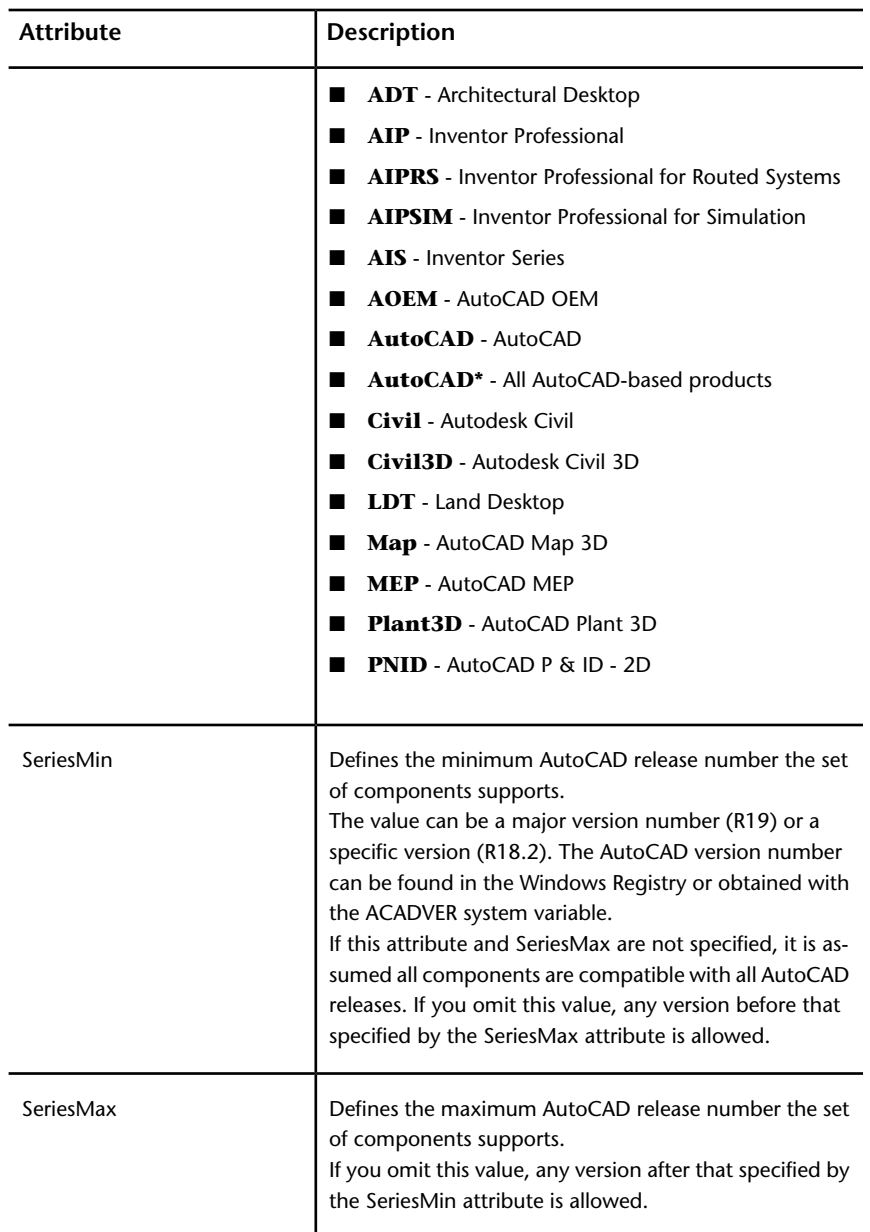

**98** | Chapter 7 Introduction to Programming Interfaces

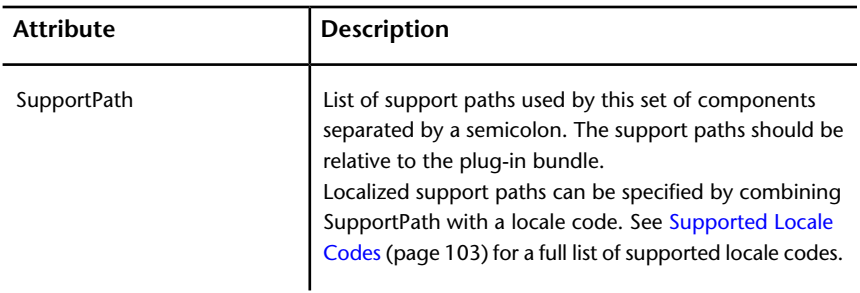

### <span id="page-104-0"></span>**ComponentEntry Element**

The ComponentEntry element is required and is used to specify details about each individual component in the Components element.

You can specify as many ComponentEntry elements as needed. Component types can be one of the following file formats:

- AutoLISP (LSP)
- AutoLISP Fastload (FAS)
- ObjectARX (ARX)
- ObjectDBX (DBX)

A ComponentEntry element may contain a [Commands element](#page-107-0) (page 102) if the LoadReasons attribute is set to LoadOnCommandInvocation.

**NOTE** ComponentEntry elements are loaded in the order they are listed, but from the bottom up. Therefore, any files that other components are dependent on must be lower down the list. For example, if an ObjectARX module is dependent on an ObjectDBX module, then the ObjectARX module will need to appear above the ObjectDBX module in the list.

A ComponentEntry element can have any of the following attributes attached to it:

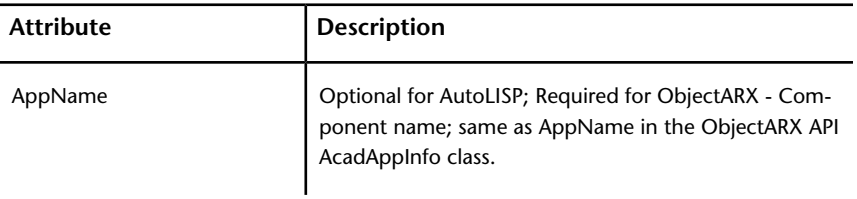

Install and Uninstall Plug-In Applications | **99**

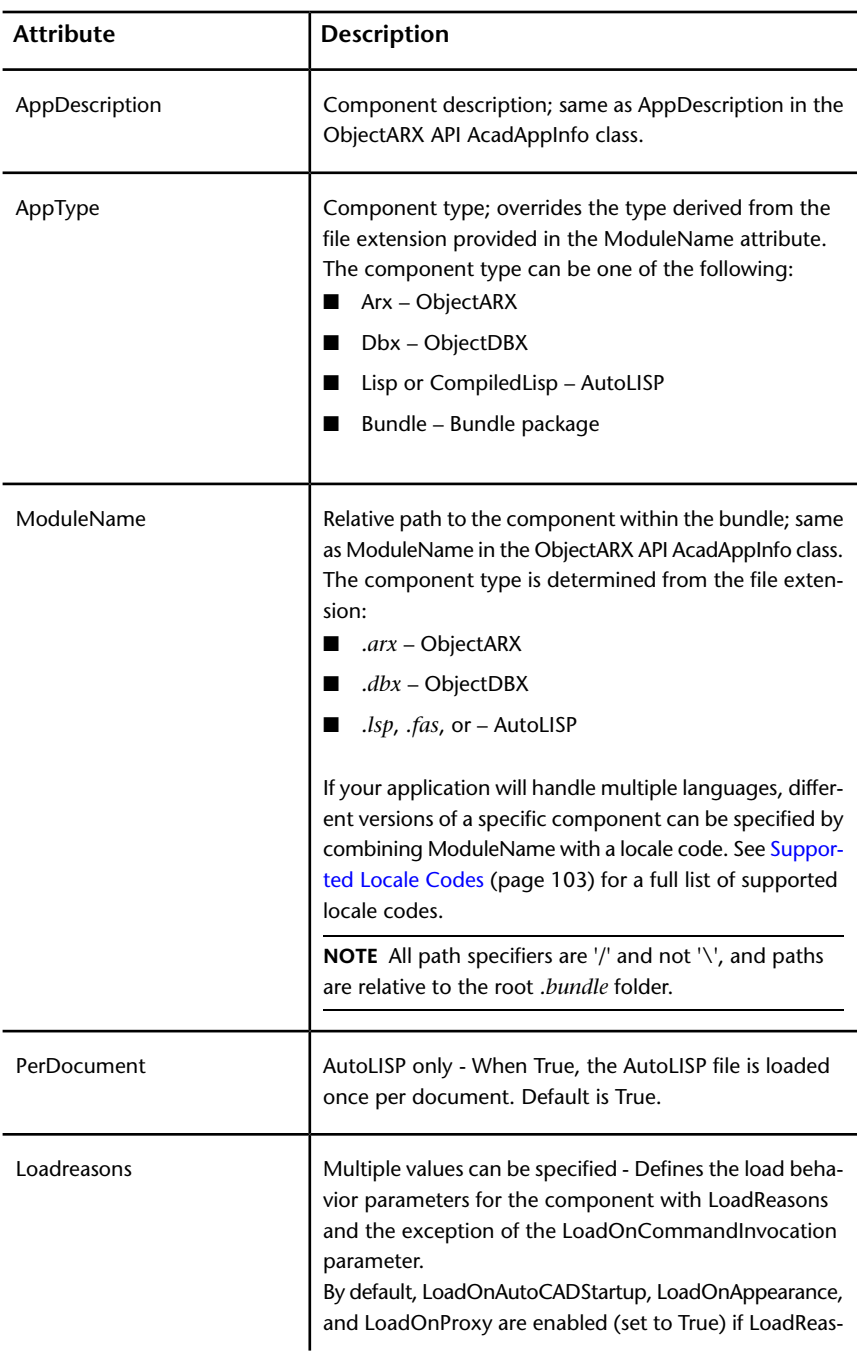

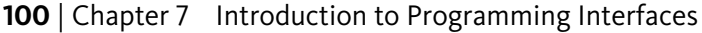

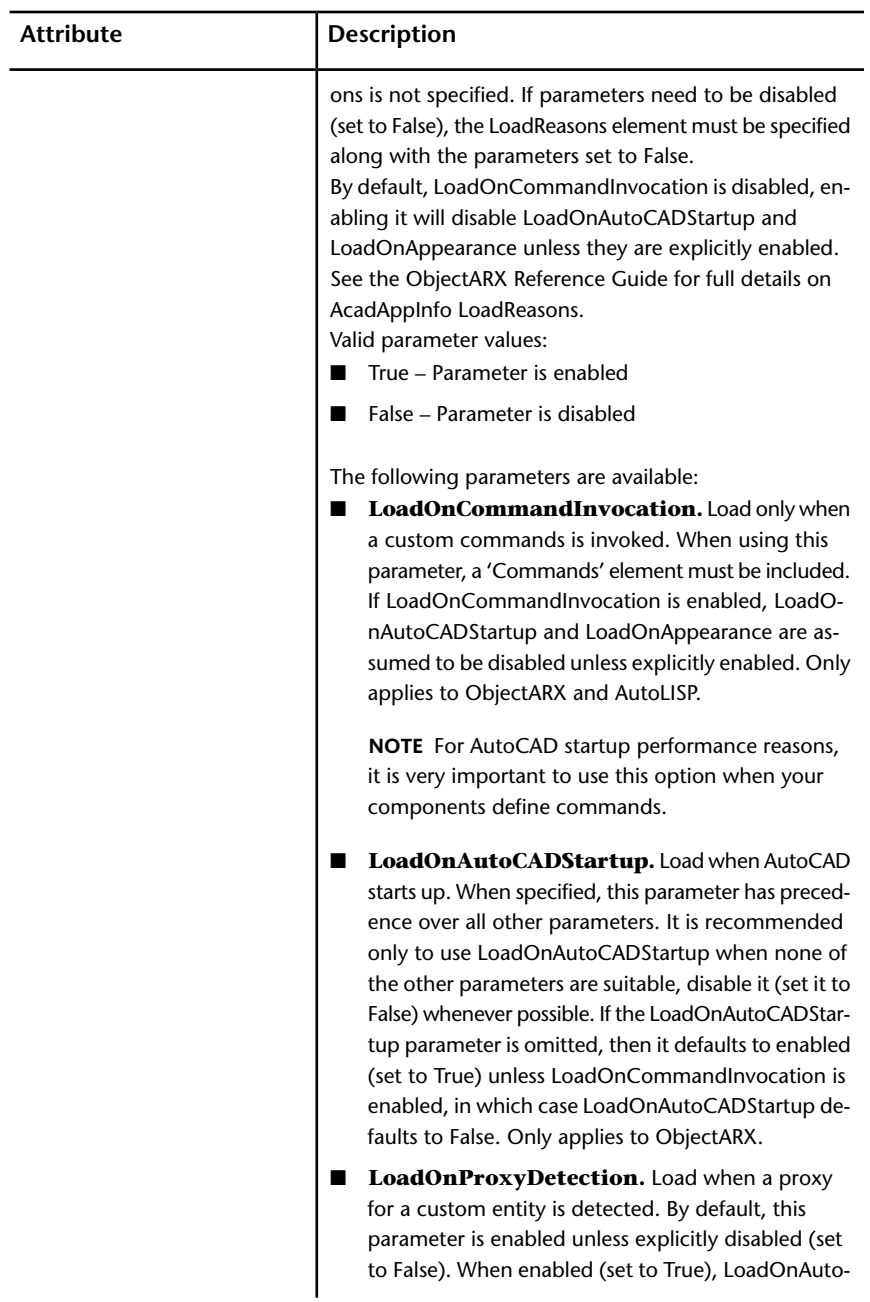

Install and Uninstall Plug-In Applications | **101**

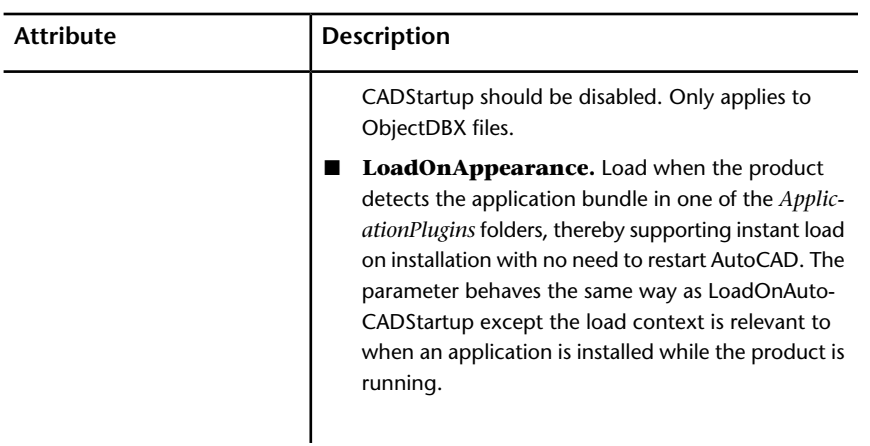

## <span id="page-107-0"></span>**Commands and Command Element**

The Commands element is optional unless the LoadOnCommandInvocation parameter is enabled for the LoadReasons attribute. Used to specify which commands to register for LoadOnCommandInvocation.

You can specify more than one Command element as needed.

A Commands element can have the following attribute attached to it:

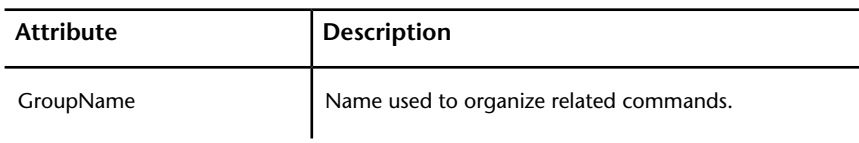

### **Command Element**

Specifies the global and local names for each command.

A Command element can have any of the following attributes attached to it:

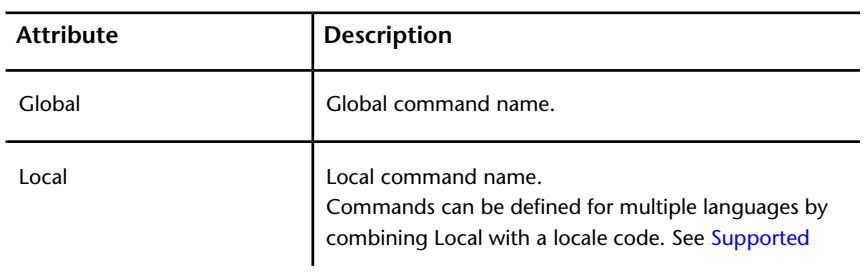
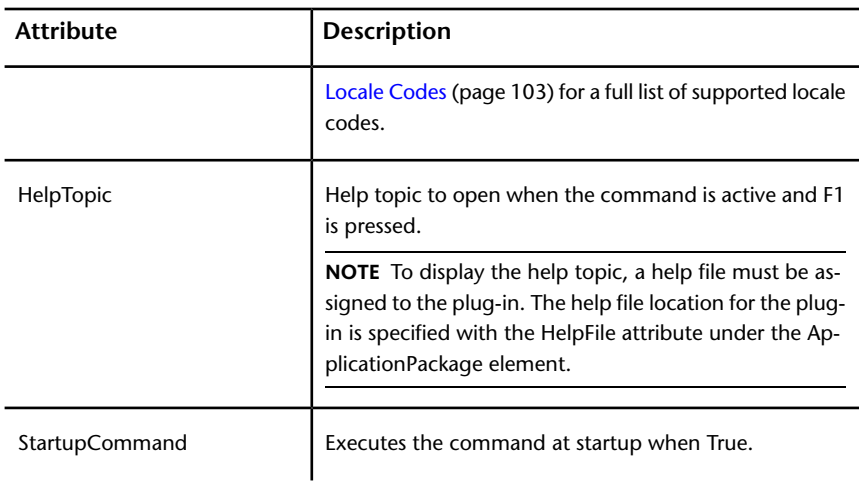

## <span id="page-108-0"></span>**Supported Locale Codes**

AutoCAD is localized in a wide range of languages and the structure of the *PackageContents.xml* file supports these different languages with locale codes.

Many of the attributes in the *PackageContents.xml* file support localized languages. Append a locale code to the end of an attribute name to define a localized version of the attribute.

For example, to define a Spanish version of a description in the ApplicationPackage element you would create an attribute named DescriptionEsp.

The following is a full list of all supported locale codes:

- Chs Chinese (PRC)
- Cht Chinese (Taiwan)
- Csy Czech
- Deu German
- Enu English
- Esp Spanish
- Fra French
- Hun Hungarian
- Ita Italian
- Jpn Japanese

Install and Uninstall Plug-In Applications | **103**

- Kor Korean
- Plk Polish
- Rus Russian

# **Example of Basic .bundle Folder Structure**

Basic example of what a package for a plug-in might contain and how it is structured on disk.

*.bundle* is not a file, but a folder name with a BUNDLE extension. The following is an example of a plug-in that contains a LSP file as the main program and a DWG support file. The following plug-in example is named OfficeSymbols and its folder structure might look something like; folders are in bold:

#### **OfficeSymbols.bundle**

- |- PackageContents.xml
- |- **Contents**
	- |- OfficeSymbolsUtilities.lsp
	- |- **Resources**
		- |- OfficeSymbols.dwg
		- |- OfficeSymbols.htm

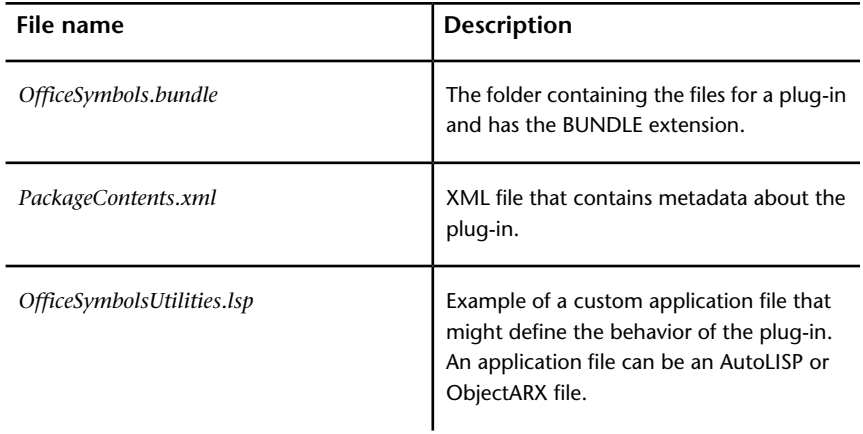

#### 104 | Chapter 7 Introduction to Programming Interfaces

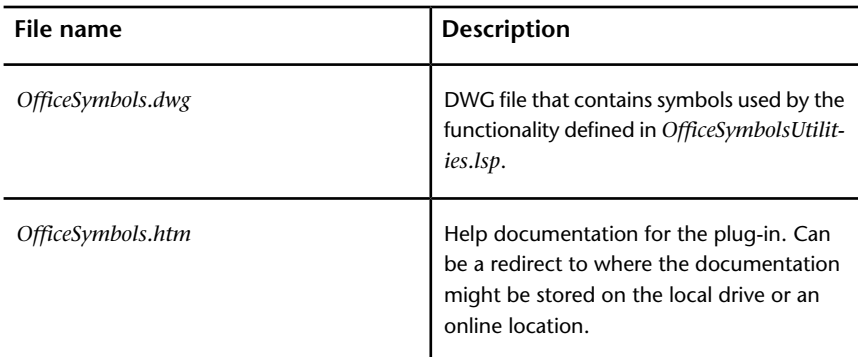

#### **Definition of the PackageContents.xml**

```
<?xml version="1.0" encoding="utf-8" ?>
<ApplicationPackage SchemaVersion="1.0" AppVersion="1.0"
   ProductCode="[Add Unique Plug-in GUID Here]"
   Name="Office Symbols"
   Helpfile="./Contents/Resources/OfficeSymbols.htm"
>
 <CompanyDetails
   Name="ABC Indoor CAD, Inc."
   Email="support@abcindoorcad.com"
 />
 <Components>
   <ComponentEntry
    ModuleName="./Contents/LISP/OfficeSymbolsUtilities.lsp"
   /</Components>
</ApplicationPackage>
```
# **Example of Using Folders to Organize Components**

Example of what a package for a plug-in might look like using folders to organize components.

Install and Uninstall Plug-In Applications | **105**

It is recommended to use an organized folder structure for larger applications as this can significantly speed up load times. The following is an example of a plug-in that contains multiple LSP files and resource files. The plug-in in this example is named OfficeSymbols and its folder structure might look something like:

#### **OfficeSymbols.bundle**

- |- PackageContents.xml
- |- **Contents**
	- |- OfficeSymbolsMain.lsp
	- |- OfficeSymbolsUtilities.lsp
	- |- **Resources**
		- |- OfficeSymbols.dwg
		- |- OfficeSymbols.cuix
		- |- OfficeSymbols.ico
	- |- **Help**
		- |- OfficeSymbols.htm

#### **Definition of the PackageContents.xml**

```
<?xml version="1.0" encoding="utf-8" ?>
<ApplicationPackage
   SchemaVersion="1.0"
   AppVersion="1.0"
   Author="ABC Indoor CAD, Inc."
   ProductCode="[Add Unique Plug-in GUID Here]"
   Name="Office Symbols (contains Full version)"
   Icon="./Contents/Resources/OfficeSymbols.ico"
   Helpfile="./Contents/Help/OfficeSymbols.htm"
>
 <CompanyDetails
   Name="ABC Indoor CAD, Inc."
   Phone="1 (555)-415-1234"
   PhoneEsp="34 5554 151234"
   Url="www.abcindoorcad.com"
   UrlEsp="www.abcindoorcad.es"
   Email="support@abcindoorcad.com"
```
#### 106 | Chapter 7 Introduction to Programming Interfaces

```
<Components>
   <RuntimeRequirements SupportPath="./Contents/Support"/>
   <ComponentEntry
     AppName="MainLISP"
     ModuleName="./Contents/OfficeSymbolsMain.lsp"
   /<ComponentEntry
     AppName="UtilitiesLISP"
     ModuleName="./Contents/OfficeSymbolsUtilities.lsp"
   /<ComponentEntry
     ModuleName="./Contents/Resources/OfficeSymbols.cuix"
   />
 </Components>
</ApplicationPackage>
```
Install and Uninstall Plug-In Applications | **107**

/>

# **Shapes and Shape Fonts**

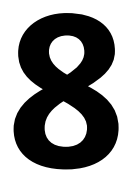

With AutoCAD $^\circ$ , you can define shapes to use as drawing symbols and text fonts. This appendix explains how to create and compile your own shape and font files.

# **Overview of Shape Files**

*Shapes* are objects that you use like blocks. First you use the LOAD command to load the compiled shape file containing the shape definition. Then you use the SHAPE command to insert shapes from the file into your drawing. You can specify the scale and rotation to use for each shape as you add it. AutoCAD SHP fonts are a special type of shape file, and are defined in the same way as shape files.

Blocks are more versatile and easier to use and apply than shapes. However, shapes are more efficient for AutoCAD to store and draw. User-defined shapes are helpful when you must insert a simple part many times and when speed is important.

#### **Compile Shape/Font Files**

You enter the description of shapes in a specially formatted text file with a file extension of .*shp*. To create the file, use a text editor or word processor that enables you to save in ASCII format, and then compile the ASCII file. Compiling a shape definition file (SHP) generates a compiled shape file (SHX).

The compiled file has the same name as the shape definition file but with a file type of SHX. If the shape definition file defines a font, you use the STYLE command to define a text style. Then, you use one of the text placement commands (TEXT or MTEXT) to place the characters in the drawing. If the shape definition file defines shapes, you use the LOAD command to load the shape file into the drawing. Then, you use the SHAPE command to place the individual shapes in the drawing (similar in concept to the INSERT command).

#### **Compile PostScript Fonts**

To use a Type 1 PostScript font in AutoCAD, you must first compile it into an AutoCAD shape file. The COMPILE command accepts both SHP and PFB files as input and generates an SHX file. Compiled versions of PostScript fonts can take a lot of disk space, so compile only those fonts you use frequently.

AutoCAD cannot compile and load every Type 1 font. The PostScript font facilities in AutoCAD are intended to process a subset of Adobe fonts. If you receive an error while compiling a PostScript font, the resulting SHX file (if one is generated) may not load into AutoCAD.

For more information on the Adobe Type 1 font format, refer to *Adobe Type1 Font Format Version 1.1*. When you've purchased and installed these fonts, you can begin using them with AutoCAD.

**NOTE** Make sure you understand any copyright that accompanies the PostScript fonts you use. The same copyright restrictions generally apply to the SHX form of fonts you've compiled.

# **Overview of Shape Files**

#### **To compile a shape or font file**

■ At the Command prompt, enter **compile** and press Enter.

In the Select Shape or Font File dialog box, you can select a shape definition file (SHP) or PostScript font file (PFB). After you select the file name, compiling begins. If AutoCAD finds an error in the shape descriptions, a message is displayed telling you the type of error and the line number. When compiling is complete, the following messages are displayed: Compilation successful. Output file *name.shx* contains *nnn* bytes.

# **Create Shape Definition Files**

AutoCAD font and shape files (SHX) are compiled from shape definition files (SHP). You can create or modify shape definition files with a text editor or word processor that saves files in ASCII format.

# **Shape Descriptions**

AutoCAD font and shape files (SHX) are compiled from shape definition files (SHP). You can create or modify shape definition files with a text editor or word processor that saves files in ASCII format.

The syntax of the shape description for each shape or character is the same regardless of the final use (shape or font) for that shape description. If a shape definition file is to be used as a font file, the first entry in the file describes the font itself rather than a shape within the file. If this initial entry describes a shape, the file is used as a shape file.

Being able to create your own shape definitions is a valuable skill. Keep in mind, however, that this is a very complex subject to learn and requires patience.

Each line in a shape definition file can contain up to 128 characters. Longer lines cannot be compiled. Because AutoCAD ignores blank lines and text to the right of a semicolon, you can embed comments in shape definition files.

Each shape description has a header line of the following form and is followed by one or more lines containing specification bytes, separated by commas and terminated by a 0.

```
*shapenumber, defbytes, shapename
specbyte1, specbyte2, specbyte3, ..., 0
```
The following list describes the fields of a shape description:

**shapenumber** A number, unique to the file, between 1 and 258 (and up to 32768 for Unicode fonts), and preceded by an asterisk (\*). Non-Unicode font files use the shape numbers 256, 257, and 258 for the symbolic identifiers Degree\_Sign, Plus\_Or\_Minus\_Sign, and Diameter\_Symbol. For Unicode fonts these glyphs appear at the U+00B0, U+00B1, and U+2205 shape numbers and are part of the "Latin Extended-A" subset.

Text fonts (files containing shape definitions for each character) require specific numbers corresponding to the value of each character in the ASCII code; other shapes can be assigned any numbers.

**defbytes** The number of data bytes (*specbytes*) required to describe the shape, including the terminating 0. The limit is 2,000 bytes per shape.

**shapename** The shape name. Shape names must be uppercase to be recognized. Names with lowercase characters are ignored and are usually used to label font shape definitions.

**specbyte** A shape specification byte. Each specification byte is a code that defines either a vector length and direction or one of a number of special codes. A specification byte can be expressed in the shape definition file as either a decimal or hexadecimal value. This section uses both decimal and hexadecimal specification byte values for its examples (as do many of the shape definition files). If the first character of a specification byte is a 0 (zero), the two characters that follow are interpreted as hexadecimal values.

# **Vector Length and Direction Code**

A simple shape specification byte contains vector length and direction encoded into one specification byte.

A simple shape specification byte contains vector length and direction encoded into one specification byte (one *specbyte* field). Each vector length and direction code is a string of three characters. The first character must be a 0, which indicates to AutoCAD that the next two characters are interpreted as hexadecimal values. The second character specifies the length of the vector in units. Valid hexadecimal values range from 1 (one unit long) through F (15 units long). The third character specifies the direction of the vector. The following figure illustrates the direction codes.

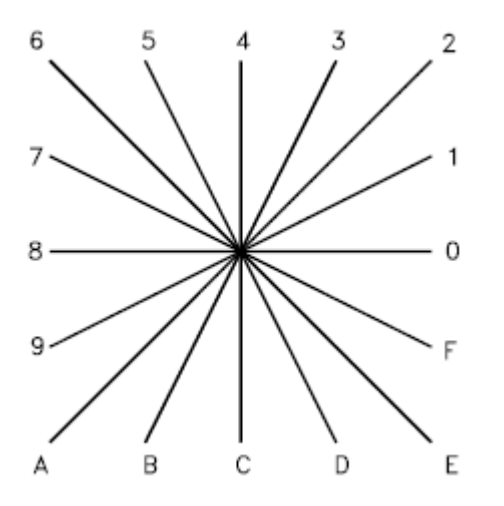

Vector direction codes

All the vectors in the preceding figure were drawn with the same length specification. Diagonal vectors stretch to match the *X* or *Y* displacement of

#### **112** | Chapter 8 Shapes and Shape Fonts

the closest orthogonal vector. This is similar to the action of the snap grid in AutoCAD.

The following example constructs a shape named DBOX with an arbitrarily assigned shape number of 230.

\*230,6,DBOX 014,010,01C,018,012,0

The preceding sequence of specification bytes defines a box one unit high byone unit wide, with a diagonal line running from the lower left to the upper right. After saving the file as *dbox.shp*, use the COMPILE command to generate the *dbox.shx* file. Use the LOAD command to load the shape file containing this definition, and then use the SHAPE command as follows: Command: **shape**

```
Enter shape name or [?]: dbox
Specify insertion point: 1,1
Specify height <current>: 2
Specify rotation angle <current>: 0
```
The resulting shape is shown in the following illustration.

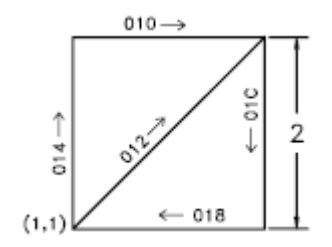

# **Special Codes**

Special codes can be used to create additional geometric forms and specify certain actions.

# **Use Special Codes**

The second character of the three-character string (the vector length specification) must be 0, or you can specify the special code number. For example, 008 and 8 are both valid specifications.

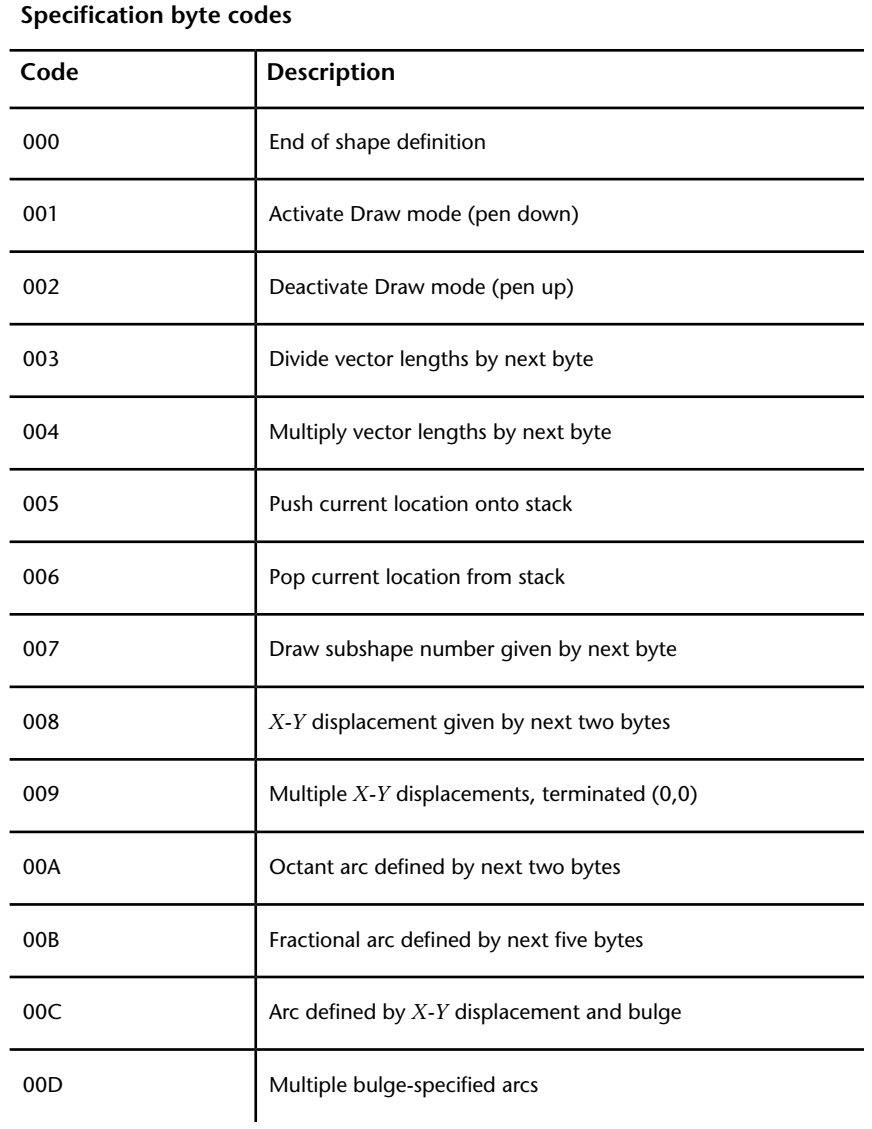

### 114 | Chapter 8 Shapes and Shape Fonts

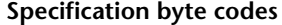

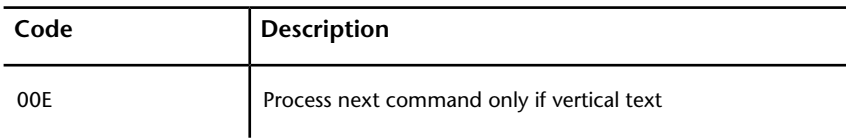

## **Codes 0, 1, and 2: End of Shape and Draw Mode Control**

Code 0 marks the end of the shape definition, and Codes 1 and 2 control Draw mode.

Draw is activated at the start of each shape. When Draw mode is turned on (code 1), the vectors cause lines to be drawn. When Draw mode is turned off (code 2), the vectors move to a new location without drawing.

## **Codes 3 and 4: Size Control**

Codes 3 and 4 control the relative size of each vector.

The height specified with the SHAPE command is initially considered the length of a single orthogonal vector (direction 0, 4, 8, or C). Code 3 divides vector lengths by the next byte. Code 4 multiplies vector lengths by the next byte. Codes 3 and 4 are followed by a specification byte containing an integer scale factor (1 through 255).

If you want the shape height to specify the size of the entire shape, and you use 10 vector lengths to draw it, you can use 3,10 to scale the height specification. The scale factor is cumulative within a shape; that is, multiplying by 2 and again by 6 results in a scale factor of 12. Usually, you should reverse the effect of your scale factors at the end of the shape, especially for subshapes and text font shapes. AutoCAD does not reset the scale factor for you.

## **Codes 5 and 6: Location Save/Restore**

Code 5 pushes (saves) and code 6 pops (restores) the current coordinate position while drawing a shape so that you can return to it from a later point in the shape.

You must pop everything you push. The position stack is only four locations deep. If the stack overflows because of too many pushes or too many missing pops, the following message is displayed when the shape is drawn.

Position stack overflow in shape *nnn*

Similarly, if you try to pop more locations than have been pushed onto the stack, the following message is displayed when the shape is drawn. Position stack underflow in shape *nnn*

## **Code 7: Subshape**

Code 7 draws the subshape number given by the next byte.

For a non-Unicode font the specification byte following code 7 is a shape number from 1 to 255. For a Unicode font, code 7 is followed by a Unicode shape number from 1 to 65535. Unicode shape numbers should be counted as two bytes (for specific information about the differences between Unicode and non-Unicode fonts, see [Unicode Font Descriptions](#page-185-0) (page 180)).

The shape with that number (in the same shape file) is drawn at this time. Draw mode is not reset for the new shape. When the subshape is complete, drawing the current shape resumes.

## **Codes 8 and 9: X-Y Displacements**

With codes 8 and 9 you can draw nonstandard vectors using *X-Y* displacements.

Normal vector specification bytes draw only in the 16 predefined directions, and the longest length is 15. These restrictions help make shape definitions efficient but are sometimes limiting. Code 8 specifies the *X-Y* displacement given by the next two bytes. Code 8 must be followed by two specification bytes in the format:

8,*X-displacement*,*Y-displacement*

The *X-Y* displacements can range from -128 to +127. A leading + is optional, and you can use parentheses to improve readability. The following example results in a vector that draws (or moves) 10 units to the left and three units up.

8,(-10,3)

Following the two displacement specification bytes, the shape returns to Normal Vector mode.

You can use code 9 to draw a sequence of nonstandard vectors. Code 9 specifies any number of *X-Y* displacement pairs. The code sequence is terminated by a (0,0) pair. The following example draws three nonstandard vectors and returns to Normal Vector mode.

 $9, (3,1), (3,2), (2,-3), (0,0)$ 

You must terminate the sequence of *X-Y* displacement pairs with a (0,0) pair in order for AutoCAD to recognize any Normal Vectors or special codes that follow.

### **Code 00A: Octant Arc**

Special code 00A (or 10) uses the next two specification bytes to define an arc.

This is called an *octant arc* because it spans one or more 45-degree *octants*, starting and ending on an octant boundary. Octants are numbered counterclockwise from the 3 o'clock position, as shown in the following illustration.

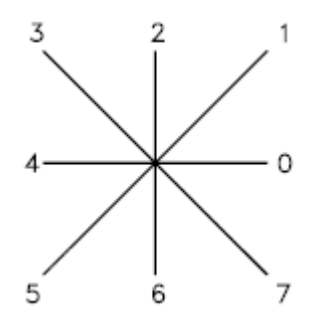

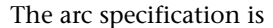

10,*radius*,(-)0*SC*

The radius can be any value from 1 through 255. The second specification byte indicates the direction of the arc (counterclockwise if positive, and clockwise if negative), its starting octant (*s*, a value from 0 through 7), and the number of octants it spans (*c*, a value from 0 through 7, in which 0 equals eight octants, or a full circle). You can use parentheses to improve readability. For example, consider the following fragment of a shape definition:

 $\ldots$ 012,10, (1, -032), 01E,  $\ldots$ 

This code draws a one-unit vector up and to the right, a clockwise arc from octant 3 (with a radius of one unit for two octants), and then a one-unit vector down and to the right, as shown in the following illustration.

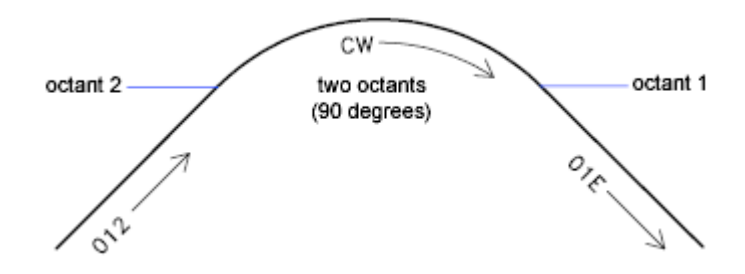

## **Code 00B: Fractional Arc**

Special code 00B (11) draws an arc that doesn't necessarily start and end on an octant boundary.

The definition uses five specification bytes.

11,*start\_offset*,*end\_offset*,*high\_radius*,*radius*,(-)0*SC*

The *start\_offset* and *end\_offset* represent how far from an octant boundary the arc begins or ends. The *high\_radius* represents the most significant eight bits of the radius; the high radius will be 0 unless the *radius* is greater than 255 units. Multiply the *high\_radius* value by 256 and add that value to the *radius* value to generate an arc radius greater than 255. The *radius* and ending specification byte are the same as for the octant arc specification (code 00A, described previously).

You determine the startoffset by calculating the difference in degrees between the starting octant's boundary (a multiple of 45 degrees) and the start of the arc. Then, you multiply this difference by 256 and divide by 45. If the arc starts on an octant boundary, its start offset is 0.

The end offset is calculated in a similar fashion, but you use the number of degrees from the last octant boundary crossed to the end of the arc. If the arc ends on an octant boundary, its end offset is 0.

For example, a fractional arc from 55 degrees to 95 degrees with a 3 unit radius would be coded as follows:

11,(56,28,0,3,012)

Here is the explanation:

**118** | Chapter 8 Shapes and Shape Fonts

start\_offset = 56 *because* ((55 - 45) \* 256 / 45) = 56 end\_offset = 28 because ((95 - 90) \* 256 / 45) = 28 high\_radius = 0 because (*radius* < 255) radius = 3 starting octant = 1 *because arc starts in the 45 degree octant* ending octant = 2 *because arc ends in the 90 degree octant*

### **Codes 00C and 00D: Bulge-Specified Arcs**

Special codes 00C and 00D (12 and 13) provide another mechanism for including arc segments in shape descriptions.

They are similar to codes 8 and 9 in that you can use them to specify *X-Y* displacements. However, codes 00C and 00D draw arcs by applying a *bulge factor* to the displacement vector. Code 00C draws one arc segment, while code 00D draws multiple arc segments *(polyarcs)* until it is terminated by a (0,0) displacement.

Code 00C must be followed by three bytes describing the arc:

0C,*X-displacement*,*Y-displacement*,*Bulge*

Both the *X* and *Y* displacement and the bulge, which specifies the curvature of the arc, can range from -127 to +127. If the line segment specified by the displacement has length *D*, and the perpendicular distance from the midpoint of that segment has height *H*, the magnitude of the bulge is ((2\* *H / D*) \* 127). The sign is negative if the arc from the current location to the new location is clockwise.

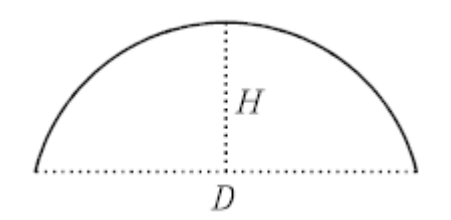

A semicircle has bulge 127 (or -127) and is the greatest arc that can be represented as a single-arc segment using these codes (use two consecutive arc segments for larger arcs). A bulge specification of 0 is valid and represents a straight-line segment. Note, however, that using code 8 for a straight-line segment saves a byte in the shape description.

The polyarc code (00D, or 13) is followed by 0 or by more arc segment triples, and is terminated by a (0,0) displacement. Note that no bulge is specified after the final displacement. For example, the letter *S* might be defined by the following sequence:

13,(0,5,127),(0,5,-127),(0,0)

Zero bulge segments are useful within polyarcs to represent straight segments; they are more efficient than terminating the polyarc, inserting one straight segment, and then starting another polyarc.

The number -128 cannot be used in arc segment and polyarc definitions.

## **Code 00E: Flag Vertical Text Command**

Special code 00E (14) is used only in dual-orientation text font descriptions, where the font is used in both horizontal and vertical orientations.

When this special code is encountered in a character definition, the next code is either processed or skipped, depending on orientation. If the orientation is vertical, the next code is processed; if it is horizontal, the next code is skipped.

In horizontal text, the start point for each character is the left end of the baseline. In vertical text, the start point is assumed to be the top center of the character. At the end of each character, a pen-up segment is normally drawn to position to the next character's start point. For horizontal text, it is to the right; for vertical text, it is downward. The special 00E (14) code is used primarily to adjust for differences in start points and endpoints, permitting the same character shape definition to be used both horizontally and vertically. For instance, the following definition of an uppercase D could be used in either horizontal or vertical text.

```
*68,22,ucd
2,14,8,(-2, 6),1,030,012,044,016,038,2,010,1,06C,2,050,
14,8,(-4,-3), 0
```
**120** | Chapter 8 Shapes and Shape Fonts

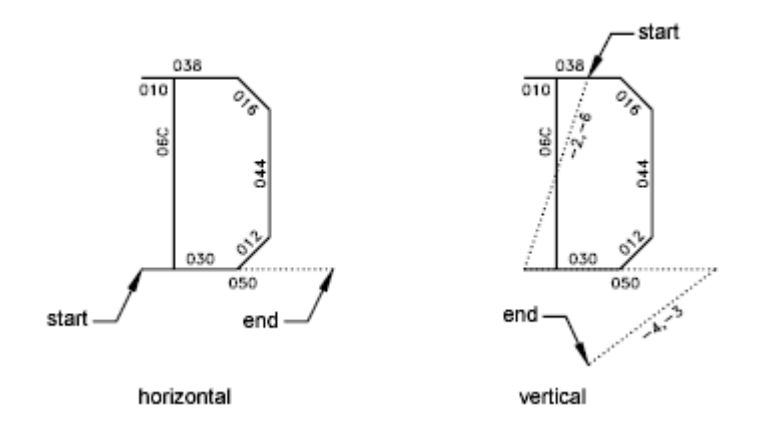

# **Text Font Descriptions**

Text fonts must include a special shape number 0 that conveys information about the font itself.

AutoCAD is packaged with numerous text fonts. You can use the STYLE command to apply expansion, compression, or obliquing to any of these fonts, thereby tailoring the characters to your needs. You can draw text of any height, at any baseline angle, and with either horizontal or vertical orientation using these fonts.

AutoCAD text fonts are files of shape definitions with shape numbers corresponding to the ASCII code for each character. Codes 1 through 31 are for control characters, only one of which is used in AutoCAD text fonts:

**10 (LF)** The line feed (LF) must drop down one line without drawing. This is used for repeated TEXT commands, to place succeeding lines below the first one.

\*10,5,lf

```
2,8, (0,-10), 0
```
You can modify the spacing of lines by adjusting the downward movement specified by the LF shape definition.

Text fonts must include a special shape number 0 that conveys information about the font itself. The format has the following syntax:

```
*0,4,font-name
above, below, modes, 0
```
The above value specifies the number of vector lengths above the baseline that the uppercase letters extend, and *below* indicates how far the lowercase letters descend below the baseline. The baseline is similar in concept to the lines on writing paper. These values define the basic character size and are used as scale factors for the height specified in the TEXT command.

The modes byte should be 0 for a horizontally oriented font and 2 for a dual-orientation (horizontal or vertical) font. The special 00E (14) command code is honored only when modes is set to 2.

The standard fonts supplied with AutoCAD include a few additional characters required for the AutoCAD dimensioning feature.

**%%d** Degree symbol (°)

**%%p** Plus/minus tolerance symbol ( )

**%%c** Circle diameter dimensioning symbol

You can use these and the %%*nnn* control sequences, as described under TEXT in the *Command Reference*.

**NOTE** AutoCAD draws text characters by their ASCII codes (shape numbers) and not by name. To save memory, specify the shape name portion of each text shape definition in lowercase as shown in the following example. (Lowercase names are not saved in memory.)

\*65,11,uca 024,043,04d,02c,2,047,1,040,2,02e,0

Because the shape name uca contains lowercase letters, AutoCAD does not save the name in memory. However, you can use the name for reference when editing the font definition file. In this example, uca stands for uppercase A.

# **Sample Files**

This topic contains sample files that help extend the font characters provided with AutoCAD.

## **Extended Simplex Roman**

```
;;
;; romans.shp - Extended Simplex Roman
;;
;; Copyright 1997 by Autodesk, Inc.
;;
;; Permission to use, copy, modify, and distribute this
software for
;; any purpose and without fee is hereby granted, provided
that the
;; above copyright notice appears in all copies and that
the restricted
;; rights notice below appear in all supporting
documentation.
;;
;; Use, duplication, or disclosure by the U.S. Government
is subject
;; to restrictions set forth in FAR 52.227-19 (Commercial
 Computer
;; Software - Restricted Rights) and DFAR
252.227-7013(c)(1)(ii)
;; (Rights in Technical Data and Computer Software), as
applicable.
;;
*UNIFONT,6,ROMANS Copyright 1997 by Autodesk, Inc.
21,7,2,0,0,0
*0000A,9,lf
2,8,(0,-34),14,8,(30,34),0
*00020,9,spc
2,8,(21,0),14,8,(-21,-30),0
*00021,30,kexc
2,14,8,(-5,-21),14,5,8,(5,21),1,0EC,2,05C,1,01A,01E,012,016,2,
8,(5,-2),14,6,14,8,(5,-9),0
*00022,41,kdblqt
2,14,8,(-8,-25),14,5,8,(6,24),1,01A,016,012,01E,02C,02B,01A,2,
8,(8,5),1,01A,016,012,01E,02C,02B,01A,2,8,(4,-19),14,6,
14,8,(8,-9),0
*00023,57,kns
2,14,3,2,14,8,(-21,-50),14,4,2,14,5,8,(11,25),1,8,(-7,-32),2,
8,(13,32),1,8,(-7,-32),2,8,(-6,19),1,0E0,2,8,(-15,-6),1,0E0,2,
8,(4,-6),14,6,14,3,2,14,8,(21,-32),14,4,2,0
```

```
*00024,67, kds
2, 14, 8, (-10, -25), 14, 5, 8, (8, 25), 1, 8, (0, -29), 2, 8, (4, 29), 1,8, (0, -29), 2, 8, (5, 22), 1, 026, 8, (-3, 1), 048, 8, (-3, -1), 02A, 02C, 02D,
01E, 02F, 8, (6, -2), 02F, 01E, 02D, 03C, 02A, 8, (-3, -1), 048, 8, (-3, 1), 026,2, 8, (17, -3), 14, 6, 14, 8, (10, -13), 0*00025, 64, kpc2, 14, 8, (-12, -21), 14, 5, 8, (21, 21), 1, 8, (-18, -21), 2, 8, (5, 21), 1, 02E,
02C, 02B, 029, 028, 026, 024, 023, 021, 020, 02F, 8, (3, -1), 030, 8, (3, 1), 021,
2, 8, (-4, -14), 1, 029, 02B, 02C, 02E, 020, 021, 023, 024, 026, 028, 2,
8, (7, -7), 14, 6, 14, 8, (12, -9), 0*00026, 67, kand
2, 14, 8, (-13, -21), 14, 5, 8, (23, 12), 1, 014, 016, 018, 01A, 02B, 8, (-2, -5),8, (-2, -3), 02A, 029, 048, 027, 016, 025, 024, 023, 012, 8, (7, 4), 012, 023,
024, 025, 027, 029, 02B, 02C, 8, (1, -3), 8, (2, -3), 8, (5, -7), 02E, 02F, 020,012, 014, 2, 8, (3, -2), 14, 6, 14, 8, (13, -9), 0*00027,29, kapos
2, 14, 8, (-5, -25), 14, 5, 8, (6, 24), 1, 01A, 016, 012, 01E, 02C, 02B, 01A, 2,
8, (6, -19), 14, 6, 14, 8, (5, -9), 0*00028,39, klp
2, 14, 8, (-7, -25), 14, 5, 8, (11, 25), 1, 02A, 8, (-2, -3), 04B, 8, (-1, -5), 04C,8, (1, -5), 04D, 8, (2, -3), 02E, 2, 8, (3, 7), 14, 6, 14, 8, (7, -16), 0*00029,39, krp
2, 14, 8, (-7, -25), 14, 5, 8, (3, 25), 1, 02E, 8, (2, -3), 04D, 8, (1, -5), 04C,8, (-1, -5), 04B, 8, (-2, -3), 02A, 2, 8, (11, 7), 14, 6, 14, 8, (7, -16), 0
*0002A, 37, kas2, 14, 8, (-8, -21), 14, 5, 8, (8, 21), 1, 0CC, 2, 8, (-5, 9), 1, 8, (10, -6), 2, 064,1, 8, (-10, -6), 2, 8, (13, -12), 14, 6, 14, 8, (8, -9), 0*0002B, 31, kpls
2, 14, 8, (-13, -18), 14, 5, 8, (13, 18), 1, 8, (0, -18), 2, 096, 1, 8, (18, 0), 2,8, (4, -9), 14, 6, 14, 8, (13, -9), 0*0002C, 29, kcma
2, 14, 8, (-5, -2), 14, 5, 8, (6, 1), 1, 01A, 016, 012, 01E, 02C, 02B, 01A, 2,8, (6, 4), 14, 6, 14, 8, (5, -13), 0*0002D, 25, ksub
2, 14, 8, (-13, -9), 14, 5, 8, (4, 9), 1, 8, (18, 0), 2, 8, (4, -9), 14, 6,14, 8, (13, -9), 0
*0002E, 26, kper
2, 14, 8, (-5, -2), 14, 5, 8, (5, 2), 1, 01A, 01E, 012, 016, 2, 8, (5, -2), 14, 6,14, 8, (5, -9), 0
*0002F, 25, kdiv
2, 14, 8, (-11, -25), 14, 5, 8, (20, 25), 1, 8, (-18, -32), 2, 8, (20, 7), 14, 6,
```
124 | Chapter 8 Shapes and Shape Fonts

 $14, 8, (11, -16)$ , 0  $*00030,62,00$  $2, 14, 8, (-10, -21), 14, 5, 8, (9, 21), 1, 8, (-3, -1), 8, (-2, -3), 8, (-1, -5)$  $03C, 8, (1, -5), 8, (2, -3), 8, (3, -1), 020, 8, (3, 1), 8, (2, 3), 8, (1, 5), 034,$  $8, (-1, 5), 8, (-2, 3), 8, (-3, 1), 028, 2, 8, (11, -21), 14, 6, 14, 8, (10, -9), 0$  $*00031, 27, n1$  $2, 14, 8, (-10, -21), 14, 5, 8, (6, 17), 1, 021, 032, 8, (0, -21), 2, 8, (9, 0),$  $14, 6, 14, 8, (10, -9)$ , 0  $*00032, 37, n2$ 2, 14, 8, (-10, -21), 14, 5, 8, (4, 16), 1, 014, 023, 012, 021, 040, 02F, 01E, 02D,  $02C, 02B, 8, (-2, -3), 0AA, 0E0, 2, 8, (3, 0), 14, 6, 14, 8, (10, -9), 0$  $*00033, 46, n3$  $2, 14, 8, (-10, -21), 14, 5, 8, (5, 21), 1, 0B0, 8, (-6, -8), 030, 02F, 01E,$  $8, (1, -3), 02C, 8, (-1, -3), 02A, 8, (-3, -1), 038, 8, (-3, 1), 016, 025, 2,$  $8, (17, -4), 14, 6, 14, 8, (10, -9), 0$  $*00034, 34, n4$  $2, 14, 8, (-10, -21), 14, 5, 8, (13, 21), 1, 8, (-10, -14), 0F0, 2, 8, (-5, 14), 1,$  $8, (0, -21), 2, 8, (7, 0), 14, 6, 14, 8, (10, -9), 0$  $*00035, 52, n5$  $2, 14, 8, (-10, -21), 14, 5, 8, (15, 21), 1, 0A8, 8, (-1, -9), 012, 8, (3, 1), 030,$  $8\,,\, (3\,,-1)\,,\,02\mathrm{E},\,8\,,\, (1\,,-3)\,,\,02\mathrm{C},\,8\,,\, (-1\,,-3)\,,\,02\mathrm{A},\,8\,,\, (-3\,,-1)\,,\,038\,,\,8\,,\, (-3\,,-1)\,,$  $016, 025, 2, 8, (17, -4), 14, 6, 14, 8, (10, -9), 0$  $*00036,68,$ n6  $2, 14, 8, (-10, -21), 14, 5, 8, (16, 18), 1, 025, 8, (-3, 1), 028, 8, (-3, -1),$  $8, (-2, -3), 8, (-1, -5), 05C, 8, (1, -4), 02E, 8, (3, -1), 010, 8, (3, 1), 022,$  $8, (1, 3), 014, 8, (-1, 3), 026, 8, (-3, 1), 018, 8, (-3, -1), 02A, 8, (-1, -3), 2,$  $8, (16, -7), 14, 6, 14, 8, (10, -9), 0$  $*00037, 31, n7$  $2, 14, 8, (-10, -21), 14, 5, 8, (17, 21), 1, 8, (-10, -21), 2, 8, (-4, 21), 1, 0E0,$  $2, 8, (3, -21), 14, 6, 14, 8, (10, -9), 0$  $*00038,66, n8$  $2, 14, 8, (-10, -21), 14, 5, 8, (8, 21), 1, 8, (-3, -1), 02B, 02C, 02D, 02F,$ 8,  $(4, -1)$ , 8,  $(3, -1)$ ,  $02E$ ,  $02D$ ,  $03C$ ,  $02B$ ,  $01A$ , 8,  $(-3, -1)$ ,  $048$ , 8,  $(-3, 1)$ ,  $016$ ,  $025, 034, 023, 022, 8, (3, 1), 8, (4, 1), 021, 023, 024, 025, 8, (-3, 1), 048, 2,$  $8, (12, -21), 14, 6, 14, 8, (10, -9), 0$  $*00039,68, n9$  $2, 14, 8, (-10, -21), 14, 5, 8, (16, 14), 1, 8, (-1, -3), 02A, 8, (-3, -1), 018,$  $8, (-3, 1), 026, 8, (-1, 3), 014, 8, (1, 3), 022, 8, (3, 1), 010, 8, (3, -1), 02E,$ 8,  $(1, -4)$ ,  $05C$ ,  $8$ ,  $(-1, -5)$ ,  $8$ ,  $(-2, -3)$ ,  $8$ ,  $(-3, -1)$ ,  $028$ ,  $8$ ,  $(-3, 1)$ ,  $025$ ,  $2$ ,

 $8, (16, -3), 14, 6, 14, 8, (10, -9), 0$ 

\*0003A, 33, kcol 2, 14, 8, (-5, -14), 14, 5, 8, (5, 14), 1, 01A, 01E, 012, 016, 2, 0CC, 1, 01A, 01E,  $012, 016, 2, 8, (5, -2), 14, 6, 14, 8, (5, -9), 0$  $*0003B, 38, ksmc$  $2, 14, 8, (-5, -14), 14, 5, 8, (5, 14), 1, 01A, 01E, 012, 016, 2, 8, (1, -13), 1,$  $01A, 016, 012, 01E, 02C, 02B, 01A, 2, 8, (6, 4), 14, 6, 14, 8, (5, -13), 0$ \*0003C, 28, klt  $2, 14, 8, (-12, -18), 14, 5, 8, (20, 18), 1, 8, (-16, -9), 8, (16, -9), 2, 8, (4, 0),$  $14, 6, 14, 8, (12, -9)$ , 0 \*0003D, 33, keq  $2, 14, 8, (-13, -12), 14, 5, 8, (4, 12), 1, 8, (18, 0), 2, 8, (-18, -6), 1,$  $8, (18, 0), 2, 8, (4, -6), 14, 6, 14, 8, (13, -9), 0$  $*0003E, 28, kgt$  $2,14,8, (-12,-18), 14,5,8, (4,18), 1,8, (16,-9), 8, (-16,-9), 2,8, (20,0)$  $14, 6, 14, 8, (12, -9)$ , 0 \*0003F, 42, kqm  $2, 14, 8, (-9, -21), 14, 5, 8, (3, 16), 1, 014, 023, 012, 021, 040, 02F, 01E, 02D,$ 02C, 02B, 01A, 049, 03C, 2, 05C, 1, 01A, 01E, 012, 016, 2, 8, (9, -2), 14, 6,  $14, 8, (9, -9)$ , 0  $*00040, 93, kea$ 2, 14, 3, 2, 14, 8, (-27, -42), 14, 4, 2, 14, 5, 8, (18, 13), 1, 025, 027, 038, 029, 01A, 02B, 03C, 02D, 01E, 02F, 030, 021, 023, 2, 084, 1, 0AC, 01E, 020, 022,  $8, (1, 3), 024, 8, (-1, 3), 025, 026, 027, 8, (-3, 1), 038, 8, (-3, -1), 029, 02A,$  $02B, 8, (-1, -3)$ ,  $03C, 8$ ,  $(1, -3)$ ,  $02D, 02E, 02F, 8$ ,  $(3, -1)$ ,  $030, 8$ ,  $(3, 1)$ ,  $021$ ,  $012, 2, 8, (6, -3), 14, 6, 14, 3, 2, 14, 8, (27, -18), 14, 4, 2, 0$  $*00041, 39, uca$  $2, 14, 8, (-9, -21), 14, 5, 8, (9, 21), 1, 8, (-8, -21), 2, 8, (8, 21), 1,$  $8, (8, -21), 2, 8, (-13, 7), 1, 0A0, 2, 8, (4, -7), 14, 6, 14, 8, (9, -9), 0$  $*00042, 70, ucb$  $2, 14, 3, 2, 14, 8, (-21, -42), 14, 4, 2, 14, 5, 8, (4, 21), 1, 8, (0, -21), 2,$  $8\,,\, (0\,,21)\,, 1\,, 090\,, 8\,,\, (3\,, -1)\,, 01\mathrm{E}\,, 02\mathrm{D}\,, 02\mathrm{C}\,, 02\mathrm{B}\,, 01\mathrm{A}\,,\, 8\,,\, (-3\,, -1)\,, 2\,, 098\,, 1\,,$ 090, 8,  $(3, -1)$ ,  $01E$ ,  $02D$ ,  $03C$ ,  $02B$ ,  $01A$ ,  $8$ ,  $(-3, -1)$ ,  $098$ ,  $2$ ,  $8$ ,  $(17, 0)$ ,  $14$ ,  $6$ ,  $14, 3, 2, 14, 8, (21, -18), 14, 4, 2, 0$  $*00043,55$ , ucc  $2, 14, 3, 2, 14, 8, (-21, -42), 14, 4, 2, 14, 5, 8, (18, 16), 1, 025, 026, 027, 048,$  $029, 02A, 02B, 8, (-1, -3), 05C, 8, (1, -3), 02D, 02E, 02F, 040, 021, 022, 023, 2,$  $8, (3, -5), 14, 6, 14, 3, 2, 14, 8, (21, -18), 14, 4, 2, 0$  $*00044, 61, ucd$  $2, 14, 3, 2, 14, 8, (-21, -42), 14, 4, 2, 14, 5, 8, (4, 21), 1, 8, (0, -21), 2,$ 8,  $(0, 21)$ , 1, 070, 8,  $(3, -1)$ , 02E, 02D, 8,  $(1, -3)$ , 05C, 8,  $(-1, -3)$ , 02B, 02A,  $*00045, 55,$ uce  $2, 14, 3, 2, 14, 8, (-19, -42), 14, 4, 2, 14, 5, 8, (4, 21), 1, 8, (0, -21), 2,$  $8, (0, 21), 1, 0$ DO,  $2, 8, (-13, -10), 1, 080, 2, 8, (-8, -11), 1, 0$ DO,  $2, 8, (2, 0)$ ,  $14, 6, 14, 3, 2, 14, 8, (19, -18), 14, 4, 2, 0$  $*00046, 37, ucf$  $2, 14, 8, (-9, -21), 14, 5, 8, (4, 21), 1, 8, (0, -21), 2, 8, (0, 21), 1, 0D0, 2,$  $8, (-13, -10), 1, 080, 2, 8, (6, -11), 14, 6, 14, 8, (9, -9), 0$  $*00047,60,ucg$  $2, 14, 3, 2, 14, 8, (-21, -42), 14, 4, 2, 14, 5, 8, (18, 16), 1, 025, 026, 027, 048,$  $029, 02A, 02B, 8, (-1, -3), 05C, 8, (1, -3), 02D, 02E, 02F, 040, 021, 022, 023,$  $034, 2, 058, 1, 050, 2, 8, (3, -8), 14, 6, 14, 3, 2, 14, 8, (21, -18), 14, 4, 2, 0$ \*00048,39,uch  $2, 14, 8, (-11, -21), 14, 5, 8, (4, 21), 1, 8, (0, -21), 2, 8, (14, 21), 1,$  $8, (0, -21)$ ,  $2, 8, (-14, 11)$ ,  $1, 0E0$ ,  $2, 8, (4, -11)$ ,  $14, 6, 14, 8, (11, -9)$ , 0  $*00049, 25, uci$  $2, 14, 8, (-4, -21), 14, 5, 8, (4, 21), 1, 8, (0, -21), 2, 8, (4, 0), 14, 6,$  $14, 8, (4, -9)$ , 0  $*0004A, 37, uci$  $2, 14, 8, (-8, -21), 14, 5, 8, (12, 21), 1, 8, (0, -16), 8, (-1, -3), 01\mathrm{A}, 029, 028,$  $027, 016, 8, (-1, 3), 024, 2, 8, (14, -7), 14, 6, 14, 8, (8, -9), 0$  $*0004B, 49, uck$  $2, 14, 3, 2, 14, 8, (-21, -42), 14, 4, 2, 14, 5, 8, (4, 21), 1, 8, (0, -21), 2,$ 8, (14, 21), 1, 0EA, 2, 052, 1, 8, (9, -12), 2, 8, (3, 0), 14, 6, 14, 3, 2,  $14, 8, (21, -18)$  ,  $14, 4, 2, 0$  $*0004C, 43, ucl$  $2, 14, 3, 2, 14, 8, (-17, -42), 14, 4, 2, 14, 5, 8, (4, 21), 1, 8, (0, -21), 2,$  $8, (0,0), 1, 000, 2, 8, (1,0), 14, 6, 14, 3, 2, 14, 8, (17, -18), 14, 4, 2, 0$  $*0004D, 49, ucm$  $2, 14, 8, (-12, -21), 14, 5, 8, (4, 21), 1, 8, (0, -21), 2, 8, (0, 21), 1,$  $8, (8, -21), 2, 8, (8, 21), 1, 8, (-8, -21), 2, 8, (8, 21), 1, 8, (0, -21), 2,$  $8, (4, 0), 14, 6, 14, 8, (12, -9), 0$  $*0004E, 41, ucn$  $2, 14, 8, (-11, -21), 14, 5, 8, (4, 21), 1, 8, (0, -21), 2, 8, (0, 21), 1,$  $8, (14, -21), 2, 8, (0, 21), 1, 8, (0, -21), 2, 8, (4, 0), 14, 6, 14, 8, (11, -9), 0$ 

 $*0004F, 50, uco$ 

```
2, 14, 8, (-11, -21), 14, 5, 8, (9, 21), 1, 029, 02A, 02B, 8, (-1, -3), 05C,8, (1, -3), 02D, 02E, 02F, 040, 021, 022, 023, 8, (1, 3), 054, 8, (-1, 3), 025,
026, 027, 048, 2, 8, (13, -21), 14, 6, 14, 8, (11, -9), 0*00050, 55, ucp2, 14, 3, 2, 14, 8, (-21, -42), 14, 4, 2, 14, 5, 8, (4, 21), 1, 8, (0, -21), 2,8, (0, 21), 1, 090, 8, (3, -1), 01E, 02D, 03C, 02B, 01A, 8, (-3, -1), 098, 2,8, (17, -10), 14, 6, 14, 3, 2, 14, 8, (21, -18), 14, 4, 2, 0*00051, 56, ucq2, 14, 8, (-11, -21), 14, 5, 8, (9, 21), 1, 029, 02A, 02B, 8, (-1, -3), 05C,8, (1,-3), 02D, 02E, 02F, 040, 021, 022, 023, 8, (1, 3), 054, 8, (-1, 3), 025,
026, 027, 048, 2, 8, (3, -17), 1, 06E, 2, 8, (4, 2), 14, 6, 14, 8, (11, -11), 0*00052, 61,ucr
2, 14, 3, 2, 14, 8, (-21, -42), 14, 4, 2, 14, 5, 8, (4, 21), 1, 8, (0, -21), 2,8, (0, 21), 1, 090, 8, (3, -1), 01E, 02D, 02C, 02B, 01A, 8, (-3, -1), 098, 2, 070,
1, 8, (7, -11), 2, 8, (3, 0), 14, 6, 14, 3, 2, 14, 8, (21, -18), 14, 4, 2, 0*00053, 51, ucs2, 14, 8, (-10, -21), 14, 5, 8, (17, 18), 1, 026, 8, (-3, 1), 048, 8, (-3, -1), 02A,02C, 02D, 01E, 02F, 8, (6, -2), 02F, 01E, 02D, 03C, 02A, 8, (-3, -1), 048,8, (-3, 1), 026, 2, 8, (17, -3), 14, 6, 14, 8, (10, -9), 0*00054, 31, \text{uct}2, 14, 8, (-8, -21), 14, 5, 8, (8, 21), 1, 8, (0, -21), 2, 8, (-7, 21), 1, 0 \times 0, 2,8, (1, -21), 14, 6, 14, 8, (8, -9), 0*00055, 39,ucu
2, 14, 8, (-11, -21), 14, 5, 8, (4, 21), 1, 0FC, 8, (1, -3), 02E, 8, (3, -1), 020,8, (3,1), 022, 8, (1,3), 0F4, 2, 8, (4, -21), 14, 6, 14, 8, (11, -9), 0*00056, 33, \text{ucv}2, 14, 8, (-9, -21), 14, 5, 8, (1, 21), 1, 8, (8, -21), 2, 8, (8, 21), 1,8, (-8, -21), 2, 8, (9, 0), 14, 6, 14, 8, (9, -9), 0*00057, 49, \text{ucw}2, 14, 8, (-12, -21), 14, 5, 8, (2, 21), 1, 8, (5, -21), 2, 8, (5, 21), 1,8, (-5, -21), 2, 8, (5, 21), 1, 8, (5, -21), 2, 8, (5, 21), 1, 8, (-5, -21), 2,8, (7, 0), 14, 6, 14, 8, (12, -9), 0*00058, 33, \text{ucx}2, 14, 8, (-10, -21), 14, 5, 8, (3, 21), 1, 8, (14, -21), 2, 8, (0, 21), 1,8, (-14, -21), 2, 8, (17, 0), 14, 6, 14, 8, (10, -9), 0*00059, 34, \text{ucy}2, 14, 8, (-9, -21), 14, 5, 8, (1, 21), 1, 8, (8, -10), 0BC, 2, 8, (8, 21), 1,8, (-8, -10), 2, 8, (9, -11), 14, 6, 14, 8, (9, -9), 0*0005A, 37, ucz2, 14, 8, (-10, -21), 14, 5, 8, (17, 21), 1, 8, (-14, -21), 2, 8, (0, 21), 1, 0 \times 0, 2,
```
128 | Chapter 8 Shapes and Shape Fonts

 $8, (-14, -21), 1, 0E0, 2, 8, (3, 0), 14, 6, 14, 8, (10, -9), 0$  $*0005B, 37, klb$  $2, 14, 8, (-7, -25), 14, 5, 8, (4, 25), 1, 8, (0, -32), 2, 8, (0, 32), 1, 070, 2,$  $8, (-7, -32), 1, 070, 2, 8, (3, 7), 14, 6, 14, 8, (7, -16), 0$ \*0005C, 25, kbkslsh  $2, 14, 8,$   $(-11, -25)$  ,  $14, 5, 8$  ,  $(2, 25)$  ,  $1, 8$  ,  $(18, -32)$  ,  $2, 8$  ,  $(2, 7)$  ,  $14, 6$  ,  $14, 8, (11, -16)$ , 0 \*0005D, 37, krb  $2, 14, 8, (-7, -25), 14, 5, 8, (9, 25), 1, 8, (0, -32), 2, 8, (-7, 32), 1, 070, 2,$  $8, (-7, -32), 1, 070, 2, 8, (4, 7), 14, 6, 14, 8, (7, -16), 0$ \*0005E, 28, kcaret  $2, 14, 8, (-11, -25), 14, 5, 8, (3, 20), 1, 8, (8, 5), 8, (8, -5), 2, 8, (3, -20)$  $14, 6, 14, 8, (11, -9)$ , 0  $*0005F, 21,$  kundrl 2, 14, 8, (-12, -14), 14, 5, 02E, 1, 8, (20, 0), 2, 022, 14, 6, 14, 8, (12, -11), 0 \*00060,29, krvap 2, 14, 8, (-5, -25), 14, 5, 8, (4, 24), 1, 01E, 012, 016, 01A, 02C, 02D, 01E, 2,  $8, (6, -19), 14, 6, 14, 8, (5, -9), 0$  $*00061, 55,$ lca 2, 14, 3, 2, 14, 8, (-19, -28), 14, 4, 2, 14, 5, 8, (15, 14), 1, 0EC, 2, 0B4, 1, 026,  $027,038,029,02A,8,(-1,-3),02C,8,(1,-3),02E,02F,030,021,022,2,$  $8, (4, -3), 14, 6, 14, 3, 2, 14, 8, (19, -18), 14, 4, 2, 0$  $*00062, 57, 1cb$  $2, 14, 3, 2, 14, 8, (-19, -42), 14, 4, 2, 14, 5, 8, (4, 21), 1, 8, (0, -21), 2, 0B4, 1,$  $022, 021, 030, 02F, 02E, 8, (1, -3), 02C, 8, (-1, -3), 02A, 029, 038, 027, 026, 2,$  $8, (15, -3), 14, 6, 14, 3, 2, 14, 8, (19, -18), 14, 4, 2, 0$  $*00063, 39, 1cc$  $2, 14, 8, (-9, -14), 14, 5, 8, (15, 11), 1, 026, 027, 038, 029, 02A, 8, (-1, -3),$ 02C, 8,  $(1, -3)$ , 02E, 02F, 030, 021, 022, 2, 8,  $(3, -3)$ , 14, 6, 14, 8,  $(9, -9)$ , 0  $*00064, 57, 1cd$  $2, 14, 3, 2, 14, 8, (-19, -42), 14, 4, 2, 14, 5, 8, (15, 21), 1, 8, (0, -21), 2, 0B4,$  $1,026,027,038,029,02A,8,(-1,-3),02C,8,(1,-3),02E,02F,030,021,022,$  $2, 8, (4, -3), 14, 6, 14, 3, 2, 14, 8, (19, -18), 14, 4, 2, 0$  $*00065, 42, 1ce$ 2, 14, 8, (-9, -14), 14, 5, 8, (3, 8), 1, 000, 024, 025, 016, 027, 038, 029, 02A,  $8, (-1, -3), 02C, 8, (1, -3), 02E, 02F, 030, 021, 022, 2, 8, (3, -3), 14, 6,$  $14, 8, (9, -9)$ , 0  $*00066, 36, 1cf$ 

 $2, 14, 8, (-6, -21), 14, 5, 8, (10, 21), 1, 028, 029, 8, (-1, -3), 8, (0, -17), 2,$ 

 $8, (-3, 14), 1, 070, 2, 8, (3, -14), 14, 6, 14, 8, (6, -9), 0$  $*00067, 66, 1cq$  $2, 14, 3, 2, 14, 8, (-19, -28), 14, 4, 2, 14, 5, 8, (15, 14), 1, 8, (0, -16)$  $8, (-1, -3), 01A, 029, 038, 027, 2, 8, (9, 17), 1, 026, 027, 038, 029, 02A,$  $8, (-1, -3), 02C, 8, (1, -3), 02E, 02F, 030, 021, 022, 2, 8, (4, -3), 14, 6, 14, 3,$  $2, 14, 8, (19, -32), 14, 4, 2, 0$  $*00068, 48, 1ch$  $2, 14, 3, 2, 14, 8, (-19, -42), 14, 4, 2, 14, 5, 8, (4, 21), 1, 8, (0, -21), 2, 0A4, 1,$  $032, 021, 030, 02F, 8, (1, -3)$ ,  $0AC, 2, 8, (4, 0)$ ,  $14, 6, 14, 3, 2, 14, 8, (19, -18)$ ,  $14, 4, 2, 0$  $*00069, 32, 1ci$ 2, 14, 8, (-4, -21), 14, 5, 8, (3, 20), 1, 01E, 012, 016, 01A, 2, 8, (1, -7), 1, 0DC,  $2, 8, (4, 0), 14, 6, 14, 8, (4, -9), 0$ \*0006A, 39, lcj  $2, 14, 8, (-5, -21), 14, 5, 8, (5, 20), 1, 01E, 012, 016, 01A, 2, 8, (1, -7), 1,$  $8, (0, -16)$ ,  $8, (-1, -3)$ , 029, 028, 2, 8, (9, 7), 14, 6, 14, 8, (5, -16), 0  $*0006B, 49, 1ck$  $2, 14, 3, 2, 14, 8, (-17, -42), 14, 4, 2, 14, 5, 8, (4, 21), 1, 8, (0, -21), 2,$ 8, (10, 14), 1, 0AA, 2, 042, 1, 8, (7, -8), 2, 8, (2, 0), 14, 6, 14, 3, 2,  $14, 8, (17, -18), 14, 4, 2, 0$  $*0006C, 25, 1c1$  $2, 14, 8, (-4, -21), 14, 5, 8, (4, 21), 1, 8, (0, -21), 2, 8, (4, 0), 14, 6,$  $14, 8, (4, -9)$ , 0  $*0006D, 45, lcm$ 2, 14, 8, (-15, -14), 14, 5, 8, (4, 14), 1, 0EC, 2, 0A4, 1, 032, 021, 030, 02F, 8, (1, -3), OAC, 2, OA4, 1, O32, O21, O30, O2F, 8, (1, -3), OAC, 2, 8, (4, 0), 14, 6,  $14, 8, (15, -9), 0$  $*0006E, 46, 1cn$ 2, 14, 3, 2, 14, 8, (-19, -28), 14, 4, 2, 14, 5, 8, (4, 14), 1, 0EC, 2, 0A4, 1, 032,  $021, 030, 02F, 8, (1, -3), 0AC, 2, 8, (4, 0), 14, 6, 14, 3, 2, 14, 8, (19, -18),$  $14, 4, 2, 0$  $*0006F, 58, 1c0$  $2, 14, 3, 2, 14, 8, (-19, -28), 14, 4, 2, 14, 5, 8, (8, 14), 1, 029, 02A, 8, (-1, -3),$  $02C, 8, (1, -3), 02E, 02F, 030, 021, 022, 8, (1, 3), 024, 8, (-1, 3), 026, 027,$  $038, 2, 8, (11, -14), 14, 6, 14, 3, 2, 14, 8, (19, -18), 14, 4, 2, 0$  $*00070, 59, 1cp$  $2, 14, 3, 2, 14, 8, (-19, -28), 14, 4, 2, 14, 5, 8, (4, 14), 1, 8, (0, -21), 2,$ 8, (0, 18), 1, 022, 021, 030, 02F, 02E, 8, (1, -3), 02C, 8, (-1, -3), 02A, 029,  $038, 027, 026, 2, 8, (15, -3), 14, 6, 14, 3, 2, 14, 8, (19, -32), 14, 4, 2, 0$ 

```
*00071, 59, 1cq2, 14, 3, 2, 14, 8, (-19, -28), 14, 4, 2, 14, 5, 8, (15, 14), 1, 8, (0, -21), 2,8, (0, 18), 1, 026, 027, 038, 029, 02A, 8, (-1, -3), 02C, 8, (1, -3), 02E, 02F,
030, 021, 022, 2, 8, (4, -3), 14, 6, 14, 3, 2, 14, 8, (19, -32), 14, 4, 2, 0*00072, 44, 1cr2, 14, 3, 2, 14, 8, (-13, -28), 14, 4, 2, 14, 5, 8, (4, 14), 1, 0EC, 2, 084, 1,8, (1,3), 022, 021, 030, 2, 8, (1, -14), 14, 6, 14, 3, 2, 14, 8, (13, -18), 14, 4, 2,\cap*00073, 60,lcs
2, 14, 3, 2, 14, 8, (-17, -28), 14, 4, 2, 14, 5, 8, (14, 11), 1, 025, 8, (-3, 1), 038,8, (-3, -1), 02B, 02D, 02F, 8, (5, -1), 02F, 02D, 01C, 02B, 8, (-3, -1), 038,
8, (-3, 1), 025, 2, 8, (14, -3), 14, 6, 14, 3, 2, 14, 8, (17, -18), 14, 4, 2, 0*00074, 36, 1ct2, 14, 8, (-6, -21), 14, 5, 8, (5, 21), 1, 8, (0, -17), 8, (1, -3), 02F, 020, 2,8, (-8, 14), 1, 070, 2, 8, (3, -14), 14, 6, 14, 8, (6, -9), 0*00075, 46, 1cu2, 14, 3, 2, 14, 8, (-19, -28), 14, 4, 2, 14, 5, 8, (4, 14), 1, 0AC, 8, (1, -3), 02F,030, 021, 032, 2, 0A4, 1, 0EC, 2, 8, (4, 0), 14, 6, 14, 3, 2, 14, 8, (19, -18), 14, 4,2,0*00076, 33, 1cv2, 14, 8, (-8, -14), 14, 5, 8, (2, 14), 1, 8, (6, -14), 2, 8, (6, 14), 1,8, (-6, -14), 2, 8, (8, 0), 14, 6, 14, 8, (8, -9), 0*00077,49,1cw
2, 14, 8, (-11, -14), 14, 5, 8, (3, 14), 1, 8, (4, -14), 2, 8, (4, 14), 1,8, (-4, -14), 2, 8, (4, 14), 1, 8, (4, -14), 2, 8, (4, 14), 1, 8, (-4, -14), 2,8, (7, 0), 14, 6, 14, 8, (11, -9), 0*00078, 43, \text{lcx}2, 14, 3, 2, 14, 8, (-17, -28), 14, 4, 2, 14, 5, 8, (3, 14), 1, 8, (11, -14), 2, 0E4,1, 8, (-11, -14) , 2, 8, (14, 0) , 14, 6, 14, 3, 2, 14, 8, (17, -18) , 14, 4, 2, 0*00079, 37, 1cy2, 14, 8, (-8, -14), 14, 5, 8, (2, 14), 1, 8, (6, -14), 2, 8, (6, 14), 1,8, (-6, -14), 04B, 02A, 029, 018, 2, 8, (15, 7), 14, 6, 14, 8, (8, -16), 0
*0007A, 47, 1cz2, 14, 3, 2, 14, 8, (-17, -28), 14, 4, 2, 14, 5, 8, (14, 14), 1, 8, (-11, -14), 2,0E4, 1, 0B0, 2, 8, (-11, -14), 1, 0B0, 2, 8, (3, 0), 14, 6, 14, 3, 2,14, 8, (17, -18), 14, 4, 2, 0
```

```
*0007B, 54, klbr
2, 14, 3, 2, 14, 8, (-13, -50), 14, 4, 2, 14, 5, 8, (9, 25), 1, 029, 01A, 02B, 02C,
02D, 01E, 02D, 02C, 02A, 029, 02F, 02E, 02C, 02B, 01A, 02B, 02C, 02D, 01E, 02F,
2, 8, (5, 7), 14, 6, 14, 3, 2, 14, 8, (13, -32), 14, 4, 2, 0*0007C, 25, kvbar
2, 14, 8, (-4, -25), 14, 5, 8, (4, 25), 1, 8, (0, -32), 2, 8, (4, 7), 14, 6,14, 8, (4, -16), 0
*0007D,54, krbr
2, 14, 3, 2, 14, 8, (-15, -50), 14, 4, 2, 14, 5, 8, (5, 25), 1, 02F, 01E, 02D, 02C,
02B, 01A, 02B, 02C, 02E, 02F, 029, 02A, 02C, 02D, 01E, 02D, 02C, 02B, 01A, 029,
2, 8, (9, 7), 14, 6, 14, 3, 2, 14, 8, (15, -32), 14, 4, 2, 0*0007E, 37, ktlde
2, 14, 8, (-13, -14), 14, 5, 8, (4, 6), 1, 024, 8, (1, 3), 021, 020, 02F, 8, (4, -3),02F, 020, 021, 023, 024, 2, 8, (4, -12), 14, 6, 14, 8, (13, -9), 0*00080, 4, keuroRef
7,020AC,0
*000A0, 9,spc
2, 8, (21, 0), 14, 8, (-21, -30), 0*000A1, 28,kiexc
2, 14, 8, (-5, -21), 14, 5, 050, 1, 0E4, 2, 054, 1, 012, 016, 01A, 01E, 2,8, (8, -19), 14, 6, 14, 8, (5, -9), 0*000A2, 43, kcent
2, 14, 8, (-9, -17), 14, 5, 03E, 1, 8, (12, 20), 2, 06C, 1, 026, 027, 038, 029, 02A,
8, (-1, -3), 02C, 8, (1, -3), 02E, 02F, 030, 021, 022, 2, 8, (3, -3), 14, 6,14, 8, (9, -9), 0
*000A3, 37, kpound
2, 14, 8, (-10, -21), 14, 5, 8, (12, 18), 1, 025, 027, 029, 02B, 0FC, 03A, 0E0, 2,
8, (-8, 10), 1, 068, 014, 060, 2, 8, (9, -11), 14, 6, 14, 8, (10, -9), 0*000A5, 44, kyen2, 14, 8, (-12, -21), 14, 5, 8, (1, 21), 1, 8, (8, -10), 0BC, 2, 8, (8, 21), 1,8, (-8, -10), 2, 078, 1, 0E0, 2, 8, (-14, -3), 1, 0E0, 2, 8, (6, -8), 14, 6,14, 8, (12, -9), 0*000A7, 78, kpar
2, 14, 8, (-10, -25), 14, 5, 060, 1, 012, 016, 01A, 01C, 02D, 01E, 02F, 020, 021,
012, 023, 014, 025, 016, 8, (-8, 4), 016, 025, 014, 023, 012, 021, 010,8, (8, -4), 2, 094, 028, 1, 01A, 01E, 012, 014, 025, 016, 027, 028, 029, 01A, 02B,
01C, 02D, 01E, 8, (8, -4), 01E, 02D, 01C, 02B, 01A, 029, 018, 8, (-8, 4), 2,8, (16, -9), 14, 6, 14, 8, (10, -13), 0*000AA, 51, lcau
2, 14, 8, -7, -21, 14, 5, 8, 4, 14, 3, 2, 1, 0A0, 2, 054, 1, 02A, 029, 028, 027, 016,
8, -1, 3, 024, 8, 1, 3, 012, 021, 020, 02F, 02E, 2, 034, 1, 0CC, 2, 4, 2, 8, 4, -15,
```

```
14, 6, 14, 8, 7, -9, 0*000AB, 25, kfrew
2, 14, 8, (-9, -14), 14, 5, 0A0, 1, 076, 072, 2, 050, 1, 07A, 07E, 2, 030, 14, 6,14, 8, (9, -9), 0
*000B0,25, kdeg
2\,, 14\,, 8\,,\,(-3\,, -21)\,, 14\,, 5\,, 8\,,\, (1\,, 19)\,, 1\,, 10\,,\, (2\,, 64)\,, 2\,, 8\,,\, (8\,, -19)\,, 14\,, 6\,,14, 8, (3, -9), 0
*000B1, 39, kpls-min2, 14, 8, (-13, -21), 14, 5, 8, (13, 21), 1, 8, (0, -18), 2, 096, 1, 8, (18, 0), 2,8, (-18, -11), 1, 8, (18, 0), 2, 8, (4, -1), 14, 6, 14, 8, (13, -9), 0*000B5,48, kmicro
2, 14, 3, 2, 14, 8, (-19, -28), 14, 4, 2, 14, 5, 07C, 1, 022, 8, (3, 19), 0AC,
8, (1, -3), 02F, 030, 021, 032, 2, 0A4, 1, 0EC, 2, 8, (4, 0), 14, 6, 14, 3, 2,
14, 8, (19, -32), 14, 4, 2, 0*000BA, 56, 1cou2, 14, 8, -7, -21, 14, 5, 8, 4, 14, 3, 2, 1, 0A0, 2, 8, -4, 14, 1, 028, 029, 01A, 8, -1,
-3,02C,8,1,-3,01E,02F,020,021,012,8,1,3,024,8,-1,3,016,027,2,4,2,8, 6, -21, 14, 6, 14, 8, 7, -9, 0*000BB, 25, kffrw2, 14, 8, (-9, -14), 14, 5, 030, 1, 072, 076, 2, 050, 1, 07E, 07A, 2, 0A0, 14, 6,
14, 8, (9, -9), 0
*000BC, 43, kquart2, 14, 8, (-14, -25), 14, 5, 8, (4, 21), 1, 021, 022, 0EC, 2, 8, (-2, -14), 1,8, (16, 29), 2, 8, (2, -23), 1, 0A8, 8, (7, 9), 0EC, 2, 8, (7, 3), 14, 6,
14, 8, (14, -13), 0*000BD, 50, khalf2, 14, 8, (-14, -25), 14, 5, 8, (4, 21), 1, 021, 022, 0EC, 2, 8, (-2, -14), 1,8, (16, 29), 2, 8, (-6, -18), 1, 014, 023, 021, 020, 02F, 02D, 01C, 02B,8, (-7, -8), 080, 2, 8, (4, 3), 14, 6, 14, 8, (14, -13), 0*000BF, 47, kiqm
2, 14, 8, (-9, -21), 14, 5, 8, (13, 4), 1, 016, 012, 01E, 01C, 02B, 01A, 029, 038,8, (-3, 1), 025, 024, 023, 012, 021, 022, 034, 2, 054, 1, 012, 016, 01A, 01E, 2,
8, (8, -19), 14, 6, 14, 8, (9, -9), 0*000C0, 43, \text{uc}^*2, 14, 8, (-9, -25), 14, 5, 8, (9, 23), 1, 047, 2, 04E, 1, 8, (-8, -21), 2,8, (8, 21), 1, 8, (8, -21), 2, 8, (-13, 7), 1, 0A0, 2, 8, (4, -7), 14, 6,14, 8, (9, -9), 0
*000C1, 43, \text{uc}^{\wedge}2, 14, 8, (-9, -25), 14, 5, 8, (9, 23), 1, 041, 2, 04A, 1, 8, (-8, -21), 2,8, (8, 21), 1, 8, (8, -21), 2, 8, (-13, 7), 1, 0A0, 2, 8, (4, -7), 14, 6,
```

```
14, 8, (9, -9), 0
*000C2, 44, uc2, 14, 8, (-9, -25), 14, 5, 8, (5, 23), 1, 041, 04F, 2, 049, 1, 8, (-8, -21), 2,8, (8, 21), 1, 8, (8, -21), 2, 8, (-13, 7), 1, 0A0, 2, 8, (4, -7), 14, 6,14, 8, (9, -9), 0
*000C3, 55, \text{uc}^{\wedge}2, 14, 8, (-9, -25), 14, 5, 8, (4, 22), 5, 1, 023, 10, (2, -50), 01E, 10, (2, 82),023, 2, 6, 8, (5, -1), 1, 8, (-8, -21), 2, 8, (8, 21), 1, 8, (8, -21), 2, 8, (-13, 7),1,0A0,2,8, (4,-7), 14,6, 14, 8, (9,-9), 0*000C4, 53, \text{uc}2, 14, 8, (-9, -25), 14, 5, 8, (4, 24), 1, 01E, 012, 016, 01A, 2, 080, 1, 01E, 012,016, 01A, 2, 03A, 1, 8, (-8, -21), 2, 8, (8, 21), 1, 8, (8, -21), 2, 8, (-13, 7), 1,0A0, 2, 8, (4, -7), 14, 6, 14, 8, (9, -9), 0*000C5, 45, \text{uc}^*2, 14, 8, (-9, -25), 14, 5, 8, (7, 23), 1, 10, (2, 64), 2, 02E, 1, 8, (-8, -21), 2,8, (8, 21), 1, 8, (8, -21), 2, 8, (-13, 7), 1, 0A0, 2, 8, (4, -7), 14, 6,14, 8, (9, -9), 0
*000C6, 45, uc^{\wedge}2, 14, 8, (-9, -21), 14, 5, 010, 1, 8, (8, 21), 8, (0, -21), 080, 2, 8, (-8, 7), 1,058, 2, 8, (5, 4), 1, 050, 2, 8, (-5, 10), 1, 080, 2, 8, (2, -21), 14, 6,14, 8, (9, -9), 0
*000C7,65,uc\2, 14, 3, 2, 14, 8, (-21, -42), 14, 4, 2, 14, 5, 8, (18, 16), 1, 025, 026, 027, 048,
029, 02A, 02B, 8, (-1, -3), 05C, 8, (1, -3), 02D, 02E, 02F, 040, 021, 022, 023, 2,
8, (-9, -11), 1, 01E, 030, 012, 024, 016, 028, 034, 2, 0A0, 14, 6, 14, 3, 2,
14, 8, (21, -32), 14, 4, 2, 0*000C8, 53, \text{uc}^{\wedge}2, 14, 3, 2, 14, 8, (-19, -50), 14, 4, 2, 14, 5, 8, (6, 25), 1, 8, (9, -4), 2,8, (2, -2), 1, 0D8, 8, (0, -19), 0D0, 2, 8, (-13, 10), 1, 080, 2, 8, (7, -10), 14, 6,14, 3, 2, 14, 8, (19, -18), 14, 4, 2, 0*000C9,53,uc^*2, 14, 3, 2, 14, 8, (-19, -50), 14, 4, 2, 14, 5, 8, (6, 21), 1, 8, (9, 4), 2,8, (2, -6), 1, 0D8, 8, (0, -19), 0D0, 2, 8, (-13, 10), 1, 080, 2, 8, (7, -10), 14, 6,
14, 3, 2, 14, 8, (19, -18), 14, 4, 2, 0*000CA, 53, uc^{\wedge}2, 14, 3, 2, 14, 8, (-19, -50), 14, 4, 2, 14, 5, 8, (6, 23), 1, 041, 010, 04F, 2,8, (2, -2), 1, 0D8, 8, (0, -21), 0D0, 2, 8, (-13, 11), 1, 080, 2, 8, (7, -11), 14, 6,14, 3, 2, 14, 8, (19, -18), 14, 4, 2, 0*000CB, 61, uc^22, 14, 3, 2, 14, 8, (-19, -50), 14, 4, 2, 14, 5, 8, (6, 24), 1, 01E, 012, 016, 01A, 2,
070, 1, 01E, 012, 016, 01A, 2, 8, (4, -3), 1, 0D8, 8, (0, -21), 0D0, 2,
```
 $*000CC, 29, uc^{\wedge}$  $2, 14, 8, (-4, -25), 14, 5, 8, (4, 23), 1, 026, 2, 04D, 1, 8, (0, -21), 2, 8, (4, 0),$  $14, 6, 14, 8, (4, -9)$ , 0  $*000CD, 29, uc^2$  $2, 14, 8, (-4, -25), 14, 5, 8, (4, 23), 1, 022, 2, 04B, 1, 8, (0, -21), 2, 8, (4, 0),$  $14, 6, 14, 8, (4, -9)$ , 0  $*000CE, 30, uc^2$  $2, 14, 8, (-4, -25), 14, 5, 8, (2, 23), 1, 022, 02E, 2, 02A, 1, 8, (0, -21), 2,$ 8,  $(4,0)$ ,  $14$ ,  $6$ ,  $14$ ,  $8$ ,  $(4, -9)$ , 0  $*000CF, 41, \text{uc}^{\wedge}$ 2, 14, 8, (-4, -25), 14, 5, 8, (1, 24), 1, 01E, 012, 016, 01A, 2, 040, 1, 01E, 012, 016, 01A, 2, 8,  $(-1, -3)$ , 1, 8,  $(0, -21)$ , 2, 8,  $(4, 0)$ , 14, 6, 14, 8,  $(4, -9)$ , 0  $*000D1, 41, uc$  $2, 14, 8, (-11, -25), 14, 5, 040, 1, 8, (0, 19), 8, (14, -19), 8, (0, 19), 2,$  $8, (-13, 3), 1, 032, 010, 8, (4, -3), 010, 032, 2, 8, (5, -25), 14, 6,$  $14, 8, (11, -9), 0$  $*000D2, 44, \text{uc}^{\wedge}$ 2, 14, 8, (-11, -25), 14, 5, 8, (6, 25), 1, 08F, 2, 8, (-6, -2), 1, 029, 02A, 04B, 05C, 04D, 02E, 02F, 040, 021, 022, 043, 054, 045, 026, 027, 048, 2, 8, (13, -19),  $14, 6, 14, 8, (11, -9), 0$  $*000D3, 42, \text{uc}^*$ 2, 14, 8, (-11, -25), 14, 5, 8, (6, 21), 1, 081, 2, 06A, 1, 029, 02A, 04B, 05C, 04D, 02E, 02F, 040, 021, 022, 043, 054, 045, 026, 027, 048, 2, 8, (13, -19), 14, 6,  $14, 8, (11, -9), 0$  $*000D4, 57, \text{uc}^*$  $2, 14, 8, (-11, -25), 14, 5, 8, (6, 23), 1, 041, 04F, 2, 8, (-6, -2), 1, 029, 02A,$  $0.2B, 8, (-1, -3), 0.5C, 8, (1, -3), 0.2D, 0.2E, 0.2F, 0.40, 0.21, 0.22, 0.23, 8, (1, 3),$  $054, 8, (-1, 3), 025, 026, 027, 048, 2, 8, (13, -21), 14, 6, 14, 8, (11, -9), 0$  $*000D5,66,uc^{\wedge}$  $2, 14, 8, (-11, -25), 14, 5, 8, (6, 22), 5, 1, 023, 10, (2, -50), 01E, 10, (2, 82),$  $023, 2, 6, 8, (3, -1), 1, 029, 02A, 02B, 8, (-1, -3), 05C, 8, (1, -3), 02D, 02E,$ 02F, 040, 021, 022, 023, 8, (1, 3), 054, 8, (-1, 3), 025, 026, 027, 048, 2,  $8, (13, -21), 14, 6, 14, 8, (11, -9), 0$  $*000D6, 66, \text{uc}^*$ 2, 14, 8, (-11, -25), 14, 5, 8, (6, 24), 1, 01E, 012, 016, 01A, 2, 080, 1, 01E, 012,  $016, 01A, 2, 8, (-5, -3), 1, 029, 02A, 02B, 8, (-1, -3), 05C, 8, (1, -3), 02D, 02E,$ 02F, 040, 021, 022, 023, 8, (1, 3), 054, 8, (-1, 3), 025, 026, 027, 048, 2,

```
8, (13, -21), 14, 6, 14, 8, (11, -9), 0*000D8, 54, \text{uc}2, 14, 8, (-11, -21), 8, (9, 21), 1, 029, 02A, 02B, 8, (-1, -3), 05C, 8, (1, -3),02D, 02E, 02F, 040, 021, 022, 023, 8, (1, 3), 054, 8, (-1, 3), 025, 026, 027, 048,
2, 8, (-6, -21), 1, 8, (16, 21), 2, 8, (3, -21), 14, 8, (-11, -9), 0*000D9, 43, \text{uc}^*2, 14, 8, (-11, -25), 14, 5, 8, (15, 21), 1, 087, 2, 06B, 1, 0DC, 8, (1, -3), 02E,8, (3, -1), 020, 8, (3, 1), 022, 8, (1, 3), 0D4, 2, 8, (4, -19), 14, 6,14, 8, (11, -9), 0*000DA, 45, uc^{\wedge}2, 14, 8, (-11, -25), 14, 5, 8, (15, 25), 1, 089, 2, 8, (-3, -2), 1, 0DC, 8, (1, -3),02\mathrm{E}, 8, (3, -1) , 020, 8, (3, 1) , 022, 8, (1, 3) , 0\mathrm{D}4, 2, 8, (4, -19) , 14, 6,14, 8, (11, -9), 0
*000DB, 46, \text{uc}^*2, 14, 8, (-11, -25), 14, 5, 8, (15, 23), 1, 047, 049, 2, 8, (-3, -2), 1, 0FC,8, (1, -3), 02E, 8, (3, -1), 020, 8, (3, 1), 022, 8, (1, 3), 0F4, 2, 8, (4, -21),14, 6, 14, 8, (11, -9), 0
*000DC, 55, uc^{\wedge}2, 14, 8, (-11, -25) , 14, 5, 8, (14, 24) , 1, 01E, 012, 016, 01A, 2, 088, 1, 01E,012, 016, 01A, 2, 8, (-2, -3), 1, 0FC, 8, (1, -3), 02E, 8, (3, -1), 020, 8, (3, 1),022, 8, (1, 3), 0F4, 2, 8, (4, -21), 14, 6, 14, 8, (11, -9), 0*000DD,38,uc^{\wedge}2, 14, 8, (-9, -25), 14, 5, 8, (13, 25), 1, 089, 2, 049, 1, 8, (8, -9), 0AC, 2,8, (8, 19), 1, 8, (-8, -9), 2, 8, (9, -10), 14, 6, 14, 8, (9, -9), 0*000DF, 53, kgers2, 14, 8, (-9, -21), 14, 5, 030, 1, 012, 8, (0, 16), 023, 012, 021, 020, 02F, 01E,
02D, 02C, 02B, 01A, 029, 028, 2, 020, 1, 8, (3, -1), 01E, 02D, 03C, 02B, 01A, 029,
028, 027, 016, 012, 01E, 2, 8, (10, -2), 14, 6, 14, 8, (9, -9), 0*000E0, 63, 1c...2, 14, 3, 2, 14, 8, (-19, -42), 14, 4, 2, 14, 5, 8, (5, 21), 1, 8, (8, -4), 2,8, (2, -3), 1, 0EC, 2, 0B4, 1, 026, 027, 038, 029, 02A, 8, (-1, -3), 02C,
8, (1, -3), 02E, 02F, 030, 021, 022, 2, 8, (4, -3), 14, 6, 14, 3, 2,14, 8, (19, -18), 14, 4, 2, 0*000E1,63,1c2, 14, 3, 2, 14, 8, (-19, -42), 14, 4, 2, 14, 5, 8, (5, 17), 1, 8, (8, 4), 2,8, (2, -7), 1, 0EC, 2, 0B4, 1, 026, 027, 038, 029, 02A, 8, (-1, -3), 02C,8, (1, -3), 02E, 02F, 030, 021, 022, 2, 8, (4, -3), 14, 6, 14, 3, 2,14, 8, (19, -18), 14, 4, 2, 0*000E2, 64, 1c^22, 14, 3, 2, 14, 8, (-19, -42), 14, 4, 2, 14, 5, 8, (5, 18), 1, 8, (4, 3), 8, (4, -3),2,04D,1,0EC,2,0B4,1,026,027,038,029,02A,8,(-1,-3),02C,8,(1,-3),
```
02E, 02F, 030, 021, 022, 2, 8, (4, -3), 14, 6, 14, 3, 2, 14, 8, (19, -18), 14, 4, 2, 0

 $*000E3, 63, 1cf$ 

2, 14, 3, 2, 14, 8, (-19, -42), 14, 4, 2, 14, 5, 8, (4, 18), 1, 032, 010, 03E, 010, 032, 2, 07C, 1, 0EC, 2, 0B4, 1, 026, 027, 038, 029, 02A, 8, (-1,-3), 02C,

 $8, (1, -3), 02E, 02F, 030, 021, 022, 2, 8, (4, -3), 14, 6, 14, 3, 2,$  $14, 8, (19, -18), 14, 4, 2, 0$  $*000E4, 71, 1c_n$ 2, 14, 3, 2, 14, 8, (-19, -42), 14, 4, 2, 14, 5, 8, (4, 20), 1, 01E, 012, 016, 01A, 2, 090, 1, 01E, 012, 016, 01A, 2, 8, (2, -6), 1, 0EC, 2, 0B4, 1, 026, 027, 038, 029, 02A, 8,  $(-1, -3)$ , 02C, 8,  $(1, -3)$ , 02E, 02F, 030, 021, 022, 2, 8,  $(4, -3)$ , 14, 6,  $14, 3, 2, 14, 8, (19, -18), 14, 4, 2, 0$ 

 $*000E5, 63, 1c$ †

 $2, 14, 3, 2, 14, 8, (-19, -42), 14, 4, 2, 14, 5, 8, (7, 19), 1, 10, (2, 64), 2,$  $8, (8, -5), 1, 0EC, 2, 0B4, 1, 026, 027, 038, 029, 02A, 8, (-1, -3), 02C,$ 8, (1,-3), 02E, 02F, 030, 021, 022, 2, 8, (4, -3), 14, 6, 14, 3, 2,

 $14, 8, (19, -18), 14, 4, 2, 0$ 

 $*000E6, 51, 1c$ 

 $2, 14, 8, (-10, -14), 14, 5, 8, (10, 8), 1, 070, 014, 8, (-1, 3), 026, 028, 02A,$  $026, 028, 02A, 8, (-1, -3), 04C, 8, (1, -3), 02E, 020, 022, 02E, 020, 021, 023, 2,$  $8, (-7, 11), 1, 0EC, 2, 0A0, 14, 6, 14, 8, (10, -9), 0$ 

 $*000E7, 49, 1c$ ‡  $2, 14, 8, (-9, -14), 14, 5, 8, (15, 11), 1, 026, 027, 038, 029, 02A, 8, (-1, -3),$  $02C, 8, (1, -3), 02E, 02F, 030, 021, 022, 2, 8, (-8, -9), 1, 01E, 030, 012, 024,$  $016, 028, 034, 2, 090, 14, 6, 14, 8, (9, -16), 0$  $*000E8, 48, 1c\check{S}$ 

 $2, 14, 8, (-9, -21), 14, 5, 8, (5, 21), 1, 08F, 2, 8, (-10, -9), 1, 000, 024, 025,$ 

 $016, 027, 038, 029, 02A, 8, (-1, -3), 02C, 8, (1, -3), 02E, 02F, 030, 021, 022, 2,$  $8, (3, -3), 14, 6, 14, 8, (9, -9), 0$ 

 $*000E9, 48, 1c,$  $2, 14, 8, (-9, -21), 14, 5, 8, (5, 17), 1, 081, 2, 8, (-10, -13), 1, 000, 024, 025,$  $016, 027, 038, 029, 02A, 8, (-1, -3), 02C, 8, (1, -3), 02E, 02F, 030, 021, 022, 2,$  $8, (3, -3), 14, 6, 14, 8, (9, -9), 0$ 

 $*000EA, 51, 1c^2$ 

 $2, 14, 8, (-9, -21), 14, 5, 8, (5, 18), 1, 8, (4, 3), 8, (4, -3), 2, 0AA, 1, 0CO, 024,$  $025, 016, 027, 038, 029, 02A, 8, (-1, -3), 02C, 8, (1, -3), 02E, 02F, 030, 021,$  $022, 2, 8, (3, -3), 14, 6, 14, 8, (9, -9), 0$ \*000EB, 58, 1c%

 $2, 14, 8, (-9, -21), 14, 5, 8, (4, 20), 1, 01E, 012, 016, 01A, 2, 080, 1, 01E, 012,$ 

 $016, 01A, 2, 8, (-9, -12), 1, 000, 024, 025, 016, 027, 038, 029, 02A, 8, (-1, -3),$ 

```
02C, 8, (1, -3), 02E, 02F, 030, 021, 022, 2, 8, (3, -3), 14, 6, 14, 8, (9, -9), 0*000EC, 27, 1c2, 14, 8, (-7, -21), 14, 5, 8, (3, 21), 1, 08F, 2, 04A, 1, 0DC, 2, 8, (4, 0), 14, 6,
14, 8, (7, -9), 0
*000ED, 27, 1c2, 14, 8, (-7, -21), 14, 5, 8, (3, 17), 1, 081, 2, 08B, 1, 0DC, 2, 8, (4, 0), 14, 6,
14, 8, (7, -9), 0
*000EE, 34, 1cE2, 14, 8, (-7, -21), 14, 5, 8, (3, 18), 1, 8, (4, 3), 8, (4, -3), 2, 8, (-4, -5), 1,\texttt{ODC}, 2, 8, (4,0), 14, 6, 14, 8, (7, -9), 0*000EF, 39,lco
2, 14, 8, (-7, -21), 14, 5, 8, (3, 20), 1, 01E, 012, 016, 01A, 2, 060, 1, 01E, 012,016, 01A, 2, 8, (-2, -7), 1, 0DC, 2, 8, (4, 0), 14, 6, 14, 8, (7, -9), 0*000F1, 56, 1c2, 14, 3, 2, 14, 8, (-19, -42), 14, 4, 2, 14, 5, 8, (4, 18), 1, 032, 010, 03E, 010,
032, 2, 8, (-11, -7), 1, 0EC, 2, 0A4, 1, 032, 021, 030, 02F, 8, (1, -3), 0AC, 2,8, (4, 0), 14, 6, 14, 3, 2, 14, 8, (19, -18), 14, 4, 2, 0*000F2,64,1c2, 14, 3, 2, 14, 8, (-19, -42), 14, 4, 2, 14, 5, 8, (5, 21), 1, 8, (9, -4), 2, 069, 1,029, 02A, 8, (-1, -3), 02C, 8, (1, -3), 02E, 02F, 030, 021, 022, 8, (1, 3), 024,
8, (-1, 3), 026, 027, 038, 2, 8, (11, -14), 14, 6, 14, 3, 2, 14, 8, (19, -18), 14, 4,2,0*000F3,66,1c2, 14, 3, 2, 14, 8, (-19, -42), 14, 4, 2, 14, 5, 8, (5, 17), 1, 8, (9, 4), 2,8, (-6, -7), 1, 029, 02A, 8, (-1, -3), 02C, 8, (1, -3), 02E, 02F, 030, 021, 022,8, (1, 3), 024, 8, (-1, 3), 026, 027, 038, 2, 8, (11, -14), 14, 6, 14, 3, 2,14, 8, (19, -18), 14, 4, 2, 0*000F4,73,1c"
2, 14, 3, 2, 14, 8, (-19, -42) , 14, 4, 2, 14, 5, 8, (5, 18) , 3, 2, 1, 8, (9, 6) ,
8, (9, -6), 2, 4, 2, 8, (-6, -4), 1, 029, 02A, 8, (-1, -3), 02C, 8, (1, -3), 02E,02F, 030, 021, 022, 8, (1, 3), 024, 8, (-1, 3), 026, 027, 038, 2, 8, (11, -14)14, 6, 14, 3, 2, 14, 8, (19, -18), 14, 4, 2, 0*000F5,68,1c^22, 14, 3, 2, 14, 8, (-19, -42), 14, 4, 2, 14, 5, 8, (4, 18), 1, 032, 010, 03E, 010,
032, 2, 8, (-7, -7), 1, 029, 02A, 8, (-1, -3), 02C, 8, (1, -3), 02E, 02F, 030, 021,0.22, 8, (1, 3), 0.24, 8, (-1, 3), 0.26, 0.27, 0.38, 2, 8, (11, -14), 14, 6, 14, 3, 2,14, 8, (19, -18), 14, 4, 2, 0*000F6, 74, 1c''2, 14, 3, 2, 14, 8, (-19, -42), 14, 4, 2, 14, 5, 8, (4, 20), 1, 01E, 012, 016, 01A, 2,
090, 1, 01E, 012, 016, 01A, 2, 8, (-5, -6), 1, 029, 02A, 8, (-1, -3), 02C,
```
```
8, (1,-3), 02E, 02F, 030, 021, 022, 8, (1, 3), 024, 8, (-1, 3), 026, 027, 038, 2,
8, (11, -14), 14, 6, 14, 3, 2, 14, 8, (19, -18), 14, 4, 2, 0*000F7, 41, kto
2, 14, 8, (-9, -14), 14, 5, 8, (8, 13), 1, 01E, 012, 016, 01A, 2, 8, (-5, -6), 1,0<0, 2, 8, (-7, -6), 1, 01E, 012, 016, 01A, 2, 8, (10, -1), 14, 6, 14, 8, (9, -9), 0*000F8, 24, 1c7,06F,2,8,(-3,14),14,8,(9,9),1,8,(-13,-14),2,8,(17,0),
14, 8, (-10, -9), 0
*000F9, 54, 1c-2, 14, 3, 2, 14, 8, (-19, -42), 14, 4, 2, 14, 5, 8, (5, 21), 1, 8, (9, -4), 2,8, (-10, -3), 1, 0AC, 8, (1, -3), 02F, 030, 021, 032, 2, 0A4, 1, 0EC, 2, 8, (4, 0),14, 6, 14, 3, 2, 14, 8, (19, -18), 14, 4, 2, 0*000FA, 54, 1c2, 14, 3, 2, 14, 8, (-19, -42), 14, 4, 2, 14, 5, 8, (5, 17), 1, 8, (9, 4), 2,8, (-10, -7), 1, 0AC, 8, (1, -3), 02F, 030, 021, 032, 2, 0A4, 1, 0EC, 2, 8, (4, 0),14, 6, 14, 3, 2, 14, 8, (19, -18), 14, 4, 2, 0*000FB, 61, 1c-2, 14, 3, 2, 14, 8, (-19, -42), 14, 4, 2, 14, 5, 8, (5, 18), 3, 2, 1, 8, (9, 6)8, (9, -6), 4, 2, 2, 8, (-10, -4), 1, 0AC, 8, (1, -3), 02F, 030, 021, 032, 2, 0A4, 1,
0EC, 2, 8, (4, 0), 14, 6, 14, 3, 2, 14, 8, (19, -18), 14, 4, 2, 0*000FC, 62, 1c2, 14, 3, 2, 14, 8, (-19, -42), 14, 4, 2, 14, 5, 8, (4, 20), 1, 01E, 012, 016, 01A, 2,
090, 1, 01E, 012, 016, 01A, 2, 8, (-9, -6), 1, 0AC, 8, (1, -3), 02F, 030, 021, 032,2, 0A4, 1, 0EC, 2, 8, (4, 0), 14, 6, 14, 3, 2, 14, 8, (19, -18), 14, 4, 2, 0
*000FD, 43, 1c^22, 14, 8, (-8, -14), 14, 5, 8, (2, 14), 5, 032, 1, 8, (9, 4), 6, 8, (6, -14), 2,8, (6, 14), 1, 8, (-6, -14), 04B, 02A, 029, 018, 2, 8, (15, 7), 14, 6,
14, 8, (8, -16), 0
*000FF, 53, 1c<sup>*</sup>
2, 14, 8, (-8, -21), 14, 5, 8, (3, 20), 1, 01E, 012, 016, 01A, 2, 080, 1, 01E, 012,016, 01A, 2, 8, (-9, -6), 1, 8, (6, -14), 2, 8, (6, 14), 1, 8, (-6, -14), 04B, 02A,029, 018, 2, 8, (15, 7), 14, 6, 14, 8, (8, -16), 0*00104, 50, c1642, 14, 8, (-9, -21), 14, 5, 8, (9, 21), 1, 8, (-8, -21), 2, 8, (8, 21), 1,8, (8, -21), 3, 2, 10, (5, 36), 1, 10, (5, -100), 4, 2, 2, 8, (-13, 7), 1, 0A0, 2,8, (4, -7), 14, 6, 14, 8, (9, -9), 0*00105, 66, c1652, 14, 3, 2, 14, 8, (-19, -28), 14, 4, 2, 14, 5, 8, (15, 14), 1, 0EC, 3, 2, 10,
```
 $(5, 36)$ , 2, 10,  $(5, -100)$ , 4, 2, 2, 0B4, 1, 026, 027, 038, 029, 02A, 8,  $(-1, -3)$ ,  $02C, 8, (1, -3), 02E, 02F, 030, 021, 022, 2, 8, (4, -3), 14, 6, 14, 3, 2,$  $14, 8,$   $(19, -18)$  ,  $14, 4, 2, 0$  $*00106, 71, c143$  $2, 14, 3, 2, 14, 8, (-21, -42), 14, 4, 2, 14, 5, 3, 2, 2, 8, (18, 48), 1, 8, (8, 6), 2,$ 8, (-26, -54), 4, 2, 8, (18, 16), 1, 025, 026, 027, 048, 029, 02A, 02B,  $8, (-1, -3)$ , 05C, 8,  $(1, -3)$ , 02D, 02E, 02F, 040, 021, 022, 023, 2, 8,  $(3, -5)$ ,  $14, 6, 14, 3, 2, 14, 8, (21, -18), 14, 4, 2, 0$  $*00107, 54, c134$  $2, 14, 8, (-9, -14), 14, 5, 8, (15, 11), 3, 2, 8, (-15, 10), 1, 8, (6, 4), 2,$  $8, (9, -14), 4, 2, 1, 026, 027, 038, 029, 02A, 8, (-1, -3), 02C, 8, (1, -3), 02E,$  $02F, 030, 021, 022, 2, 8, (3, -3), 14, 6, 14, 8, (9, -9), 0$  $*0010C, 49, c172$ 2, 14, 8, (-11, -27), 8, (18, 16), 1, 025, 026, 027, 048, 029, 02A, 02B, 8, (-1,-3), 05C, 8, (1,-3), 02D, 02E, 02F, 040, 021, 022, 023, 2, 8, (-7, 18), 1,  $042, 2, 04A, 1, 046, 2, 8, (14, -27), 14, 8, (-10, -9), 0$  $*0010D, 41, c159$  $2, 14, 8, (-9, -20), 0F0, 0B4, 1, 026, 027, 038, 029, 02A, 8, (-1, -3), 02C,$ 8, (1,-3), 02E, 02F, 030, 021, 022, 2, 068, 0D4, 1, 042, 2, 04A, 1, 046, 2,  $8, (13, -20), 14, 09A, 0$  $*0010E, 53, c210$  $2, 14, 8, (-11, -27), 8, (4, 21), 1, 0FC, 06C, 2, 0F4, 064, 1, 070, 8, (3, -1), 02E,$ 02D, 8,  $(1, -3)$ , 05C, 8,  $(-1, -3)$ , 02B, 02A, 8,  $(-3, -1)$ , 078, 2, 8,  $(7, 23)$ , 1,  $042, 2, 04A, 1, 046, 2, 8, (14, -27), 14, 8, (-10, -9), 0$  $*0010F, 46, c212$ 2, 14, 8, (-10, -21), 8, (15, 21), 1, OFC, O6C, 2, OB4, 1, O26, O27, O38, O29, O2A,  $8, (-1, -3), 02C, 8, (1, -3), 02E, 02F, 030, 021, 022, 2, 8, (4, 18), 1,$  $8, (-3, -4), 2, 8, (3, -17), 14, 09A, 0$  $*00118.66. c168$  $2, 14, 3, 2, 14, 8, (-19, -42), 14, 4, 2, 14, 5, 8, (4, 21), 1, 8, (0, -21), 2,$  $8, (0, 21), 1, 0$ DO,  $2, 8, (-13, -10), 1, 080, 2, 8, (-8, -11), 1, 0$ DO,  $3, 2, 10,$  $(5, 36)$ , 1, 10,  $(5, -100)$ , 4, 2, 2, 8,  $(2, 0)$ , 14, 6, 14, 3, 2, 14, 8,  $(19, -18)$ ,  $14, 4, 2, 0$  $*00119,66, c169$ 2, 14, 8, (-9, -14), 14, 5, 8, (3, 8), 1, 000, 024, 025, 016, 027, 038, 029, 02A,  $8, (-1, -3), 02C, 8, (1, -3), 02E, 02F, 030, 3, 2, 10, (5, 36), 2, 10, (5, -100), 1,$  $4, 2, 021, 022, 2, 3, 2, 10, (5, 36), 2, 10, (5, -100), 4, 2, 2, 8, (3, -3), 14, 6,$  $14, 8, (9, -9)$ , 0  $*0011A, 43, c183$ 

 $2, 14, 8, (-10, -27), 8, (4, 21), 1, 0FC, 06C, 2, 0F4, 064, 1, 0D0, 2, 0D8, 0AC, 1,$ 

 $080, 2, 088, 0BC, 1, 0D0, 2, 8, (-7, 23), 1, 042, 2, 04A, 1, 046, 2, 8, (13, -27)$ , 14,09A,0  $*0011B, 44, c216$ 2, 14, 8, (-9, -20), 030, 084, 1, 0C0, 024, 025, 016, 027, 038, 029, 02A, 8, (-1,-3), 02C, 8, (1,-3), 02E, 02F, 030, 021, 022, 2, 068, 0D4, 1, 042, 2, 04A,  $1,046,2,8, (13,-20)$ , 14,09A,0  $*00141, 51, c157$  $2, 14, 3, 2, 14, 8, (-17, -42), 14, 4, 2, 14, 5, 8, (3, 21), 1, 8, (0, -21), 2,$  $8, (-1, 11), 1, 8, (7, 8), 2, 8, (-6, -19), 1, 000, 2, 8, (3, 0), 14, 6, 14, 3, 2,$  $14, 8, (17, -18), 14, 4, 2, 0$  $*00142, 33, c136$  $2, 14, 8, (-4, -21), 14, 5, 8, (5, 21), 1, 8, (0, -21), 2, 8, (-1, 10), 1, 8, (4, 6)$  $2\,,\,8\,,\,(\,3\,,\,-1\,6\,)$  ,  $14\,,\,6\,,\,14\,,\,8\,,\,(\,4\,,\,-9)\,,\,0$  $*00143,52, c227$  $2, 14, 8, (-11, -21), 14, 5, 8, (4, 21), 8, (5, 3), 1, 8, (4, 3), 2, 8, (-9, -6), 1,$  $8, (0, -21), 2, 8, (0, 21), 1, 8, (14, -21), 2, 8, (0, 21), 1, 8, (0, -21), 2,$  $8, (4, 0), 14, 6, 14, 8, (11, -9), 0$  $*00144, 57, c228$  $2, 14, 3, 2, 14, 8, (-19, -28), 14, 4, 2, 14, 5, 8, (4, 14), 8, (4, 2), 1, 8, (3, 2), 2,$ 8,  $(-7, -4)$ , 1,  $0EC$ , 2,  $0A4$ , 1,  $032$ ,  $021$ ,  $030$ ,  $02F$ , 8,  $(1, -3)$ ,  $0AC$ , 2, 8,  $(4, 0)$ ,  $14, 6, 14, 3, 2, 14, 8, (19, -18), 14, 4, 2, 0$  $*00147, 38, c213$ 2, 14, 8, (-11, -27), 8, (4, 21), 1, 0FC, 06C, 2, 0F4, 064, 1, 8, (14, -21), 0F4, 064, 2, 078, 024, 1, 042, 2, 04A, 1, 046, 2, 8, (15, -27), 14, 8, (-11, -9), 0  $*00148, 37, c229$  $2, 14, 8, (-10, -20), 040, 0E4, 1, 0EC, 2, 0A4, 1, 032, 021, 030, 02F, 8, (1, -3),$  $0AC, 2, 8, (-5, 16), 1, 042, 2, 04A, 1, 046, 2, 8, (13, -20), 14, 09A, 0$  $*00150, 58, c138$  $2, 14, 8, (-11, -21), 14, 5, 8, (9, 21), 1, 029, 02A, 02B, 8, (-1, -3), 05C,$ 8, (1,-3), 02D, 02E, 02F, 040, 021, 022, 023, 8, (1, 3), 054, 8, (-1, 3), 025, 026, 027, 048, 2, 034, 1, 044, 2, 040, 1, 04C, 2, 8, (9, -24), 14, 6,  $14, 8, (11, -9), 0$  $*00151, 68, c139$  $2, 14, 3, 2, 14, 8, (-19, -28), 14, 4, 2, 14, 5, 8, (8, 14), 1, 029, 02A, 8, (-1, -3),$  $02C, 8, (1, -3), 02E, 02F, 030, 021, 022, 8, (1, 3), 024, 8, (-1, 3), 026, 027,$  $038, 2, 8, (4, 4), 1, 044, 2, 058, 1, 04C, 2, 8, (12, -18), 14, 6, 14, 3, 2,$  $14, 8, (19, -18), 14, 4, 2, 0$  $*00158, 53, c252$  $2, 14, 8, (-11, -27), 8, (4, 21), 1, 0FC, 06C, 2, 0F4, 064, 1, 090, 8, (3, -1), 01E,$ 

02D, 02C, 02B, 01A, 8,  $(-3, -1)$ , 098, 2, 070, 1, 8,  $(7, -11)$ , 2, 8,  $(-7, 23)$ , 1,

```
042, 2, 04A, 1, 046, 2, 8, (14, -27), 14, 8, (-10, -9), 0*00159, 35, c2532, 14, 8, (-7, -20), 040, 0E4, 1, 0EC, 2, 084, 1, 8, (1, 3), 022, 021, 030, 2, 058,
024, 1, 042, 2, 04A, 1, 046, 2, 0FD, 05D, 14, 8, (-6, -9), 0*0015A, 62, c1512, 14, 8, (-10, -21), 14, 5, 8, (17, 18), 8, (-9, 6), 1, 8, (4, 3), 2, 8, (5, -9), 1,026, 8, (-3, 1), 048, 8, (-3, -1), 02A, 02C, 02D, 01E, 02F, 8, (6, -2), 02F, 01E,
02D, 03C, 02A, 8, (-3, -1), 048, 8, (-3, 1), 026, 2, 8, (17, -3), 14, 6,14, 8, (10, -9), 0*0015B, 71, c1522, 14, 3, 2, 14, 8, (-17, -28) , 14, 4, 2, 14, 5, 8, (14, 11) , 8, (-7, 5) , 1, 8, (3, 2) ,
2, 8, (4, -7), 1,025, 8, (-3, 1),038, 8, (-3, -1),02B,02D,02F, 8, (5, -1),02F,
02D, 01C, 02B, 8, (-3, -1), 038, 8, (-3, 1), 025, 2, 8, (14, -3), 14, 6, 14, 3, 2,14, 8, (17, -18) , 14, 4, 2, 0*00160, 57, c2302, 14, 8, (-10, -27), 8, (17, 18), 1, 026, 8, (-3, 1), 048, 8, (-3, -1), 02A, 02C,02D, 01E, 02F, 8, (6, -2), 02F, 01E, 02D, 03C, 02A, 8, (-3, -1), 048, 8, (-3, 1),026, 2, 8, (7, 20), 1, 042, 2, 04A, 1, 046, 2, 8, (14, -27), 14, 8, (-10, -9), 0*00161, 52, c2312, 14, 8, (-9, -20), OEO, OB4, 1, O25, 8, (-3, 1), O38, 8, (-3, -1), O2B, O2D, O2F,
8, (5, -1), 02F, 02D, 01C, 02B, 8, (-3, -1), 038, 8, (-3, 1), 025, 2, 060, 0D4, 1,
042, 2, 04A, 1, 046, 2, 8, (12, -20), 14, 8, (-8, -9), 0*00164, 35, c1552, 14, 8, (-8, -27), 8, (8, 21), 1, 0FC, 06C, 2, 8, (-7, 21), 1, 0EO, 2, 078, 024, 1,042, 2, 04A, 1, 046, 2, 8, (12, -27), 14, 8, (-8, -9), 0*00165, 36, c1562, 14, 8, (-6, -21), 8, (5, 21), 1, 0FC, 02C, 8, (1, -3), 02F, 020, 2, 088, 0E4, 1,
070, 2, 074, 1, 8, (-3, -4), 2, 8, (6, -17), 14, 8, (-6, -9), 0*0016E.45. c2222, 14, 8, (-11, -27), 8, (4, 21), 1, 0FC, 8, (1, -3), 02E, 8, (3, -1), 020,8, (3, 1), 022, 8, (1, 3), 0F4, 2, 078, 024, 1, 021, 024, 027, 029, 02C, 02F, 2,
8, (11, -23), 14, 8, (-11, -9), 0*0016F, 38, c1332, 14, 8, (-10, -20), 040, 0E4, 1, 0AC, 8, (1, -3), 02F, 030, 021, 032, 2, 0A4, 1,0EC, 2, 8, (-5, 16), 1, 021, 024, 027, 029, 02C, 02F, 2, 8, (9, -16), 14, 09A, 0
*00170, 52, c2352, 14, 8, (-11, -21), 14, 5, 8, (4, 21), 1, 0FC, 8, (1, -3), 02E, 8, (3, -1), 020,8, (3,1), 022, 8, (1,3), 0F4, 2, 058, 034, 1, 044, 2, 048, 1, 04C, 2, 8, (9, -2), 2,8, (4, -22), 14, 6, 14, 8, (11, -9), 0
```
 $*00171, 60, c251$  $2, 14, 3, 2, 14, 8, (-19, -28), 14, 4, 2, 14, 5, 8, (4, 14), 1, 0AC, 8, (1, -3), 02F,$  $030, 021, 032, 2, 0A4, 1, 0EC, 2, 8, (-8, 18), 1, 044, 2, 050, 1, 04C, 2,$  $8, (3, -18), 2, 8, (4, 0), 14, 6, 14, 3, 2, 14, 8, (19, -20), 14, 4, 2, 0$  $*00179, 45, c141$  $2, 14, 8, (-10, -21), 14, 5, 8, (17, 21), 1, 8, (-14, -21), 2, 8, (5, 24), 1,$  $8, (4, 3), 2, 8, (-9, -6), 1, 0 \times 0, 2, 8, (-14, -21), 1, 0 \times 0, 2, 8, (3, 0), 14, 6,$  $14, 8, (10, -9)$ , 0  $*0017A, 58, c171$  $2, 14, 3, 2, 14, 8, (-17, -28), 14, 4, 2, 14, 5, 8, (14, 14), 8, (-7, 2), 1, 8, (3, 2),$  $2, 8, (4, -4), 1, 8, (-11, -14), 2, 0E4, 1, 0B0, 2, 8, (-11, -14), 1, 0B0, 2,$ 8, (3,0), 14, 6, 14, 3, 2, 14, 8, (17, -18), 14, 4, 2, 0  $*0017B, 45, c189$  $2, 14, 8, (-10, -21), 14, 5, 8, (17, 21), 5, 3, 2, 8, (-13, 6), 1, 10, (2, 96), 4, 2,$  $6, 1, 8, (-14, -21)$ ,  $0E0, 2, 8, (-14, 21)$ ,  $1, 0E0, 2, 8, (3, -21)$ ,  $14, 6$ ,  $14, 8, (10, -9), 0$  $*0017C, 59, c190$  $2, 14, 3, 2, 14, 8, (-17, -28), 14, 4, 2, 14, 5, 8, (14, 14), 5, 3, 2, 8, (-11, 5), 1,$ 10,  $(1, 96)$ ,  $4, 2, 6, 8$ ,  $(-11, -14)$ ,  $2, 0E4$ ,  $1, 0B0$ ,  $2, 8$ ,  $(-11, -14)$ ,  $1, 0B0$ ,  $2$ , 8, (3,0), 14, 6, 14, 3, 2, 14, 8, (17, -18), 14, 4, 2, 0  $*0017D, 42, c166$  $2, 14, 8, (-10, -27), 8, (17, 21), 1, 8, (-14, -21), 2, 0F4, 064, 1, 0E0, 2,$  $8, (-14, -21), 1, 0E0, 2, 8, (-7, 23), 1, 042, 2, 04A, 1, 046, 2, 8, (14, -27),$  $14, 8, (-10, -9), 0$  $*0017E, 38, c167$ 2, 14, 8, (-9, -20), OE2, 1, 8, (-11, -14), 2, OE4, 1, OBO, 2, OB8, OEC, 1, OBO, 2,  $8, (-5, 16)$ , 1, 042, 2, 04A, 1, 046, 2, 8, (12, -20), 14, 8, (-8, -9), 0  $*00410,38,$  $2, 14, 8, (-9, -21), 2, 8, (4, 7), 1, 9, (10, 0), (0, 0), 2, 8, (-13, -7), 1, 9,$  $(8, 21)$ ,  $(8, -21)$ ,  $(0, 0)$ ,  $2, 8$ ,  $(1, 0)$ ,  $1, 2, 14, 8$ ,  $(-9, -9)$ , 0  $*00411, 46,$  $2, 14, 8,$   $(-10, -21)$  ,  $2, 8,$   $(15, 21)$  ,  $1, 9,$   $(-11, 0)$  ,  $(0, -21)$  ,  $(9, 0)$  ,  $(3, 1)$  ,  $(1,1)$ ,  $(1,2)$ ,  $(0,3)$ ,  $(-1,2)$ ,  $(-1,1)$ ,  $(-3,1)$ ,  $(-9,0)$ ,  $(0,0)$ ,  $2,8$ ,  $(17,-11)$ ,  $1, 2, 14, 8, (-11, -9), 0$  $*00412,68,$  $2, 14, 8, (-11, -21), 2, 8, (13, 21), 1, 9, (-9, 0), (0, -21), (9, 0), (3, 1),$  $(1,1)$ ,  $(1,2)$ ,  $(0,3)$ ,  $(-1,2)$ ,  $(-1,1)$ ,  $(-3,1)$ ,  $(-9,0)$ ,  $(0,0)$ ,  $2,8$ ,  $(9,10)$ ,  $1$ , 9,  $(3, -1)$ ,  $(1, -1)$ ,  $(1, -2)$ ,  $(0, -2)$ ,  $(-1, -2)$ ,  $(-1, -1)$ ,  $(-3, -1)$ ,  $(0, 0)$ ,  $2$ ,  $8, (9, -11), 1, 2, 14, 8, (-11, -9), 0$  $*00413, 28, f$ 

```
2,14,8,(-8,-21),2,8, (16,21),1,9, (-12,0), (0,-21), (0,0),2,8, (13,0)1, 2, 14, 8, (-9, -9), 0
*00414,50,72,14,8,(-12,-21), 2,8, (22,-4), 1,9, (0,4), (-20,0), (0,-4), (0,0), 2,8, (2,4), 1, 9, (3,3), (1,2), (1,4), (0,12), (11,0), (0,-21), (0,0), 2,8,(4,0),1,2,14,8,(-12,-13),0
*00415,40,...2,14,8,(-9,-21),2,8,(17,21),1,9,(-13,0),(0,-21),(13,0),(0,0),2,8, (-1,11), 1, 9, (-12,0), (0,0), 2, 8, (15, -11), 1, 2, 14, 8, (-10, -9), 0*00416,66,†
2,14,8,\,(-12,-21) , 2,8,\,(1,0) , 1,9,\,(9,12) , (0,0) , 2,8,\,(2,9) , 1,9,(0,-21),(0,0),2,8,(11,21),1,9,(-11,-11),(0,0),2,8,(-11,11),1,9,
\left(11,-11\right) , \left(0,0\right) , 2,8, \left(11,-10\right) , 1,9, \left(-9,12\right) , \left(0,0\right) , 2,8, \left(10,-12\right) , 1,2,14,8,(-12,-9), 0
*00417,68,‡
2,14,8,(-9,-21),2,8, (3,20),1,9, (4,1), (3,0), (3,-1), (1,-2), (0,-2)(-1,-2), (-3,-2), (3,-1), (2,-2), (1,-2), (0,-2), (-1,-2), (-2,-2),
(-3,-1),(-3,0),(-3,1),(-3,2),(0,0),2,8,(9,9),1,9,(-4,0),(0,0),2,
8,(12,-12),1,2,14,8,(-9,-9),0
*00418,30,'2,14,8,(-11,-21),2,8,(4,21),1,9,(0,-21),(14,21),(0,-21),(0,0),2,
8,(4,0),1,2,14,8,(-11,-9),0
*00419,48,‰
2,14,8,(-11,-21),2,8,(4,21),1,9,(0,-21),(14,21),(0,-21),(0,0),2,
8, (-11,26), 1, 9, (1,-1), (2,-1), (2,0), (2,1), (1,1), (0,0), 2, 8, (7,-26)1, 2, 14, 8, (-11, -9), 0
*0041A,46,\Š
2,14,8,(-10,-21),2,8,(18,0),1,9,(-9,12),(0,0),2,8,(9,9),1,9,
(-14,-14),(0,0),2,8,(0,14),1,9,(0,-21),(0,0),2,8,(16,0),1,214, 8, (-10, -9), 0
*0041B,36,42,14,8,(-10,-21),2,8,(16,0),1,9,(0,21),(-11,0),(0,-17),(-1,-2)(-1,-1), (-2,-1), (0,0), 2,8, (19,0), 1,2,14,8, (-10,-9), 0
*0041C,32,Œ
2,14,8,(-12,-21),2,8,\,(20,0),1,9,\,(0,21) , (-8,-15) , (-8,15) , (0,-21) ,
(0,0),2,8, (20,0),1,2,14,8,(-12,-9),0*0041D,46,
2,14,8,(-11,-21),2,8,(4,21),1,9,(0,-21),(0,0),2,8,(0,11),1,9,
(14,0),(0,0),2,8,(0,-11),1,9,(0,21),(0,0),2,8,(4,-21),1,2,
14, 8, (-11, -9), 0
*0041E,64,
```
 $2,14,8,(-11,-21),2,8, (9,21),1,9, (4,0), (2,-1), (2,-2), (1,-2),$  $(1,-3)$ , $(0,-5)$ , $(-1,-3)$ , $(-1,-2)$ , $(-2,-2)$ , $(-2,-1)$ , $(-4,0)$ , $(-2,1)$ ,  $(-2,2)$ , $(-1,2)$ , $(-1,3)$ , $(0,5)$ , $(1,3)$ , $(1,2)$ , $(2,2)$ , $(2,1)$ , $(0,0)$ , $2$ , 8,  $(13,-21)$ ,  $1, 2, 14, 8$ ,  $(-11,-9)$ , 0  $*0041F,30$ ,  $2,14,8,(-11,-21),2,8, (4,0),1,9, (0,21), (14,0), (0,-21), (0,0), 2,$ 8,(4,0),1,2,14,8,(-11,-9),0  $*00420,44,$  $2,14,8$ , (-10,-21),  $2,8$ , (4,0),  $1,9$ , (0, 21), (9,0), (3,-1),(1,-1),(1,-2),  $\left(0,-3\right),\left(-1,-2\right),\left(-1,-1\right),\left(-3,-1\right),\left(-9,0\right),\left(0,0\right),2,8,\left(16,-10\right),1,2,$  $14,8$ ,  $(-10,-9)$ , 0 \*00421,62,'  $2,14,8,\,(-10,-21)$  ,  $2,8,\, (18,16)$  ,  $1,9,\,(-1,2)$  ,  $(-1,1)$  ,  $(-1,1)$  ,  $(-2,1)$  ,  $\left(-4,0\right),\left(-2,-1\right),\left(-1,-1\right),\left(-1,-1\right),\left(-1,-2\right),\left(-1,-3\right),\left(0,-5\right),\left(1,-3\right),$  $(1,-2)$ , $(2,-2)$ , $(2,-1)$ , $(4,0)$ , $(2,1)$ , $(2,2)$ , $(1,2)$ , $(0,0)$ , $2,8$ , $(2,-5)$ , $1$ ,  $2, 14, 8, (-10, -9)$ , 0 \*00422,36,'  $2,14,8,\,(-8,-21)$ ,  $2,8,\,(8,21)$ ,  $1,9,\,(0,-21)$  ,  $(0,0)$  ,  $2,8,\,(-7,21)$  ,  $1,9,$  $(14,0)$ , $(0,0)$ , $2,8$ , $(1, -21)$ , $1,2,14,8$ , $(-8, -9)$ ,0  $*00423,44,$ "  $2,14,8,(-8,-21),2,8, (15,21),1,9, (-7,-17),(-1,-2),(-1,-1),(-2,-1),$  $(-1,0)$ , $(0,0)$ , $2,8$ , $(-2,21)$ , $1,9$ , $(7,-17)$ , $(0,0)$ , $2,8$ , $(8,-4)$ , $1,2$ ,  $14, 8, (-8, -9)$ , 0  $*00424,74,'$  $2,14,8,(-13,-21),2,8,(11,19),1,9,(4,0),(3,-1),(2,-1),(2,-2),$  $(1,-2)$ , $(0,-4)$ , $(-1,-2)$ , $(-2,-2)$ , $(-2,-1)$ , $(-3,-1)$ , $(-4,0)$ , $(-3,1)$ , (-2,1),(-2,2),(-1,2),(0,4),(1,2),(2,2),(2,1),(3,1),(0,0),2,  $8, (2,2), 1, 9, (0, -21), (0,0), 2, 8, (13,0), 1, 2, 14, 8, (-13, -9), 0$ \*00425,36,•  $2,14,8,(-8,-21),2,8, (15,21),1,9, (-14,-21), (0,0), 2,8, (0,21), 1,9,$  $(14,-21)$  ,  $(0,0)$  ,  $2$  ,  $8$  ,  $(1,0)$  ,  $1$  ,  $2$  ,  $14$  ,  $8$  ,  $(-8,-9)$  ,  $0$  $*00426,40, 2,14,8,(-11,-21),2,8, (4,21),1,9, (0,-21), (16,0), (0,-4), (0,0),2,$ 8,  $(-2,25)$ , 1, 9,  $(0, -21)$ ,  $(0, 0)$ , 2, 8,  $(4, 0)$ , 1, 2, 14, 8,  $(-11, -13)$ , 0  $*00427,44, 2,14,8,\,(-10,-21)$  ,  $2,8,\,(3,21)$  ,  $1,9,\,(0,-8)$  ,  $(1,-3)$  ,  $(1,-1)$  ,  $(3,-1)$  ,  $(9,0)$ , $(0,0)$ , $2,8$ , $(0,13)$ , $1,9$ , $(0,-21)$ , $(0,0)$ , $2,8$ , $(4,0)$ , $1,2$ ,  $14, 8, (-11, -9)$ , 0

 $*00428, 40,$   $\degree$ 

 $2, 14, 8, (-14, -21), 2, 8, (4, 21), 1, 9, (0, -21), (21, 0), (0, 21), (0, 0), 2,$  $8, (-10, 0), 1, 9, (0, -21), (0, 0), 2, 8, (14, 0), 1, 2, 14, 8, (-15, -9), 0$  $*00429,50,$  m  $2, 14, 8, (-14, -21), 2, 8, (4, 21), 1, 9, (0, -21), (23, 0), (0, -4), (0, 0), 2,$  $8, (-12, 25), 1, 9, (0, -21), (0, 0), 2, 8, (10, 21), 1, 9, (0, -21), (0, 0), 2,$  $8, (4, 0), 1, 2, 14, 8, (-15, -13), 0$  $*0042A, 48, 8$  $2, 14, 8, (-10, -21), 2, 8, (1, 21), 1, 9, (4, 0), (0, -21), (8, 0), (2, 0), (2, 1),$  $(1,1)$ ,  $(1,2)$ ,  $(0,4)$ ,  $(-1,2)$ ,  $(-1,1)$ ,  $(-2,1)$ ,  $(-10,0)$ ,  $(0,0)$ ,  $2$ ,  $8, (16, -12), 1, 2, 14, 8, (-11, -9), 0$  $*0042B, 54,$  $2,14,8,\,(-12,-21)$  ,  $2,8,\, (4,21)$  ,  $1,9,\, (0,-21)$  ,  $(9,0)$  ,  $(2,1)$  ,  $(1,1)$  ,  $(1,2)$  ,  $(0,4)$  ,  $(-1,2)$  ,  $(-1,1)$  ,  $(-2,1)$  ,  $(-9,0)$  ,  $(0,0)$  ,  $2,8$  ,  $(16,9)$  ,  $1,9$  ,  $(0,-21)$  ,  $(0,0)$ , 2, 8,  $(4,0)$ , 1, 2, 14, 8,  $(-12, -9)$ , 0  $*0042C, 44, \alpha$  $2, 14, 8, (-10, -21), 2, 8, (4, 21), 1, 9, (0, -21), (10, 0), (2, 1), (1, 1), (1, 2),$  $(0,4)$ ,  $(-1,2)$ ,  $(-1,1)$ ,  $(-2,1)$ ,  $(-10,0)$ ,  $(0,0)$ ,  $2,8$ ,  $(16,-12)$ ,  $1,2$ ,  $14, 8, (-10, -9)$ , 0  $*0042D,64,$  $2, 14, 8, (-9, -21), 2, 8, (6, 11), 1, 9, (10, 0), (0, 0), 2, 8, (-14, 7), 1, 9,$  $(2,2)$  ,  $(2,1)$  ,  $(4,0)$  ,  $(2,-1)$  ,  $(2,-2)$  ,  $(1,-2)$  ,  $(1,-3)$  ,  $(0,-5)$  ,  $(-1,-3)$  ,  $(-1,-2)$ ,  $(-2,-2)$ ,  $(-2,-1)$ ,  $(-4,0)$ ,  $(-2,1)$ ,  $(-2,2)$ ,  $(0,0)$ ,  $2,8$ ,  $(17,-3)$ ,  $1$ ,  $2, 14, 8, (-10, -9)$ , 0  $*0042E,76,$  $2, 14, 8, (-13, -21), 2, 8, (14, 21), 1, 9, (4, 0), (2, -1), (2, -3), (1, -4),$  $(0, -5)$ ,  $(-1, -4)$ ,  $(-2, -3)$ ,  $(-2, -1)$ ,  $(-4, 0)$ ,  $(-2, 1)$ ,  $(-2, 3)$ ,  $(-1, 4)$ ,  $(0, 5)$ ,  $(1,4)$ ,  $(2,3)$ ,  $(2,1)$ ,  $(0,0)$ ,  $2,8$ ,  $(-5,-10)$ ,  $1,9$ ,  $(-5,0)$ ,  $(0,0)$ ,  $2,8$ ,  $(0,10)$ ,  $1, 9, (0, -21), (0, 0), 2, 8, (22, 0), 1, 2, 14, 8, (-13, -9), 0$  $*0042F, 54, \ddot{Y}$  $2, 14, 8, (-10, -21), 2, 8, (2, 0), 1, 9, (7, 11), (0, 0), 2, 8, (7, -11), 1, 9,$  $(0, 21)$ ,  $(-9, 0)$ ,  $(-3, -1)$ ,  $(-1, -1)$ ,  $(-1, -2)$ ,  $(0, -2)$ ,  $(1, -2)$ ,  $(1, -1)$  $(3,-1)$ ,  $(9,0)$ ,  $(0,0)$ ,  $2,8$ ,  $(4,-11)$ ,  $1,2$ ,  $14,8$ ,  $(-10,-9)$ , 0  $*00430,62,$  $2, 14, 8, (-9, -14), 2, 8, (15, 3), 1, 9, (-2, -2), (-2, -1), (-3, 0), (-2, 1),$  $(-1,1)$ ,  $(-1,1)$ ,  $(-1,3)$ ,  $(0,2)$ ,  $(1,3)$ ,  $(2,2)$ ,  $(2,1)$ ,  $(3,0)$ ,  $(2,-1)$ ,  $(2,-2)$ ,  $(0,0)$ , 2, 8,  $(0,3)$ , 1, 9,  $(0,-14)$ ,  $(0,0)$ , 2, 8,  $(4,0)$ , 1, 2, 14, 8,  $(-10,-9)$ , 0  $*00431,64,$  $2, 14, 8, (-9, -21), 2, 8, (14, 21), 1, 9, (-2, -1), (-5, -1), (-2, -1), (-1, -2),$  $(0, -12)$ ,  $(1, -2)$ ,  $(1, -1)$ ,  $(2, -1)$ ,  $(3, 0)$ ,  $(2, 1)$ ,  $(2, 2)$ ,  $(1, 3)$ ,  $(0, 2)$ ,

 $(-1,3)$ , $(-1,1)$ , $(-1,1)$ , $(-2,1)$ , $(-3,0)$ , $(-2,-1)$ , $(-2,-2)$ , $(0,0)$ , $2$ , 8,(15,-11),1,2,14,8,(-10,-9),0 \*00432,68,  $2,14,8,(-9,-21),2,8,(4,11),1,9,(2,2),(2,1),(3,2),(1,2),(-1,2),$  $(-1,1)$ , $(-3,0)$ , $(-2,-1)$ , $(-1,-1)$ , $(0,-15)$ , $(1,-2)$ , $(1,-1)$ , $(2,-1)$ , $(3,0)$ ,  $(2,1)$ , $(2,2)$ , $(1,3)$ , $(0,2)$ , $(-1,3)$ , $(-2,2)$ , $(-2,1)$ , $(-3,0)$ , $(0,0)$ , $2$ , 8,  $(11, -14)$ ,  $1, 2, 14, 8$ ,  $(-10, -9)$ , 0 \*00433,56,  $2,14,8,(-8,-14),2,8,(3,11),1,9,(1,2)$ , $(3,1)$ , $(3,0)$ , $(3,-1)$ , $(1,-2)$ ,  $(-1,-2)$ ,  $(-2,-1)$ ,  $(-5,-1)$ ,  $(-2,-1)$ ,  $(-1,-2)$ ,  $(0,-1)$ ,  $(1,-2)$ ,  $(3,-1)$ ,  $(3,0)$ , $(3,1)$ , $(1,2)$ , $(0,0)$ , $2,8$ , $(3,-3)$ , $1,2,14,8$ , $(-9,-9)$ ,0 \*00434,72,  $2,14,8,(-9,-14),2,8, (15,11),1,9, (-1,1),(-1,1),(-2,1),(-3,0),$  $(-2,-1)$ ,  $(-2,-2)$ ,  $(-1,-3)$ ,  $(0,-2)$ ,  $(1,-3)$ ,  $(2,-2)$ ,  $(2,-1)$ ,  $(3,0)$ ,  $(2,1)$ ,  $(2,2)$ , $(0,0)$ , $2,8$ , $(0,11)$ , $1,9$ , $(0,-16)$ , $(-1,-3)$ , $(-1,-1)$ , $(-2,-1)$ ,  $\left(-3,0\right),\left(-2,1\right),\left(0,0\right),2,8,\left(13,6\right),1,2,14,8,\left(-10,-16\right),0$ \*00435,56,  $2,14,8,(-9,-14),2,8, (3,8),1,9, (12,0), (0,2), (-1,2), (-1,1), (-2,1),$  $(-3,0)$ , $(-2,-1)$ , $(-2,-2)$ , $(-1,-3)$ , $(0,-2)$ , $(1,-3)$ , $(2,-2)$ , $(2,-1)$ , $(3,0)$ ,  $(2,1)$ , $(2,2)$ , $(0,0)$ , $2,8$ , $(3,-3)$ , $1,2,14,8$ , $(-9,-9)$ ,0 \*00436,58,  $2,14,8,(-11,-14),2,8,(1,0),1,9,(7,8),(0,0),2,8,(12,6),1,9,$  $(-9, -9)$ ,  $(-9, 9)$ ,  $(0, 0)$ ,  $2, 8$ ,  $(9, 0)$ ,  $1, 9$ ,  $(0, -14)$ ,  $(0, 0)$ ,  $2, 8$ ,  $(3, 8)$ ,  $1, 9$ ,  $(7,-8)$ , $(0,0)$ , $2,8$ , $(1,0)$ , $1,2,14$ , $8$ , $(-11,-9)$ , 0 \*00437,62,  $2,14,8,(-7,-14),2,8, (8,8),1,9, (2,-1), (1,-1), (1,-2), (-1,-2),$  $(-1,-1)$  ,  $(-2,-1)$  ,  $(-4,0)$  ,  $(-3,1)$  ,  $(0,0)$  ,  $2,8$  ,  $(0,12)$  ,  $1,9,$   $(3,1)$  ,  $(3,0)$  ,  $(3,-1)$ , $(1,-2)$ , $(-1,-2)$ , $(-2,-1)$ , $(-3,0)$ , $(0,0)$ , $2,8$ , $(9,-8)$ , $1,2$ ,  $14,8,(-7,-9)$ ,0 \*00438,46,  $2,14,8,(-9,-14),2,8,(4,14),1,9,(0,-10),(1,-3),(2,-1),(3,0),(2,1),$  $\left(3,3\right),\left(0,0\right),2,8,\left(0,10\right),1,9,\left(0,-14\right),\left(0,0\right),2,8,\left(4,0\right),1,2,$  $14, 8, (-10, -9)$ , 0 \*00439,64,  $2,14,8,(-9,-14),2,8,(4,14),1,9,(0,-10)$ , $(1,-3)$ , $(2,-1)$ , $(3,0)$ , $(2,1)$ ,  $(3,3)$ , $(0,0)$ , $2,8$ , $(0,10)$ , $1,9$ , $(0,-14)$ , $(0,0)$ , $2,8$ , $(-9,18)$ , $1,9$ , $(1,-1)$ ,  $(2,-1)$ , $(2,0)$ , $(2,1)$ , $(1,1)$ , $(0,0)$ , $2,8$ , $(5,-18)$ , $1,2,14,8$ , $(-10,-9)$ ,0  $*0043A,46,$ 2,14,8,(-8,-14),2,8,(4,14),1,9,(0,-14),(0,0),2,8,(4,8),1,9,

```
(7, -8),(0, 0),2, 8,(-1, 14), 1, 9,(-10, -10),(0, 0), 2, 8,(12, -4), 1, 2,
14,8,(-8,-9),0
*0043B,44,
2,14,8,(-9,-14),2,8,(14,14),1,9,(-6,0),(0,-10),(-1,-3),(-2,-1),
(-2,0),(0,0),2,8,(11,14),1,9,(0,-14),(0,0),2,8,(4,0),1,2,
14, 8, (-9, -9), 0
*0043C,32,
2,14,8,(-11,-14),2,8, (18,0),1,9, (0,14), (-7,-11), (-7,11), (0,-14),(0,0),2,8, (18,0),1,2,14,8,(-11,-9),0*0043D,46,-2,14,8,(-9,-14),2,8, (4,7),1,9, (11,0), (0,0),2,8, (0,7),1,9, (0,-14)(0,0), 2, 8, (-11,14), 1, 9, (0, -14), (0,0), 2, 8, (15,0), 1, 2,14,8, (-10,-9), 0
*0043E,56,
2,14,8,(-9,-14),2,8, (8,14),1,9, (3,0), (2,-1), (2,-2), (1,-3), (0,-2)(-1,-3),(-2,-2),(-2,-1),(-3,0),(-2,1),(-2,2),(-1,3),(0,2),(1,3),
(2,2),(2,1),(0,0),2,8,(11,-14),1,2,14,8,(-10,-9),0*0043F,46,
2,14,8,(-9,-14),2,8,(4,14),1,9,(0,-14),(0,0),2,8,(0,10),1,9,
(3,3),(2,1),(3,0),(2,-1),(1,-2),(0,-11),(0,0),2,8,(4,0),1,2,
14,8,(-10,-9),0
*00440,60,
2,14,8,(-9,-14),2,8,(4,14),1,9,(0,-21),(0,0),2,8,(0,18),1,9,
(2,2),(2,1),(3,0),(2,-1),(2,-2),(1,-3),(0,-2),(-1,-3),(-2,-2),
(-2,-1), (-3,0), (-2,1), (-2,2), (0,0), 2,8, (15,-3), 1,2,
14,8,(-10,-16), 0
*00441,50,
2,14,8,(-8,-14),2,8, (15,11),1,9, (-2,2), (-2,1), (-3,0), (-2,-1),(-2,-2), (-1,-3), (0,-2), (1,-3), (2,-2), (2,-1), (3,0), (2,1), (2,2),
(0,0),2,8, (2,-3),1,2,14,8, (-9,-9),0*00442,66,
2,14,8,(-14,-14),2,8,(4,14),1,9,(0,-14),(0,0),2,8,(0,10),1,9,
(3,3),(2,1),(2,0),(2,-1),(1,-3),(0,-10),(0,0),2,8,(0,10),1,9,
\left(3,3\right),\left(2,1\right),\left(2,0\right),\left(2,-1\right),\left(1,-3\right),\left(0,-10\right),\left(0,0\right),2,8,\left(4,0\right),1,2,14,8,(-14,-9),0
*00443,44,2,14,8,(-7,-14),2,8,(1,14),1,9,(6,-14),(0,0),2,8,(6,14),1,9,
(-6,-14), (-2,-4), (-2,-2), (-2,-1), (-1,0), (0,0), 2,8, (14,7), 1,2,
14, 8, (-7, -16), 0
*00444,66,
```
 $2,14,8,(-11,-14),2,8,(14,14),1,9,(-6,0),(-2,-1),(-2,-2),(-1,-3),$  $(0,-2)$ , $(1,-3)$ , $(2,-2)$ , $(2,-1)$ , $(6,0)$ , $(2,1)$ , $(2,2)$ , $(1,3)$ , $(0,2)$ , $(-1,3)$ ,  $(-2,2)$ , $(-2,1)$ , $(0,0)$ , $2,8$ , $(-3,0)$ , $1,9$ , $(0,-21)$ , $(0,0)$ , $2,8$ , $(11,7)$ , $1,2$ ,  $14,8,(-11,-16)$ , 0 \*00445,36,  $2,14,8,(-6,-14),2,8,(1,14),1,9,(11,-14),(0,0),2,8,(0,14),1,9,$  $(-11,-14)$ , $(0,0)$ , $2,8$ , $(12,0)$ , $1,2$ , $14,8$ , $(-7,-9)$ , 0 \*00446,50,  $2,14,8,(-9,-14),2,8,(4,14),1,9,(0,-10),(1,-3),(2,-1),(3,0),(2,1),$  $(3,3)$ , $(0,0)$ , $2,8$ , $(0,10)$ , $1,9$ , $(0,-14)$ , $(2,0)$ , $(0,-3)$ , $(0,0)$ , $2,8$ , $(2,3)$ , 1,2,14,8,(-10,-12),0 \*00447,46,  $2,14,8,\,(-9,-14)$  ,  $2,8,\,(3,14)$  ,  $1,9,\,(0,-5)$  ,  $(1,-3)$  ,  $(2,-1)$  ,  $(3,0)$  ,  $(2,1)$  ,  $(3,3)$ , $(0,0)$ , $2,8$ , $(0,5)$ , $1,9$ , $(0,-14)$ , $(0,0)$ , $2,8$ , $(4,0)$ , $1,2$ ,  $14,8,(-9,-9)$ ,0 \*00448,66, 2,14,8,(-14,-14),2,8,(24,0),1,9,(0,14),(0,0),2,8,(0,-10),1,9,  $(-3,-3)$ , $(-2,-1)$ , $(-2,0)$ , $(-2,1)$ , $(-1,3)$ , $(0,10)$ , $(0,0)$ , $2,8$ , $(0,-10)$ ,1,  $9, (-3,-3)$ ,  $(-2,-1)$ ,  $(-2,0)$ ,  $(-2,1)$ ,  $(-1,3)$ ,  $(0,10)$ ,  $(0,0)$ ,  $2,8$ ,  $(24,-14)$ , 1,2,14,8,(-14,-9),0 \*00449,70,  $2,14,8,\,(-14,-14)$  ,  $2,8,\,(14,4)$  ,  $1,9,\,(-3,-3)$  ,  $(-2,-1)$  ,  $(-2,0)$  ,  $(-2,1)$  ,  $(-1,3)$ , $(0,10)$ , $(0,0)$ , $2,8$ , $(20,-10)$ , $1,9$ , $(-3,-3)$ , $(-2,-1)$ , $(-2,0)$ , (-2,1),(-1,3),(0,10),(0,0),2,8,(10,0),1,9,(0,-14),(2,0),(0,-3),  $(0,0),2,8, (2,3),1,2,14,8,(-14,-12),0$  $*0044A,64,$  $2,14,8,(-9,-14),2,8, (4,8),1,9, (1,1), (2,1), (3,0), (1,0), (2,-1),$  $(1,-1)$ , $(1,-2)$ , $(0,-2)$ , $(-1,-2)$ , $(-1,-1)$ , $(-2,-1)$ , $(-4,0)$ , $(-2,1)$  $(-1,1)$ ,  $(0,0)$ ,  $2,8$ ,  $(-3,12)$ ,  $1,9$ ,  $(3,0)$ ,  $(0,-14)$ ,  $(0,0)$ ,  $2,8$ ,  $(14,0)$ ,  $1,2$ ,  $14, 8, (-9, -9)$ , 0 \*0044B,72,  $2,14,8,(-10,-14),2,8,(4,8),1,9,(1,1),(2,1),(3,0),(1,0),(2,-1)$ ,  $(1,-1)$ , $(1,-2)$ , $(0,-2)$ , $(-1,-2)$ , $(-1,-1)$ , $(-2,-1)$ , $(-4,0)$ , $(-2,1)$ ,  $(-1,1)$ ,  $(0,0)$ ,  $2,8$ ,  $(0,12)$ ,  $1,9$ ,  $(0,-14)$ ,  $(0,0)$ ,  $2,8$ ,  $(13,14)$ ,  $1,9$ ,  $(0,-14)$ , $(0,0)$ , $2,8$ , $(4,0)$ , $1,2,14,8$ , $(-11,-9)$ ,0 \*0044C,62,  $2,14,8,(-9,-14),2,8, (4,8),1,9, (1,1), (2,1), (3,0), (1,0), (2,-1),$  $(1,-1)$ , $(1,-2)$ , $(0,-2)$ , $(-1,-2)$ , $(-1,-1)$ , $(-2,-1)$ , $(-4,0)$ , $(-2,1)$ ,  $(-1,1)$ ,  $(0,0)$ ,  $2,8$ ,  $(0,12)$ ,  $1,9$ ,  $(0,-14)$ ,  $(0,0)$ ,  $2,8$ ,  $(14,0)$ ,  $1,2$ ,

 $14, 8, (-9, -9)$ , 0

 $2,14,8,(-8,-14),2,8, (2,11),1,9, (2,2), (2,1), (3,0), (2,-1), (2,-2)$  $\left(1,-3\right),\left(0,-2\right),\left(-1,-3\right),\left(-2,-2\right),\left(-2,-1\right),\left(-3,0\right),\left(-2,1\right),\left(-2,2\right),\left(0,0\right),$ 2,8,(12,4),1,9,(-6,0),(0,0),2,8,(9,-7),1,2,14,8,(-9,-9),0  $*0044E,70,$  $2,14,8,(-12,-14),2,8, (4,14),1,9, (0,-14), (0,0),2,8, (0,7),1,9,$  $(5,0)$ , $(0,1)$ , $(1,3)$ , $(2,2)$ , $(2,1)$ , $(2,0)$ , $(2,-1)$ , $(2,-2)$ , $(1,-3)$ , $(0,-2)$ ,  $(-1,-3)$ ,  $(-2,-2)$ ,  $(-2,-1)$ ,  $(-2,0)$ ,  $(-2,1)$ ,  $(-2,2)$ ,  $(-1,3)$ ,  $(0,1)$ ,  $(0,0)$ , 2,8,(15,-7),1,2,14,8,(-12,-9),0  $*0044F,54,$  $2,14,8,(-8,-14),2,8,(3,0),1,9,(4,5),$ (0,0),2,8,(6,-5),1,9,(0,14),  $(-6,0)$  ,  $(-2,-1)$  ,  $(-1,-1)$  ,  $(-1,-2)$  ,  $(0,-1)$  ,  $(1,-2)$  ,  $(1,-1)$  ,  $(2,-1)$  ,  $(6,0)$  ,  $(0,0),2,8, (4,-5),1,2,14,8, (-9,-9)$ ,0 \*020A0,4,keuroRef2 7,0020AC,0 \*020A7,49,kpes 2,14,8,(-11,-21),14,5,030,1,8,(0,21),050,02F,01E,02D,05C,02B,01A, 029,058,2,8,(12,13),1,8,(0,-18),02D,02F,010,2,8,(-6,14),1,060,2, 8,(3,-14),14,6,14,8,(11,-9),0 \*020AC,45,keuro 2,14,8,(-10,-21),8,(2,10),5,1,014,00A,(9,-043),2,6,5,1,01C,00A,(9,043), 2,6,8,(-1,2),5,1,8,(13,0),2,6,04C,1,0B0,2,08C,080,14,8,(-10,-9),0 \*02126,53,komega 2,14,8,(-11,-21),14,5,8,(3,1),1,01E,040,014,036,025,8,(-1,3),044, 8,(1,3),023,022,021,040,02F,02E,02D,8,(1,-3),04C,8,(-1,-3),02B,  $03A,01C,040,012,2,8, (3,-1),14,6,14,8, (11,-9),0$ \*02205,64,kdiam 2,14,3,2,14,8,(-19,-40),14,4,2,14,5,8,(8,17),1,029,02A,8,(-1,-3), 02C,8,(1,-3),02E,02F,030,021,022,8,(1,3),024,8,(-1,3),026,027, 038,2,061,1,8,(-9,-20),2,8,(14,0),14,6,14,3,2,14,8,(19,-18),14,4, 2,0 \*0221E,45,kinfin 2,14,8,(-11,-14),14,5,8,(11,11),1,025,027,028,029,02B,01C,02D, 02F,020,021,023,014,023,021,020,02F,02D,01C,02B,029,028,027,025, 2,8,(11,-10),14,6,14,8,(11,-9),0 \*02264,36,kleq 2,14,8,(-13,-21),14,5,8,(22,21),1,8,(-18,-9),8,(18,-9),2,  $8, (-18,-2), 1, 8, (18,0), 2, 8, (4,-1), 14, 6, 14, 8, (13,-9), 0$ 

\*0044D,60,

```
*02302,25,ktria
2,14,8,(-10,-21),14,5,040,1,0C0,084,066,06A,08C,2,8,(16,0),14,6,
14,8,(10,-9),0
```
## **Extended Standard Font for UNICODE**

```
;;
;; txt.shp - Extended Standard Font for UNICODE
;;
;; Copyright 1997 by Autodesk, Inc.
;;
;; Permission to use, copy, modify, and distribute this
software for
;; any purpose and without fee is hereby granted, provided
that the
;; above copyright notice appears in all copies and that
the restricted
;; rights notice below appear in all supporting
documentation.
;;;; Use, duplication, or disclosure by the U.S. Government
is subject
;; to restrictions set forth in FAR 52.227-19 (Commercial
Computer
;; Software - Restricted Rights) and DFAR
252.227-7013(c)(1)(ii)
;; (Rights in Technical Data and Computer Software), as
applicable.
;;
*UNIFONT,6,TXT Copyright 1997 by Autodesk, Inc.
6,2,2,0,0,0
*0000A,7,lf
2,0AC,14,8,(9,10),0
*00020,7,spc
2,060,14,8,(-6,-8),0
*00021,17,kexc
2,14,06C,1,014,2,014,1,044,2,020,06C,14,8,(-2,-3),0
*00022,20,kdblqt
2,14,8,(-1,-6),044,1,023,2,010,1,02B,2,04C,030,14,8,(-3,1),0
*00023,27,kns
2,14,8,(-2,-6),024,1,040,2,024,1,048,2,023,1,06C,2,020,1,064,2,
```

```
06D, 14, 8, (-4, -3), 0*00024, 25, kds2, 14, 8, (-2, -6), 014, 1, 030, 012, 016, 028, 016, 012, 030, 2, 027, 1, 06C, 2,
040, 14, 8, (-4, -3), 0
*00025, 31, kpc
2, 14, 8, (-2, -6), 064, 1, 01C, 010, 014, 018, 2, 040, 1, 8, (-4, -6), 2, 040, 1,018, 014, 010, 010, 2, 020, 14, 8, (-4, -3), 0*00026, 24, kand
2, 14, 8, (-2, -6), 041, 1, 02A, 018, 016, 014, 022, 014, 016, 01A, 01C, 04E, 2,
020, 14, 8, (-4, -3), 0*00027,28, kapos
2, 14, 3, 2, 14, 8, (-1, -12), 14, 4, 2, 044, 1, 023, 2, 06C, 020, 14, 3, 2,
14, 8, (-5, 2), 14, 4, 2, 0*00028,16, klp
2, 14, 8, (-1, -6), 064, 020, 1, 02A, 02C, 02E, 2, 020, 14, 03A, 0
*00029,15, krp
2, 14, 8, (-1, -6), 064, 1, 02E, 02C, 02A, 2, 040, 14, 03A, 0
*0002A, 27,kas
2, 14, 8, (-2, -5), 021, 1, 044, 2, 02E, 1, 048, 2, 041, 1, 04A, 2, 044, 1, 04E, 2,
02F, 14, 8, (-4, -3), 0*0002B, 19, kpls2, 14, 8, (-2, -5), 021, 1, 044, 2, 02E, 1, 048, 2, 06F, 14, 8, (-4, -3), 0*0002C, 28, kcma
2, 14, 3, 2, 14, 02B, 14, 4, 2, 014, 010, 1, 01C, 01A, 2, 012, 020, 14, 3, 2,
14, 8, (-3, -8), 14, 4, 2, 0*0002D, 14, ksub
2, 14, 8, (-2, -3), 034, 1, 040, 2, 020, 03C, 14, 048, 0*0002E, 12, kper
2, 14, 01C, 1, 014, 2, 02F, 14, 8, (-2, -3), 0*0002F, 17, kdiv2, 14, 8, (-2, -6), 1, 8, (4, 6), 2, 020, 060, 14, 8, (-4, -3), 0*00030, 34, n02, 14, 3, 2, 14, 8, (-3, -12), 14, 4, 2, 010, 1, 016, 044, 012, 010, 01E, 04C, 01A,018, 2, 040, 14, 3, 2, 14, 8, (-7, -6), 14, 4, 2, 0*00031, 18, n12, 14, 8, (-1, -6), 054, 1, 012, 06C, 2, 018, 1, 020, 2, 020, 14, 03A, 0
*00032, 23, n22, 14, 8, (-2, -6), 054, 1, 012, 020, 01E, 01C, 01A, 028, 01A, 02C, 040, 2, 020,
14, 8, (-4, -3), 0
*00033.29. n32, 14, 8, (-2, -6), 054, 1, 012, 020, 01E, 01C, 01A, 018, 2, 010, 1, 01E, 01C, 01A,
```

```
028, 016, 2, 01C, 060, 14, 8, (-4, -3), 0*00034, 19, n42, 14, 8, (-2, -6), 041, 1, 048, 8, (3, 4), 06C, 2, 030, 14, 8, (-4, -3), 0*00035, 23, n52, 14, 8, (-2, -6), 014, 1, 01E, 020, 012, 024, 016, 038, 024, 040, 2, 020, 06C,
14, 8, (-4, -3), 0
*00036, 24, n62, 14, 8, (-2, -6), 034, 1, 030, 01E, 01C, 01A, 028, 016, 034, 022, 010, 2, 030,
06C, 14, 8, (-4, -3), 0
*00037, 16, n72, 14, 8, (-2, -6), 064, 1, 040, 06B, 2, 050, 14, 8, (-4, -3), 0*00038, 32, n82, 14, 8, (-2, -6), 010, 1, 016, 014, 012, 020, 012, 014, 016, 028, 01A, 01C, 01E,
2,020,1,01E,01C,01A,028,2,050,14,8,(-4,-3),0*00039, 24, n92, 14, 8, (-2, -6), 010, 1, 010, 022, 034, 016, 028, 01A, 01C, 01E, 030, 2, 020,
03C, 14, 8, (-4, -3), 0*0003A, 17, kcol
2, 14, 04C, 044, 1, 01C, 2, 01C, 1, 01C, 2, 02F, 14, 8, (-2, -3), 0
*0003B, 34, ksmc2, 14, 3, 2, 14, 8, (-1, -8), 14, 4, 2, 010, 044, 1, 01C, 2, 01C, 1, 02C, 01A, 2, 012,020, 14, 3, 2, 14, 8, (-5, -8), 14, 4, 2, 0*0003C, 29, klt
2, 14, 3, 2, 14, 8, (-3, -12), 14, 4, 2, 064, 030, 1, 03A, 03E, 2, 020, 14, 3, 2,
14, 8, (-5, -6), 14, 4, 2, 0*0003D, 18, keq2, 14, 04B, 044, 1, 040, 2, 02C, 1, 048, 2, 060, 02C, 14, 8, (-4, -1), 0*0003E, 28, kgt
2, 14, 3, 2, 14, 8, (-3, -12), 14, 4, 2, 064, 1, 03E, 03A, 2, 050, 14, 3, 2,14, 8, (-7, -6), 14, 4, 2, 0*0003F, 36, kqm
2, 14, 3, 2, 14, 8, (-3, -12), 14, 4, 2, 054, 1, 012, 010, 01E, 01C, 01A, 01C, 2,01C, 1, 01C, 2, 030, 14, 3, 2, 14, 8, (-7, -6), 14, 4, 2, 0*00040, 28, kea
2, 14, 8, (-2, -6), 032, 1, 01A, 018, 014, 012, 010, 02C, 012, 024, 016, 028, 01A,
04C, 01E, 030, 2, 020, 14, 8, (-4, -3), 0*00041, 21, uca2, 14, 8, (-2, -6), 1, 024, 043, 04D, 02C, 2, 047, 1, 040, 2, 02E, 14, 8, (-4, -3), 0
*00042, 29, ucb2, 14, 8, (-2, -6), 1, 030, 012, 014, 016, 028, 2, 020, 1, 012, 014, 016, 038, 2,
010, 1, 06C, 2, 050, 14, 8, (-4, -3), 0
```

```
*00043, 23,ucc
2, 14, 8, (-2, -6), 040, 014, 1, 01A, 028, 016, 044, 012, 020, 01E, 2, 02E, 03C,
14, 8, (-4, -3), 0*00044, 22, ucd2, 14, 8, (-2, -6), 1, 030, 012, 044, 016, 038, 2, 010, 1, 06C, 2, 050,14, 8, (-4, -3), 0
*00045, 25,uce
2, 14, 8, (-2, -6), 1, 064, 040, 2, 048, 03C, 1, 020, 2, 028, 03C, 1, 040, 2, 020,
14, 8, (-4, -3), 0
*00046, 21, ucf2, 14, 8, (-2, -6), 1, 064, 040, 2, 048, 03C, 1, 020, 2, 03C, 040, 14, 8, (-4, -3), 0
*00047, 22, ucg2, 14, 8, (-2, -6), 032, 1, 010, 03C, 038, 016, 044, 012, 030, 2, 020, 06C,
14, 8, (-4, -3), 0*00048, 22, uch2, 14, 8, (-2, -6), 1, 064, 2, 03C, 1, 040, 2, 034, 1, 06C, 2, 020, 14, 8, (-4, -3), 0*00049, 21, uci2, 14, 8, (-1, -6), 064, 1, 020, 2, 018, 1, 06C, 2, 018, 1, 020, 2, 020, 14, 03A, 0
*0004A, 19, ucj2, 14, 8, (-2, -6), 014, 1, 01E, 020, 012, 054, 2, 020, 06C, 14, 8, (-4, -3), 0
*0004B, 23, uck2, 14, 8, (-2, -6), 1, 064, 2, 040, 1, 03A, 018, 2, 010, 1, 03E, 2, 020,14, 8, (-4, -3), 0*0004C, 16, ucl2, 14, 8, (-2, -6), 064, 1, 06C, 040, 2, 020, 14, 8, (-4, -3), 0*0004D, 17, ucm2, 14, 8, (-2, -6), 1, 064, 04D, 043, 06C, 2, 020, 14, 8, (-4, -3), 0*0004E, 19, ucn2, 14, 8, (-2, -6), 1, 064, 8, (4, -6), 064, 2, 06C, 020, 14, 8, (-4, -3), 0*0004F, 17, uco2, 14, 8, (-2, -6), 1, 064, 040, 060, 048, 2, 060, 14, 8, (-4, -3), 0*00050, 19, ucp2, 14, 8, (-2, -6), 1, 064, 030, 01E, 01C, 01A, 038, 2, 06F, 14, 8, (-4, -3), 0*00051, 25, uca2, 14, 8, (-2, -6), 022, 1, 01E, 01A, 018, 016, 044, 012, 020, 01E, 03C, 01A, 01E,
2,020,14,8,(-4,-3), 0
```

```
*00052, 23,ucr
2, 14, 8, (-2, -6), 1, 064, 030, 01E, 01C, 01A, 038, 2, 010, 1, 03E, 2, 020,
14, 8, (-4, -3), 0*00053, 22, ucs2, 14, 8, (-2, -6), 014, 1, 01E, 020, 012, 046, 012, 020, 01E, 2, 020, 05C,14, 8, (-4, -3), 0*00054, 19, \text{uct}2, 14, 8, (-2, -6), 064, 1, 040, 2, 028, 1, 06C, 2, 040, 14, 8, (-4, -3), 0*00055, 20,ucu
2, 14, 8, (-2, -6), 064, 1, 05C, 01E, 020, 012, 054, 2, 020, 06C, 14, 8, (-4, -3), 0
*00056, 15, \text{ucv}2, 14, 06B, 064, 1, 06D, 063, 2, 020, 06C, 14, 8, (-5, -3), 0*00057, 24,ucw
2, 14, 06B, 064, 1, 9, (2, -6), (1, 3), (1, -3), (2, 6), (0, 0), 2, 020, 06C,14, 8, (-5, -3), 0*00058, 22, \text{ucx}2, 14, 8, (-2, -6), 1, 8, (4, 6), 2, 048, 1, 8, (4, -6), 2, 020, 14, 8, (-4, -3), 0*00059, 25, ucy2, 14, 8, (-2, -6), 064, 1, 8, (2, -3), 03C, 2, 034, 1, 8, (2, 3), 2, 020, 06C,14, 8, (-4, -3), 0
*0005A, 19, ucz2, 14, 8, (-2, -6), 064, 1, 040, 8, (-4, -6), 040, 2, 020, 14, 8, (-4, -3), 0*0005B, 17, klb2, 14, 8, (-1, -6), 1, 064, 020, 2, 06C, 1, 028, 2, 040, 14, 03A, 0*0005C, 17, kbkslsh
2, 14, 8, (-2, -6), 064, 1, 8, (4, -6), 2, 020, 14, 8, (-4, -3), 0*0005D, 15, krb2, 14, 8, (-1, -6), 064, 1, 020, 06C, 028, 2, 040, 14, 03A, 0
*0005E, 16, kcaret
2, 14, 8, (-2, -6), 044, 1, 022, 02E, 2, 04D, 14, 8, (-4, 1), 0*0005F, 11, kundrl
2, 14, 028, 01C, 1, 040, 2, 021, 14, 04A, 0
*00060, 27, krvap
2, 14, 3, 2, 14, 8, (-1, -12), 14, 4, 2, 064, 1, 02D, 2, 04D, 14, 3, 2, 14, 8, (-5, 2)14, 4, 2, 0*00061, 24, 1ca2, 14, 04B, 020, 1, 018, 016, 024, 012, 010, 01E, 02C, 01A, 2, 012, 1, 01E, 2, 020,
14, 8, (-4, -3), 0
*00062, 25, 1cb
```

```
2, 14, 8, (-2, -6), 1, 064, 2, 04C, 1, 022, 010, 01E, 02C, 01A, 018, 026, 2, 02C,
060, 14, 8, (-4, -3), 0*00063, 17, \text{loc}2, 14, 04B, 042, 1, 038, 01A, 02C, 01E, 030, 2, 020, 14, 8, (-4, -3), 0
*00064, 25, 1cd2, 14, 8, (-2, -6), 041, 1, 02A, 018, 016, 024, 012, 010, 02E, 2, 044, 1, 06C, 2,
020, 14, 8, (-4, -3), 0*00065, 20, 1ce2, 14, 04B, 024, 1, 030, 012, 016, 028, 01A, 02C, 01E, 020, 2, 030,
14, 8, (-4, -3), 0
*00066, 22, 1cf2, 14, 8, (-2, -6), 034, 1, 030, 2, 023, 1, 016, 018, 01A, 05C, 2, 050,
14, 8, (-4, -3), 0*00067, 22, 1cg2, 14, 04B, 01C, 1, 01E, 020, 012, 044, 016, 028, 01A, 02C, 01E, 030, 2, 020,
14, 8, (-4, -5) , 0*00068, 21, 1ch2, 14, 8, (-2, -6), 1, 064, 2, 04C, 1, 022, 010, 01E, 03C, 2, 020, 14, 8, (-4, -3), 0*00069,17,1ci
2, 14, 06C, 1, 044, 2, 014, 1, 014, 2, 020, 06C, 14, 8, (-2, -3), 0*0006A, 35, lcj
2, 14, 3, 2, 14, 8, (-3, -12), 14, 4, 2, 01C, 1, 01E, 010, 012, 054, 2, 014, 1, 014,
2,020,06C,14,3,2,14,8,(-7,-10),14,4,2,0*0006B, 23, 1ck2, 14, 8, (-2, -6), 1, 064, 2, 04C, 1, 020, 022, 2, 02A, 1, 02E, 2, 020,14, 8, (-4, -3), 0*0006C, 28, 1c12, 14, 3, 2, 14, 8, (-1, -12), 14, 4, 2, 064, 1, 05C, 01E, 2, 020, 14, 3, 2,14, 8, (-5, -6), 14, 4, 2, 0*0006D, 24, 1cm2, 14, 04B, 1, 044, 2, 01C, 1, 012, 01E, 01C, 2, 014, 1, 012, 01E, 03C, 2, 020,
14, 8, (-4, -3), 0
*0006E, 21, 1cn2, 14, 8, (-2, -6), 1, 044, 2, 02C, 1, 022, 010, 01E, 03C, 2, 020, 14, 8, (-4, -3), 0
*0006F, 20, 1c02, 14, 04B, 030, 1, 028, 016, 024, 012, 020, 01E, 02C, 01A, 2, 030,
14, 8, (-4, -3), 0*00070, 22, 1cp2, 14, 04B, 02C, 1, 064, 2, 01C, 1, 012, 020, 01E, 02C, 01A, 038, 2, 060,
14, 8, (-4, -5), 0,
```

```
*00071, 22, 1cq2, 14, 04B, 04F, 1, 064, 2, 01C, 1, 016, 028, 01A, 02C, 01E, 030, 2, 020,
14, 8, (-4, -5), 0,*00072,19,1cr
2, 14, 04B, 1, 044, 2, 02C, 1, 022, 010, 01E, 2, 020, 03C, 14, 8, (-4, -3), 0*00073, 18,lcs
2, 14, 04B, 1, 030, 012, 016, 028, 016, 012, 030, 2, 04D, 14, 8, (-4, -3), 0*00074, 21, 1ct2, 14, 8, (-2, -6), 044, 1, 040, 2, 026, 1, 05C, 01E, 012, 2, 02F, 14, 8, (-4, -3), 0
*00075, 20, 1cu2, 14, 04B, 044, 1, 03C, 01E, 010, 022, 2, 024, 1, 04C, 2, 020, 14, 8, (-4, -3), 0*00076, 14, 1cv
2, 14, 04B, 044, 1, 04D, 043, 2, 04D, 14, 8, (-4, -3), 0
*00077, 23, 1cw2, 14, 04B, 044, 1, 9, (1, -4), (1, 4), (1, -4), (1, 4), (0, 0), 2, 04D,14, 8, (-4, -3), 0*00078, 16, \text{lcx}2, 14, 04B, 1, 042, 2, 048, 1, 04E, 2, 020, 14, 8, (-4, -3), 0*00079, 19, 1cy2, 14, 04B, 044, 1, 04D, 2, 043, 1, 06B, 018, 2, 024, 060, 14, 8, (-4, -5), 0
*0007A, 15,lcz
2, 14, 04B, 044, 1, 040, 04A, 040, 2, 020, 14, 8, (-4, -3), 0
*0007B, 19, klbr
2, 14, 8, (-1, -6), 064, 020, 1, 01A, 01C, 01A, 01E, 01C, 01E, 2, 020, 14, 03A, 0
*0007C, 13, kvbar
2, 14, 06C, 1, 064, 2, 06C, 020, 14, 8, (-2, -3), 0*0007D, 18, krbr
2, 14, 8, (-1, -6), 1, 012, 014, 012, 016, 014, 016, 2, 06C, 040, 14, 03A, 0
*0007E, 15, ktlde2, 14, 04B, 034, 1, 012, 02F, 012, 2, 04D, 14, 8, (-4, -2), 0
*00080, 4, keuroRef
7,020AC,0
*000A0, 7, NoBrkSpc
2,060,14,8,(-6,-8), 0
*000A1,18, kiexc
2, 14, 06C, 1, 044, 2, 014, 1, 014, 2, 8, (2, -6), 14, 8, (-2, -3), 0
```

```
*000A2, 23, kcent
2, 14, 8, (-2, -5), 01E, 1, 8, (2, 6), 2, 01E, 1, 038, 01A, 02C, 01E, 030, 2, 020,14,04A,0,
*000A3, 23, kpound
2, 14, 8, (-2, -6), 040, 1, 048, 012, 044, 012, 01E, 2, 02B, 1, 028, 2, 06F,
14, 8, (-4, -3), 0*000A5, 34, kyen
2, 14, 8, (-2, -6), 064, 1, 8, (2, -3), 03C, 2, 025, 1, 020, 2, 027, 1, 020, 2, 018,1, 8, (2, 3), 2, 8, (2, -6), 14, 8, (-4, -3), 0*000A7, 45, kpar
2, 14, 3, 2, 14, 8, (-3, -12), 14, 4, 2, 014, 1, 01E, 010, 012, 016, 018, 016, 012,2,021,1,016,018,01A,01E,010,01E,01A,2,8,(3,-2),14,3,2,
14, 8, (-7, -6), 14, 4, 2, 0*000AA, 36, lcau
2, 14, 8, (-1, -6), 2, 3, 2, 8, 3, 9, 1, 01A, 018, 016, 024, 012, 010, 01E, 02C, 01E,2,049,1,040,2,4,2,8,2,-3,14,8,(-3,1),0*000AB, 21, kfrew
2, 14, 8, (-2, -5), 021, 1, 026, 022, 2, 020, 1, 02A, 02E, 2, 02F, 14, 8, (-4, -2), 0
*000B0, 19, kdeg
2, 14, 8, (-1, -6), 054, 1, 012, 01E, 01A, 016, 2, 05C, 040, 14, 8, (-3, 2), 0
*000B1, 23, kpls-min2, 14, 8, (-2, -6), 014, 1, 040, 2, 027, 1, 044, 2, 02A, 1, 040, 2, 04D,
14, 8, (-4, -2), 0*000B5, 24, kmicro
2, 14, 04B, 02C, 1, 8, (1, 6), 1, 03C, 01E, 010, 023, 2, 024, 1, 04C, 2, 020,
14, 8, (-4, -5), 0
*000BA, 35, lcou
2, 14, 8, (-1, -6), 3, 2, 2, 8, 3, 12, 1, 028, 01A, 02C, 01E, 020, 012, 024, 016, 2,
06B, 1, 040, 2, 4, 2, 8, 2, -3, 14, 8, (-3, 1), 0*000BB, 22, kffrw2, 14, 8, (-2, -5), 014, 1, 022, 026, 2, 020, 1, 02E, 02A, 2, 040, 01C,
14, 8, (-4, -2), 0
*000BC, 41, kquart2, 3, 2, 14, 8, (-5, -12), 1, 8, (10, 12), 2, 8, (-8, -6), 1, 064, 01A, 2, 05C, 1,020, 2, 8, (6, -4), 1, 048, 8, (3, 4), 06C, 2, 060, 14, 8, (-9, -6), 4, 2, 0*000BD, 45, khalf2, 3, 2, 14, 8, (-5, -12), 1, 8, (10, 12), 2, 8, (-8, -6), 1, 064, 01A, 2, 05C, 1,
```

```
020, 2, 8, (3, -1), 1, 012, 020, 01E, 01C, 01A, 028, 01A, 02C, 040, 2, 040,
```

```
14, 8, (-9, -6), 4, 2, 0*000BF, 32, kiqm
2, 3, 2, 14, 8, (-3, -12), 8, (6, 2), 1, 02A, 028, 026, 024, 022, 024, 2, 024, 1,024, 2, 8, (8, -12), 14, 8, (-7, -6), 4, 2, 0*000C0, 31, \text{uc}^*2, 14, 8, (-2, -6), 1, 024, 022, 02E, 02C, 2, 8, (-4, 1), 1, 040, 2, 8, (-2, 4), 1,027, 2, 8, (6, -6), 14, 8, (-4, -3), 0*000C1, 31, uc^{\wedge}2, 14, 8, (-2, -6), 1, 024, 022, 02E, 02C, 2, 8, (-4, 1), 1, 040, 2, 8, (-2, 4), 1,021, 2, 8, (2, -6), 14, 8, (-4, -3), 0
*000C2, 32, uc^{\wedge}2, 14, 8, (-2, -6), 1, 024, 022, 02E, 02C, 2, 8, (-4, 1), 1, 040, 2, 8, (-4, 3), 1,022, 02E, 2, 8, (2, -4), 14, 8, (-4, -3), 0*000C3, 33,uc^
2, 14, 8, (-2, -6), 1, 024, 022, 02E, 02C, 2, 8, (-4, 1), 1, 040, 2, 8, (-4, 4), 1,012, 02F, 012, 2, 8, (2, -6), 14, 8, (-4, -3), 0*000C4, 32, uc,2, 14, 8, (-2, -6), 1, 024, 043, 2, 029, 1, 014, 2, 040, 1, 01C, 2, 027, 1, 04D, 02C,
2,047,1,040,2,02E,14,8,(-4,-3), 0
*000C5, 25, uc^{\wedge}2, 14, 8, (-2, -6), 1, 024, 032, 016, 01A, 03E, 02C, 2, 8, (-4, 1), 1, 040, 2, 02F,
14, 8, (-4, -3), 0
*000C6, 33, \text{uc}^{\wedge}2, 14, 8, (-2, -6), 1, 034, 8, (2, 3), 020, 2, 8, (-2, -3), 1, 020, 2, 03C, 1, 028,064, 2, 04B, 1, 020, 2, 04F, 14, 8, (-4, -3), 0*000C7, 29,uc‡
2, 14, 8, (-2, -6), 02E, 1, 010, 014, 018, 014, 2, 021, 1, 01A, 028, 016, 044, 012,
020, 01E, 2, 02E, 03C, 14, 8, (-4, -5), 0*000C8, 28, uc^{\wedge}2, 14, 8, (-2, -6), 1, 044, 040, 2, 016, 1, 027, 2, 04C, 018, 1, 020, 2, 02A, 1, 040,2,020,14,8,(-4,-3),0*000C9, 28,uc^
2, 14, 8, (-2, -6), 1, 044, 040, 2, 025, 1, 029, 2, 03C, 018, 1, 020, 2, 02A, 1, 040,
2,020,14,8,(-4,-3),0*000CA, 29, uc^22, 14, 8, (-2, -6), 1, 044, 040, 2, 016, 1, 016, 01A, 2, 03C, 018, 1, 020, 2, 02A, 1,
040, 2, 020, 14, 8, (-4, -3), 0*000CB, 32, uc^{\wedge}2, 14, 8, (-2, -6), 1, 044, 040, 2, 016, 1, 014, 2, 028, 1, 01C, 2, 03C, 018, 1, 020,2,02A,1,040,2,020,14,8,(-4,-3), 0
*000CC, 25, uc^22, 14, 8, (-1, -6), 044, 1, 020, 2, 014, 1, 027, 2, 02D, 1, 04C, 2, 018, 1, 020, 2,
```

```
020, 14, 03A, 0*000CD, 25, uc^22, 14, 8, (-1, -6), 044, 1, 020, 2, 024, 1, 029, 2, 01E, 1, 04C, 2, 018, 1, 020, 2,020, 14, 03A, 0*000CE, 26, uc^{\wedge}2, 14, 8, (-1, -6), 044, 1, 020, 2, 014, 1, 016, 01A, 2, 01E, 1, 04C, 2, 018, 1, 020,
2,020,14,03A,0*000CF, 29, uc^*2, 14, 8, (-1, -6), 044, 1, 020, 2, 014, 1, 014, 2, 028, 1, 01C, 2, 01E, 1, 04C, 2,
018, 1, 020, 2, 020, 14, 03A, 0*000D0, 25, uc2, 14, 8, (-2, -6), 1, 064, 030, 01E, 04C, 01A, 038, 2, 024, 015, 1, 020, 2, 01D,
04\mathrm{F}, 14, 8, (-4, -3) , 0*000D1, 25, uc2, 14, 8, (-2, -6), 1, 044, 04E, 044, 2, 048, 014, 1, 012, 02F, 012, 2, 8, (2, -6)14, 8, (-4, -3), 0*000D2, 25, uc^{\wedge}2, 14, 8, (-2, -6), 1, 044, 040, 2, 016, 1, 027, 2, 02C, 030, 1, 04C, 048, 2, 060,14, 8, (-4, -3), 0*000D3, 25, \text{uc}^*2, 14, 8, (-2, -6), 1, 044, 040, 2, 025, 1, 029, 2, 01C, 030, 1, 04C, 048, 2, 060,
14, 8, (-4, -3), 0*000D4, 26, \text{uc}^{\wedge}2, 14, 8, (-2, -6), 1, 044, 040, 2, 016, 1, 016, 01A, 2, 01C, 030, 1, 04C, 048, 2,
060, 14, 8, (-4, -3), 0*000D5, 27, \text{uc}^*2, 14, 8, (-2, -6), 1, 044, 040, 2, 024, 1, 01A, 027, 01A, 2, 01C, 040, 1, 04C, 048,
2,060,14,8,(-4,-3), 0
*000D6, 31, \text{uc}^*2, 14, 8, (-2, -6), 1, 044, 2, 012, 1, 014, 2, 02B, 1, 040, 2, 016, 1, 014, 2, 02D, 1,
04C, 048, 2, 060, 14, 8, (-4, -3), 0*000D8, 29, ucd"
2, 14, 8, (-2, -6), 1, 8, (4, 6), 2, 018, 1, 01E, 04C, 01A, 028, 016, 044, 012, 020,2, 8, (3, -6), 14, 8, (-4, -3), 0*000D9, 24, \text{uc}^*2, 14, 8, (-2, -6), 064, 1, 05C, 01E, 020, 012, 054, 2, 01A, 1, 027, 2, 050, 06C,
14, 8, (-4, -3), 0
*000DA, 24, uc^{\wedge}2, 14, 8, (-2, -6), 064, 1, 05C, 01E, 020, 012, 054, 2, 018, 1, 029, 2, 050, 05C,
14, 8, (-4, -3), 0
*000DB, 25, \text{uc}^*
```
2, 14, 8, (-2, -6), 064, 1, 05C, 01E, 020, 012, 054, 2, 01A, 1, 016, 01A, 2, 050,

 $05C, 14, 8, (-4, -3), 0$  $*000DC, 27, uc^2$ 2, 14, 8, (-2, -6), 064, 1, 05C, 01E, 020, 012, 054, 2, 01A, 1, 014, 2, 028, 1, 01C,  $2,05E,14,8,(-4,-3),0$  $*000DD, 25, uc^2$ 2, 14, 8, (-2, -6), 044, 1, 02E, 02C, 2, 024, 1, 022, 2, 025, 1, 029, 2, 050, 05C,  $14, 8, (-4, -3), 0$  $*000DE, 27, 1c$ 2, 14, 8, (-2, -6), 02C, 1, 084, 2, 03C, 1, 012, 020, 01E, 02C, 01A, 028, 016, 2,  $8, (6, -1), 14, 8, (-4, -5), 0$  $*000DF, 24$ , kgers  $2, 14, 8, (-2, -6), 1, 012, 044, 012, 010, 01E, 01C, 01A, 01E, 01C, 01A, 018, 2,$  $040, 14, 8, (-4, -3), 0$  $*000E0, 39, 1c...$ 2, 14, 8, (-2, -6), 020, 1, 018, 016, 024, 012, 010, 01E, 02C, 01A, 2, 012, 1, 01E,  $2, 2, 3, 2, 8, (-3, 10), 1, 047, 2, 8, (11, -12), 4, 2, 14, 8, (-4, -3), 0$  $*000E1, 39, 1c$ 2, 14, 8, (-2, -6), 020, 1, 018, 016, 024, 012, 010, 01E, 02C, 01A, 2, 012, 1, 01E,  $2, 2, 3, 2, 8, (-3, 12), 1, 049, 2, 8, (11, -10), 4, 2, 14, 8, (-4, -3), 0$  $*000E2, 40, 1cf$ 2, 14, 8, (-2, -6), 020, 1, 018, 016, 024, 012, 010, 01E, 02C, 01A, 2, 012, 1, 01E,  $2, 2, 3, 2, 8, (-3, 10), 1, 026, 02A, 2, 8, (11, -10), 4, 2, 14, 8, (-4, -3), 0$  $*000E3, 40, 1cf$ 2, 14, 8, (-2, -6), 020, 1, 018, 016, 024, 012, 010, 01E, 02C, 01A, 2, 012, 1, 01E,  $2, 3, 2, 8, (-7, 10), 1, 012, 02F, 012, 2, 8, (7, -11), 4, 2, 14, 8, (-4, -3), 0$  $*000E4, 37.1c.$ 2, 14, 8, (-2, -6), 020, 1, 018, 016, 024, 2, 034, 1, 01C, 2, 030, 1, 014, 2, 03A, 1,  $012, 010, 01E, 02C, 01A, 2, 012, 1, 01E, 2, 020, 14, 8, (-4, -3), 0$  $*000E5, 38, 1c$ †  $2, 14, 8, (-2, -6), 3, 2, 8, (3, 8), 1, 022, 026, 02A, 02E, 2, 8, (3, -6), 4, 2, 1,$  $01A, 018, 016, 024, 012, 010, 01E, 02C, 01E, 2, 020, 14, 8, (-4, -3), 0$  $*000E6, 30, 1c$ 2, 14, 04B, 021, 1, 01A, 016, 024, 012, 01E, 03C, 2, 034, 1, 012, 01E, 01C, 028, 2,  $01C, 1, 01E, 010, 2, 020, 14, 8, (-4, -3), 0$  $*000E7, 24, 1c$ ‡ 2, 14, 04B, 042, 1, 038, 01A, 02C, 01E, 030, 2, 028, 1, 01C, 010, 01C, 018, 2, 041,

 $14, 8, (-4, -5)$ , 0

```
*000E8, 27, 1c\check{S}2, 14, 8, (-2, -6), 024, 1, 030, 012, 016, 028, 01A, 02C, 01E, 020, 2, 054, 1, 027,
2,050,06C,14,8,(-4,-3),0*000E9, 26, 1c,2, 14, 8, (-2, -6), 024, 1, 030, 012, 016, 028, 01A, 02C, 01E, 020, 2, 064, 1, 029,
2,05E,14,8,(-4,-3),0*000EA, 27, 1c<sup>2</sup>
2, 14, 8, (-2, -6), 024, 1, 030, 012, 016, 028, 01A, 02C, 01E, 020, 2, 054, 1, 016,
01A, 2, 05E, 14, 8, (-4, -3), 0*000EB, 31, 1c%
2, 14, 8, (-2, -6), 024, 1, 030, 012, 016, 028, 01A, 02C, 01E, 020, 2, 064, 010, 1,
01C, 2, 048, 1, 014, 2, 06E, 14, 8, (-4, -3), 0*000EC, 18, 1c2, 14, 8, (-1, -6), 010, 1, 044, 2, 025, 1, 02F, 2, 020, 05C, 14, 03A, 0
*000ED, 18, 1c2, 14, 8, (-1, -6), 010, 1, 044, 2, 016, 1, 021, 2, 020, 06C, 14, 03A, 0
*000EE, 19, 1cE2, 14, 8, (-1, -6), 010, 1, 044, 2, 016, 1, 012, 01E, 2, 020, 05C, 14, 03A, 0
*000EF, 22,lck
2, 14, 8, (-1, -6), 010, 1, 044, 2, 016, 1, 014, 2, 020, 1, 01C, 2, 020, 05C,14,03A,0
*000F0, 30, 1c2, 14, 8, (-2, -6), 8, (3, 4), 1, 028, 01A, 02C, 01E, 020, 012, 024, 036, 2, 01C, 1,021, 2, 8, (3, -6), 14, 8, (-4, -3), 0*000F1, 27, 1c2, 14, 8, (-2, -6), 1, 044, 2, 014, 1, 012, 02F, 012, 2, 04A, 1, 022, 010, 01E, 03C,
2,020,14,8,(-4,-3), 0
*000F2, 27, 1c2, 14, 8, (-2, -6), 030, 1, 028, 016, 024, 012, 020, 01E, 02C, 01A, 2, 054, 1, 027,
2,050,06C,14,8,(-4,-3),0*000F3, 26, 1c2, 14, 8, (-2, -6), 030, 1, 028, 016, 024, 012, 020, 01E, 02C, 01A, 2, 064, 1, 029,
2,05E,14,8,(-4,-3),0*000F4, 27, 1c2, 14, 8, (-2, -6), 030, 1, 028, 016, 024, 012, 020, 01E, 02C, 01A, 2, 054, 1, 016,01A, 2, 05E, 14, 8, (-4, -3), 0*000F5, 32, 1c^22, 14, 8, (-2, -6), 030, 1, 028, 016, 024, 012, 020, 01E, 02C, 01A, 2, 8, (-3, 5),
1,012,02F,012,2,8, (2,-6),14,8, (-4,-3),0*000F6, 35, 1c''2, 14, 8, (-2, -6), 030, 1, 028, 016, 024, 2, 034, 1, 01C, 2, 040, 1, 014, 2,
```

```
8, (-4, -3), 1, 012, 020, 01E, 02C, 01A, 2, 030, 14, 8, (-4, -3), 0*000F7, 23, kto
2, 14, 8, (-2, -5), 021, 1, 014, 2, 021, 1, 048, 2, 022, 1, 01C, 2, 04E,
14, 8, (-4, -2), 0*000F8, 24, lcd"
2, 14, 04B, 010, 1, 020, 012, 024, 016, 028, 01A, 02C, 01E, 2, 018, 1, 042, 2, 04D,
14, 8, (-4, -3), 0
*000F9, 27, 1c-2, 14, 8, (-2, -6), 044, 1, 03C, 01E, 010, 022, 2, 038, 044, 1, 02F, 2, 01E, 1, 04C,
2,020,14,8,(-4,-3), 0
*000FA, 26, 1c2, 14, 8, (-2, -6), 044, 1, 03C, 01E, 010, 022, 2, 036, 1, 021, 2, 02D, 1, 04C, 2,
020, 14, 8, (-4, -3), 0*000FB, 27, 1c-2, 14, 8, (-2, -6), 044, 1, 03C, 01E, 010, 022, 2, 036, 1, 012, 01E, 2, 01E, 1, 04C,
2\, , \, 020\, , \, 14\, , \, 8\, , \, \, (-4\, , -3)\, , 0*000FC, 32, 1c2, 14, 8, (-2, -6), 064, 010, 1, 01C, 2, 01A, 1, 03C, 01E, 010, 022, 2, 044, 018, 1,01C, 2, 01E, 1, 04C, 2, 020, 14, 8, (-4, -3), 0*000FD, 27, 1c^22, 14, 8, (-2, -6), 044, 1, 04D, 2, 8, (-1, 5), 1, 021, 2, 02D, 1, 06B, 018, 2, 024,
060, 14, 8, (-4, -3), 0*000FE, 25, uc2, 14, 8, (-2, -6), 1, 064, 2, 01E, 019, 1, 030, 01E, 01C, 01A, 038, 2, 01F, 01C,
050, 14, 8, (-4, -3), 0*000FF, 30, 1c<sup>*</sup>
2, 14, 8, (-2, -6), 044, 1, 04D, 2, 054, 018, 1, 014, 2, 020, 1, 01C, 2, 01E, 1, 06B,
018, 2, 024, 060, 14, 8, (-4, -5), 0*00104, 26, c1642, 14, 8, (-2, -6), 1, 024, 043, 04D, 02C, 2, 047, 1, 040, 2, 02C, 1, 01A, 01E, 2,
022, 14, 8, (-4, -3), 0*00105, 30, c1652, 14, 04B, 020, 1, 018, 016, 024, 012, 010, 01E, 02C, 01A, 2, 012, 1, 01E, 3, 2,
01A, 01E, 4, 2, 2, 021, 14, 8, (-4, -3), 0*00106, 28, c1432, 14, 8, (-2, -6), 040, 014, 1, 01A, 028, 016, 044, 012, 020, 01E, 2, 038, 024, 1,021, 2, 08C, 030, 14, 8, (-4, -3), 0*00107, 30, c1342, 14, 04B, 042, 1, 038, 01A, 02C, 01E, 030, 2, 3, 2, 8, (-5, 10), 1, 021, 2, 029,
8, (9, -10), 4, 2, 14, 8, (-4, -3), 0
```

```
*0010C, 31, c172
```

```
2, 14, 8, (-2, -8), 040, 014, 1, 01A, 028, 016, 044, 012, 020, 01E, 2, 026, 1, 012,
2,01A,1,016,2,050,08C,14,8,(-4,-3),0*0010D, 29, c1592, 14, 8, (-2, -6), 042, 1, 038, 01A, 02C, 01E, 030, 2, 028, 054, 1, 012, 2, 01A, 1,
016, 2, 050, 06C, 14, 8, (-4, -3), 0*0010E, 32, c2102, 14, 8, (-2, -8), 1, 030, 012, 044, 016, 038, 2, 010, 1, 06C, 2, 010, 074, 1, 012,
2,01A,1,016,2,050,08C,14,8,(-4,-3), 0
*0010F, 31, c2122, 14, 8, (-2, -6), 041, 1, 02A, 018, 016, 024, 012, 010, 02E, 2, 044, 1, 06C, 2,
020, 064, 1, 01A, 2, 010, 05C, 14, 8, (-4, -3), 0*00118, 28, c1682, 14, 8, (-2, -6), 1, 064, 040, 2, 048, 03C, 1, 020, 2, 028, 03C, 1, 040, 1, 01A,
01E, 2, 022, 14, 8, (-4, -3), 0*00119, 27, c1692, 14, 04B, 024, 1, 030, 012, 016, 028, 01A, 02C, 01E, 020, 3, 2, 01A, 01E, 4, 2, 2,
014, 030, 14, 8, (-4, -3), 0*0011A, 35, c1832, 14, 8, (-2, -8), 1, 064, 040, 2, 048, 03C, 1, 020, 2, 028, 03C, 1, 040, 2, 028,074, 1, 012, 2, 01A, 1, 016, 2, 050, 08C, 14, 8, (-4, -3), 0*0011B, 32, c2162, 14, 8, (-2, -6), 024, 1, 030, 012, 016, 028, 01A, 02C, 01E, 020, 2, 018, 054, 1,012, 2, 01A, 1, 016, 2, 050, 06C, 14, 8, (-4, -3), 0*00141, 29, c1572, 14, 8, (-2, -6), 064, 1, 06C, 040, 2, 048, 034, 1, 3, 2, 8, (4, 5), 2, 8, (8, -11),
4, 2, 14, 8, (-4, -3), 0*00142, 47, c1362, 14, 3, 2, 14, 8, (-1, -12), 14, 4, 2, 064, 3, 2, 010, 4, 2, 1, 05C, 01E, 2, 3, 2,
8, (-3, 5), 1, 8, (3, 4), 2, 8, (4, -9), 4, 2, 14, 3, 2, 14, 8, (-5, -6), 14, 4, 2, 0*00143, 24, c2272, 14, 8, (-2, -6), 1, 064, 8, (4, -6), 064, 2, 038, 014, 1, 021, 2, 08C, 030,14, 8, (-4, -3), 0
*00144, 42, c2282, 14, 3, 2, 14, 8, (-3, -8), 14, 4, 2, 1, 044, 2, 01C, 1, 012, 010, 01E, 03C, 2,8, (-2, 5), 1, 011, 2, 019, 8, (4, -5), 14, 3, 2, 14, 8, (-7, -6), 14, 4, 2, 0*00147, 27, c2132, 14, 8, (-2, -8), 1, 064, 8, (4, -6), 064, 2, 027, 1, 012, 2, 01A, 1, 016, 2, 050,08C, 14, 8, (-4, -3), 0*00148, 29, c2292, 14, 8, (-2, -6), 1, 044, 2, 01C, 1, 012, 010, 01E, 03C, 2, 018, 054, 1, 012, 2,
```

```
01A, 1, 016, 2, 040, 06C, 14, 03A, 0
```
 $*00150, 27, c138$ 2, 14, 8, (-2, -6), 1, 064, 040, 06C, 048, 2, 074, 010, 1, 03C, 2, 020, 1, 034, 2,  $07C, 030, 14, 8, (-4, -3), 0$  $*00151, 29, c139$ 2, 14, 04B, 030, 1, 028, 016, 024, 012, 020, 01E, 02C, 01A, 2, 074, 1, 02C, 2, 028,  $1,024,2,07C,050,14,8,(-4,-3),0$  $*00158, 33, c252$ 2, 14, 8, (-2, -8), 1, 064, 030, 01E, 01C, 01A, 038, 2, 010, 1, 03E, 2, 028, 074, 1,  $012, 2, 01A, 1, 016, 2, 050, 08C, 14, 8, (-4, -3), 0$  $*00159, 29, c253$ 2, 14, 8, (-2, -6), 1, 044, 2, 02C, 1, 022, 010, 01E, 2, 026, 1, 012, 2, 01A, 1, 016,  $2,050,06C,14,8,(-4,-3),0$  $*0015A, 27, c151$ 2, 14, 8, (-2, -6), 014, 1, 01E, 020, 012, 046, 012, 020, 01E, 2, 024, 038, 1, 021,  $2,08C,030,14,8,(-4,-3),0$  $*0015B, 31, c152$ 2, 14, 04B, 1, 030, 012, 016, 028, 016, 012, 030, 2, 3, 2, 8, (-5, 2), 1, 021, 2,  $029, 8, (9, -10), 4, 2, 14, 8, (-4, -3), 0$  $*00160, 30, c230$ 2, 14, 8, (-2, -8), 014, 1, 01E, 020, 012, 046, 012, 020, 01E, 2, 026, 1, 012, 2,  $01A, 1, 016, 2, 050, 08C, 14, 8, (-4, -3), 0$  $*00161, 29, c231$ 2, 14, 8, (-2, -6), 1, 030, 012, 016, 028, 016, 012, 030, 2, 027, 1, 012, 2, 01A, 1,  $016, 2, 050, 06C, 14, 8, (-4, -3), 0$  $*00164, 28, c155$ 2, 14, 8, (-2, -8), 064, 1, 040, 2, 028, 1, 06C, 2, 074, 1, 012, 2, 01A, 1, 016, 2,  $050, 08C, 14, 8, (-4, -3), 0$  $*00165, 26, c156$  $2, 14, 8, (-2, -6), 044, 1, 040, 2, 026, 1, 05C, 01E, 012, 2, 054, 1, 01A, 2, 030,$  $05C, 14, 8, (-4, -3), 0$  $*0016E, 27, c222$ 2, 14, 8, (-2, -9), 064, 1, 05C, 01E, 020, 012, 054, 2, 027, 1, 012, 016, 01A, 01E,  $2,040,07C,14,8,(-4,-3),0$  $*0016F, 31, c133$ 2, 14, 8, (-2, -7), 044, 1, 03C, 01E, 010, 022, 2, 024, 1, 04C, 2, 028, 054, 1, 012,  $016, 01A, 01E, 2, 040, 05C, 14, 8, (-4, -3), 0$  $*00170, 28, c235$ 2, 14, 8, (-2, -6), 064, 1, 05C, 01E, 020, 012, 054, 2, 016, 1, 03C, 2, 028, 1, 034,  $2,07C,050,14,8,(-4,-3)$ , 0  $*00171, 30,$  uue

2, 14, 04B, 044, 1, 03C, 01E, 010, 022, 2, 024, 1, 04C, 2, 074, 018, 1, 02C, 2, 028,

```
1,024,2,07C,050,14,8,(-4,-3),0*00179, 25, c1412, 14, 8, (-2, -6), 064, 1, 040, 8, (-4, -6), 040, 2, 038, 074, 1, 021, 2, 080, 030,14, 8, (-4, -3), 0
*0017A, 28, c1712, 14, 04B, 044, 1, 040, 04A, 040, 2, 3, 2, 8, (-5, 10), 1, 021, 2, 029, 8, (9, -10),
4, 2, 14, 8, (-4, -3), 0
*0017B, 32, c1892, 14, 8, (-2, -6), 064, 1, 040, 8, (-4, -6), 040, 2, 084, 028, 1, 3, 4, 01A, 01E,012, 016, 4, 4, 2, 040, 08C, 14, 8, (-4, -3), 0*0017C, 34, c1902, 14, 04B, 044, 1, 040, 04A, 040, 2, 3, 2, 8, (-4, 11), 3, 4, 1, 01A, 01E, 012, 016,
4, 4, 2, 8, (8, -11), 4, 2, 14, 8, (-4, -3), 0*0017D, 29, c1662, 14, 8, (-2, -8), 064, 1, 040, 8, (-4, -6), 040, 2, 028, 074, 1, 012, 2, 01A, 1,016, 2, 050, 08C, 14, 8, (-4, -3), 0*0017E, 27, c1672, 14, 8, (-2, -6), 044, 1, 040, 04A, 040, 2, 028, 054, 1, 012, 2, 01A, 1, 016, 2,
050, 06C, 14, 8, (-4, -3), 0*00410, 21,ucra
2, 14, 8, (-2, -6), 1, 024, 043, 04D, 02C, 2, 047, 1, 040, 2, 02E, 14, 8, (-4, -3), 0
*00411, 24, ucrb2, 14, 8, (-2, -6), 1, 064, 030, 01C, 014, 038, 03C, 030, 01E, 01C, 01A, 038, 2,
060, 14, 8, (-4, -3), 0*00412, 29,ucrv
2, 14, 8, (-2, -6), 1, 030, 012, 014, 016, 028, 2, 020, 1, 012, 014, 016, 038, 2,
010, 1, 06C, 2, 050, 14, 8, (-4, -3), 0*00413, 17, ucrq2, 14, 8, (-2, -6), 1, 064, 040, 010, 2, 050, 020, 14, 8, (-4, -3), 0*00414, 23, \text{ucrd}2, 14, 8, (-2, -6), 01C, 1, 014, 050, 064, 028, 04B, 02C, 050, 01C, 2, 014, 020,
14, 8, (-6, -3), 0
*00415, 25,ucre
2, 14, 8, (-2, -6), 1, 064, 040, 2, 048, 03C, 1, 020, 2, 028, 03C, 1, 040, 2, 020,
14, 8, (-4, -3), 0
*00416, 22, ucr!2, 14, 8, (-2, -6), 062, 2, 038, 1, 06C, 2, 038, 064, 1, 06E, 2, 020,14, 8, (-6, -3), 0
*00417, 27,ucr!
2, 14, 8, (-2, -6), 014, 1, 01E, 020, 012, 014, 016, 018, 010, 012, 014, 016, 028,
01A, 2, 060, 05C, 14, 8, (-4, -3), 0*00418, 20, ucri
```
 $2, 14, 8, (-2, -6), 1, 042, 04C, 064, 2, 048, 1, 06C, 2, 060, 14, 8, (-4, -3), 0$  $*00419, 24$ , ucrikr  $2, 14, 8, (-2, -6), 1, 042, 04C, 064, 2, 018, 1, 028, 2, 018, 1, 06C, 2, 060,$  $14, 8, (-4, -3)$ , 0  $*0041A, 23, ucrk$  $2, 14, 8, (-2, -6), 1, 064, 2, 040, 1, 03A, 018, 2, 010, 1, 03E, 2, 020,$  $14, 8, (-4, -3), 0$  $*0041B, 17, ukr1$  $2, 14, 8, (-2, -6), 1, 010, 063, 010, 06C, 2, 020, 14, 8, (-5, -3), 0$  $*0041C, 17, ucm$  $2, 14, 8, (-2, -6), 1, 064, 04D, 043, 06C, 2, 020, 14, 8, (-4, -3), 0$  $*0041D, 22, ucm$  $2, 14, 8, (-2, -6), 1, 064, 2, 03C, 1, 040, 2, 034, 1, 06C, 2, 020, 14, 8, (-4, -3), 0$  $*0041E, 23, ucr$ o 2, 14, 8, (-2, -6), 014, 1, 044, 012, 020, 01E, 04C, 01A, 028, 016, 2, 060, 01C,  $14, 8, (-4, -3)$ , 0  $*0041F, 16, ucrp$  $2, 14, 8, (-2, -6), 1, 064, 040, 060, 2, 020, 14, 8, (-4, -3), 0$  $*00420, 19, ucrr$  $2, 14, 8, (-2, -6), 1, 064, 030, 01E, 01C, 01A, 038, 2, 06F, 14, 8, (-4, -3), 0$  $*00421, 23, ucrs$ 2, 14, 8, (-2, -6), 040, 014, 1, 01A, 028, 016, 044, 012, 020, 01E, 2, 02E, 03C,  $14, 8, (-4, -3), 0$  $*00422, 19,$ ucrt  $2, 14, 8, (-2, -6), 064, 1, 040, 2, 028, 1, 06C, 2, 040, 14, 8, (-4, -3), 0$  $*00423, 23,$ ucru 2, 14, 8, (-2, -6), 014, 1, 01E, 020, 012, 054, 04C, 038, 016, 034, 2, 060, 06C,  $14, 8, (-4, -3), 0$  $*00424, 25, ucrf$  $2, 14, 8, (-2, -6), 020, 1, 064, 018, 01A, 02C, 01E, 020, 012, 024, 016, 018, 2,$  $040, 06C, 14, 8, (-4, -3), 0$ \*00425, 22, ucrx  $2, 14, 8, (-2, -6), 1, 8, (4, 6), 2, 048, 1, 8, (4, -6), 2, 020, 14, 8, (-4, -3), 0$  $*00426, 21, ucr!$  $2, 14, 8, (-2, -6), 1, 064, 06C, 040, 064, 06C, 010, 01C, 2, 014, 020,$  $14, 8, (-5, -3)$ , 0 \*00427,19, ucrch

 $2, 14, 8, (-2, -6)$ , 064, 1, 03C, 01E, 030, 044, 06C, 2, 020, 14, 8, (-4, -3), 0

```
*00428, 21, ucrsh2, 14, 8, (-2, -6), 1, 064, 06C, 030, 044, 04C, 030, 064, 06C, 2, 020,14, 8, (-6, -3), 0*00429, 24, \text{ucr}!2, 14, 8, (-2, -6), 1, 064, 06C, 030, 044, 04C, 030, 064, 06C, 010, 01C, 014, 2,
020, 14, 8, (-7, -3), 0
*0042A, 23, ucr'2, 14, 8, (-2, -6), 054, 1, 014, 010, 06C, 030, 012, 014, 016, 038, 2, 060, 03C,
14, 8, (-5, -3), 0
*0042B, 24, ucrs2, 14, 8, (-2, -6), 1, 030, 012, 014, 016, 038, 03C, 064, 2, 050, 1, 06C, 2, 020,
14, 8, (-5, -3), 0*0042C, 21, ucr]2, 14, 8, (-2, -6), 1, 030, 012, 014, 016, 038, 03C, 064, 2, 060, 06C,14, 8, (-4, -3), 0*0042D, 25, ucr'
2, 14, 8, (-2, -6), 014, 1, 01E, 020, 012, 024, 028, 020, 024, 016, 028, 01A, 2,
060, 05C, 14, 8, (-4, -3), 00,*0042E, 26, ucr!2, 14, 8, (-2, -6), 1, 064, 03C, 010, 024, 012, 010, 01E, 04C, 01A, 018, 016, 024,
2,050,03C,14,8,(-4,-3), 0
*0042F, 22, ucrya2, 14, 8, (-2, -6), 1, 022, 020, 044, 038, 01A, 02C, 01E, 030, 02C, 2, 020,
14, 8, (-4, -3), 0*00430, 25, 1cra
2, 14, 8, (-2, -6), 014, 1, 024, 012, 020, 01E, 014, 04C, 014, 01A, 028, 016, 2,
060, 01C, 14, 8, (-4, -3), 0*00431, 22, 1crb2, 14, 8, (-2, -6), 044, 030, 1, 038, 04C, 030, 012, 016, 038, 2, 02C, 060,14, 8, (-4, -3), 0*00432,24, lcrv
2, 14, 8, (-2, -6), 1, 044, 020, 10, (1, -36), 028, 030, 10, (1, -36), 038, 2, 060,14, 8, (-4, -3), 0*00433,16, lcrg
2, 14, 8, (-2, -6), 1, 044, 030, 2, 04C, 020, 14, 8, (-3, -3), 0*00434,24, lcrd
2, 14, 8, (-2, -6), 01C, 1, 014, 010, 034, 012, 010, 04C, 028, 030, 01C, 2, 014,020, 14, 8, (-4, -3), 00,*00435,20, lcre
2, 14, 04B, 024, 1, 030, 012, 016, 028, 01A, 02C, 01E, 020, 2, 030,
14, 8, (-4, -3), 0
```
 $*00436, 23, \text{lcrg}$  $2, 14, 8, (-2, -6), 1, 042, 2, 048, 1, 04E, 2, 028, 1, 044, 2, 040, 04C,$  $14, 8, (-4, -3), 0$ \*00437,25, lcrz  $2, 14, 8, (-2, -6), 034, 1, 012, 020, 01E, 01A, 018, 010, 01E, 01A, 028, 016, 2,$  $060, 01C, 14, 8, (-4, -3), 0$ \*00438,17,1cri  $2, 14, 8, (-2, -6), 044, 1, 04C, 042, 04C, 2, 020, 14, 8, (-4, -3), 0$ \*00439,23, lcrii 2, 14, 8, (-2, -6), 044, 1, 04C, 042, 04C, 2, 044, 018, 1, 028, 2, 050, 04C,  $14, 8, (-4, -3), 0$  $*0043A, 19, \text{lcrk}$ 2, 14, 8, (-2, -6), 1, 044, 02C, 020, 022, 02A, 02E, 2, 020, 14, 8, (-4, -3), 0  $*0043B, 16, lcrl$  $2, 14, 8, (-2, -6), 1, 043, 020, 040, 2, 020, 14, 8, (-4, -3), 0$  $*0043C, 17, 1cm$  $2, 14, 8, (-2, -6), 1, 044, 02E, 022, 04C, 2, 020, 14, 8, (-4, -3), 0$ \*0043D, 18, lcrn  $2, 14, 8, (-2, -6), 1, 044, 02C, 040, 024, 04C, 2, 020, 14, 8, (-4, -3), 0$ \*0043E, 25, lcro 2, 14, 04B, 14, 8, (0, -2), 014, 1, 024, 012, 020, 01E, 02C, 01A, 028, 016, 2, 060,  $01C, 14, 8, (-4, -3), 0$ \*0043F, 16, lcrp  $2, 14, 8, (-2, -6), 1, 044, 040, 040, 2, 020, 14, 8, (-4, -3), 0$  $*00440, 20, 10$  $2, 14, 8, (-2, -6), 1, 044, 030, 01E, 01C, 01A, 038, 2, 060, 01C, 14, 8, (-4, -3), 0$  $*00441, 23, \text{lcrs}$ 2, 14, 8, (-2, -6), 040, 014, 1, 01A, 028, 016, 024, 012, 020, 01E, 2, 020, 03C,  $14, 8, (-4, -3), 0$  $*00442, 18,$ lcrt  $2, 14, 8, (-2, -6), 020, 1, 044, 028, 040, 2, 020, 04C, 14, 8, (-4, -3), 0$ \*00443,22, lcru  $2, 14, 8, (-2, -6), 014, 1, 01E, 020, 012, 034, 02C, 028, 026, 2, 060, 04C,$  $14, 8, (-4, -3), 0$  $*00444, 25, lcrf$ 2, 14, 8, (-2, -6), 020, 1, 044, 018, 01A, 01C, 01E, 020, 012, 014, 016, 018, 2,  $040, 04C, 14, 8, (-4, -3), 0$  $*00445, 20, \text{lcrh}$ 

```
2, 14, 04B, 14, 8, (0, -2), 1, 042, 2, 048, 1, 04E, 2, 020, 14, 8, (-4, -3), 0*00446, 21, lcrc
2, 14, 8, (-2, -6), 044, 1, 04C, 030, 044, 04C, 010, 01C, 2, 014, 020,14, 8, (-4, -3), 0
*00447, 18, \text{lcrch}2, 14, 8, (-2, -6), 044, 1, 03C, 030, 034, 04C, 2, 020, 14, 8, (-3, -3), 0*00448, 21, \text{lcrsh}2, 14, 8, (-2, -6), 1, 044, 04C, 020, 024, 02C, 020, 044, 2, 04C, 020,14, 8, (-4, -3), 0*00449,24, lcrshch
2, 14, 8, (-2, -6), 1, 044, 04C, 020, 024, 02C, 020, 044, 04C, 010, 01C, 2, 014,
020, 14, 8, (-5, -3), 0*0044A, 21, lcrtvznak
2, 14, 8, (-2, -6), 044, 1, 010, 04C, 020, 012, 016, 028, 2, 050, 02C,14, 8, (-4, -3), 0
*0044B, 24, lcryyy
2, 14, 8, (-2, -6), 1, 044, 02C, 020, 01E, 01A, 028, 2, 040, 1, 044, 2, 04C, 020,14, 8, (-4, -3), 0*0044C, 19, 1crmznak2, 14, 8, (-2, -6), 1, 044, 02C, 020, 01E, 01A, 028, 2, 050, 14, 8, (-3, -3), 0*0044D, 25, lcreee
2, 14, 8, (-2, -6), 014, 1, 01E, 020, 012, 014, 028, 020, 014, 016, 028, 01A, 2,060,03C,14,8,(-4,-3), 0
*0044E, 26, lcryu
2, 14, 8, (-2, -6), 1, 044, 02C, 010, 014, 012, 010, 01E, 02C, 01A, 018, 016, 014,2,050,02C,14,8,(-4,-3),0*0044F, 22, 1crya2, 14, 8, (-2, -6), 1, 022, 018, 016, 012, 030, 02C, 028, 020, 02C, 2, 020,14, 8, (-4, -3), 0*020A0, 4, keuroRef2
7,0020AC,0
*020A7, 32, kpes
2, 14, 06B, 14, 010, 1, 064, 020, 01E, 01C, 01A, 028, 2, 8, (4, 3), 1, 05C, 01E,
012, 2, 025, 1, 028, 2, 03E, 020, 14, 8, (-6, -3), 0*020AC, 45, keuro3, 2, 2, 14, 8, (-4, -12), 080, 024, 1, 01C, 01A, 048, 026, 044, 5, 044, 022, 040, 01E, 01C
6, 2, 8, (-1, -1), 5, 1, 050, 6, 2, 024, 1, 060, 2, 8, (6, -7), 14, 8, (-8, -6), 4, 2, 0*02126, 24, komega
2, 14, 8, (-2, -6), 1, 010, 014, 025, 024, 012, 020, 01E, 02C, 02B, 01C, 010, 2,
```

```
020, 14, 8, (-4, -3), 0*02205,28,kdiam
2,14,8,(-2,-6),012,1,016,024,012,020,01E,02C,01A,028,2,01B,1,063,
2,010,03D,03C,14,8,(-4,-3),0
*0221E,18,kinfin
2,14,04B,034,1,01E,022,01E,01A,026,01A,2,06F,14,8,(-4,-1),0
*02264,20,kleq
2,14,8,(-2,-6),014,1,040,2,054,1,049,04F,2,02E,14,8,(-4,-2),0
*02302,16,ktri
2,14,04B,1,024,022,02E,02C,048,2,060,14,8,(-4,-3),0
```
## **Big Font Descriptions**

Some languages, such as Japanese, use text fonts with thousands of non-ASCII characters. In order for drawings to contain such text, AutoCAD supports a special form of shape definition file called a *Big Font* file.

## **Define a Big Font**

Special codes in the first line of a Big Font file specify how to read two-byte hexidecimal codes.

A font with hundreds or thousands of characters must be handled differently from a font containing the ASCII set of up to 256 characters. In addition to using more complicated techniques for searching the file, AutoCAD needs a way to represent characters with two-byte codes as well as one-byte codes. Both situations are addressed by the use of special codes at the beginning of a Big Font file.

The first line of a Big Font shape definition file must be as follows:

\*BIGFONT *nchars*,*nranges*,*b1*,*e1*,*b2*,*e2*,...

where *nchars* is the approximate number of character definitions in this set; if it is off by more than about 10 percent, either speed or file size suffers. You can use the rest of the line to name special character codes (escape codes) that signify the start of a two-byte code. For example, on Japanese computers, Kanji characters start with hexadecimal codes in the range 90-AF or E0-FF. When the operating system sees one of these codes, it reads the next byte and combines the two bytes into a code for one Kanji character. In the \*BIGFONT

line, *nranges* tells how many contiguous ranges of numbers are used as escape codes; *b1*, *e1*, *b2*, *e2*, and so on, define the beginning and ending codes in each range. Therefore, the header for a Japanese Big Font file might look like this:

\*BIGFONT 4000,2,090,0AF,0E0,0FF

After the \*BIGFONT line, the font definition is just like a regular AutoCAD text font, except that character codes (shape numbers) can have values up to 65535.

## **Define an Extended Big Font File**

To reduce the size of composite Kanji characters, you can define an extended Big Font file. Extended big fonts use the subshape code, followed immediately by a 0.

The first line of an extended Big Font file is the same as the regular Big Font file. This is the format for the remaining lines of the file:

\*0,5,*font-namecharacter-height*, 0, *modes*, *character-width*,0 . . . \**shape-number*,*defbytes*,*shape-name* . *code*,0,*primitive#*,*basepoint-x*,*basepoint-y*,*width*,*height*, . . *code*,0,*primitive#*,*basepoint-x*,*basepoint-y*,*width*,*height*, . *terminator*

The following list describes the fields of a Big Font definition file:

**character height** Used along with character width to indicate the number of units that define the font characters.

**character width** Used along with character height to indicate the number of units that define the font characters. The character-height and character-width values are used to scale the primitives of the font. In this context, primitives are the points, lines, polygons, or character strings of the font geometrically oriented in two-dimensional space. A Kanji character consists of several primitives used repeatedly in different scales and combinations.

**modes** The *modes* byte should be 0 for a horizontally oriented font and 2 for a dual-orientation (horizontal or vertical) font. The special 00E (14) command code is honored only when *modes* is set to 2.

**shape-number** Character code.

**defbytes** Byte size. It is always 2 bytes, consisting of a hexadecimal or a combination of decimal and hexadecimal codes.

**shape-name** Character name.

**code** Shape description special code. It is always 7 so that it can use the subshape feature.

**primitive#** Reference to the subshape number. It is always 2 bytes.

**basepoint-x** *X* origin of the primitive.

**basepoint-y** *Y* origin of the primitive.

**width** Scale of the width of the primitive.

**height** Scale of the height of the primitive.

**terminator** End-of-file indicator for the shape definition. It is always 0.

To arrive at the scale factor, AutoCAD scales down the primitive to a square unit and then multiplies it by the height and width to get the shape of the character. Character codes (shape numbers) in the Big Font shape definition file can have values up to 65535. The following table describes the fields of the extended Big Font file.

| Variable      | Value       | <b>Byte size</b> | <b>Description</b>       |
|---------------|-------------|------------------|--------------------------|
| shape-number  | <b>XXXX</b> | 2 bytes          | Character code           |
| code          | 7,0         | 2 bytes          | Extended font definition |
| primitive#    | <b>XXXX</b> | 2 bytes          | Refer to subshape number |
| basepoint-x   |             | 1 byte           | Primitive $X$ origin     |
| $basepoint-y$ |             | 1 byte           | Primitive Y origin       |

**Fields of the extended Big Font file**

**Fields of the extended Big Font file**

| Variable   | Value | <b>Byte size</b> | <b>Description</b>        |
|------------|-------|------------------|---------------------------|
| width      |       | 1 byte           | Scale of primitive width  |
| height     |       | 1 byte           | Scale of primitive height |
| terminator | 0     | 1 byte           | End of shape definition   |

The following figure is an example of a 16 x 16 dot matrix that you could use to design an extended Big Font, such as a Kanji character. In the example, the distance between each dot is one unit. The callout points to a square unit.

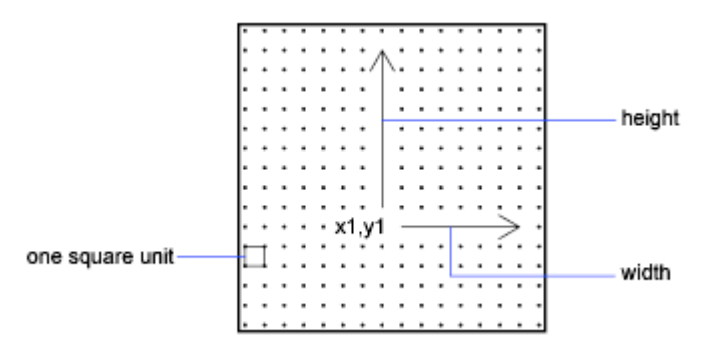

A square matrix for a Kanji character

The following figure shows examples of Kanji characters. Each character occupies an M×N matrix (matrices don't have to be square), similar to the one shown in the previous figure. The numbers above each figure are the associated shape numbers.
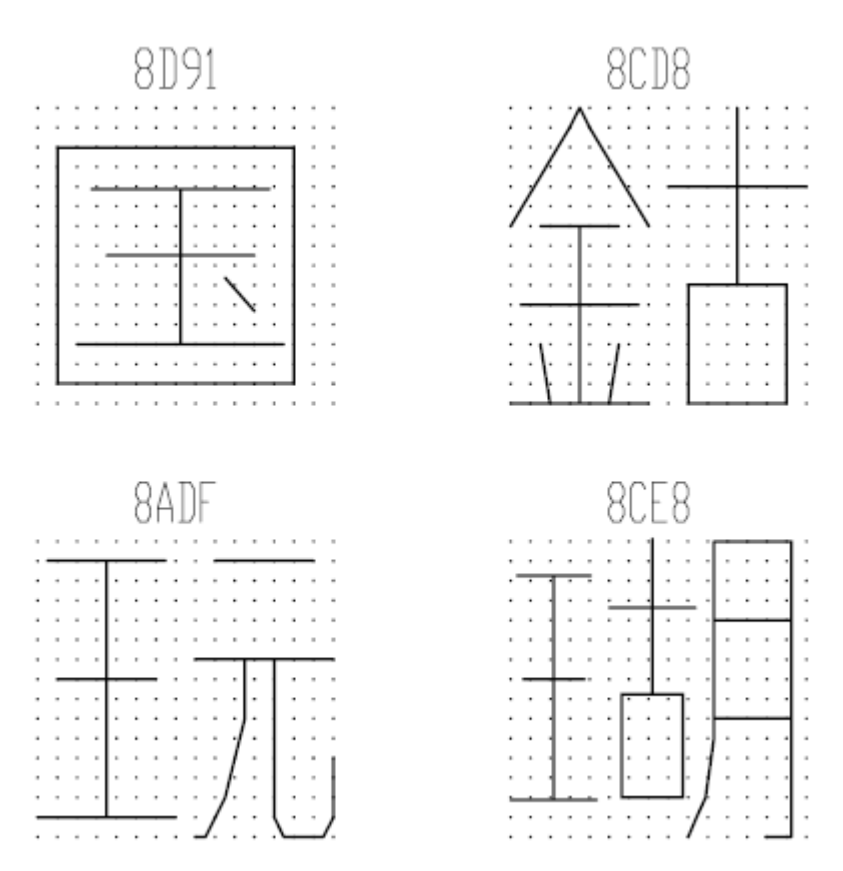

Examples of Kanji characters

The following figure shows Kanji primitives.

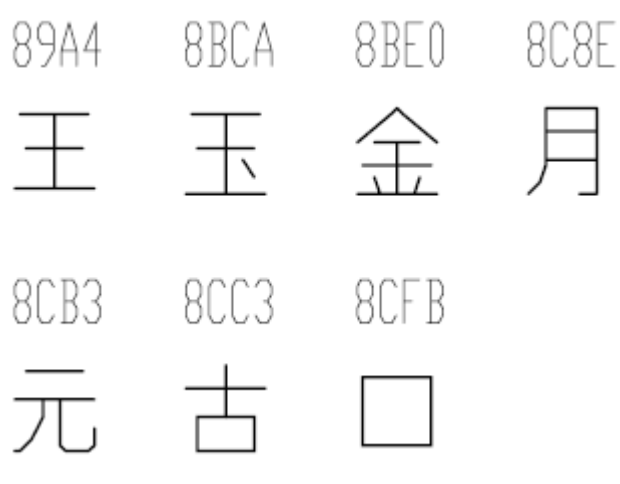

Examples of Kanji primitives

#### **NOTE**

Not all fonts are defined in a square matrix; some are defined in rectangular matrices.

#### **Example: Shape Definition File for an Extended Big Font**

```
*BIGFONT 50,1,080,09e
*0,5,Extended Font
15,0,2,15,0
*08D91,31,unspecified
2,0e,8,-7,-15,
7,0,08cfb,0,0,16,16,7,0,08bca,2,3,12,9,
2,8,18,0,2,0e,8,-11,-3,0
*08CD8,31,unspecified
2,0e,8,-7,-15,
7,0,08be0,0,0,8,16,7,0,08cc3,8,0,8,16,
2,8,18,0,2,0e,8,-11,-3,0
*08ADF,31,unspecified
2,0e,8,-7,-15,
7,0,089a4,0,0,8,16,7,0,08cb3,8,0,8,16,
2,8,18,0,2,0e,8,-11,-3,0
*08CE8,39,unspecified
2,0e,8,-7,-15,
7,0,089a4,0,1,5,14,7,0,08cc3,5,2,5,14,7,0,08c8e,9,0,7,
16,2,8,18,0,2,0e,8,-11,-3,0
```
176 | Chapter 8 Shapes and Shape Fonts

```
*089A4,39,primitive
2,0e,8,-7,-15,2,8,1,14,1,0c0,
2,8,-11,-6,1,0a0,2,8,-12,-7,1,
0e0, 2, 8, -7, 13, 1, 0dc, 2, 8, 11, -1,
2,0e,8,-11,-3,0
*08BCA,41,primitive
2,0e,8,-7,-15,2,8,1,14,1,0c0,
2,8,-11,-6,1,0a0,2,8,-12,-8,1,
0e0,2,0e5,1,0ec,2,063,1,8,
2,-3,2,06f,2,0e,8,-11,-3,0
*08BE0,81,primitive
2,0e,8,-7,-15,2,8,3,9,1,080,
2,8,-10,-4,1,0c0,2,8,-13,-5,1,
0e0, 2, 8, -7, 9, 1, 09c, 2, 8, -1, 14,
1,8,-6,-5,2,8,8,5,1,8,6,-5,
2,8,-11,-6,1,8,1,-3,2,8,7,3,
1,8,-1,-3,2,8,-3,15,1,01a,2,
012,1,01e,2,8,10,-14,2,0e,8,
-11, -3, 0*08C8E,44,primitive
2,0e,8,-7,-15,2,8,3,15,1,090,0fc,038,
2,8,-6,11,1,090,2,8,-9,-5,1,
090, 2, 096, 1, 0ac, 8, -1, -3, 01a, 01a, 2, 8,
18,0,2,0e,8,-11,-3,0
*08CB3,61,primitive
2,0e,8,-7,-15,2,042,1,02b,02a,018,2,
0d0, 1, 012, 034, 2, 069, 1, 01e, 040, 2, 8,
-8,6,1,02b,2,8,4,5,1,08c,2,8,
-3,8,1,03c,2,8,-5,3,1,0e0,2,8,
-12, 5, 1, 0a0, 2, 8, 6, -14, 2, 0e, 8,-11, -3, 0*08CC3,34,primitive
2,0e,8,-7,-15,2,0c1,1,06c,0a8,064,0a0,2,8,
-5,9,1,09c,2,8,-7,5,1,0e0,2,8,
4,-11,2,0e,8,-11,-3,0
*08CFB,22,primitive
2,0e,8,-7,-15,2,0d2,1,0cc,0c8,0c4,0c0,2,8,
5,-13,2,0e,8,-11,-3,0
```
## **Use Big Font Text in a Drawing**

<span id="page-183-0"></span>To use a Big Font for drawing text, you set up a text style and then specify the name of the Big Font file.

To use a Big Font for drawing text, you must set up a text style by using the STYLE command and then specify the name of the Big Font file. The same text style can use a normal ASCII font as well; enter only the two file names, separated by a comma. The following example uses the command prompt version of the STYLE command.

```
Command: -style
```
Enter name of text style or [?] <*current*>: *style\_name* Specify full font name or font file name (TTF or SHX): **txt,greek**

AutoCAD assumes that the first name is the normal font and that the second is the big font.

If you enter only one name, AutoCAD assumes it is the normal font and removes any associated Big Font.

By using leading or trailing commas when specifying the font file names, you can change one font without affecting the other, as shown in the following table.

| Input                 | Result                                            |
|-----------------------|---------------------------------------------------|
| normal, big           | Both normal and Big Font specified                |
| normal,               | Normal font only (Big Font unchanged)             |
| ,big                  | Big Font only (normal font unchanged)             |
| normal                | Normal font only (if necessary, Big Font removed) |
| ENTER (null response) | No change                                         |

**Input for changing fonts**

When you use the -STYLE command to list styles or to revise an existing style, AutoCAD displays the normal font file, a comma, and the Big Font file. If the style has only a Big Font file, it is displayed with a leading comma: ,greek.

For each character in a text string, AutoCAD searches the Big Font file first. If the character is not found there, the normal font file is searched.

To enable Big Fonts from the Text Style dialog box, choose the Big Font file you want to use from the Asian Set list.

## **Use a Big Font to Extend a Font**

<span id="page-184-0"></span>To include special symbols in text strings, you can use a Big Font instead of extending a standard text font.

In some drafting disciplines, many special symbols can appear in text strings. The AutoCAD standard text fonts can be extended to include special symbols. However, extending standard text fonts has several limitations:

- The number of shapes is 255 per font file.
- Standard character set uses almost half the available shape numbers. Only codes 1 through 9, 11 through 31, and 130 through 255 are available.
- Multiple text fonts require duplication of the symbol definitions in each font.
- Special symbols require that you enter % *Monnn*, where *nnn* is the symbol's shape number.

The Big Font mechanism avoids these problems. You can select one or more seldom-used characters, such as the tilde  $(\tilde{\ })$  or the vertical bar (I), as an escape code, and use the next character to select the appropriate special symbol. For instance, you can use the following Big Font file to draw Greek letters by entering a vertical bar (I, ASCII code 124) followed by the equivalent Roman letter. Because the first byte of each character is 124, the character codes are biased by 124 x 256, or 31744.

```
*BIGFONT 60,1,124,124
*0,4,Greek
above, below, modes, 0
*31809,n,uca
. . .
uppercase Alpha definition, invoked by "|A"
*31810,n,ucb
. . .
uppercase Beta definition, invoked by "|B"
*31841,n,lca
. . .
lowercase Alpha definition, invoked by "|a"
```

```
*31842,n,lcb
. . .
lowercase Beta definition, invoked by "|b"
*31868,n,vbar
. . .
vertical bar definition, invoked by "||"
. . .
```
# **Unicode Font Descriptions**

<span id="page-185-0"></span>A single Unicode font, due to its large character set, is capable of supporting all languages and platforms. Unicode shape definition files are virtually identical in format and syntax to regular AutoCAD shape definition files.

The main difference is in the syntax of the font header as shown in the following code:

```
*UNIFONT,6,font-name
above, below, modes, encoding, type, 0
```
The font-name, above, below, and modes parameters are the same as in regular fonts. The remaining two parameters are defined as follows:

**encoding** Font encoding. Uses one of the following integer values.

**0** Unicode

**1** Packed multibyte 1

**2** Shape file

**type** Font embedding information. Specifies whether the font is licensed. Licensed fonts must not be modified or exchanged. Bitcoded values can be added.

**0** Font can be embedded

**1** Font cannot be embedded

**2** Embedding is read-only

Another important difference is the handling of the code 7 subshape reference. If a shape description includes a code 7 subshape reference, the data following the code 7 is interpreted as a two-byte value. This affects the total number of data bytes ( defbytes ) in the shape description header. For example, the following shape description is found in the *romans.shp* file:

```
*00080,4,keuroRef
7,020AC,0
```
The second field in the header represents the total number of bytes in the shape description. If you are not used to working with Unicode font descriptions, you may be inclined to use three bytes rather than four, but this would cause an error during the compiling of the SHP file. This is true even if the shape number you are referencing is not in the two-byte range (below 255); the compiler always uses two bytes for this value, so you must account for that in the header.

The only other difference between Unifont shape definitions and regular shape definitions is the shape numbers. The Unifont shape definitions that AutoCAD provides use hexadecimal shape numbers as opposed to decimal values. Although hexadecimal numbers are not required, their use makes it easier to cross-reference the shape numbers with the  $\Upsilon$ + control character values.

# **Superscripts and Subscripts in SHX Files**

You can modify shape definition files to improve their ability to display superscripts and subscripts.

<span id="page-186-0"></span>The AutoCAD SHX fonts have limited superscript and subscript capabilities. However, it is relatively easy to modify shape definition files to improve superscript and subscript capability.

Creating superscripts and subscripts requires two steps. First, the "imaginary pen" that is creating the text, vector by vector, on your screen needs to be shifted up or down. Then, the font "scale" needs to be reduced. In addition, the reverse process has to take place to return to the normal font. The font needs to recognize four new keys: two for superscripts and two for subscripts. To avoid altering the existing font definitions, you can access these with the numeric keypad on your keyboard.

# **Superscripts and Subscripts in SHX Files**

#### **To add superscript and subscript definitions to a font**

This example procedure is based on the AutoCAD Romans font file, although a similar method applies to any AutoCAD font. This procedure adds four new shape definitions to a font: super\_on, super\_off, sub\_on, and sub\_off, which control the position and size of the characters that follow. For simplicity, this example replaces the left- and right-bracket characters ([and]) and the left and right curly brace characters ({and}) with the new characters. You may choose to replace other characters or use a shape number in the extended range (ASCII

codes 128 through 256). If you use an extended shape number, you need to use the %%*nnn* method (where *nnn* is the ASCII value of the character) for placing the new characters.

- **1** Edit your SHP file with an ASCII text editor.
- **2** Search for the shape definitions of the characters you are replacing. To comment out those definitions so the new definitions can take their place, insert a semicolon in front of each line of the shape definition. The shape definition may continue for a number of lines.

The left- and right-bracket characters have ASCII values of 91 and 93 (05B and 05D hex values, if the font is Unicode). The left and right curly brace characters have ASCII values of 123 and 125 (07B and 07D hex).

**3** Add the first and second values on the second line of the definition, and divide the total by 2 as shown in the following example:

```
*UNIFONT,6,Extended Simplex Roman for UNICODE
21, 7, 2, 0 21 + 7 = 28, then 28 / 2 = 14. This number is
used later.
```
**4** Add the following lines to the end of the SHP file:

```
*91,8,super_on
2,8,(0,14),003,2,1,0
*93,8,super_off
2,004,2,8,(0,-14),1,0
*123,8,sub_on
2,8,(0,-14),003,2,1,0
*125,8, sub_off
2,004,2,8,(0,14),1,0
```
Notice the 14 and -14 values in the preceding lines. They are *Y* axis offsets for the imaginary pen. The value 14 is half the maximum height of a character in this font, which is the correct approximation for superscripts and subscripts. This value needs to be calculated for each font file, but you can modify it any way you want.

- **5** Save the file.
- **6** Use the COMPILE command to compile the SHP file.

Once the shape is compiled and an appropriate style is defined, you can access the new pen-up and pen-down commands by entering the [, ], {, and } characters. The [ character initiates superscript and the ] character returns from superscript to normal. The { character initiates subscript and the } character returns from subscript to normal.

# **Index**

#### **A**

acad.lsp file [83](#page-88-0) acaddoc.lsp file [84](#page-89-0) addition DIESEL function [66](#page-71-0) aliases creating for commands [14](#page-19-0) alignment linetype patterns [19](#page-24-0) alternate font mapping files [9](#page-14-0) and DIESEL function [69](#page-74-0) angtos DIESEL function [69](#page-74-1) ApplicationPackage element [93](#page-98-0) applications AutoLISP [80](#page-85-0) ObjectARX [88](#page-93-0) plug-in applications [89](#page-94-0) Visual LISP [80](#page-85-0) AutoCAD Runtime Extension [88](#page-93-0) AutoLISP (LSP) applications about [80](#page-85-0) acad.lsp file [83](#page-88-0) acaddoc.lsp file [84](#page-89-0) DIESEL expressions and [64](#page-69-0) errors when loading [85](#page-90-0) loading [80](#page-85-1), [82](#page-87-0) loading ObjectARX applications with [88](#page-93-1) macros and [40,](#page-45-0) [48](#page-53-0), [63](#page-68-0) MNL files [85](#page-90-1) S STARTUP function [86](#page-91-0) system variables and [80](#page-85-0)

#### **B**

batch files [6](#page-11-0) Big Fonts about [171](#page-176-0) defining [171](#page-176-0) examples [174](#page-179-0) extended Big Font files [172](#page-177-0)

extending text fonts with [179](#page-184-0) text styles and [178](#page-183-0) borders (menu items) [50](#page-55-0) BUNDLE packages [89,](#page-94-0) [104](#page-109-0)

## **C**

canceling commands [41](#page-46-0) caret syntax in macros [42](#page-47-0) CFG files [9](#page-14-1) characters Big Fonts [171](#page-176-0) including in linetypes [21](#page-26-0) macro control characters [40,](#page-45-0) [42](#page-47-0) shape fonts [109](#page-114-0) codes (shape specification bytes) [114](#page-119-0) Command element [102](#page-107-0) command line switches [77](#page-82-0) command line switches running scripts and [77](#page-82-0) command scripts [75](#page-80-0) commands about [36](#page-41-0) aliases [14](#page-19-0) canceling [41](#page-46-0) creating [37](#page-42-0) customizing [36](#page-41-0) editing [37](#page-42-0) Help topics about [51](#page-56-0) images for [52](#page-57-0) macros and [40,](#page-45-0) [41](#page-46-0), [46](#page-51-0) menus [52](#page-57-1) name validity [4](#page-9-0) pausing for input [44](#page-49-0) properties [36](#page-41-0) repeating [46](#page-51-1) reusing [37](#page-42-0) scripts [75](#page-80-0) submenus and [53](#page-58-0) tool sets and tool groups [56](#page-61-0)

tooltips [51](#page-56-0) transparent commands [44](#page-49-0) Commands element [102](#page-107-1) comments AutoLISP commenting [80](#page-85-1) script commenting [76](#page-81-0) CompanyDetails element [95](#page-100-0) compiling shape or font files [109](#page-114-1) ComponentEntry element [99](#page-104-0) Components element [96](#page-101-0) conditional expressions in macros [47](#page-52-0) configuration files (plotters) locating [9](#page-14-1) configuration files (pointing devices) locating [9](#page-14-1) control characters in macros [42](#page-47-0) copyright restrictions on fonts [110](#page-115-0) custom icon files [9](#page-14-2) customization about [1](#page-6-0) customization files (CUI) DIESEL expressions in [63](#page-68-1) directory structure and [4](#page-9-1) Customize dialog box about [35](#page-40-0) customizing about customization [35](#page-40-0) commands [36](#page-41-0) Customize dialog box [35](#page-40-0) functions and features [1](#page-6-0) glossary of terms for [36](#page-41-1) hatch patterns [27](#page-32-0) hatches [27](#page-32-0) linetypes [17](#page-22-0) menus [52](#page-57-1) tool groups [56](#page-61-0) tool sets [56](#page-61-0) user interface [35](#page-40-1)

#### **D**

dashes hatch pattern definitions [29](#page-34-0) linetype definitions [18](#page-23-0) dates edtime DIESEL function [69](#page-74-2)

DCL files (dialog control language) [9](#page-14-3), [80](#page-85-2) DIESEL expressions about [63](#page-68-2) error messages [74](#page-79-0) macros and [40,](#page-45-0) [47](#page-52-0), [63](#page-68-1) pull-down menu labels [65](#page-70-0) DIESEL functions addition [66](#page-71-0) and [69](#page-74-0) angtos [69](#page-74-1) catalog [66](#page-71-1) division [67](#page-72-0) edtime [69](#page-74-2) eq [71](#page-76-0) equal to [67](#page-72-1) eval [71](#page-76-1) fix [71](#page-76-2) getenv [71](#page-76-3) getvar [72](#page-77-0) greater than [68](#page-73-0) greater than or equal to [68](#page-73-1) if [72](#page-77-1) index [72](#page-77-2) less than [67](#page-72-2) less than or equal to [68](#page-73-2) multiplication [67](#page-72-3) not equal to [68](#page-73-3) nth [72](#page-77-3) or [73](#page-78-0) rtos [73](#page-78-1) strlen [73](#page-78-2) substr [73](#page-78-3) subtraction [67](#page-72-4) upper [74](#page-79-1) xor [74](#page-79-2) dimensions font characters for [122](#page-127-0) direction shape specification codes [112](#page-117-0) directories [3](#page-8-0) directory paths AutoLISP files [81](#page-86-0) program and support files [3](#page-8-1) division DIESEL function [67](#page-72-0) dots in linetype definitions [18](#page-23-0)

**184** | Index

drawing files (DWG) folders and maintenance [5](#page-10-0) drawing templates locating files [12](#page-17-0) drop-downs tool groups [57](#page-62-0) DWT files locating [12](#page-17-0)

#### **E**

echoes in macros [42](#page-47-1) editing commands [37](#page-42-0) edtime DIESEL function [69](#page-74-2) eq DIESEL function [71](#page-76-0) equal to DIESEL function [67](#page-72-1) error messages AutoLISP [86](#page-91-1) DIESEL [74](#page-79-0) errors AutoLISP errors [85](#page-90-0) eval DIESEL function [71](#page-76-1) extended Big Font files [172](#page-177-0) extended help [51](#page-56-0)

### **F**

FAS files [80](#page-85-3) fields (font definition files) Big Font files [172](#page-177-1) shape font files [111](#page-116-0) files locations [3](#page-8-0) maintenance [5](#page-10-0) roaming profiles and [7](#page-12-0) fix DIESEL functions [71](#page-76-2) flyouts tool groups [57](#page-62-0) FMP files (font mapping) [9](#page-14-4) folders BUNDLE packages [104](#page-109-0) file locations [3](#page-8-0) plug-in application organization [106](#page-111-0) font mapping files [9](#page-14-4)

fonts compiling [109](#page-114-1) creating [121](#page-126-0) dimensioning characters in [122](#page-127-0) including in linetypes [21](#page-26-0) shape fonts [109](#page-114-0) special symbols in [179](#page-184-0) superscripts and subscripts in [181](#page-186-0)

#### **G**

getenv DIESEL function [71](#page-76-3) getvar DIESEL function [72](#page-77-0) graphics for commands [52](#page-57-0) graying out menu item labels [50](#page-55-1) greater than DIESEL function [68](#page-73-0) greater than or equal to DIESEL function [68](#page-73-1)

#### **H**

```
hatch patterns
  about 27
  creating 27
  examples 27, 29, 31
  multiple lines 31
hatches
  creating 27
  customizing 27
Help
  9
  51
```
## **I**

icons customizations [9](#page-14-5) if DIESEL function [72](#page-77-1) images for commands [52](#page-57-0) index DIESEL function [72](#page-77-2) input pausing macros for [44](#page-49-0) prompting for [49](#page-54-0) installation plug-in applications [89](#page-94-0)

Index | **185**

interface Customize dialog box [35](#page-40-0) customizing [35](#page-40-1) terminology [36](#page-41-1) interface elements defined [36](#page-41-2) interface items [36](#page-41-3) international character sets [46,](#page-51-2) [171](#page-176-1), [172](#page-177-0)

## **J**

Japanese fonts [171,](#page-176-0) [172](#page-177-0)

#### **K**

Kanji fonts [171,](#page-176-1) [172](#page-177-0) keyboard input in macros [44](#page-49-0)

#### **L**

languages Big Fonts [172](#page-177-0) macro translations [46](#page-51-2) special character codes [171](#page-176-1) less than DIESEL function [67](#page-72-2) less than or equal to DIESEL function [68](#page-73-2) library search path [3](#page-8-1) LIN files (linetype library) [9](#page-14-3), [17](#page-22-1) linetypes about [17](#page-22-1) complex [24](#page-29-0) creating [18](#page-23-1) customizing [17](#page-22-2) examples [18](#page-23-0) including shapes in [24](#page-29-0) simple [18](#page-23-1) text characters in [21](#page-26-0) loading AutoLISP applications [80](#page-85-1), [82,](#page-87-0) [83](#page-88-0), [84](#page-89-0), [85](#page-90-1) ObjectARX applications [88](#page-93-2) plug-in applications [90](#page-95-0) localization [103](#page-108-0) LSP files (AutoLISP) [80](#page-85-1)

## **M**

macros about [40](#page-45-0) AutoLISP expressions in [48,](#page-53-0) [63](#page-68-0) commands in [46](#page-51-0) conditional expressions in [47](#page-52-0) defined [36](#page-41-4) DIESEL expressions in [47,](#page-52-0) [63](#page-68-1) international language support [46](#page-51-2) pausing for user input [42,](#page-47-2) [44](#page-49-0) prompting for user input [49](#page-54-0) repeating commands [46](#page-51-1) scripts [75](#page-80-0) selecting objects with [47](#page-52-1) special character codes for commands [42](#page-47-0) suppressing echoes and prompts [42](#page-47-1) syntax [40](#page-45-0) terminating [41](#page-46-1) MDE (Multiple Design Environment) [80](#page-85-0) menu items DIESEL expressions and [65](#page-70-0) disabling [50](#page-55-1) graying out [50](#page-55-1) menus AutoLISP MNL files [85](#page-90-1) creating [52](#page-57-1), [53](#page-58-1) creating sub-menu [53](#page-58-1) customizing [52](#page-57-1) international language support [46](#page-51-2) menu bar [53](#page-58-1) submenus [53](#page-58-0) MNL files (menu LISP) loading [82](#page-87-0), [85](#page-90-1) macros and [48](#page-53-0) modifying commands [37](#page-42-0) Multiple Design Environment [80](#page-85-0) multiple-line hatch patterns [31](#page-36-0) multiplication DIESEL function [67](#page-72-3)

#### **N**

namespaces in Visual LISP [80](#page-85-0)

**186** | Index

naming linetypes [18](#page-23-2) shapes [111](#page-116-1) not equal to DIESEL function [68](#page-73-3) nth DIESEL function [72](#page-77-3)

## **O**

ObjectARX applications about [88](#page-93-0) loading [88](#page-93-2) or DIESEL function [73](#page-78-0)

### **P**

package folder structure [104](#page-109-0) package installation [89](#page-94-0) PackageContents.xml file [90](#page-95-1) palettes defined [36](#page-41-5) PAT files [9](#page-14-3) patterns linetypes [19](#page-24-1) pausing macros [42,](#page-47-2) [44](#page-49-0) PFB files (printer font binary) [110](#page-115-1) PGP files (program parameters) [9](#page-14-3) plot styles locating files [8](#page-13-0) plotter configuration files locating files [8](#page-13-1) plug-in applications [89](#page-94-0) PostScript fonts [110](#page-115-1) prefixes for commands [14](#page-19-1) profiles [7](#page-12-0) program file locations [3](#page-8-0) programming applications AutoLISP [80](#page-85-0) ObjectARX [88](#page-93-0) plug-in applications [89](#page-94-0) Visual LISP [80](#page-85-0) prompts suppressing [42](#page-47-1) user input in macros [49](#page-54-0) properties commands [36](#page-41-0) PSF files [9](#page-14-3)

## **R**

rearranging tools [57](#page-62-1) repeating commands [46](#page-51-1) ribbon command images [52](#page-57-0) roaming profiles [7](#page-12-0) rtos DIESEL function [73](#page-78-1) RuntimeRequirements element [97](#page-102-0)

## **S**

S STARTUP AutoLISP function [86](#page-91-0) SCR files (scripts) [75](#page-80-0) scripts about [75](#page-80-1) file names and [76,](#page-81-1) [77](#page-82-0) running at startup [77](#page-82-1) switches and [77](#page-82-0) search paths default file locations [3](#page-8-1) selecting objects with macros [47](#page-52-1) shape definition files about [109](#page-114-0) Big Font files [171](#page-176-0) creating [109](#page-114-1), [110](#page-115-2) samples [122,](#page-127-1) [151](#page-156-0) superscripts and subscripts [181](#page-186-0) text fonts [121](#page-126-0) Unicode fonts and [180](#page-185-0) shape fonts about [109](#page-114-0) Big Fonts [171](#page-176-0) sample files [122](#page-127-1), [151](#page-156-0) superscripts and subscripts [181](#page-186-0) Unicode shape definition files [180](#page-185-0) shape specification bytes [114](#page-119-0) shapes about [109](#page-114-0) descriptions [111](#page-116-2) including in linetypes [24](#page-29-0) shape specification bytes [112](#page-117-0) special codes [114](#page-119-0) SHP fonts (shape definition) [109,](#page-114-0) [110](#page-115-2)

Index | **187**

SHX fonts [9,](#page-14-3) [109](#page-114-1), [110,](#page-115-2) [181](#page-186-0) spaces in linetypes [18](#page-23-1) special characters commands and [53](#page-58-0) macros and [40,](#page-45-0) [42](#page-47-0), [53](#page-58-0) shape fonts [109](#page-114-0) startup AutoLISP errors [85](#page-90-0) startup scripts [77](#page-82-1) strlen DIESEL function [73](#page-78-2) submenus [53](#page-58-0) subscripts in fonts [181](#page-186-0) substr DIESEL function [73](#page-78-3) subtraction DIESEL function [67](#page-72-4) superscripts in fonts [181](#page-186-0) support files locations [3](#page-8-0) suppressing echoes and prompts [42](#page-47-1) switches running scripts and [77](#page-82-0) symbols commands and [53](#page-58-0)<br>macros and 40, 42, 53 macros and shape fonts [109](#page-114-0) syntax macros [40](#page-45-1) shape fonts [111](#page-116-2) Unicode shape definition files [180](#page-185-0) system variables AutoLISP functions and [80](#page-85-0) toggling values with macros [48](#page-53-1)

#### **T**

templates locating files [12](#page-17-0) terminating macros [41](#page-46-1) text including in linetypes [21](#page-26-0) shape fonts [109](#page-114-0) text styles Big Fonts and [178](#page-183-0) textures locating files [13](#page-18-0) time edtime DIESEL function [69](#page-74-2)

tool groups customizing [56](#page-61-0) defined [36](#page-41-6) drop-downs on [57](#page-62-0) expanding [57](#page-62-2) flyouts on [57](#page-62-0) tool sets creating [57](#page-62-3) customizing [56](#page-61-0) defined [36](#page-41-7) drop-downs [57](#page-62-0) flyouts [57](#page-62-0) Tool Sets palette [56](#page-61-1) toolbars command images [52](#page-57-0) tooltips command Help in [51](#page-56-0) translating macros [46](#page-51-2) translating plug-in applications [103](#page-108-0) transparent commands [44](#page-49-0) Type 1 PostScript fonts [110](#page-115-1)

### **U**

Unicode fonts [151,](#page-156-0) [180](#page-185-0) Unicode shape definition files [180](#page-185-0) UNT files [9](#page-14-3) upper DIESEL function [74](#page-79-1) user input pausing macros [44](#page-49-0) user interface Customize dialog box [35](#page-40-0) customizing [35](#page-40-1) terminology [36](#page-41-1)

# **V**

vectors in shape specifications [112](#page-117-0) Visual LISP [80](#page-85-0) VLISP (Visual LISP) [80](#page-85-0)

# **X**

xor DIESEL function [74](#page-79-2)

**188** | Index